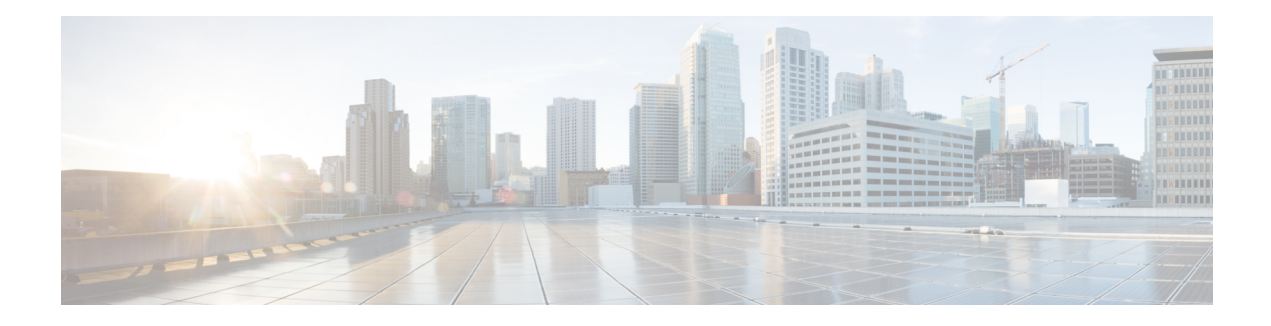

# **L2VPN Interworking**

Interworking is a transforming function that is required to interconnect two heterogeneous attachment circuits (ACs). Several types of interworking functions exist. The function that is used would depend on the type of ACs being used, the type of data being carried, and the level of functionality required. The two main Layer 2 Virtual Private Network (L2VPN) interworking functions supported in Cisco IOS XE software are bridged and routed interworking.

Layer 2 (L2) transport over multiprotocol label switching (MPLS) and IP already exists for like-to-like ACs, such as Ethernet-to-Ethernet or Point-to-Point Protocol (PPP)-to-PPP. L2VPN Interworking builds on this functionality by allowing disparate ACs to be connected. An interworking function facilitates the translation between different L2 encapsulations.

- Finding Feature [Information,](#page-0-0) page 1
- Prerequisites for L2VPN [Interworking,](#page-1-0) page 2
- Restrictions for L2VPN [Interworking,](#page-1-1) page 2
- Information About L2VPN [Interworking,](#page-5-0) page 6
- How to Configure L2VPN [Interworking,](#page-20-0) page 21
- [Configuration](#page-114-0) Examples for L2VPN Interworking, page 115
- Additional References for L2VPN [Interworking,](#page-134-0) page 135
- Feature Information for L2VPN [Interworking,](#page-136-0) page 137

# <span id="page-0-0"></span>**Finding Feature Information**

Your software release may not support all the features documented in this module. For the latest caveats and feature information, see Bug [Search](https://tools.cisco.com/bugsearch/search) Tool and the release notes for your platform and software release. To find information about the features documented in this module, and to see a list of the releases in which each feature is supported, see the feature information table.

Use Cisco Feature Navigator to find information about platform support and Cisco software image support. To access Cisco Feature Navigator, go to [www.cisco.com/go/cfn.](http://www.cisco.com/go/cfn) An account on Cisco.com is not required.

# <span id="page-1-0"></span>**Prerequisites for L2VPN Interworking**

Before you configure L2VPN interworking on a device you must enable Cisco Express Forwarding.

#### **HDLC-to-Ethernet Interworking**

• Ensure that the serial controller and interface on the High-Level Data Link Control (HDLC) customer edge (CE) and provider edge (PE) devices are configured.

```
enable
configure terminal
  controller e1 2/0
  channel-group 0 timeslots 1
  no shutdown
!
interface Serial 2/0:0
no shutdown
end
```
• Before configuring HDLC-to-Ethernet bridged interworking, ensure that bridging is configured on the HDLC CE device.

```
enable
configure terminal
 bridge irb
 bridge 1 protocol ieee
 bridge 1 route ip
!
interface Serial 2/0:0
no bridge-group 1
no ip address
!
interface BVI1
no ip address
 ip address 192.0.2.1 255.255.255.0
no shutdown
!
interface Serial 2/0:0
no ip address
encapsulation hdlc
bridge-group 1
 no shutdown
end
```
• Before configuring HDLC-to-Ethernet routed interworking, ensure that an IP address is configured on the HDLC CE device.

```
interface Serial 2/0:0
ip address 192.0.2.1 255.255.255.0
 encapsulation hdlc
no shutdown
end
```
# <span id="page-1-1"></span>**Restrictions for L2VPN Interworking**

# **General Restrictions for L2VPN Interworking**

This section lists general restrictions that apply to L2VPN interworking. Other restrictions that are platform-specific or device-specific are listed in the following sections.

- MTU configured on the AC should not exceed the MTU in the core of the network because fragmentation is not supported.
- The interworking type on one provider edge (PE) router must match the interworking type on the peer PE router.
- IP interworking with native VLANs is not supported.
- Ethernet VLAN (Type 4) interworking is not supported.
- Only the following quality of service (QoS) features are supported with L2VPN interworking:
	- Static IP type of service (ToS) or MPLS experimental bit (EXP) setting in tunnel header
	- One-to-one mapping of VLAN priority bits to MPLS EXP bits

## **Restrictions for Routed Interworking**

Routed interworking has the following restrictions:

- Multipoint Frame Relay (FR) is not supported.
- QoS classification on IP ToS, DSCP and other IP header fields is not supported.
- Security access control list (ACL) and other features based on IP header fields parsing are not supported.
- In routed mode, only one customer edge (CE) router can be attached to an Ethernet PE router.
- There must be a one-to-one relationship between an AC and the pseudowire. Point-to-multipoint or multipoint-to-point configurations are not supported.
- You must configure routing protocols for point-to-point operation on the CE routers when configuring an Ethernet to non-Ethernet setup.
- In the IP interworking mode, the IPv4 (0800) translation is supported. The PE router captures Address Resolution Protocol (ARP) (0806) packets and responds with its own MAC address (proxy ARP). Everything else is dropped.
- The Ethernet must contain only two IP devices: PE router and CE router. The PE router performs proxy ARP and responds to all ARP requests it receives. Therefore, only one CE router and one PE router should be on the Ethernet segment.
- If the CE routers are doing static routing, you can perform the following tasks:
	- The PE router needs to learn the MAC address of the CE router to correctly forward traffic to it. The Ethernet PE router sends an Internet Control Message Protocol (ICMP) Router Discovery Protocol (RDP) solicitation message with the source IP address as zero. The Ethernet CE router responds to this solicitation message. To configure the Cisco CE router's Ethernet interface to respond to the ICMP RDP solicitation message, issue the **ip irdp** command in interface configuration mode. If you do not configure the CE router, traffic is dropped until the CE router sends traffic toward the PE router.
	- To disable the CE routers from running the router discovery protocol, issue the **ip irdp maxadvertinterval 0** command in interface configuration mode.

• When you change the interworking configuration on an Ethernet PE router, clear the ARP entry on the adjacent CE router so that it can learn the new MAC address. Otherwise, you might experience traffic drops.

## **Restrictions for PPP Interworking**

The following restrictions apply to PPP interworking:

- There must be a one-to-one relationship between a PPP session and the pseudowire. Multiplexing of multiple PPP sessions over the pseudowire is not supported.
- Only IP (IPv4 (0021) interworking is supported. Link Control Protocol (LCP) packets and Internet Protocol Control Protocol (IPCP) packets are terminated at the PE router. Everything else is dropped.
- By default, the PE router assumes that the CE router knows the remote CE router's IP address.
- Password Authentication Protocol (PAP) and Challenge-Handshake Authentication Protocol (CHAP) authentication are supported.

## **Restrictions for Ethernet/VLAN-to-ATM AAL5 Interworking**

The Ethernet/VLAN to ATM AAL5 Any Transport over MPLS (AToM) has the following restrictions:

- Only the following translations are supported; other translations are dropped:
	- Ethernet without LAN FCS (AAAA030080C200070000)
	- Spanning tree (AAAA030080C2000E)
- The ATM encapsulation type supported for bridged interworking is aal5snap. However, ATM encapsulation types supported for routed interworking are aal5snap and aal5mux.
- The existing QoS functionality for ATM is supported, including setting the ATM CLP bit.
- Only ATM AAL5 VC mode is supported. ATM VP and port mode are not supported.
- SVCs are not supported.
- Individual AAL5 ATM cells are assembled into frames before being sent across the pseudowire.
- Non-AAL5 traffic, (such as Operation, Administration, and Maintenance (OAM) cells) is punted to be processed at the route processor (RP) level. A VC that has been configured with OAM cell emulation on the ATM PE router (using the **oam-ac emulation-enable** CLI command) can send end-to-end F5 loopback cells at configured intervals toward the CE router.
- When the pseudowire is down, anF5 end-to-end segment alarm indication signal/remote defect indication (AIS/RDI) is sent from the PE router to the CE router.

• If the Ethernet frame arriving from the Ethernet CE router includes a 802.1Q header (VLAN header), due to the type of endpoint attachment (Ethernet port mode), the VLAN header stays in the frame across the pseudowire (see the figure below).

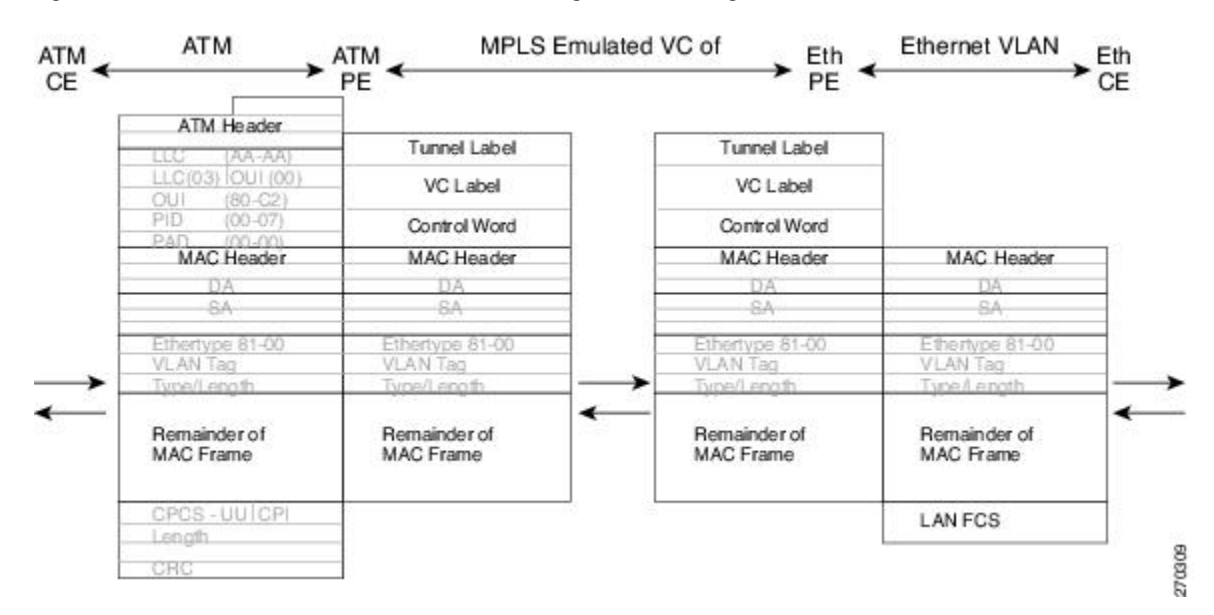

**Figure 1: Protocol Stack for ATM-to-Ethernet AToM Bridged Interworking--with VLAN Header**

## **Restrictions for Ethernet/VLAN-to-Frame Relay Interworking**

The Ethernet/VLAN-to-Frame Relay AToM has the following restrictions:

- Only the following translations are supported; other translations are dropped:
	- Ethernet without LAN FCS (0300800080C20007)
	- Spanning tree (0300800080C2000E)
- The PE router automatically supports translation of both Cisco and IETF Frame Relay encapsulation types coming from the CE router, but translates only to IETF when sending to the CE router. This is not a problem for the Cisco CE router, because it can manage IETF encapsulation upon receipt even if it is configured to send a Cisco encapsulation.
- The PVC status signaling works the same way as in the like-to-like case. The PE router reports the PVC status to the CE router based upon the availability of the pseudowire.
- The AC maximum transmission unit (MTU) must be within the supported range of MTUs when connected over MPLS.
- Only Frame Relay DLCI mode is supported. Frame Relay port mode is not supported.
- If the Ethernet frame includes a 802.1Q header (VLAN header), due to the type of endpoint attachment (Ethernet port mode), the VLAN header stays in the frame across the pseudowire (see the figure below).

• Frame Relay encapsulation types supported for routed interworking are Cisco and IETF for incoming traffic. However, IETF is also supported for outgoing traffic traveling to the CE router.

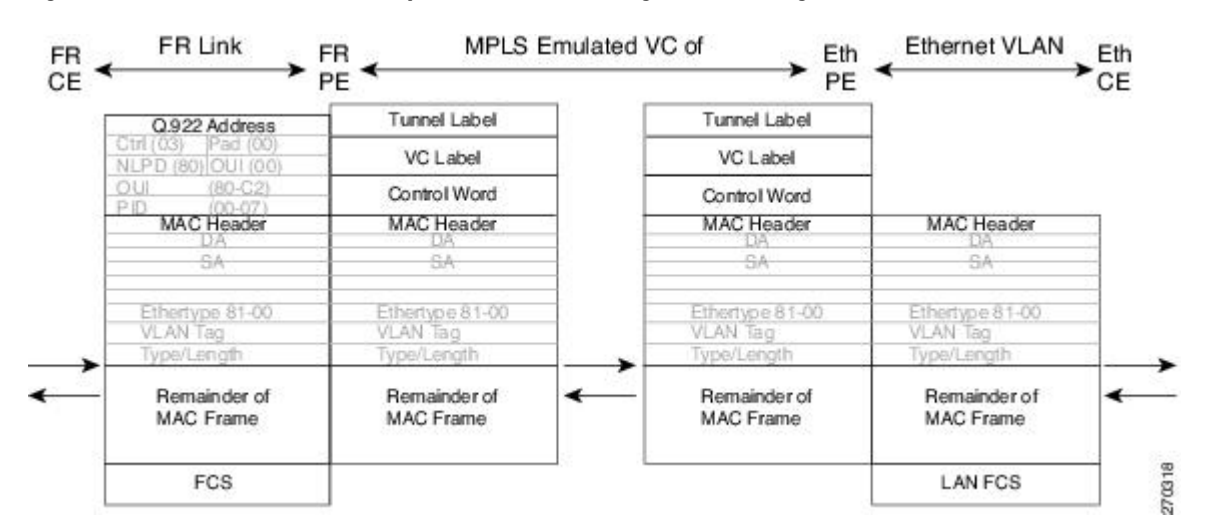

**Figure 2: Protocol Stack for Frame Relay-to-Ethernet AToM Bridged Interworking--with VLAN Header**

# <span id="page-5-0"></span>**Restrictions for HDLC-to-Ethernet Interworking**

- The "none CISCO" High-Level Data Link Control (HDLC) encapsulation is not supported.
- IPv6 is not supported in routed mode.

# **Information About L2VPN Interworking**

### **Overview of L2VPN Interworking**

L2 transport over MPLS and IP already exists for like-to-like ACs, such as Ethernet-to-Ethernet or PPP-to-PPP. L2VPN Interworking builds on this functionality by allowing disparate ACs to be connected. An interworking function facilitates the translation between the different L2 encapsulations.

Only the following interworking combinations are supported:

- ATM-to-Ethernet Routed interworking
- ATM-to-Ethernet Bridged interworking
- Frame relay-to-Ethernet Bridged interworking
- PPP-to-Ethernet Routed interworking
- HDLC-to-Ethernet Bridged and Routed interworking

## **L2VPN Interworking Modes**

L2VPN interworking works in either Ethernet (bridged) mode or IP (routed) mode. L2VPN interworking does not support Ethernet VLAN (Type 4) mode. You specify the mode in the following ways:

- If using the older legacy CLI commands, you can use the **interworking** {**ethernet** | **ip**} command in pseudowire-class configuration mode.
- If using the newer L2VPN protocol-based CLI commands, you can use the **interworking** {**ethernet** | **ip**} command in xconnect configuration mode.

The **interworking** command causes the ACs to be terminated locally. The two keywords perform the following functions:

- The **ethernet** keyword causes Ethernet framesto be extracted from the AC and sent over the pseudowire. Ethernet end-to-end transmission is resumed. AC frames that are not Ethernet are dropped. In the case of VLAN, the VLAN tag is removed, leaving an untagged Ethernet frame.
- The **ip**keyword causes IPpackets to be extracted from the AC and sent over the pseudowire. AC frames that do not contain IPv4 packets are dropped.

The following sections explain more about Ethernet and IP interworking modes.

### **Ethernet or Bridged Interworking**

Ethernet interworking is also called bridged interworking. Ethernet frames are bridged across the pseudowire. The CE routers could be natively bridging Ethernet or could be routing using a bridged encapsulation model, such as Bridge Virtual Interface (BVI) or Routed Bridge Encapsulation (RBE). The PE routers operate in Ethernet like-to-like mode.

This mode is used to offer the following services:

- LAN services--An example is an enterprise that has several sites, where some sites have Ethernet connectivity to the service provider (SP) network and others have ATM connectivity. If the enterprise wants LAN connectivity to all its sites, traffic from the Ethernet or VLAN of one site can be sent through the IP/MPLS network and encapsulated as bridged traffic over an ATM VC of another site.
- Connectivity services--An example is an enterprise that has different sites that are running an Internal Gateway Protocol (IGP) routing protocol, which has incompatible procedures on broadcast and nonbroadcast links. The enterprise has several sites that are running an IGP, such as Open Shortest Path First (OSPF) or Intermediate System-to-Intermediate System (IS-IS), between the sites. In this scenario, some of the procedures (such as route advertisement or designated router) depend on the underlying L2 protocol and are different for a point-to-point ATM connection versus a broadcast Ethernet connection. Therefore, the bridged encapsulation over ATM can be used to achieve homogenous Ethernet connectivity between the CE routers running the IGP.

### **IP or Routed Interworking**

IP interworking is also called routed interworking. The CE routers encapsulate the IP on the link between the CE router and PE router. A new VC type is used to signal the IP pseudowire in MPLS. Translation between the L2 and IP encapsulations across the pseudowire is required. Special consideration needs to be given to

the address resolution and routing protocol operation, because these are handled differently on different L2 encapsulations.

This mode is used to provide IP connectivity between sites, regardless of the L2 connectivity to these sites. It is different from a Layer 3 VPN because it is point-to-point in nature and the service provider does not maintain any customer routing information.

Address resolution is encapsulation dependent:

- Ethernet uses Address Resolution Protocol (ARP)
- ATM uses inverse ARP
- PPP uses IP Control Protocol (IPCP)
- HDLC uses Serial Line ARP (SLARP)

Therefore, address resolution must be terminated on the PE router. End-to-end address resolution is not supported. Routing protocols operate differently over broadcast and point-to-point media. For Ethernet, the CE routers must either use static routing or configure the routing protocols to treat the Ethernet side as a point-to-point network.

In routed interworking, IP packets that are extracted from the ACs are sent over the pseudowire. The pseudowire works in the IP Layer 2 transport (VC type 0x000B) like-to-like mode. The interworking function at network service provider's (NSP) end performs the required adaptation based on the AC technology. Non-IPv4 packets are dropped.

In routed interworking, the following considerations are to be kept in mind:

- Address resolution packets (ARP), inverse ARP, and IPCP are punted to the routing protocol. Therefore, NSP at the PE router must provide the following functionality for address resolution:
	- Ethernet--PE device acts as a proxy-ARP server to all ARP requests from the CE router. The PE router responds with the MAC address of its local interface.
	- ATM and Frame Relay point-to-point--By default, inverse ARP does not run in the point-to-point Frame Relay or ATM subinterfaces. The IP address and subnet mask define the connected prefix; therefore, configuration is not required in the CE devices.
- Interworking requires that the MTUs in both ACs match for the pseudowire to come up. The default MTU in one AC should match with the MTU of other AC. The table below lists the range of MTUs that can be configured for different ACs.

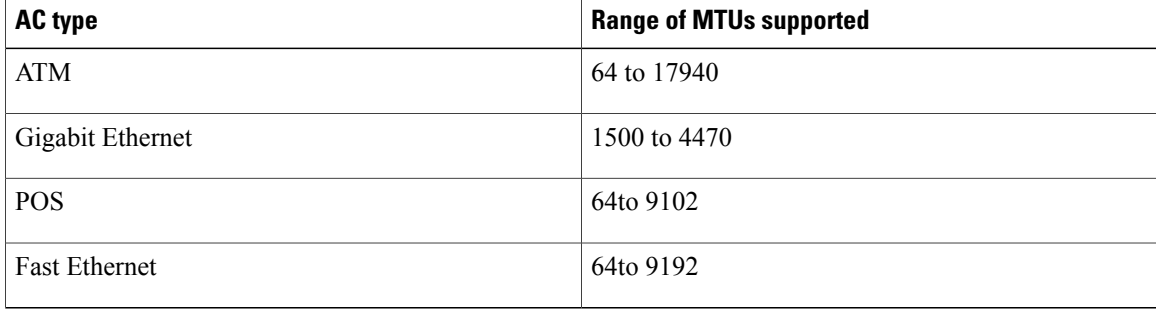

#### **Table 1: Range of MTUs for Different ACs**

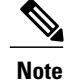

The MTU configured on the AC should not exceed the MTU in the core network. This ensures that the traffic is not fragmented.

• The CE routers with Ethernet attachment VCs running OSPF must be configured with the **ospfIfType**option so that the OSPF protocol treats the underlying physical broadcast link as a P2P link.

# **Ethernet VLAN-to-ATM AAL5 Interworking**

The following topics are covered in this section:

### **ATM AAL5-to-Ethernet Port AToM--Bridged Interworking**

This interworking type provides interoperability between the ATM attachment VC and Ethernet attachment VC connected to different PE routers. Bridged encapsulation corresponding to the bridged (Ethernet) interworking mechanism is used.

The interworking function is performed at the PE router connected to the ATM attachment VC based on multiprotocol encapsulation over ATM AAL5 (see the figure below).

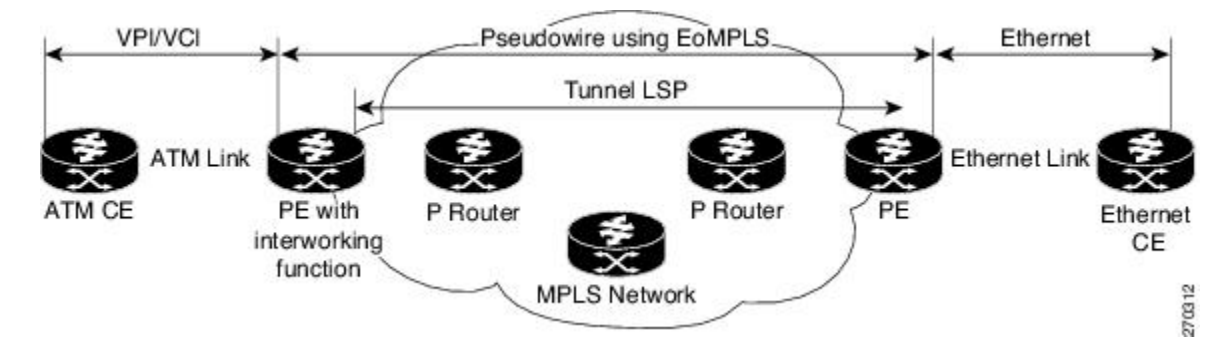

#### **Figure 3: Network Topology for ATM-to-Ethernet AToM Bridged Interworking**

The advantage of this architecture is that the Ethernet PE router (connected to the Ethernet segment) operates similarly to Ethernet like-to-like services.

On the PE router with interworking function, in the direction from the ATM segment to MPLS cloud, the bridged encapsulation (ATM/subnetwork access protocol (SNAP) header) is discarded and the Ethernet frame is encapsulated with the labels required to go through the pseudowire using the VC type 5 (Ethernet) (see the figure below).

In the opposite direction, after the label disposition from the MPLS cloud, Ethernet frames are encapsulated over AAL5 using bridged encapsulation.

The figure below shows the protocol stack for ATM-to-Ethernet AToM bridged interworking. The ATM side has an encapsulation type of aal5snap.

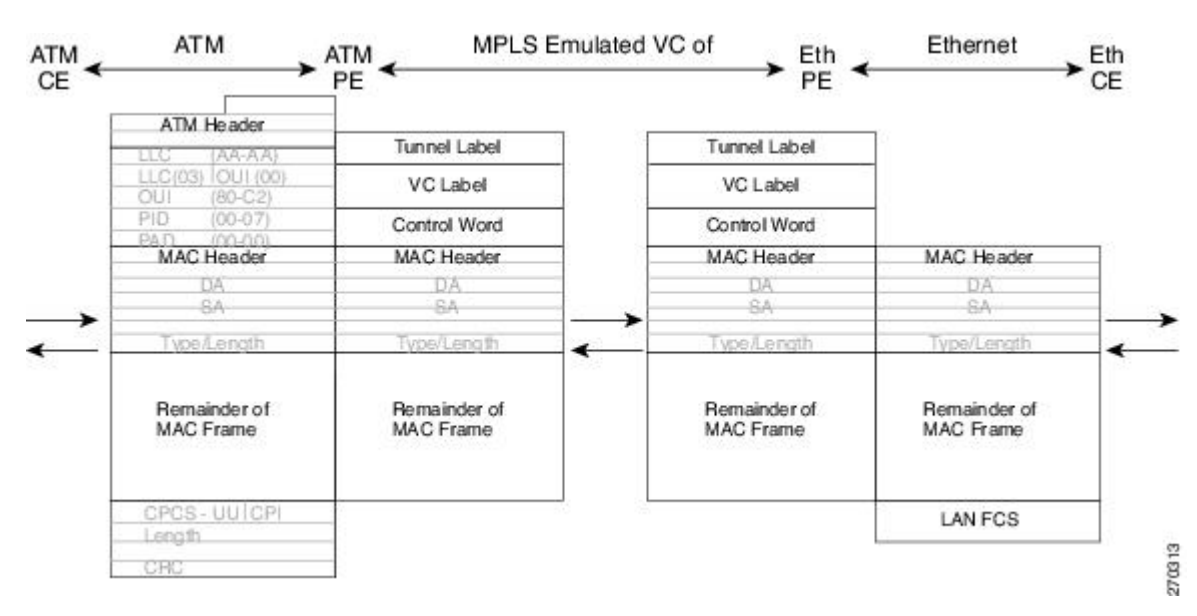

**Figure 4: Protocol Stack for ATM-to-Ethernet AToM Bridged Interworking--without VLAN Header**

### **ATM AAL5-to-Ethernet VLAN 802.1Q AToM--Bridged Interworking**

This interworking type provides interoperability between the ATM attachment VC and Ethernet VLAN attachment VC connected to different PE routers. Bridged encapsulation corresponding to the bridged (Ethernet) interworking mechanism is used.

The interworking function is performed in the same way as for the ATM-to-Ethernet port case, implemented on the PE router connected to the ATM attachment VC. The implementation is based on multiprotocol encapsulation over ATM AAL5 (see the figure below).

For the PE router connected to the Ethernet side, one major difference exists due the existence of the VLAN header in the incoming packet. The PE router discards the VLAN header of the incoming frames from the VLAN CE router, and thePE router inserts a VLAN header into the Ethernet frames traveling from the MPLS cloud. The frames sent on the pseudowire (with VC type 5) are Ethernet frames without the VLAN header.

Encapsulation over ATM AAL5 is shown in the figure below.

**Figure 5: Protocol Stack for ATM -to-VLAN AToM Bridged Interworking**

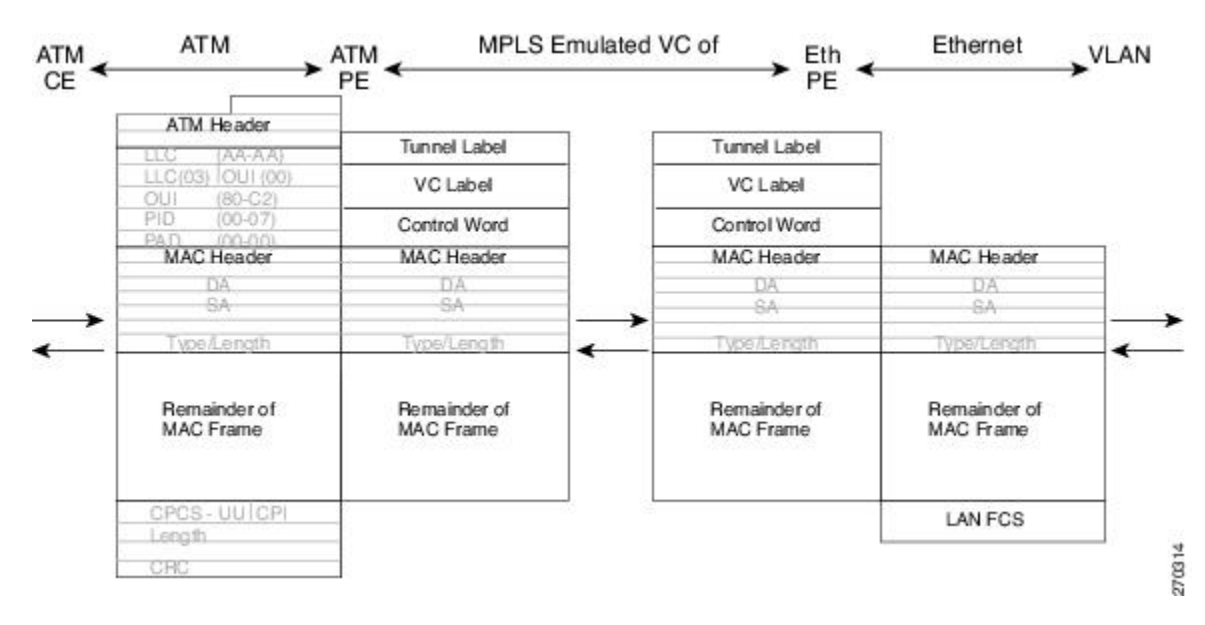

### **ATM-to-Ethernet--Routed Interworking**

To perform routed interworking, both the ATM PE router and Ethernet PE router must be configured. The figure below shows the routed interworking between ATM to Ethernet. The IP encapsulation over the pseudowire is performed on the ATM packets arriving from the ATM CE router.

The address resolution is done at the ATM PE router; it is required when the ATM CE router does an inverse ARP. It is not required when the ATM CE router is configured using Point-to-Point (P2P) subinterfaces or static maps.

When packets arrive from the Ethernet CE router, the Ethernet PE router removes the L2 frame tag, and then forwards the IP packet to the egress PE router, using IPoMPLS encapsulation over the pseudowire. The Ethernet PE router makes the forwarding decision based on the L2 circuit ID, the VLAN ID, or port ID, of the incoming L2 frame. At the ATM PE router, after label disposition, the IP packets are encapsulated over the AAL5 using routed encapsulation based on RFC 2684.

The address resolution at the Ethernet PE router can be done when the Ethernet CE router configures the static ARP, or by the proxy ARP on the Ethernet PE router. If the proxy ARP is used, the IP address of the remote CE router can be learned dynamically.

Routing protocols need to be configured to operate in the P2P mode on the Ethernet CE router.

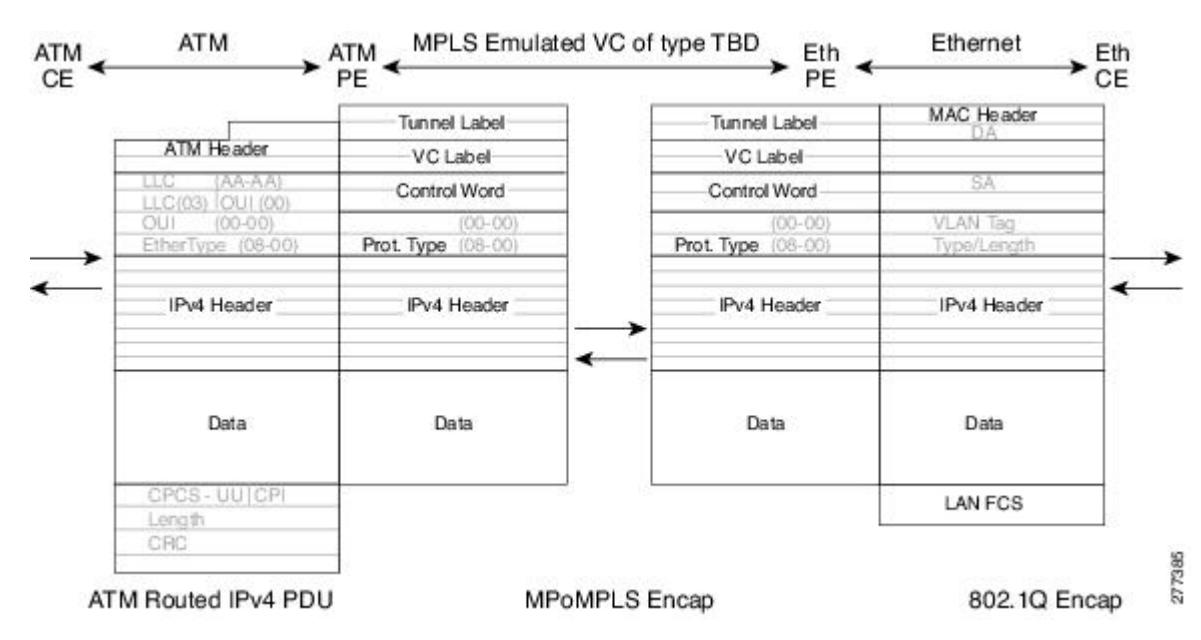

**Figure 6: Protocol Stack for ATM-to-Ethernet--Routed Interworking**

### **Ethernet VLAN-to-Frame Relay Interworking**

The following topics are covered in this section:

### **Frame Relay DLCI-to-Ethernet Port AToM--Bridged Interworking**

This interworking type provides interoperability between the Frame Relay attachment VC and Ethernet attachment VC connected to different PE routers. Bridged encapsulation corresponding to the bridged (Ethernet) interworking mechanism is used.

For an FR-to-Ethernet port case, the interworking function is performed at the PE router connected to the FR attachment VC based on multiprotocol interconnect overFrame Relay (see the figure below). The interworking is implemented similar to an ATM-to-Ethernet case.

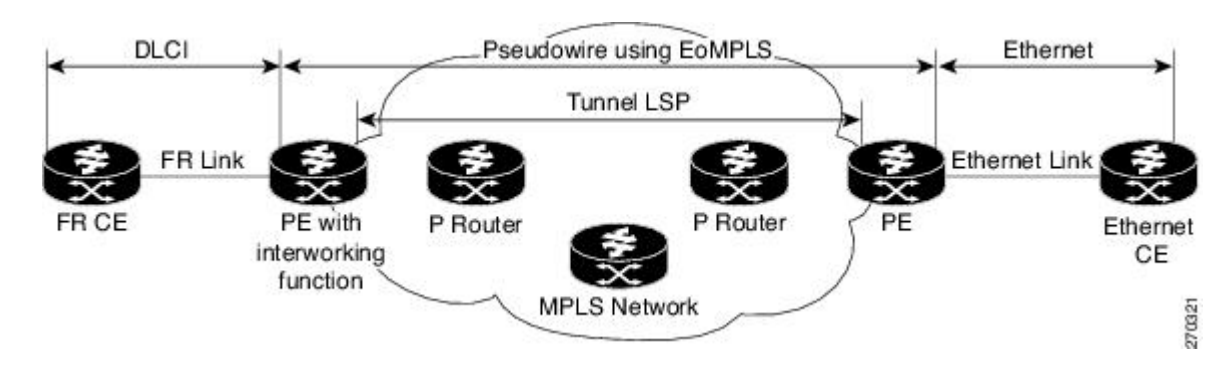

**Figure 7: Network Topology for FR-to-Ethernet AToM Bridged Interworking**

The advantage of this architecture is that the Ethernet PE router (connected to the Ethernet segment) operates similar to Ethernet like-to-like services: a pseudowire label is assigned to the Ethernet port and then the remote Label Distribution Protocol (LDP) session distributes the labels to its peer PE router. Ethernet frames are carried through the MPLS network using Ethernet over MPLS (EoMPLS).

On the PE router with interworking function, in the direction from the Frame Relay segment to the MPLS cloud, the bridged encapsulation (FR/SNAP header) is discarded and the Ethernet frame is encapsulated with the labels required to go through the pseudowire using the VC type 5 (Ethernet) (see the figure below).

In the opposite direction, after the label disposition from the MPLS cloud, Ethernet frames are encapsulated over Frame Relay using bridged encapsulation.

The following translations are supported:

- Ethernet without LAN FCS (0300800080C20007)
- Spanning tree (0300800080C2000E)

The PE router automatically supports translation of both Cisco and IETF Frame Relay encapsulation types coming from the CE, but translates only to IETF when sending to the CE router. This is not a problem for the Cisco CE router, because it can handle IETF encapsulation on receipt even if it is configured to send Cisco encapsulation.

The existing QoS functionality for Frame Relay is supported. The PVC status signaling works the same way as in the like-to-like case. The PE router reports the PVC status to the CE router, based on the availability of the pseudo wire.

The AC MTU must match when connected over MPLS. Only Frame Relay DLCI mode is supported; Frame Relay port mode is not supported in the bridged interworking.

The figure below shows the protocol stack for FR-to-Ethernet bridged interworking.

#### **Figure 8: Protocol Stack for FR-to-Ethernet AToM Bridged Interworking--without VLAN Header**

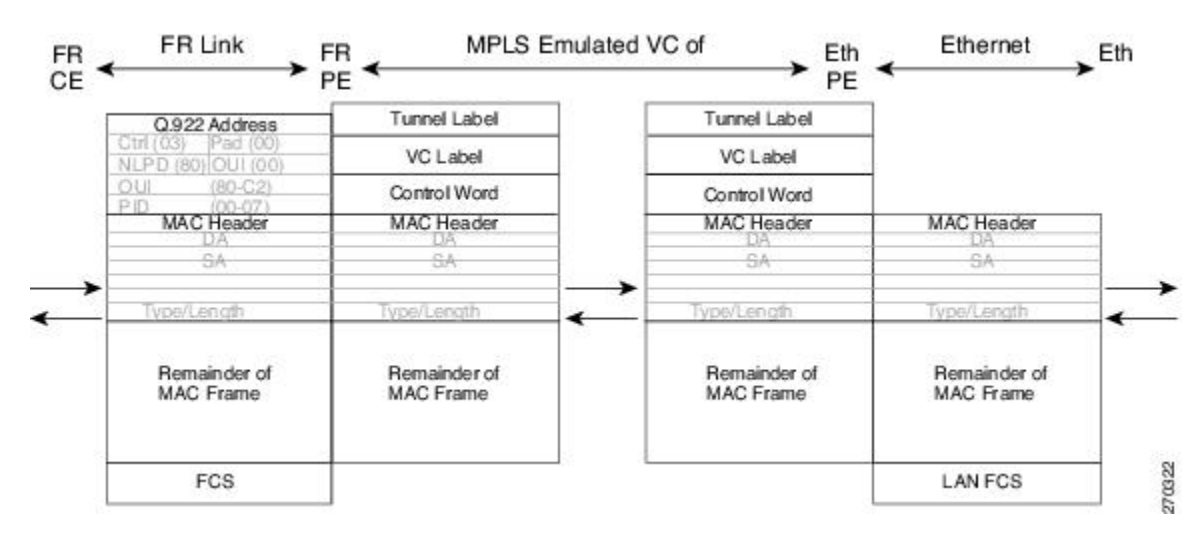

### **Frame Relay DLCI-to-Ethernet VLAN 802.1Q AToM--Bridged Interworking**

This interworking type provides interoperability between the Frame Relay attachment VC and Ethernet VLAN Attachment VC connected to different PE routers. The bridged encapsulation corresponding to the bridged (Ethernet) interworking mechanism is used.

The interworking function is performed in the same way as it is done for the Frame Relay to Ethernet port case; it is implemented on the PE router connected to the Frame Relay attachment VC, based upon a multiprotocol interconnect over Frame Relay (see the figure above).

As in the ATM-to-VLAN case, one difference exists on the Ethernet side due the existence of the VLAN header in the incoming packet. The PE router on the VLAN side discards the VLAN header of the incoming frames from the VLAN CE router, and the PE router inserts a VLAN header into the Ethernet frames traveling from the MPLS cloud. The frames sent on the pseudowire (with VC type 5) are Ethernet frames without the VLAN header.

The figure below shows the protocol stack for FR-to-VLAN AToM bridged interworking.

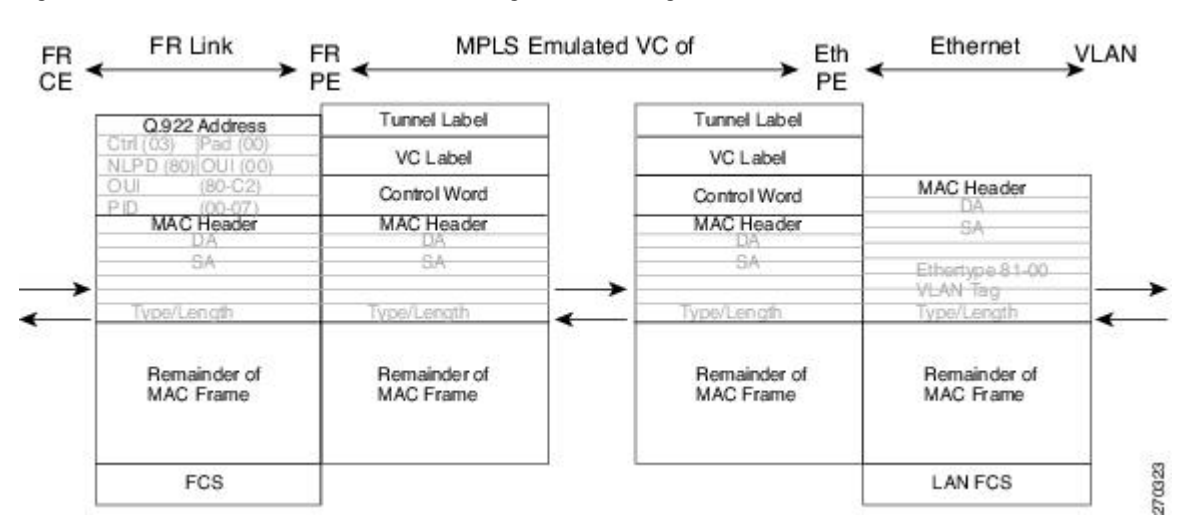

#### **Figure 9: Protocol Stack for FR-to-VLAN AToM Bridged Interworking**

### **Frame Relay DLCI-to-Ethernet VLAN Qot1Q QinQ AToM - Bridged Interworking**

This interworking type provides interoperability between the Frame Relay Attachment VC and Ethernet VLAN Attachment VC connected to different PE routers. The bridged encapsulation corresponding to bridged (Ethernet) interworking mechanism is used.

The interworking function is done in the same way as it is done for FR-to-Ethernet port case; it is implemented on thePE router connected to theFrame Relay attachment VC, based on RFC 2427(Multiprotocol Interconnect over Frame Relay).

When compared with Frame Relay DLCI-to-Ethernet port AToM, there is one major difference on the Ethernet access side, due the existence of the VLAN header in the incoming packet. The PE router on the VLAN side will discard the VLAN header of the incoming frames form the VLAN CE router, and it will insert a VLAN header into the Ethernet frames coming from the MPLS cloud. So the frames sent on the pseudo wire (with VC type 5) will be Ethernet frames without the VLAN header.

The following translations are supported on the Frame Relay PE router:

- Ethernet without LAN FCS (0300800080C20007)
- Spanning tree (0300800080C2000E)

Frame Relay encapsulation types supported for bridged interworking: Cisco and IETF for incoming traffic, IETF only for outgoing traffic towards CE router.

# **HDLC-to-Ethernet Interworking**

High-Level Data Link Control (HDLC) and Ethernet are two independent data link layer transport protocols that utilize the Any Transport over MPLS (AToM) framework to communicate with each other. The interworking function enables translation between two heterogeneous Layer 2 encapsulations over a Multiprotocol Label Switching (MPLS) backbone.

The figure below depicts a simple HDLC-to-Ethernet interworking topology.

#### **Figure 10: HDLC-to-Ethernet interworking topology**

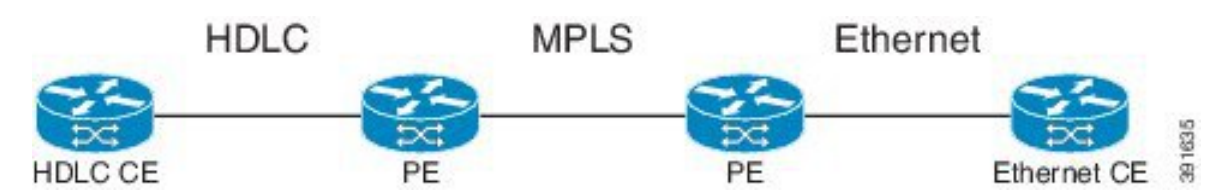

HDLC-to-Ethernet interworking supports the following:

- Ethernet or bridged interworking
- IP or routed interworking
- HDLC encapsulation type: CISCO
- Ethernet encapsulation types: IEEE 802.1Q, QinQ, port mode

The HDLC pass-through feature is not affected in any way by HDLC-to-Ethernet interworking.

HDLC-to-Ethernet interworking supports two interworking modes:

- HDLC-to-Ethernet Ethernet or Bridged interworking
- HDLC-to-Ethernet IP or Routed interworking

### **HDLC-to-Ethernet** — **Ethernet or Bridged Interworking**

HDLC-to-Ethernet bridged interworking provides interoperability between the HDLC attachment virtual circuit (VC) and Ethernet VLAN attachment VC connected to different provider edge (PE) devices. Bridged encapsulation corresponding to the bridged (Ethernet) interworking mechanism is used.

When packets arrive from the HDLC customer edge (CE) device, they consist of the HDLC header, the Ethernet MAC header, and the payload. At the HDLC PE device, the HDLC header is removed, and MPLS labels are inserted. The frames are then routed over the pseudowire to the Ethernet PE device, where the MPLS labels are removed. On the Ethernet side, there are two possibilities. The attachment circuit (AC) is either Ethernet or VLAN.

For an Ethernet attachment circuit (AC), the packets are forwarded to the Ethernet CE device, as is. For a VLAN AC, VLAN headers are added at the VLAN/QinQ subinterface's AC. The Ethernet VLAN frame is then forwarded to the VLAN CE device.

In the opposite direction (Ethernet / VLAN to HDLC), the VLAN header is present in the incoming packet, if the AC is VLAN. So, when packets arrive from the VLAN CE device, they consist of the VLAN header, the Ethernet MAC header, and the payload. At the Ethernet PE device, the VLAN header is removed at the

VLAN/QinQ subinterface's AC, and MPLSlabels are inserted. The frames are then routed over the pseudowire to the HDLC PE device, where the MPLSlabels are removed. The HDLC header is added before the Ethernet MAC header. The HDLC frame is then forwarded to the HDLC CE device.

If the AC is Ethernet, packets arriving from the Ethernet CE device consist of the Ethernet MAC header and the payload. At the Ethernet PE device, MPLS labels are inserted at the VLAN/QinQ subinterface's AC. The frames are then routed over the pseudowire to the HDLC PE device, where the MPLS labels are removed. The HDLC header is added before the Ethernet MAC header. The HDLC frame is then forwarded to the HDLC CE device.

The figure below shows the bridged interworking mode of HDLC-to-Ethernet interworking, with a VLAN AC on the Ethernet side.

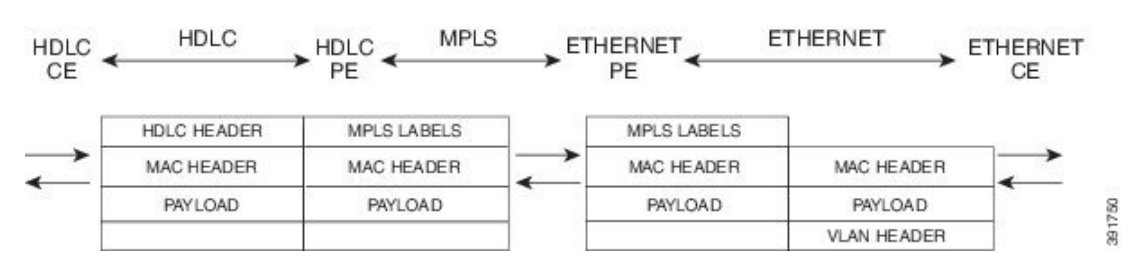

#### **Figure 11: HDLC-to-Ethernet** — **Ethernet or Bridged Interworking**

### **HDLC-to-Ethernet** — **IP or Routed Interworking**

To perform routed interworking, both the HDLC PE device and Ethernet PE device must be configured. The IP encapsulation over the pseudowire is performed on HDLC packets that arrive from the HDLC CE device. The address resolution is done at the HDLC PE device.

When packets arrive from the HDLC CE device, they consist of the HDLC header, the IPv4 header, and the payload. At the HDLC PE device, the HDLC header is removed, and MPLS labels are inserted. The frames are then routed over the pseudowire to the Ethernet PE device, where the MPLS labels are removed. On the Ethernet side, there are two possibilities. The attachment circuit (AC) is either Ethernet or VLAN.

For an Ethernet attachment circuit (AC), the packets are forwarded to the Ethernet CE device, as is. For a VLAN AC, VLAN headers are added at the VLAN/QinQ subinterface's AC. The Ethernet VLAN frame is then forwarded to the VLAN CE device.

In the opposite direction (Ethernet / VLAN to HDLC), the VLAN header is present in the incoming packet, if the AC is VLAN. So, when packets arrive from the VLAN CE device, they consist of the VLAN header, the Ethernet MAC header, and the payload. At the Ethernet PE device, the MAC header is removed, the VLAN header is removed at the VLAN/QinQ subinterface's AC, and MPLS labels are inserted. The frames are then routed over the pseudowire to the HDLC PE device, where the MPLS labels are removed. The HDLC header is added before the IPv4 header. The HDLC frame is then forwarded to the HDLC CE device.

If the AC is Ethernet, packets arriving from the Ethernet CE device consist of the Ethernet MAC header and the payload. At the Ethernet PE device, the MAC header is removed, and MPLS labels are inserted. The frames are then routed over the pseudowire to the HDLC PE device, where the MPLS labels are removed. The HDLC header is added before the IPv4 header. The HDLC frame is then forwarded to the HDLC CE device.

The figure below shows the routed interworking mode of HDLC-to-Ethernet interworking, with a VLAN AC on the Ethernet side.

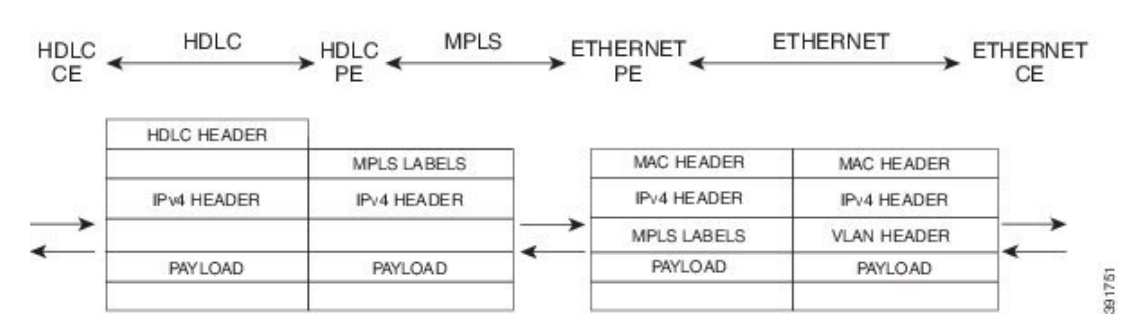

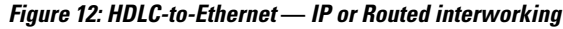

## **ATM Local Switching**

• ATM like-to-like local switching allows switching data between two physical interfaces where both the segments are of ATM type. The two interfaces must be on the same PE router. The table below lists the supported ATM local switching combinations.

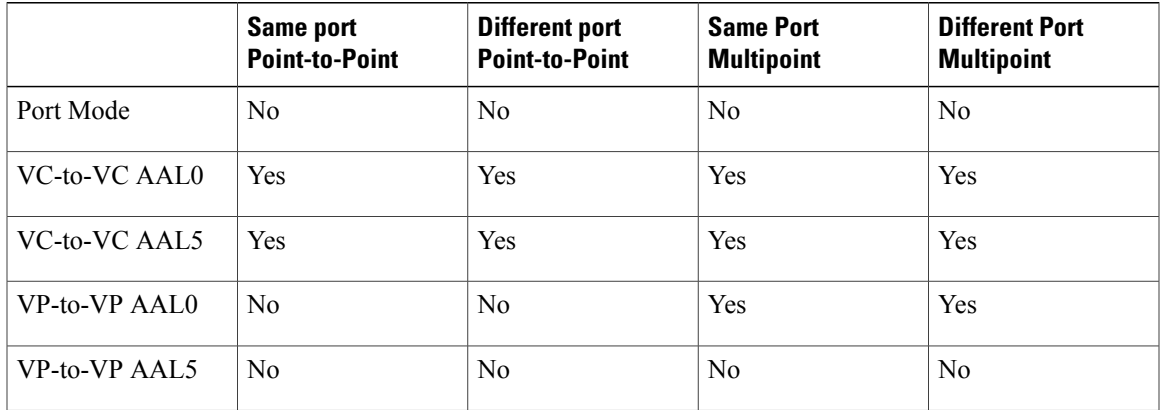

#### **Table 2: ATM local switching - supported combinations**

#### **VC-to-VC Local Switching**

VC-to-VC local switching transports cells between two ATM attachment VCs on the same or different port on the PE router. The cells coming to the PE router can be AAL0 or AAL5 encapsulated ATM packets. ATM VC-to-VC local switching can be configured either on point-to-point interface or on multipoint interface.

There are two operation modes for managing OAM cells over ATM local switching interfaces:

- OAM transparent mode: In this mode, the PE router transports F5 OAM cells transparently across local switching interfaces.
- OAM local emulation mode: In this mode, the PE router does not transport OAM cells across local switching interfaces. Instead, the interfaces locally terminate and process F5 OAM cells.

In ATM single cell relay AAL0, the ATM virtual path identifier/virtual channel identifier (VPI/VCI) values of the ingress and egress ATM interfaces of a router must match. If L2 local switching is desired between two ATM VPIs and VCIs, which are on two different interfaces and have values that do not match, ATM AAL5 should be selected. However, if ATM AAL5 uses OAM transparent mode, the VPI and VCI values must match.

ATM OAM can be configured on ATM VC mode localswitching AC using the **oam-ac emulation-enable**and **oam-pvc manage** commands. When emulation is enabled on the AC, all OAM cells going through the AC are punted to RP for local processing. The ATM common component processes OAM cells and forwards the cells towards the local CE router. This helps to detect the failures on the PE router by monitoring the response at the CE router end. When the **oam-pvc manage** command is enabled on the AC, thePVC generates end-to-end OAM loopback cells that verify connectivity on the VC.

The following example shows a sample configuration on the ATM PE router:

```
configure terminal
interface atm 4/0.50 multipoint
no ip address
 no atm enable-ilmi-trap
pvc 100/100 l2transport
encapsulation aal5
oam-ac emulation-enable
 oam-pvc manage
interface atm 5/0.100 multipoint
no ip address
no atm enable-ilmi-trap
pvc 100/100 l2transport
  encapsulation aal5
 oam-ac emulation-enable
  oam-pvc manage
connect atm_ls atm 4/0 100/100 atm 5/0 100/100
```
### **VP-to-VP Local Switching**

VP-to-VP local switching transports cells between two VPs on the same port or different ports on the PE router. The cells coming to the PE router can be AAL0 encapsulated ATM packets only. ATM VP-to-VP local switching can be configured only on multipoint interfaces.

There are two operation modes for managing OAM cells over ATM local switching interfaces:

- OAM transparent mode: In this mode, the PE router transports F4 OAM cells transparently across local switching interfaces.
- OAM local emulation mode: In this mode, the PE router do not transport OAM cells across local switching interfaces. Instead, the interfaces locally terminate and process F4 OAM cells.

In ATM single cell relay AAL0, the ATM VPI values of the ingress and egress ATM interfaces on a router must match. If L2 switching is desired between two ATM VPIs which are on two different interfaces and have values that do not match, ATM AAL5 should be selected. If ATM AAL5 uses OAM transparent mode, the VPI value must match. Currently, the ATM VP-to-VP local switching supports only AAL0 encapsulation.

The following example shows a sample configuration on the ATM PE router:

```
configure terminal
interface atm 4/0.100 multipoint
no ip address
no atm enable-ilmi-trap
atm pvp 100 l2transport
interface atm 5/0.100 multipoint
no ip address
no atm enable-ilmi-trap
```

```
atm pvp 100 l2transport
connect atm_ls atm 4/0 100 atm 5/0 100
```
## **PPP-to-Ethernet AToM-Routed Interworking**

In this interworking type, one of the ACs is Ethernet and the other is PPP. Each link is terminated locally on the corresponding PE routers and the extracted layer 3 (L3) packets are transported over a pseudowire.

The PE routers connected to Ethernet and PPP ACs terminate their respective L2 protocols. The PPP session is terminated for both the LCP and the Network Control Protocol (NCP) layers. On the ingress PE router, after extracting L3 packets, each PE router forwards the packets over the already established pseudowire using MPoMPLS encapsulation. On the egress PE router, after performing label disposition, the packets are encapsulated based on the corresponding link layer and are sent to the respective CE router. This interworking scenario requires the support of MPoMPLS encapsulation by the PE routers.

In PPP-to-Ethernet AToM routed interworking mode IPCP is supported. Proxy IPCP is automatically enabled on the PE router when IP interworking is configured on the pseudowire. By default, the PE router gets the IP address it needs to use from the CE router. The PE router accomplishes this by sending an IPCP confreq with the IPaddress 0.0.0.0. The local CE router hasthe remote CE router'sIPaddress configured on it. The following example shows a sample configuration on the PPP CE router:

```
interface serial2/0
 ip address 168.65.32.13 255.255.255.0
 encapsulation ppp
peer default ip address 168.65.32.14 *
```
If the remote CE router's IP address cannot be configured on the local CE router, then the remote CE router's IP address can be configured on the PE router using the **ppp ipcp address proxy** *ip address* command on the xconnect PPP interface of PE router. The following example shows a sample configuration on the PPP PE router:

```
pseudowire-class mp
 encapsulation mpls
protocol ldp
 interworking ip
!
int se2/0
encap ppp
xconnect 10.0.0.2 200 pw-class mp
ppp ipcp address proxy 168.65.32.14
```
# **PPP-to-Ethernet AToM-Routed Interworking using the commands associated with the L2VPN Protocol-Based CLIs feature**

In this interworking type, one of the ACs is Ethernet and the other is PPP. Each link is terminated locally on the corresponding PE routers and the extracted layer 3 (L3) packets are transported over a pseudowire.

The PE routers connected to Ethernet and PPP ACs terminate their respective L2 protocols. The PPP session is terminated for both the LCP and the Network Control Protocol (NCP) layers. On the ingress PE router, after extracting L3 packets, each PE router forwards the packets over the already established pseudowire using MPoMPLS encapsulation. On the egress PE router, after performing label disposition, the packets are encapsulated based on the corresponding link layer and are sent to the respective CE router. This interworking scenario requires the support of MPoMPLS encapsulation by the PE routers.

In PPP-to-Ethernet AToM routed interworking mode IPCP is supported. Proxy IPCP is automatically enabled on the PE router when IP interworking is configured on the pseudowire. By default, the PE router gets the IP address it needs to use from the CE router. The PE router accomplishes this by sending an IPCP confreq with the IP address 0.0.0.0. The local CE router has the remote CE router's IP address configured on it. The following example shows a sample configuration on the PPP CE router:

```
interface serial2/0
 ip address 168.65.32.13 255.255.255.0
 encapsulation ppp
peer default ip address 168.65.32.14 *
```
If the remote CE router's IP address cannot be configured on the local CE router, then the remote CE router's IP address can be configured on the PE router using the **ppp ipcp address proxy** *ip address* command on the xconnect PPP interface of PE router. The following example shows a sample configuration on the PPP PE router:

```
template type pseudowire mp
encapsulation mpls
protocol ldp
interworking ip
!
int se2/0
encap ppp
interface pseudowire 100
source template type pseudowire mp
neighbor 33.33.33.33 1
!
l2vpn xconnect context con1
ppp ipcp address proxy 168.65.32.14
```
### **Static IP Addresses for L2VPN Interworking for PPP**

If the PE router needs to perform address resolution with the local CE router for PPP, configure the remote CE router's IP address on the PE router. Use the **ppp ipcp address proxy** command with the remote CE router's IP address on the PE router's xconnect PPP interface. The following example shows a sample configuration:

```
pseudowire-class ip-interworking
 encapsulation mpls
 interworking ip
interface Serial2/0
encapsulation ppp
 xconnect 10.0.0.2 200 pw-class ip-interworking
ppp ipcp address proxy 10.65.32.14
You can also configure the remote CE router's IP address on the local CE router with the peer default ip
address command if the local CE router performs address resolution.
```
# **Static IP Addresses for L2VPN Interworking for PPP using the commands associated with the L2VPN Protocol-Based CLIs feature**

If the PE router needs to perform address resolution with the local CE router for PPP, configure the remote CE router's IP address on the PE router. Use the **ppp ipcp address proxy** command with the remote CE router's IP address on the PE router's xconnect PPP interface. The following example shows a sample configuration:

template type pseudowire ip-interworking

```
encapsulation mpls
 interworking ip
interface Serial2/0
encapsulation ppp
interface pseudowire 100
 source template type pseudowire ip-interworking
neighbor 10.0.0.2 200
!
l2vpn xconnect context con1
ppp ipcp address proxy 10.65.32.14
```
You can also configure the remote CE router's IP address on the local CE router with the **peer default ip address** command if the local CE router performs address resolution.

# <span id="page-20-0"></span>**How to Configure L2VPN Interworking**

# **Configuring L2VPN Interworking**

L2VPN interworking allows you to connect disparate ACs. Configuring L2VPN interworking feature requires that you add the **interworking** command to the list of commands that make up the pseudowire. The steps for configuring the pseudowire for L2VPN interworking are included in this section. You use the **interworking**command as part of the overall AToM configuration. For specific instructions on configuring AToM, see the Any Transport over MPLS document.

#### **SUMMARY STEPS**

- **1. enable**
- **2. configure terminal**
- **3. pseudowire-class** *name*
- **4. encapsulation** {**mpls** | **l2tpv3**}
- **5. interworking** {**ethernet** | **ip**}
- **6. end**

#### **DETAILED STEPS**

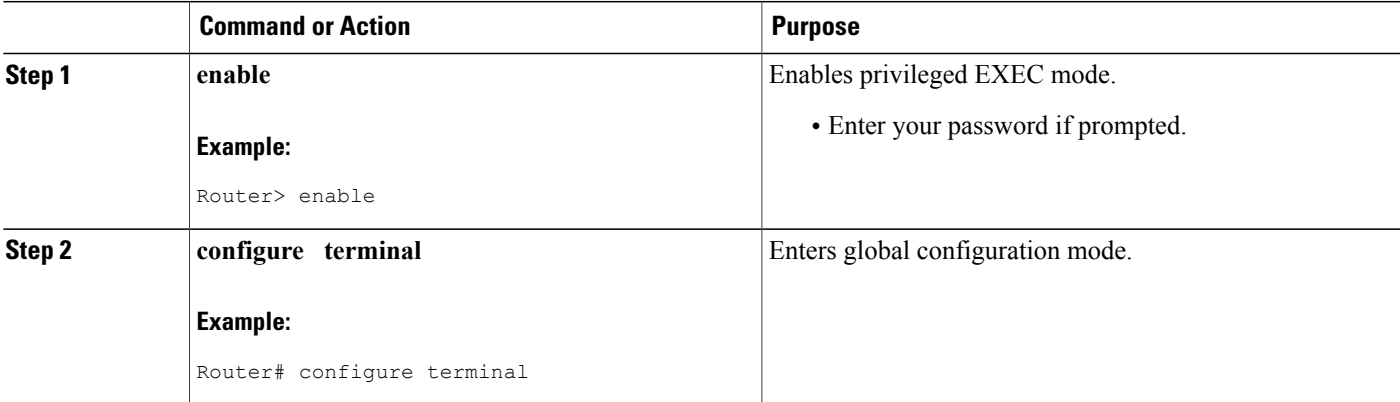

ι

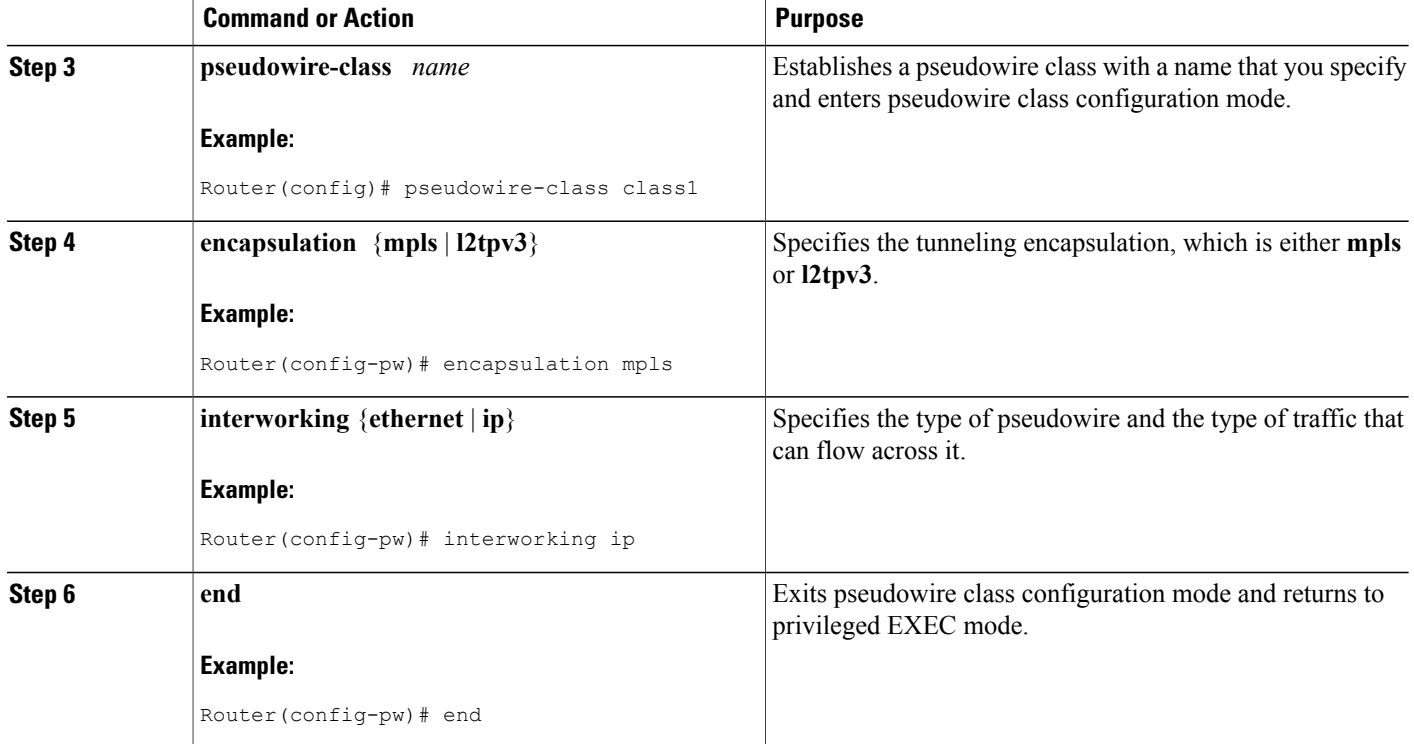

### **Verifying the L2VPN Configuration**

You can verify L2VPN configuration using the following steps:

• You can issue the **show arp** command between the CE routers to ensure that data is being sent:

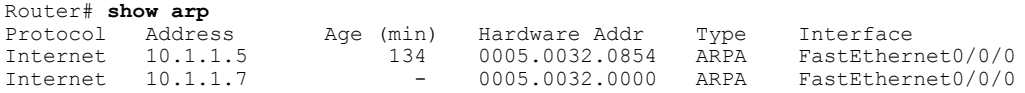

• You can issue the **ping** command between the CE routers to ensure that data is being sent:

```
Router# ping 10.1.1.5
Type escape sequence to abort.
Sending 5, 100-byte ICMP Echos to 10.1.1.5, timeout is 2 seconds:
!!!!!
Success rate is 100 percent (5/5), round-trip min/avg/max = 1/2/4 ms
```
• You can verify the AToM configuration by using the **show mpls l2transport vc detail** command.

# **Configuring L2VPN Interworking using the commands associated with the L2VPN Protocol-Based CLIs feature**

L2VPN Interworking allows you to connect disparate attachment circuits. Configuring the L2VPN Interworking feature requiresthat you add the **interworking** command to the list of commandsthat make up the pseudowire. The steps for configuring the pseudowire for L2VPN Interworking are included in this section. You use the **interworking**command as part of the overall AToM or L2TPv3 configuration. For specific instructions on configuring AToM or L2TPv3, see the following documents:

- Layer 2 Tunnel Protocol Version 3
- Any Transport over MPLS

#### **SUMMARY STEPS**

- **1. enable**
- **2. configure terminal**
- **3. hw-module slot** *slot-number* **np mode feature**
- **4. interface pseudowire** *number*
- **5. encapsulation** {**mpls** | **l2tpv3**}
- **6. interworking** {**ethernet** | **ip**}
- **7. neighbor** *peer-address vcid-value*

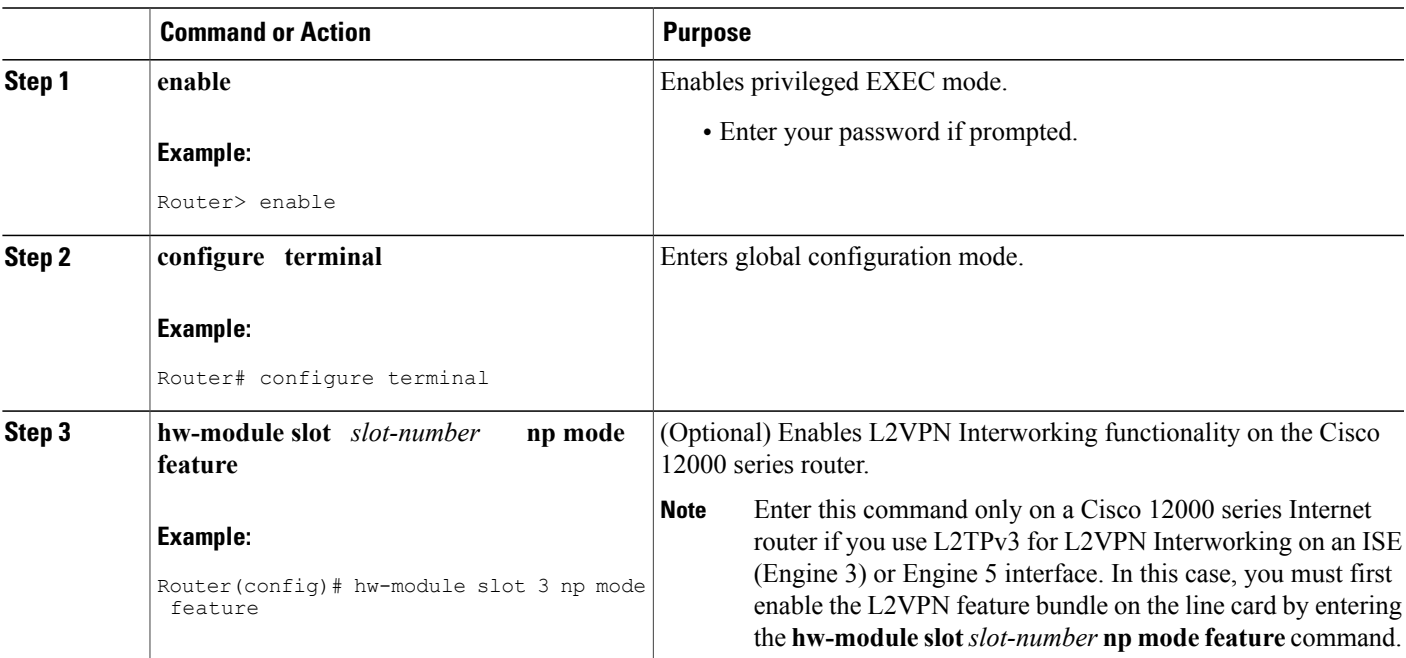

### **DETAILED STEPS**

Ι

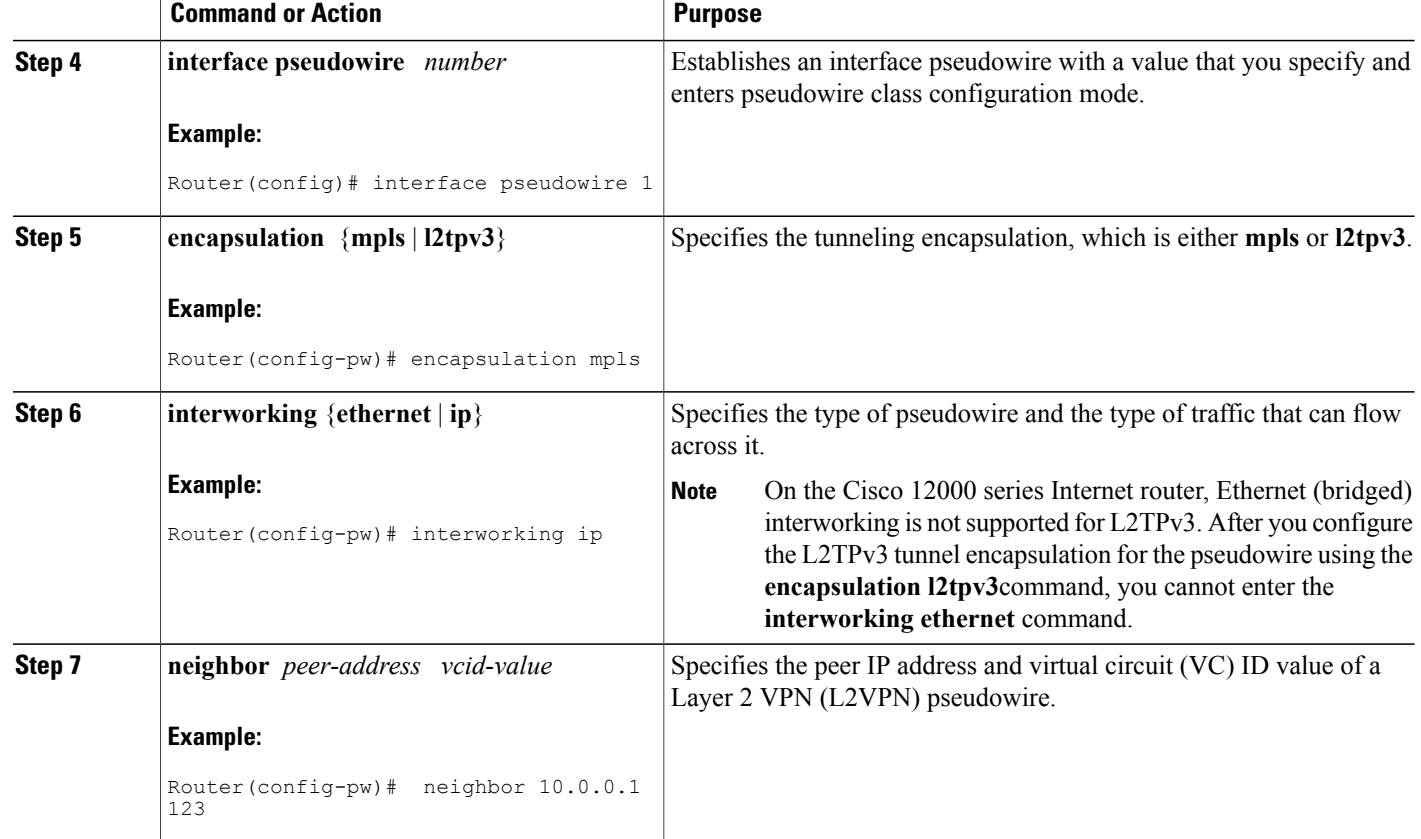

### **Verifying the L2VPN Configuration using the commands associated with the L2VPN Protocol-Based CLIs feature**

You can verify L2VPN configuration using the following commands:

• You can issue the **show arp** command between the CE routers to ensure that data is being sent:

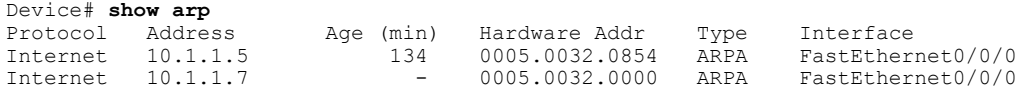

• You can issue the **ping** command between the CE routers to ensure that data is being sent:

```
Device# ping 10.1.1.5
Type escape sequence to abort.
Sending 5, 100-byte ICMP Echos to 10.1.1.5, timeout is 2 seconds:
!!!!!
Success rate is 100 percent (5/5), round-trip min/avg/max = 1/2/4 ms
```
• You can verify the AToM configuration by using the **show l2vpn atom vc detail** command.

# **Configuring Ethernet VLAN-to-ATM AAL5 Interworking**

This section explains the following AToM configurations:

### **ATM AAL5-to-Ethernet Port**

You can configure the ATM AAL5-to-Ethernet Port feature on a PE1 router using the following steps:

#### **SUMMARY STEPS**

- **1. enable**
- **2. configure terminal**
- **3. mpls label protocol ldp**
- **4. interface** *type number*
- **5. ip address** *ip-address mask*
- **6. pseudowire-class** [*pw-class-name*]
- **7. encapsulation mpls**
- **8. interworking** {**ethernet** | **ip**}
- **9. interface atm** *slot* **/** *subslot* **/** *port* **.** *subinterface number*
- **10. pvc** [*name*] *vpi* **/** *vci* **12transport**
- **11. encapsulation aal5snap**
- **12. xconnect** *ip-address vc-id* **pw-class** *pw-class-name*
- **13. end**

### **DETAILED STEPS**

Г

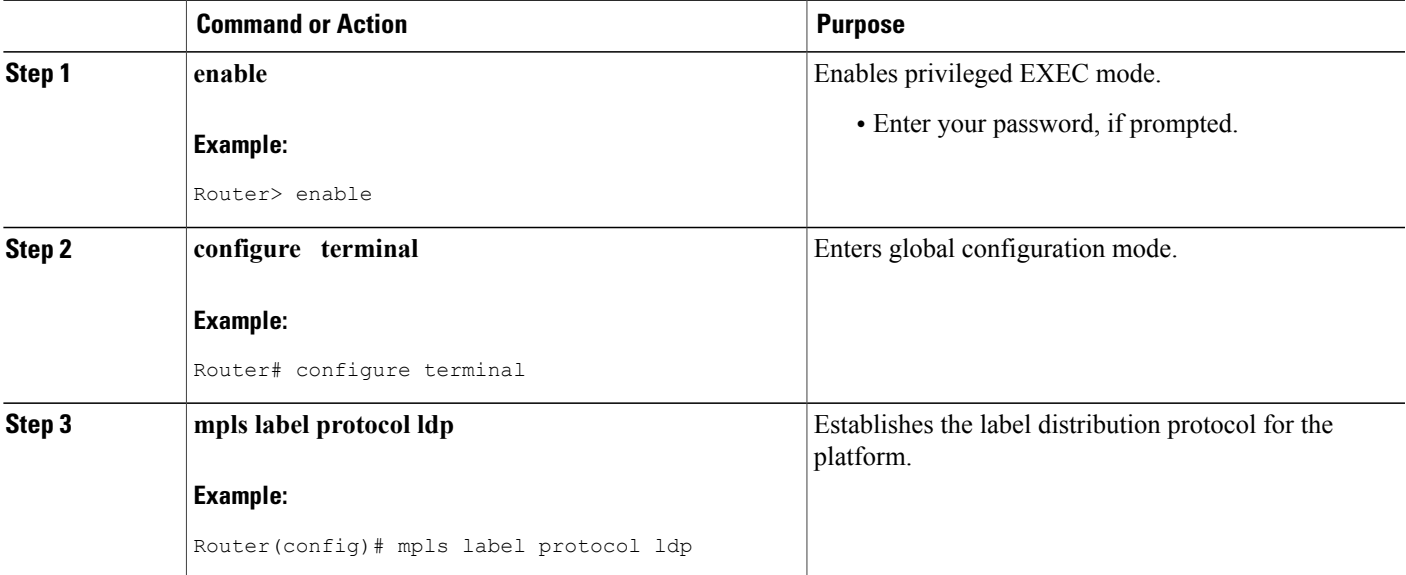

I

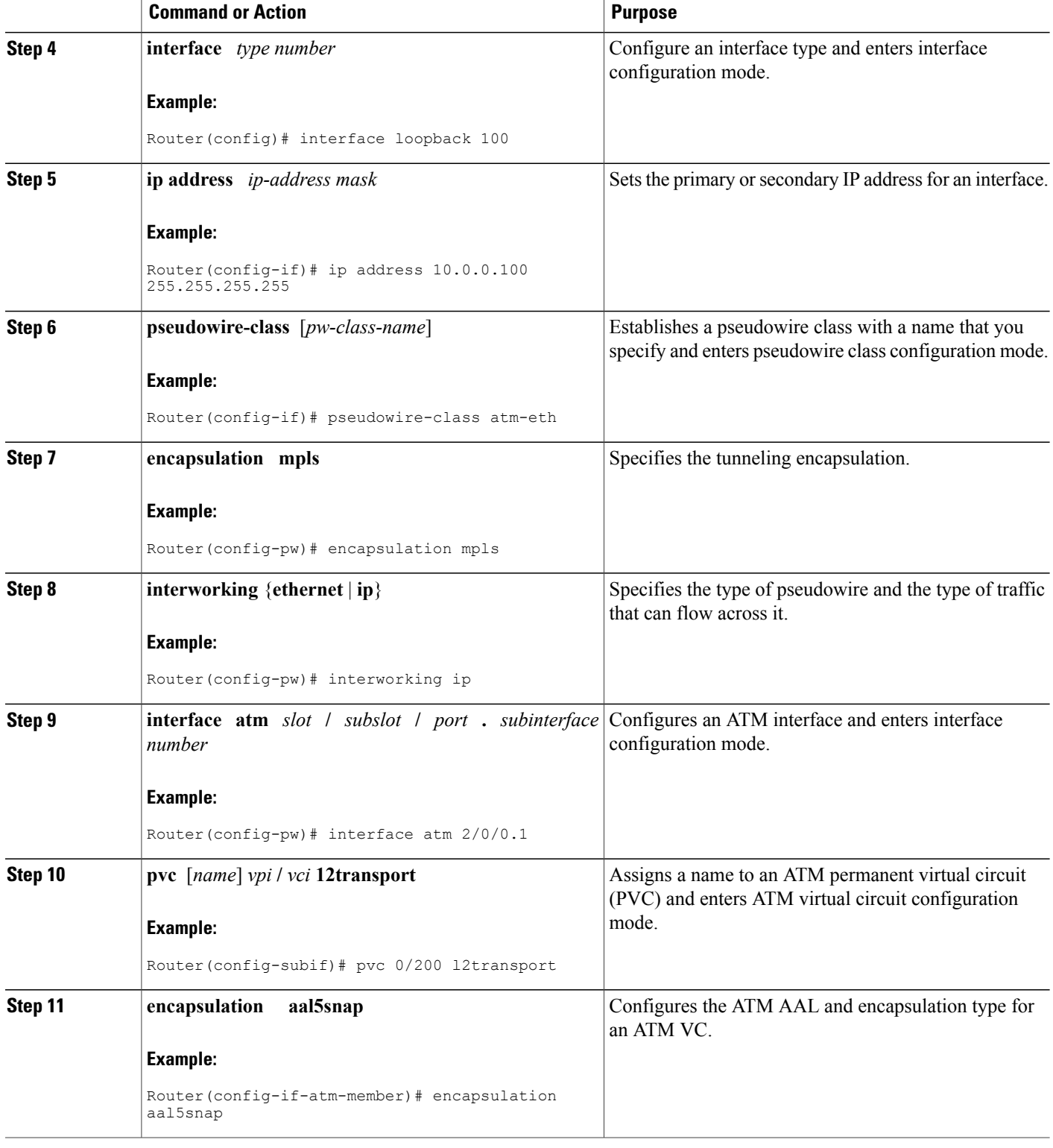

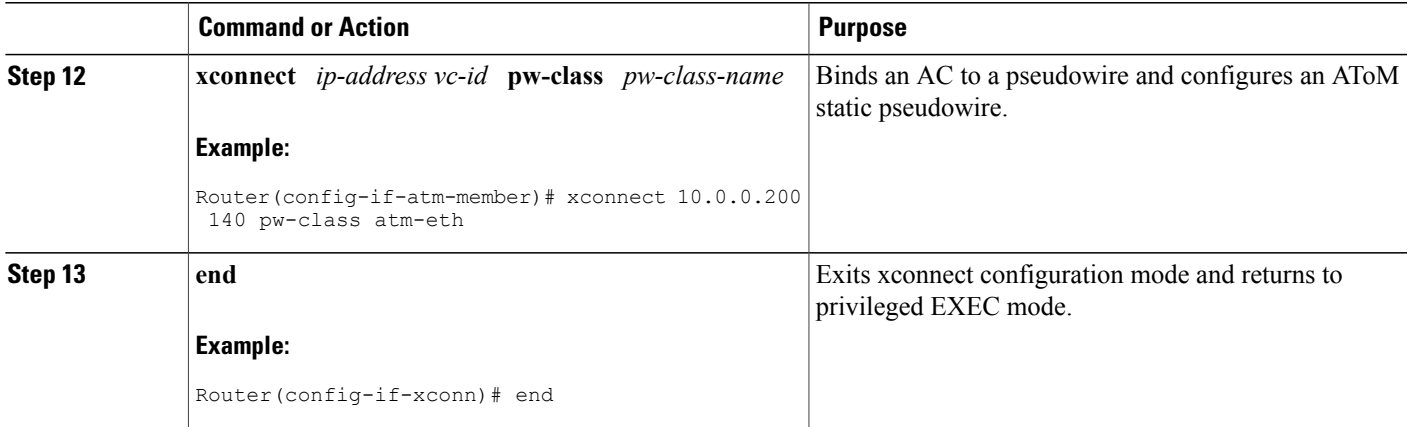

### **ATM AAL5-to-Ethernet Port using the commands associated with the L2VPN Protocol-Based CLIs feature**

You can configure the ATM AAL5-to-Ethernet Port feature on a PE1 router using the following steps:

#### **SUMMARY STEPS**

П

- **1. enable**
- **2. configure terminal**
- **3. mpls label protocol ldp**
- **4. interface** *type number*
- **5. ip address** *ip-address mask*
- **6. template type pseudowire** [*pw-class-name*]
- **7. encapsulation mpls**
- **8. interworking** {**ethernet** | **ip**}
- **9. interface atm** *slot* **/** *subslot* **/** *port* **.** *subinterface number*
- **10. pvc** [*name*] *vpi* **/** *vci* **12transport**
- **11. encapsulation aal5snap**
- **12. end**
- **13. interface pseudowire** *number*
- **14. source template type pseudowire** *template-name*
- **15. neighbor** *peer-address vcid-value*
- **16. exit**
- **17. exit**
- **18. l2vpn xconnect context** *context-name*
- **19. member pseudowire** *interface-number*
- **20. member** *ip-address vc-id* **encapsulation mpls**
- **21. end**

I

### **DETAILED STEPS**

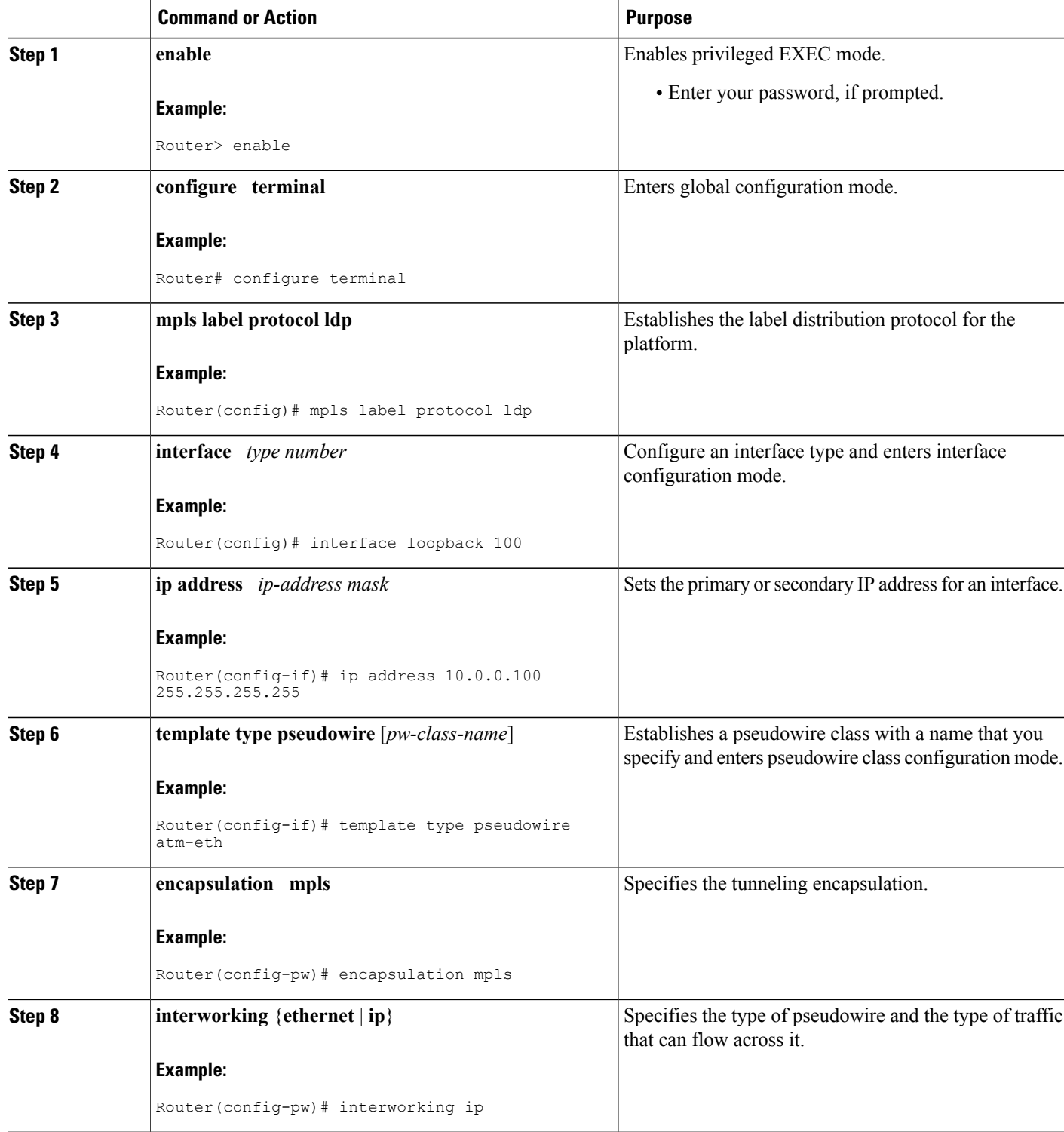

 $\overline{\phantom{a}}$ 

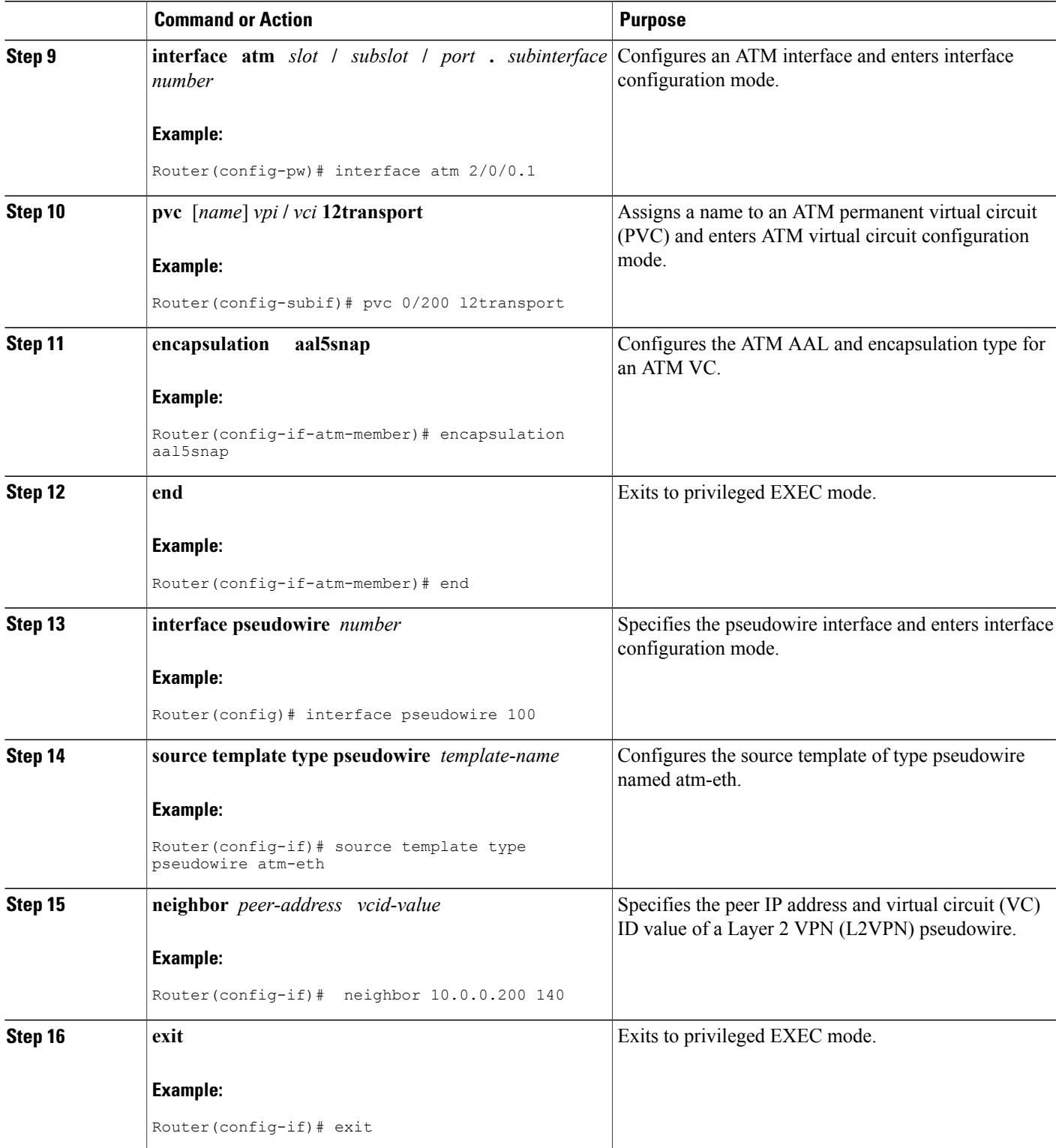

T

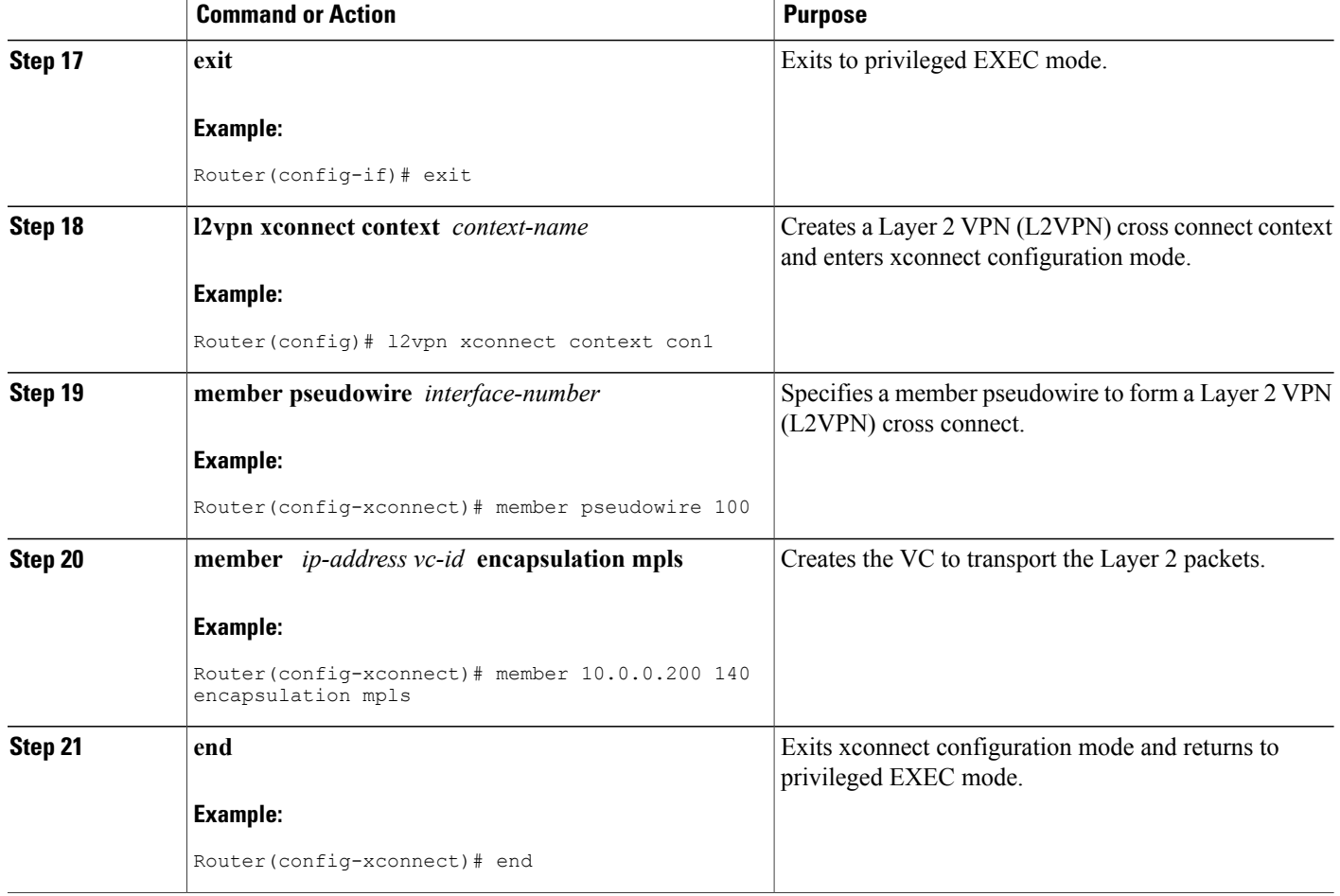

### **ATM AAL5-to-Ethernet Port on a PE2 Router**

You can configure the ATM AAL5-to-Ethernet Port feature on a PE2 router using the following steps:

#### **SUMMARY STEPS**

- **1. enable**
- **2. configure terminal**
- **3. mpls label protocol ldp**
- **4. interface** *type number*
- **5. ip address** *ip-address mask*
- **6. pseudowire-class** [*pw-class-name*]
- **7. encapsulation mpls**
- **8. interworking** {**ethernet** | **ip**}
- **9. interface** *type slot* **/** *subslot* **/** *port*
- **10. xconnect** *ip-address vc-id* **pw-class** *pw-class-name*
- **11. end**

#### **DETAILED STEPS**

 $\mathbf I$ 

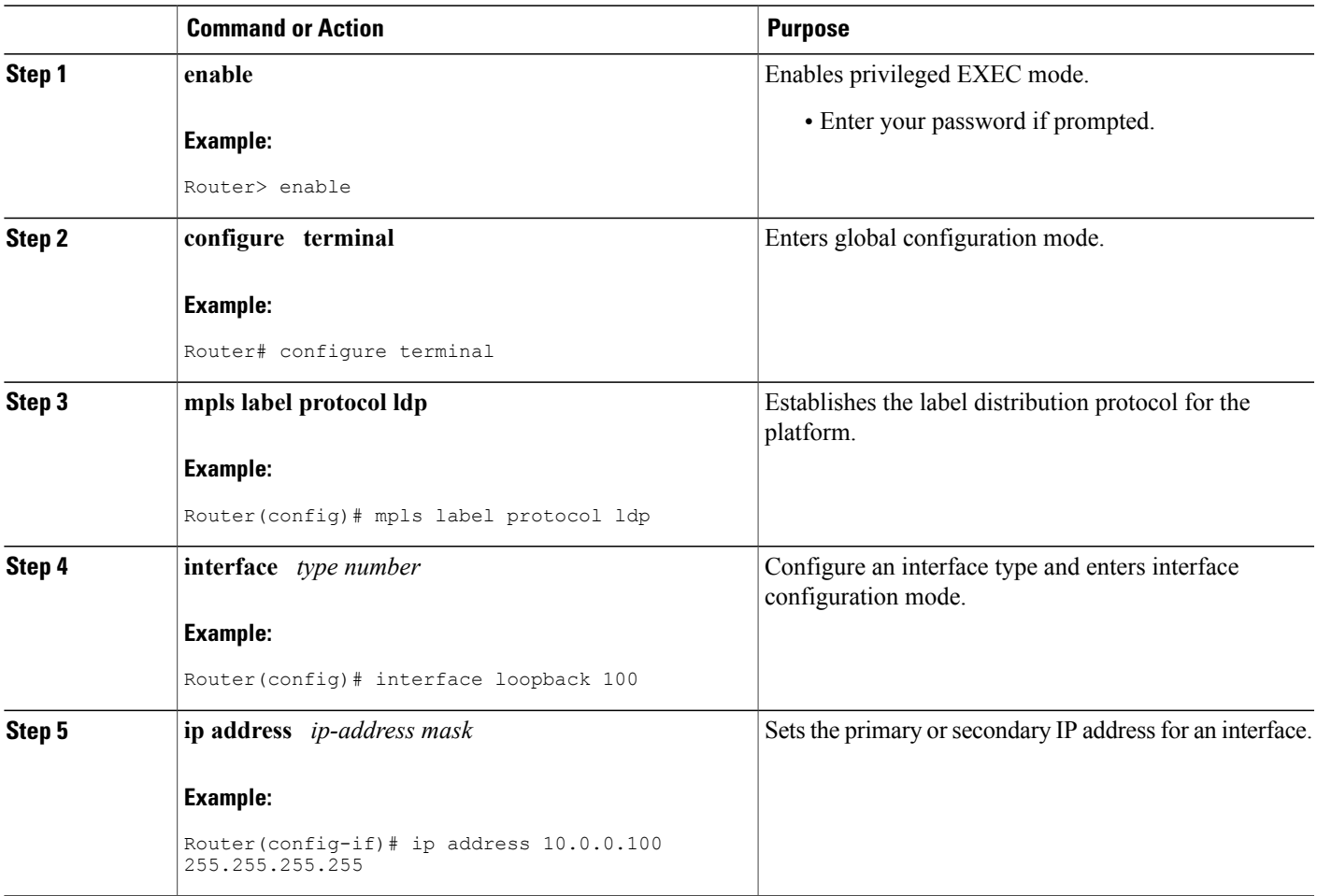

T

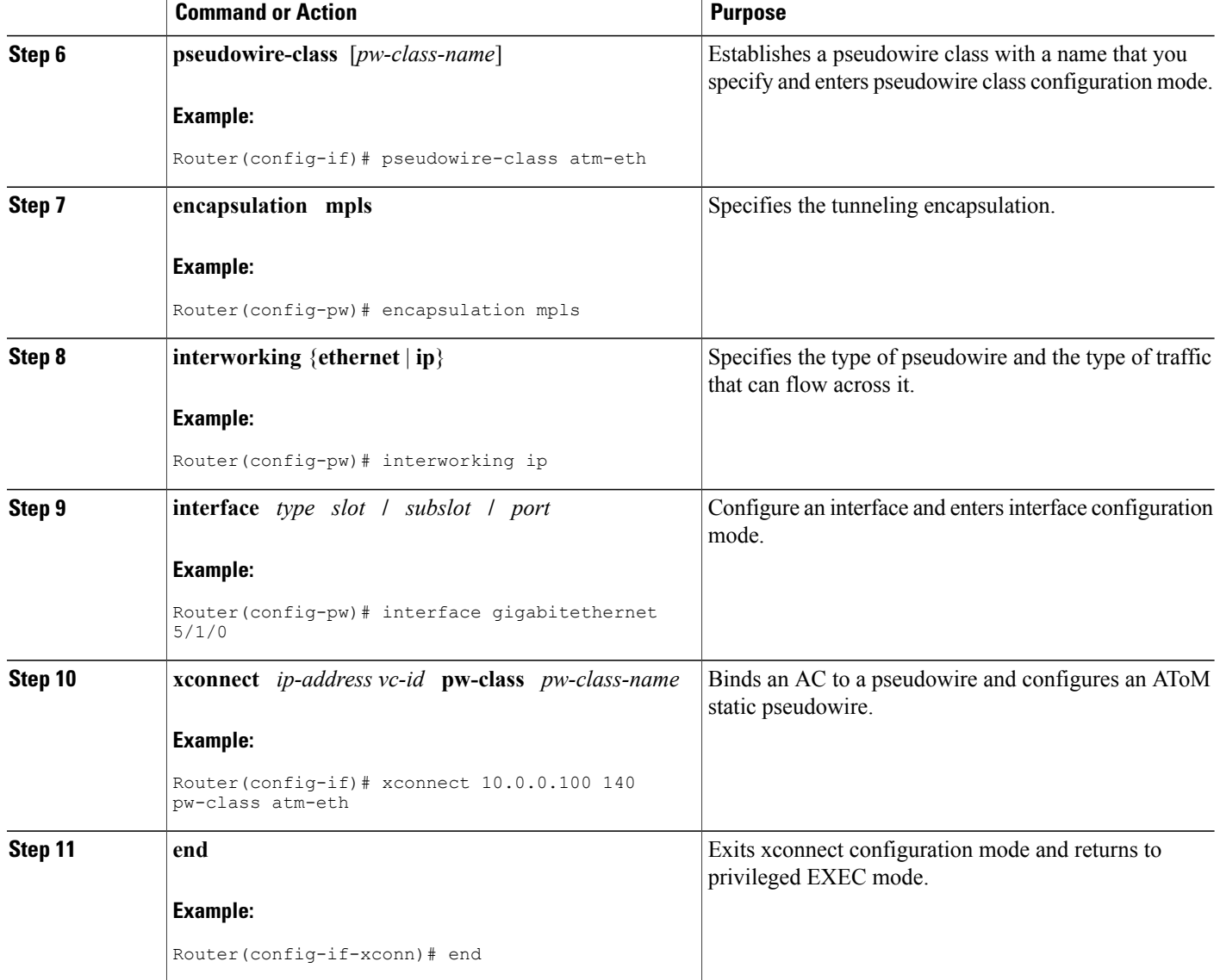

#### **What to Do Next**

 $\mathscr{D}_{\mathbf{z}}$ **Note**

When configuring bridged interworking, the PE2 router configuration does not include the **interworking ethernet** command because it is treated as like-to-like, and also because the AC is already an Ethernet port. However, when configuring routed interworking, the **interworking ip** command is required.

### **ATM AAL5-to-Ethernet Port on a PE2 Router using the commands associated with the L2VPN Protocol-Based CLIs feature**

You can configure the ATM AAL5-to-Ethernet Port feature on a PE2 router using the following steps:

#### **SUMMARY STEPS**

- **1. enable**
- **2. configure terminal**
- **3. mpls label protocol ldp**
- **4. interface** *type number*
- **5. ip address** *ip-address mask*
- **6. template type pseudowire** [*pseudowire-name*]
- **7. encapsulation mpls**
- **8. interworking** {**ethernet** | **ip**}
- **9. interface** *type slot* **/** *subslot* **/** *port*
- **10. end**
- **11. interface pseudowire** *number*
- **12. source template type pseudowire** *template-name*
- **13. neighbor** *peer-address vcid-value*
- **14. exit**
- **15. l2vpn xconnect context** *context-name*
- **16. member pseudowire** *interface-number*
- **17. member** *ip-address vc-id* **encapsulation mpls**
- **18. end**

#### **DETAILED STEPS**

Г

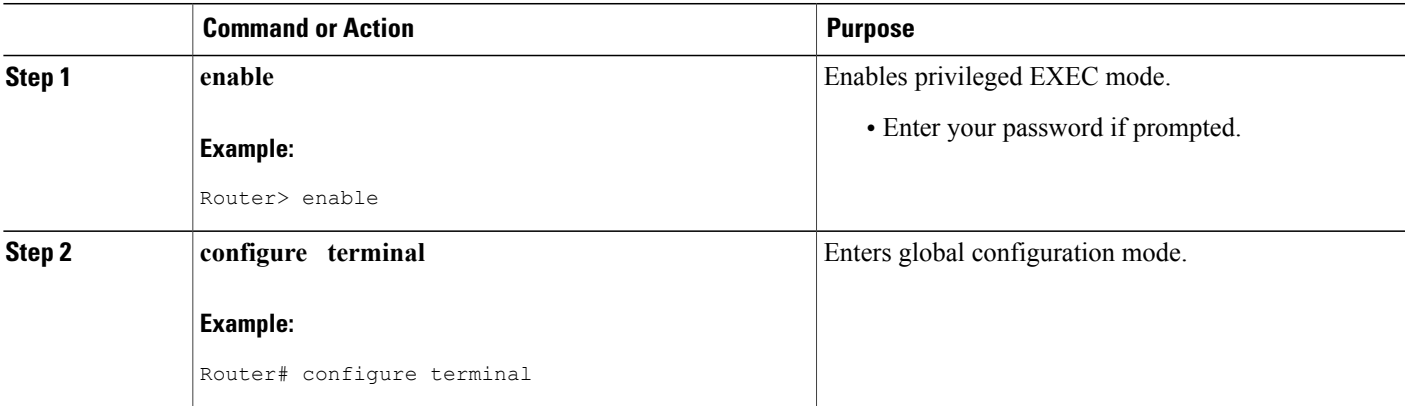

I

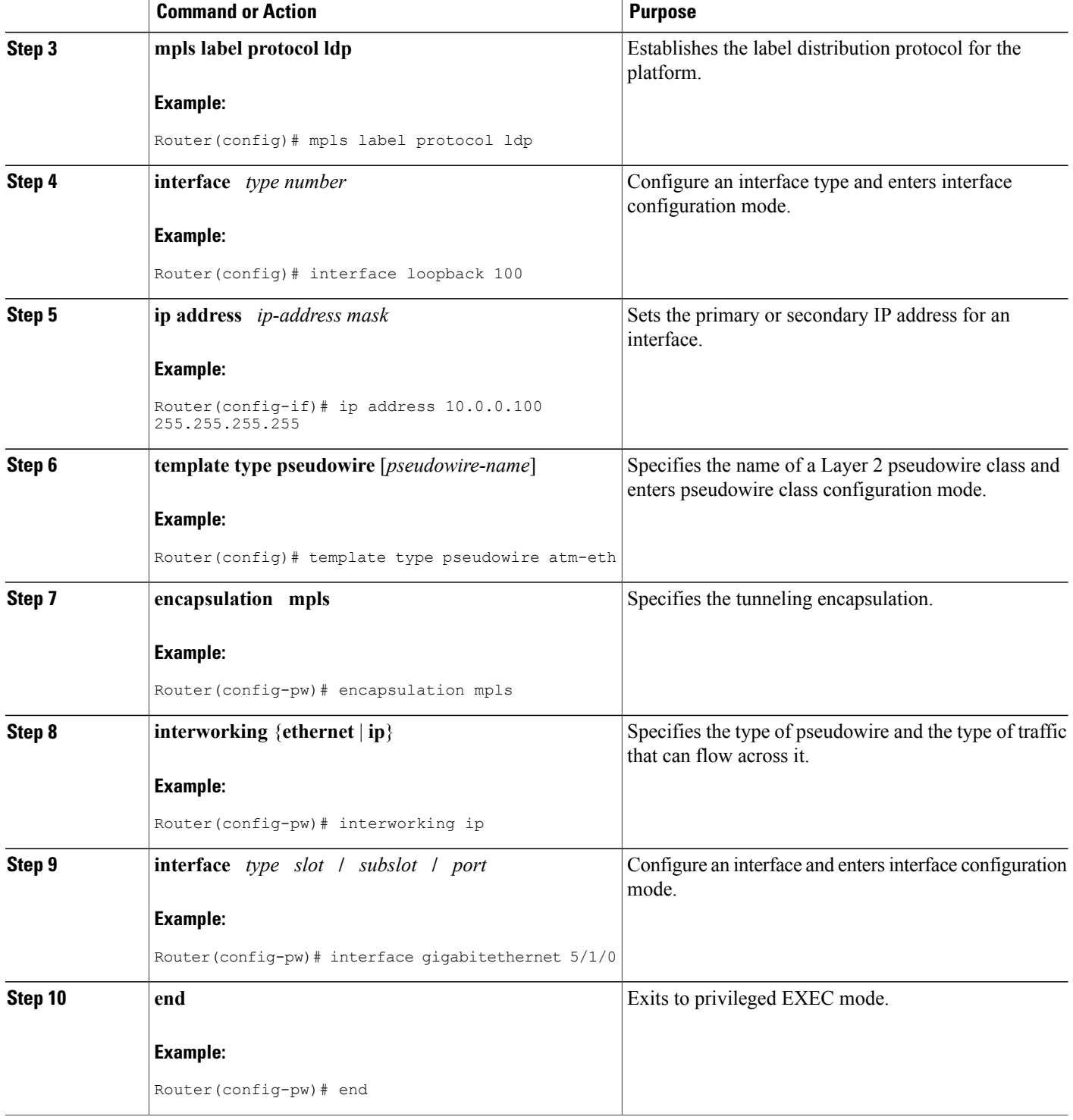

 $\overline{\phantom{a}}$ 

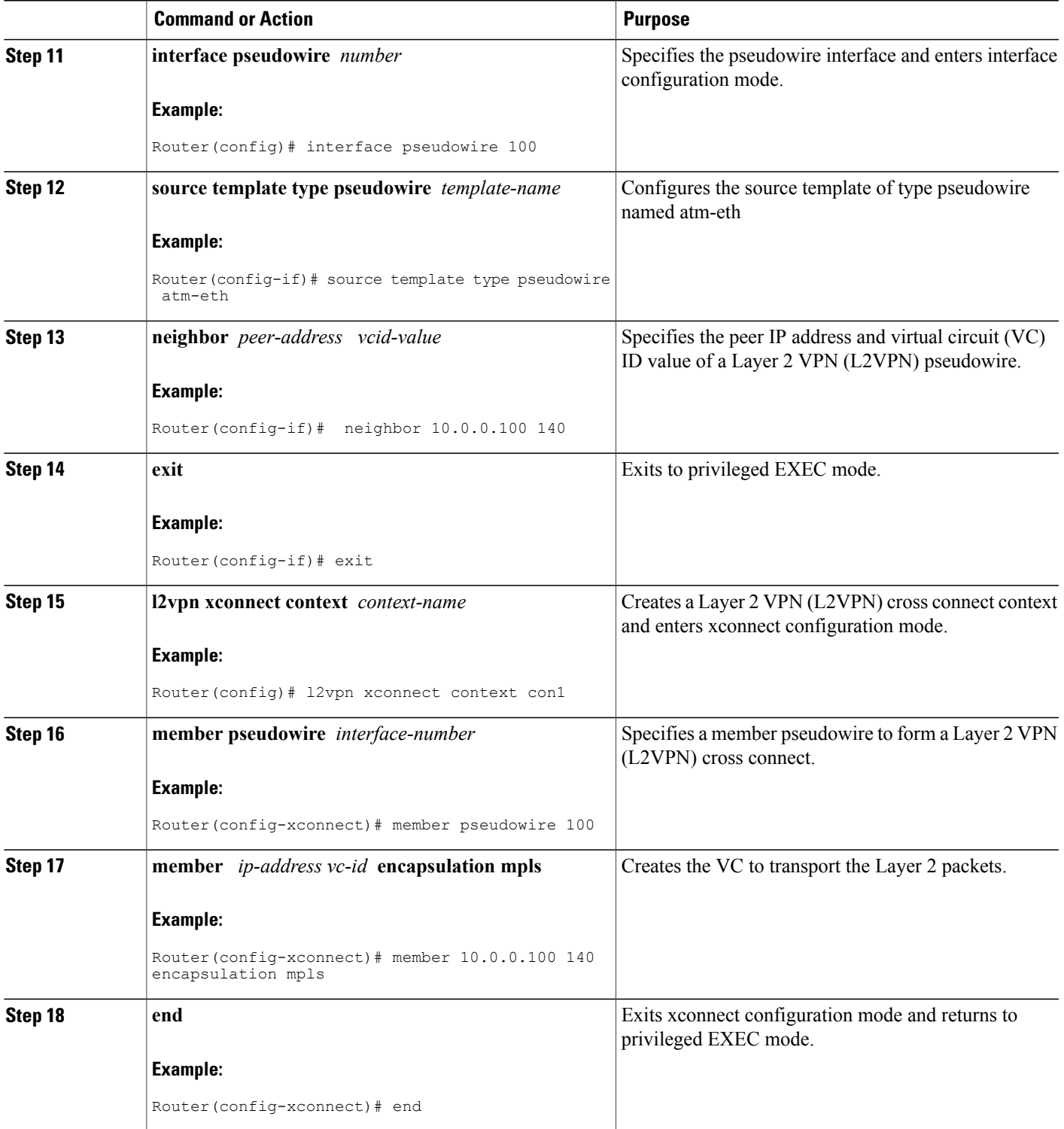

#### **What to Do Next**

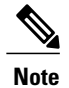

When configuring bridged interworking, the PE2 router configuration does not include the **interworking ethernet** command because it is treated as like-to-like, and also because the AC is already an Ethernet port. However, when configuring routed interworking, the **interworking ip** command is required.

### **ATM AAL5-to-Ethernet VLAN 802.1Q on a PE1 Router**

You can configure the ATM AAL5-to-Ethernet VLAN 802.1Q feature on a PE1 router using the following steps:

#### **SUMMARY STEPS**

- **1. enable**
- **2. configure terminal**
- **3. mpls label protocol ldp**
- **4. interface** *type number*
- **5. ip address** *ip-address mask*
- **6. pseudowire-class** [*pw-class-name*]
- **7. encapsulation mpls**
- **8. interworking** {**ethernet** | **ip**}
- **9. interface atm** *slot* **/** *subslot* **/** *port* **.** *subinterface number*
- **10. pvc** [*name*] *vpi* **/** *vci* **12transport**
- **11. encapsulation aal5snap**
- **12. xconnect** *ip-address vc-id* **pw-class** *pw-class-name*
- **13. end**

#### **DETAILED STEPS**

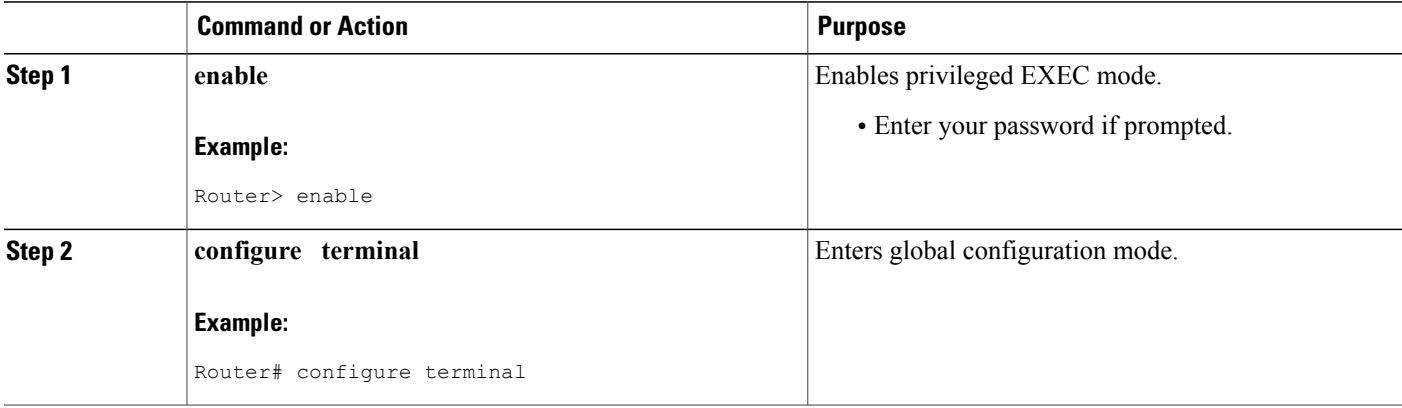
$\overline{\phantom{a}}$ 

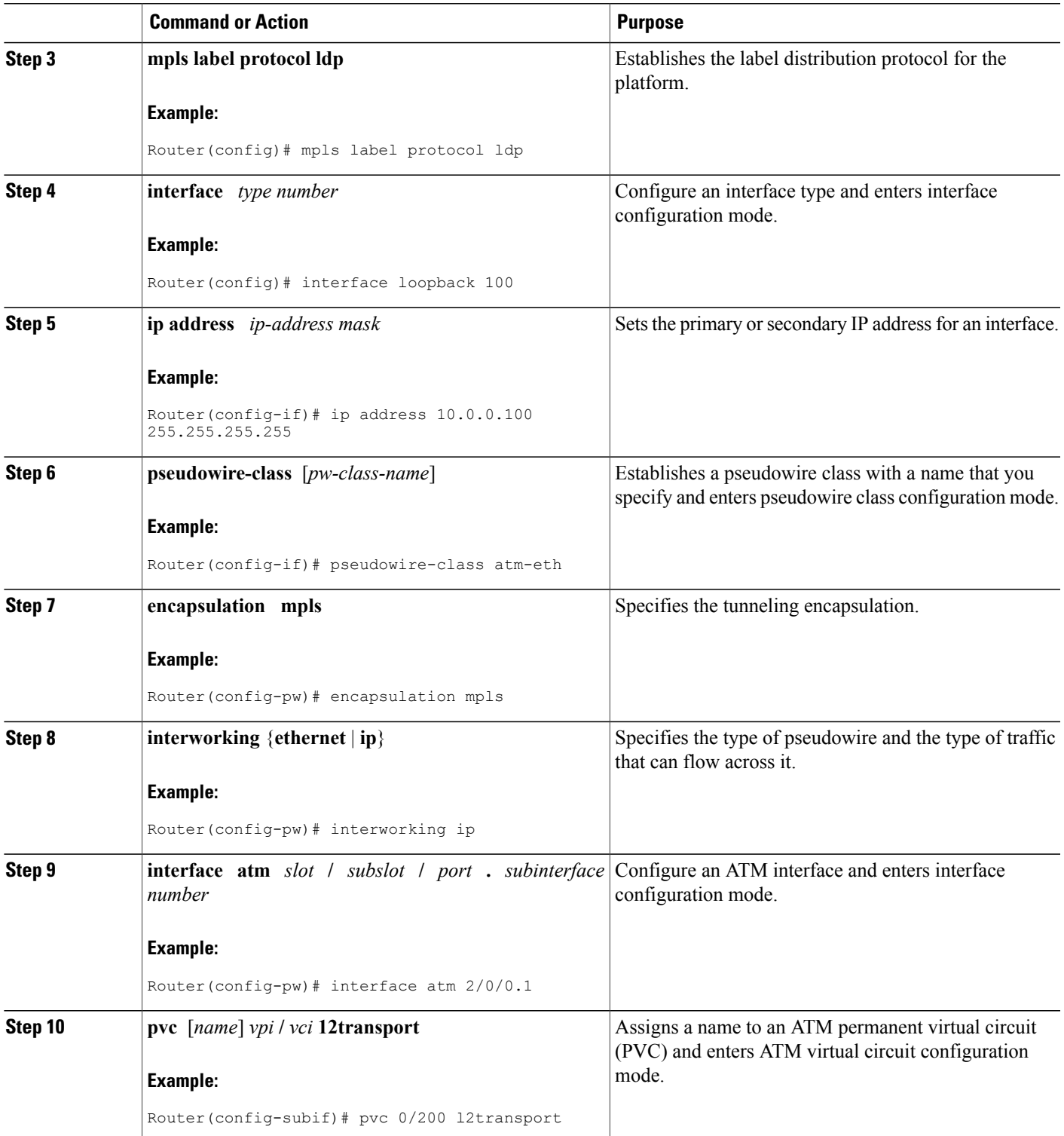

T

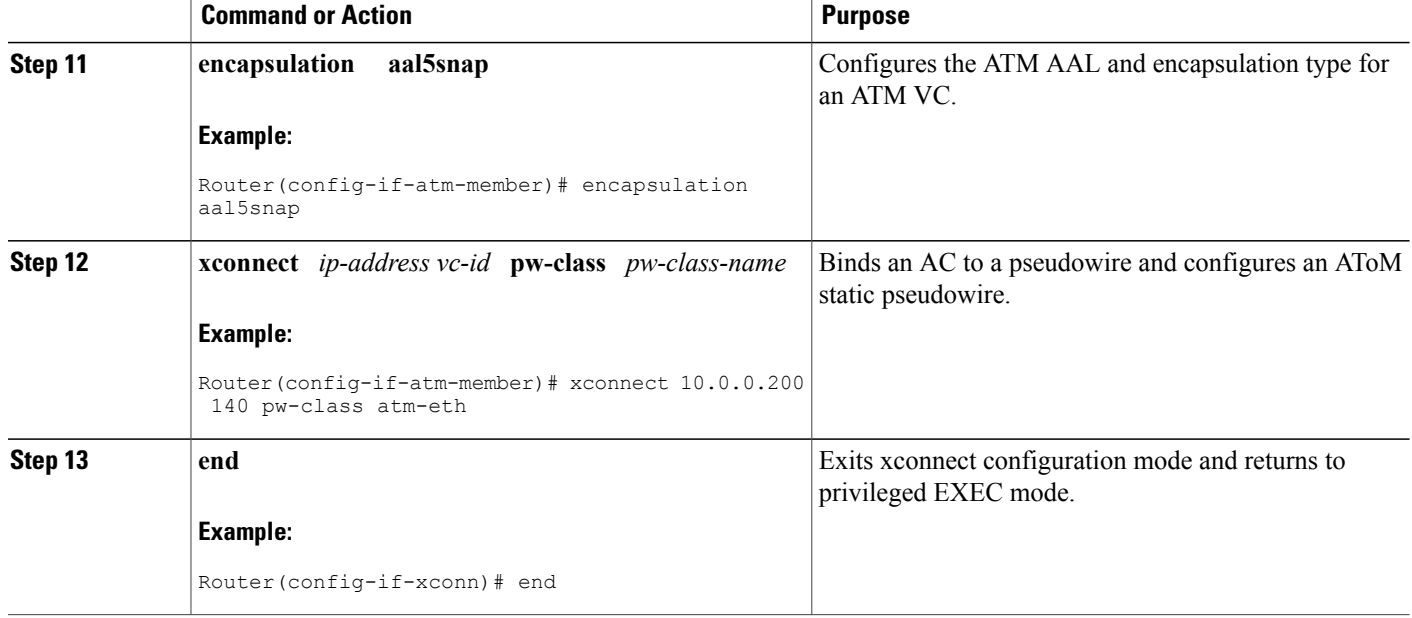

# **ATM AAL5-to-Ethernet VLAN 802.1Q on a PE1 Router using the commands associated with the L2VPN Protocol-Based CLIs feature**

You can configure the ATM AAL5-to-Ethernet VLAN 802.1Q feature on a PE1 router using the following steps:

### **SUMMARY STEPS**

- **1. enable**
- **2. configure terminal**
- **3. mpls label protocol ldp**
- **4. interface** *type number*
- **5. ip address** *ip-address mask*
- **6. template type pseudowire** [*pseudowire-name*]
- **7. encapsulation mpls**
- **8. interworking** {**ethernet** | **ip**}
- **9. interface atm** *slot* **/** *subslot* **/** *port* **.** *subinterface number*
- **10. pvc** [*name*] *vpi* **/** *vci* **12transport**
- **11. encapsulation aal5snap**
- **12. end**
- **13. interface pseudowire** *number*
- **14. source template type pseudowire** *template-name*
- **15. neighbor** *peer-address vcid-value*
- **16. exit**
- **17. l2vpn xconnect context** *context-name*
- **18. member pseudowire** *interface-number*
- **19. member** *ip-address vc-id* **encapsulation mpls**
- **20. end**

## **DETAILED STEPS**

Г

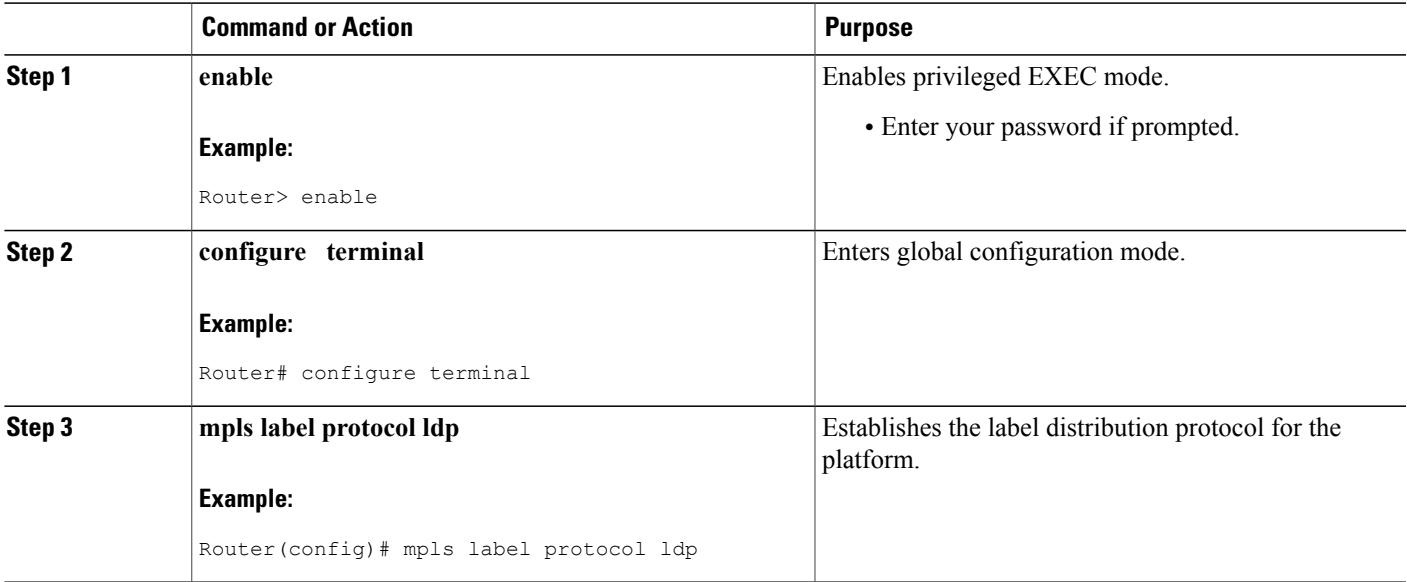

I

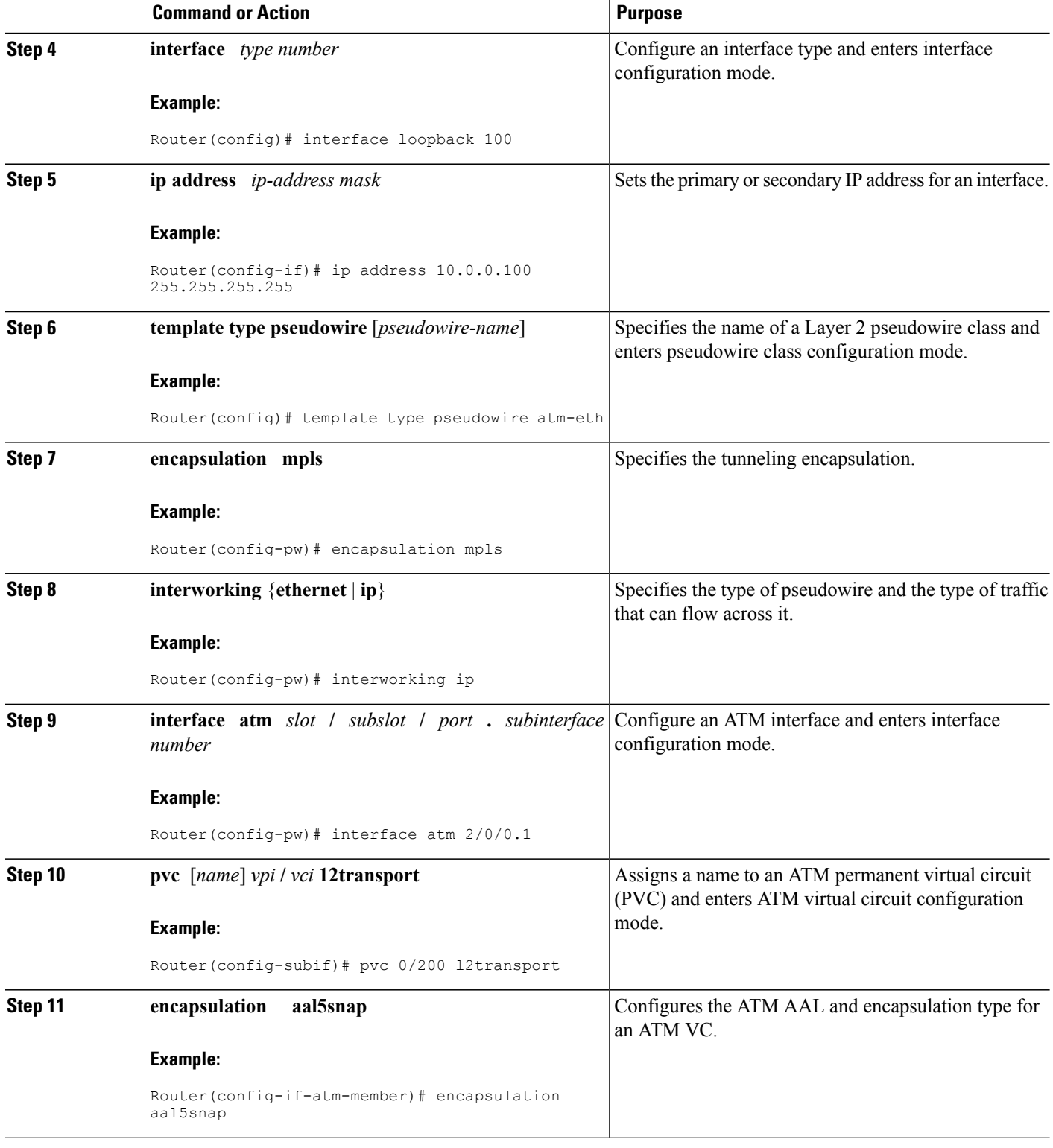

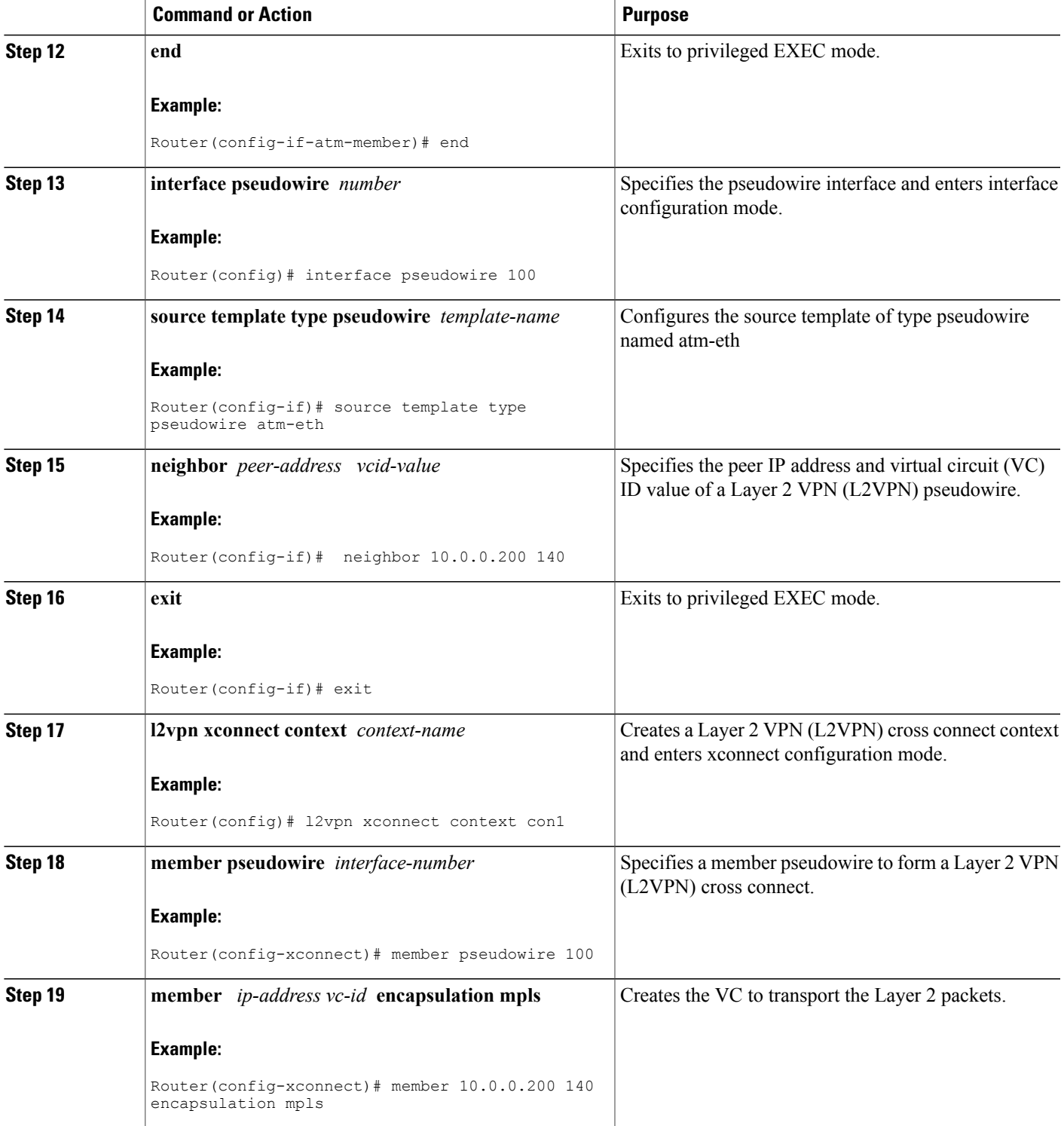

Π

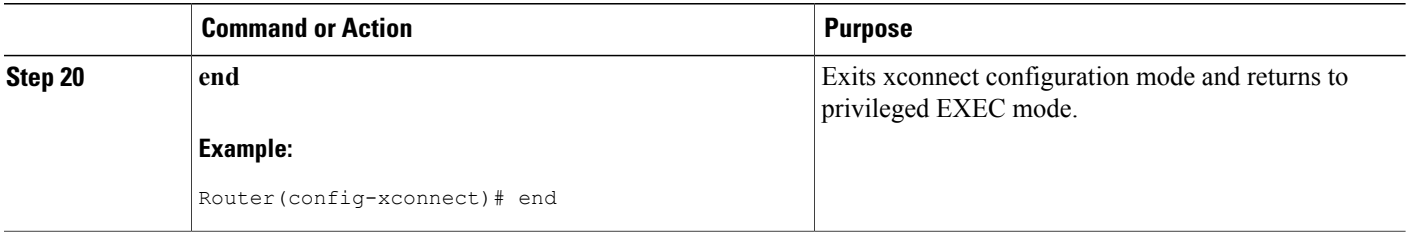

## **ATM AAL5-to-Ethernet VLAN 802.1Q on a PE2 router**

You can configure the ATM AAL5-to-Ethernet VLAN 802.1Q feature on a PE2 router using the following steps:

## **SUMMARY STEPS**

- **1. enable**
- **2. configure terminal**
- **3. mpls label protocol ldp**
- **4. interface** *type number*
- **5. ip address** *ip-address mask*
- **6. pseudowire-class** [*pw-class-name*]
- **7. encapsulation mpls**
- **8. interworking** {**ethernet** | **ip**}
- **9. interface** *type slot* **/** *subslot* **/** *port* **.** *subinterface-number*
- **10. encapsulation dot1q** *vlan-id*
- **11. xconnect** *ip-address vc-id* **pw-class** *pw-class-name*
- **12. end**

## **DETAILED STEPS**

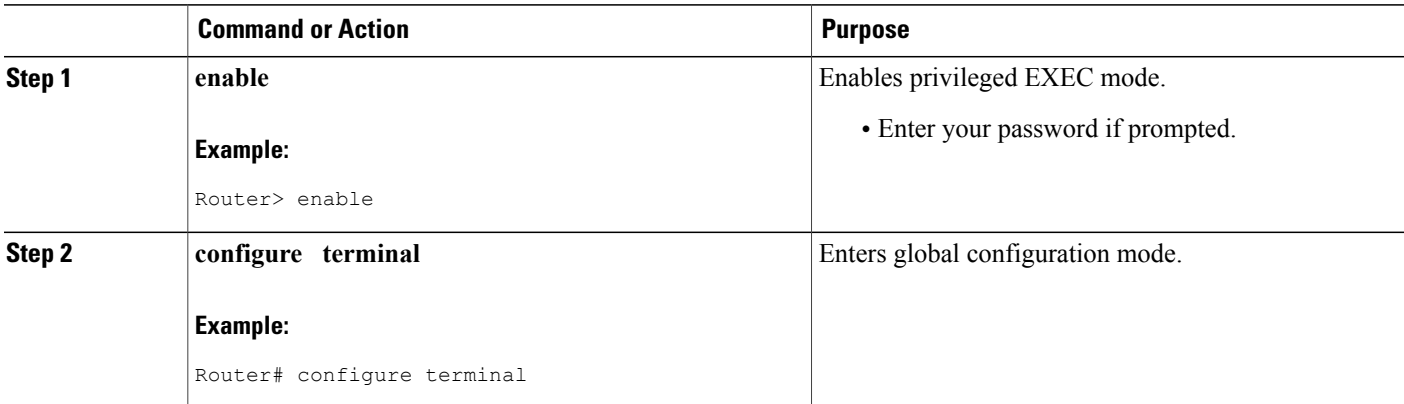

 $\overline{\phantom{a}}$ 

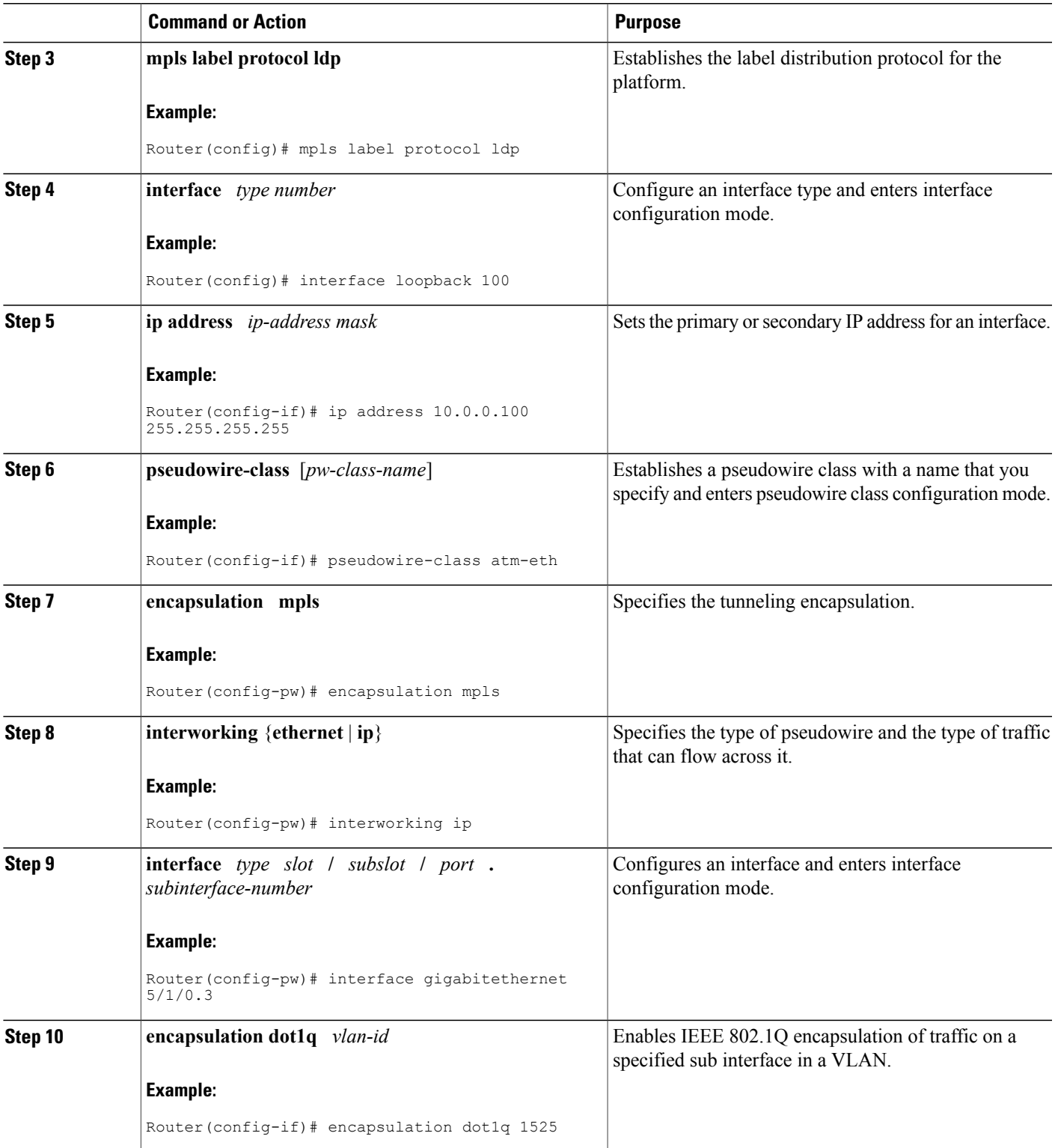

Π

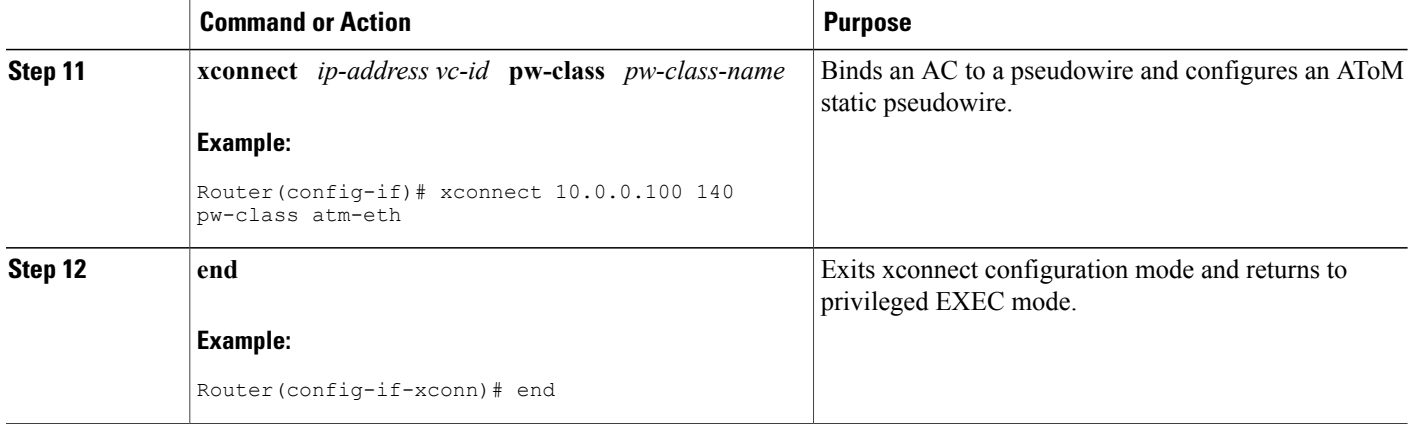

## **What to Do Next**

**Note**

In the case of ATM AAl5-to-VLAN, the PE2 router configuration includes the **interworking**command for both bridged and routed interworking.

**Note**

To verify the L2VPN interworking status and check the statistics, refer to the [Verifying](#page-113-0) L2VPN [Interworking,](#page-113-0) on page 114.

## **ATM AAL5-to-Ethernet VLAN 802.1Q on a PE2 router using the commands associated with the L2VPN Protocol-Based CLIs feature**

You can configure the ATM AAL5-to-Ethernet VLAN 802.1Q feature on a PE2 router using the following steps:

### **SUMMARY STEPS**

- **1. enable**
- **2. configure terminal**
- **3. mpls label protocol ldp**
- **4. interface** *type number*
- **5. ip address** *ip-address mask*
- **6. template type pseudowire** [*pseudowire-name*]
- **7. encapsulation mpls**
- **8. interworking** {**ethernet** | **ip**}
- **9. interface** *type slot* **/** *subslot* **/** *port* **.** *subinterface-number*
- **10. encapsulation dot1q** *vlan-id*
- **11. end**
- **12. interface pseudowire** *number*
- **13. source template type pseudowire** *template-name*
- **14. neighbor** *peer-address vcid-value*
- **15. exit**
- **16. l2vpn xconnect context** *context-name*
- **17. member pseudowire** *interface-number*
- **18. member** *ip-address vc-id* **encapsulation mpls**
- **19. end**

## **DETAILED STEPS**

Г

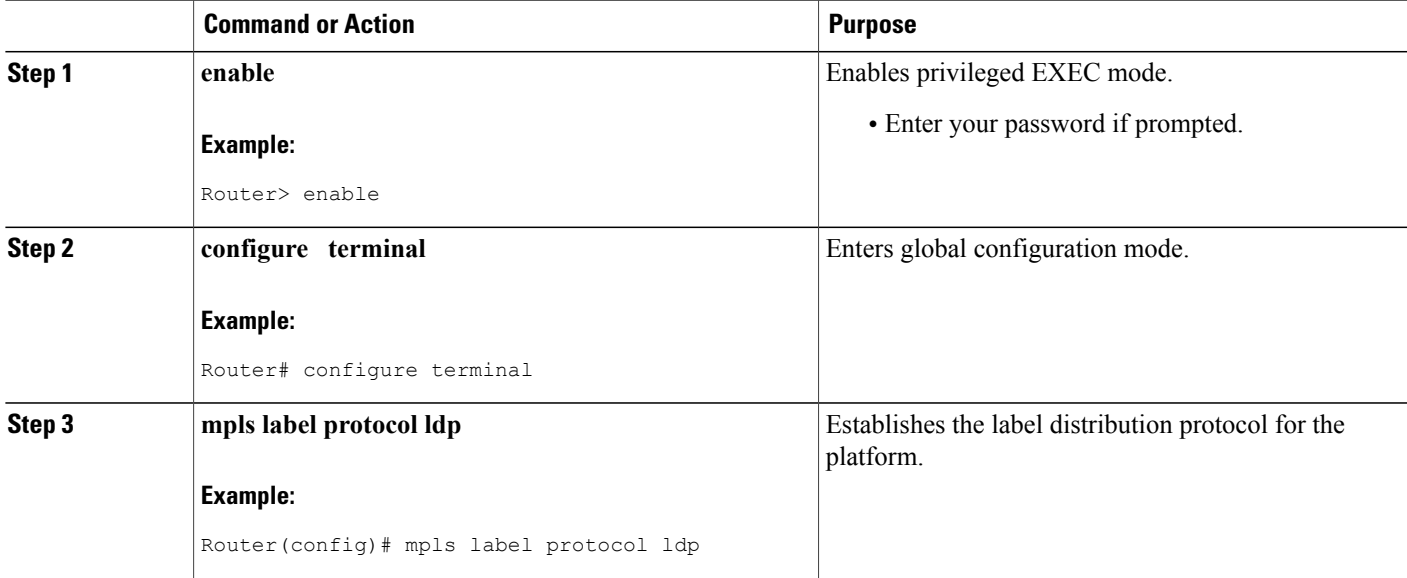

I

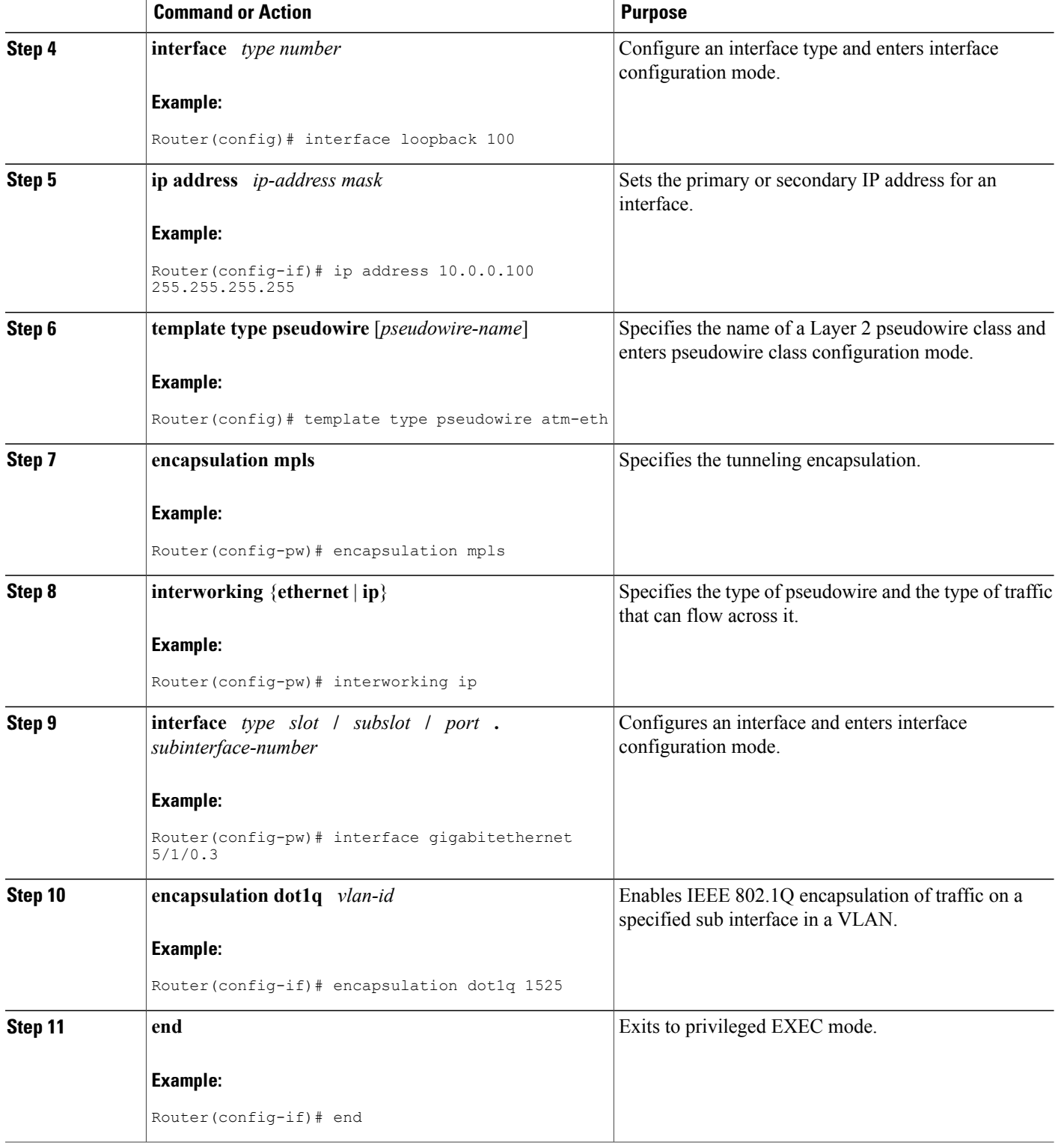

 $\overline{\phantom{a}}$ 

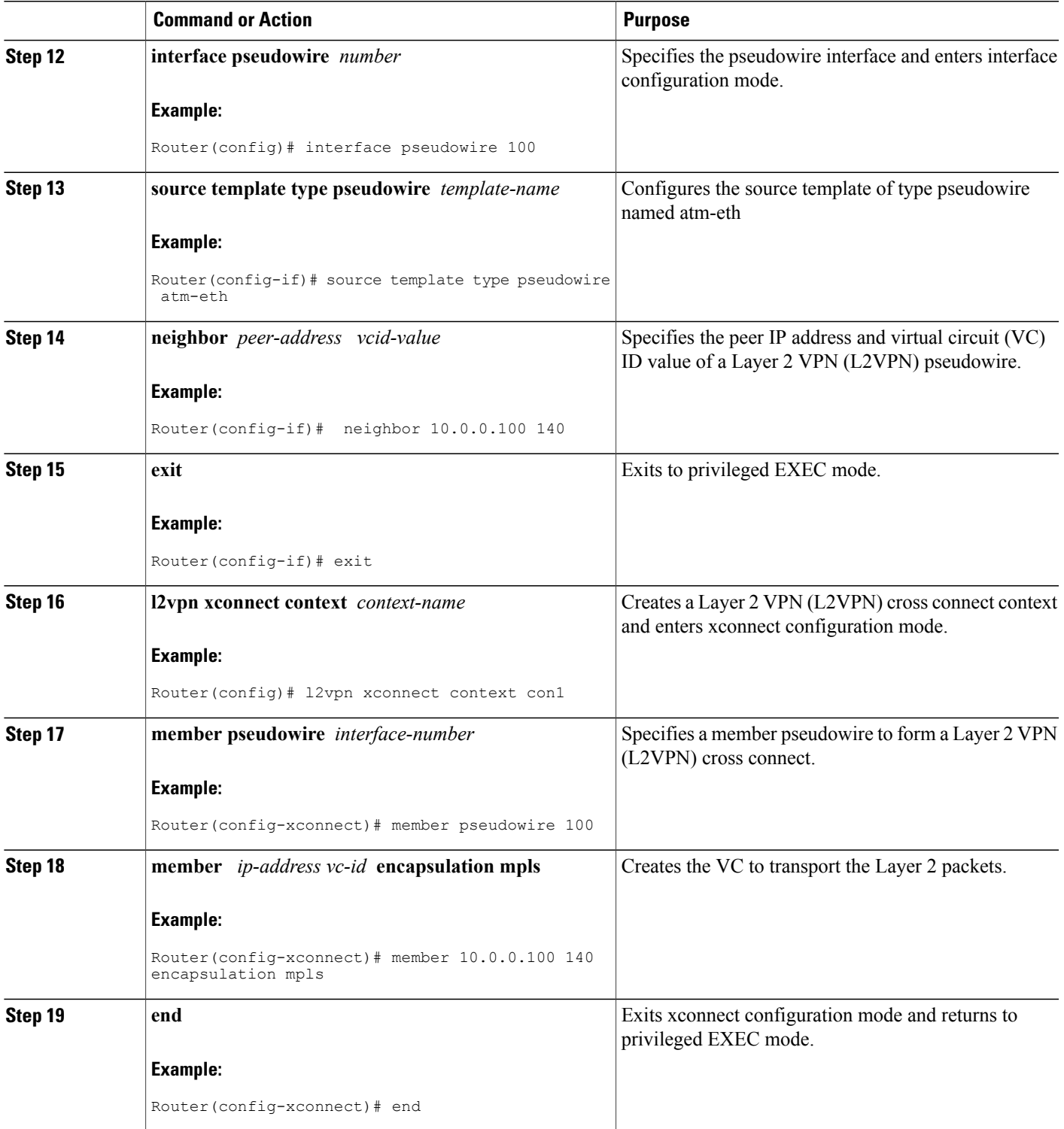

#### **What to Do Next**

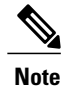

In the case of ATM AAl5-to-VLAN, the PE2 router configuration includes the **interworking**command for both bridged and routed interworking.

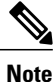

To verify the L2VPN interworking status and check the statistics, refer to the [Verifying](#page-113-0) L2VPN [Interworking,](#page-113-0) on page 114.

# **Configuring Ethernet VLAN-to-Frame Relay Interworking**

This section explains the following AToM configurations and provides examples. The Network Topology for FR-to-Ethernet AToM Bridged Interworking figure above illustrates different AToM configurations.

## **Frame Relay DLCI-to-Ethernet Port on a PE1 Router**

You can configure the Frame Relay DLCI-to-Ethernet Port feature on a PE1 router using the following steps:

#### **SUMMARY STEPS**

- **1. enable**
- **2. configure terminal**
- **3. mpls label protocol ldp**
- **4. interface** *type number*
- **5. ip address** *ip-address mask*
- **6. pseudowire-class** [*pw-class-name*]
- **7. encapsulation mpls**
- **8. interworking ethernet**
- **9. interface** *type slot* **/** *subslot* **/** *port*
- **10. encapsulation frame-relay**
- **11. connect** *connection-name interface dlci* {*interface dlci* | **l2transport**}
- **12. xconnect** *ip-address vc-id* **pw-class** *pw-class-name*
- **13. end**

#### **DETAILED STEPS**

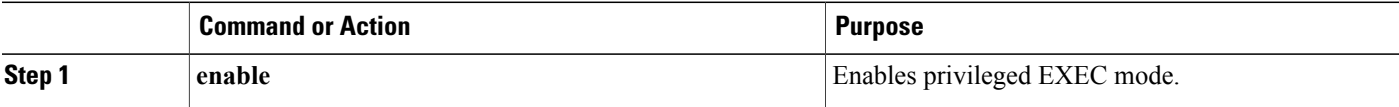

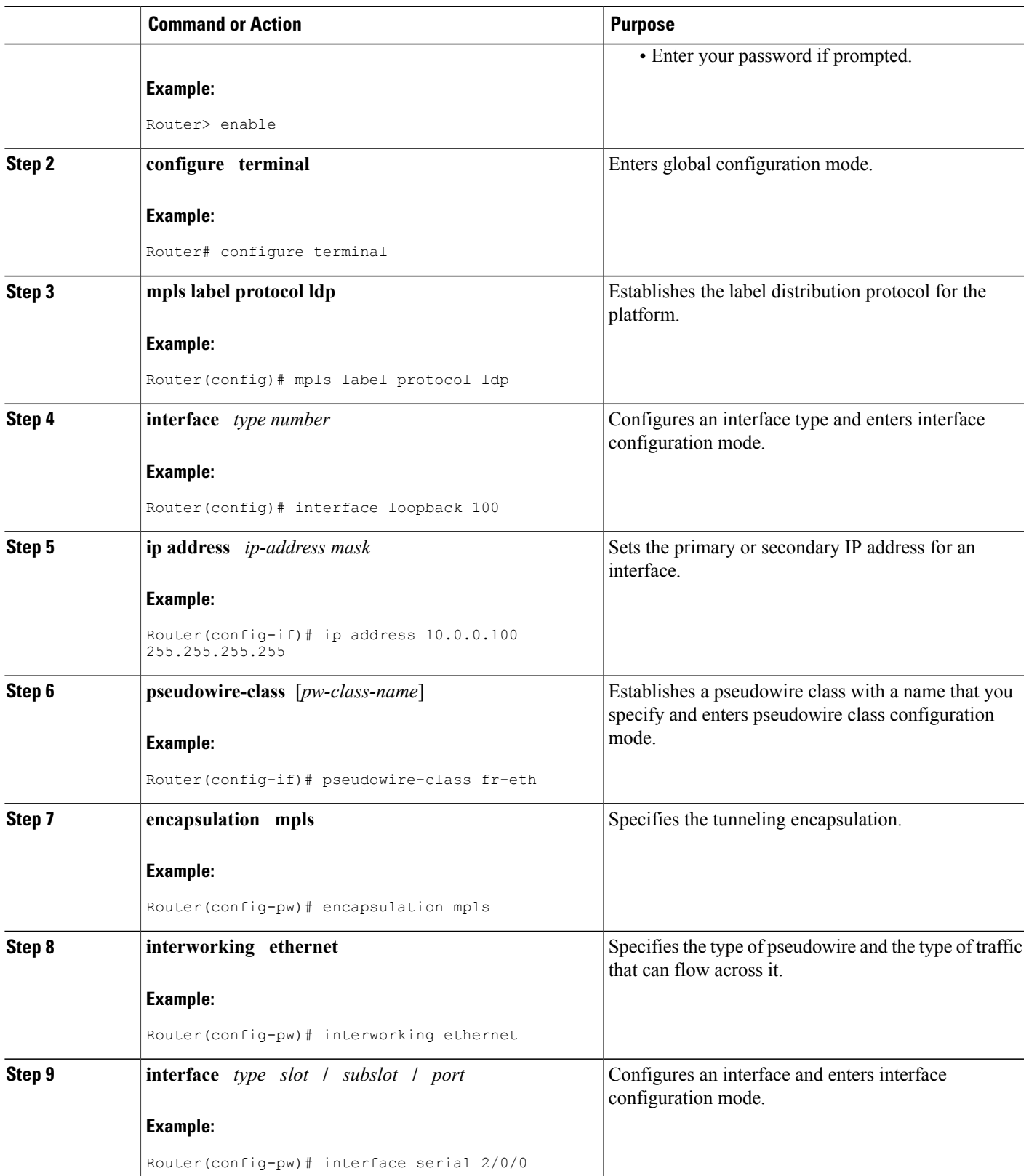

T

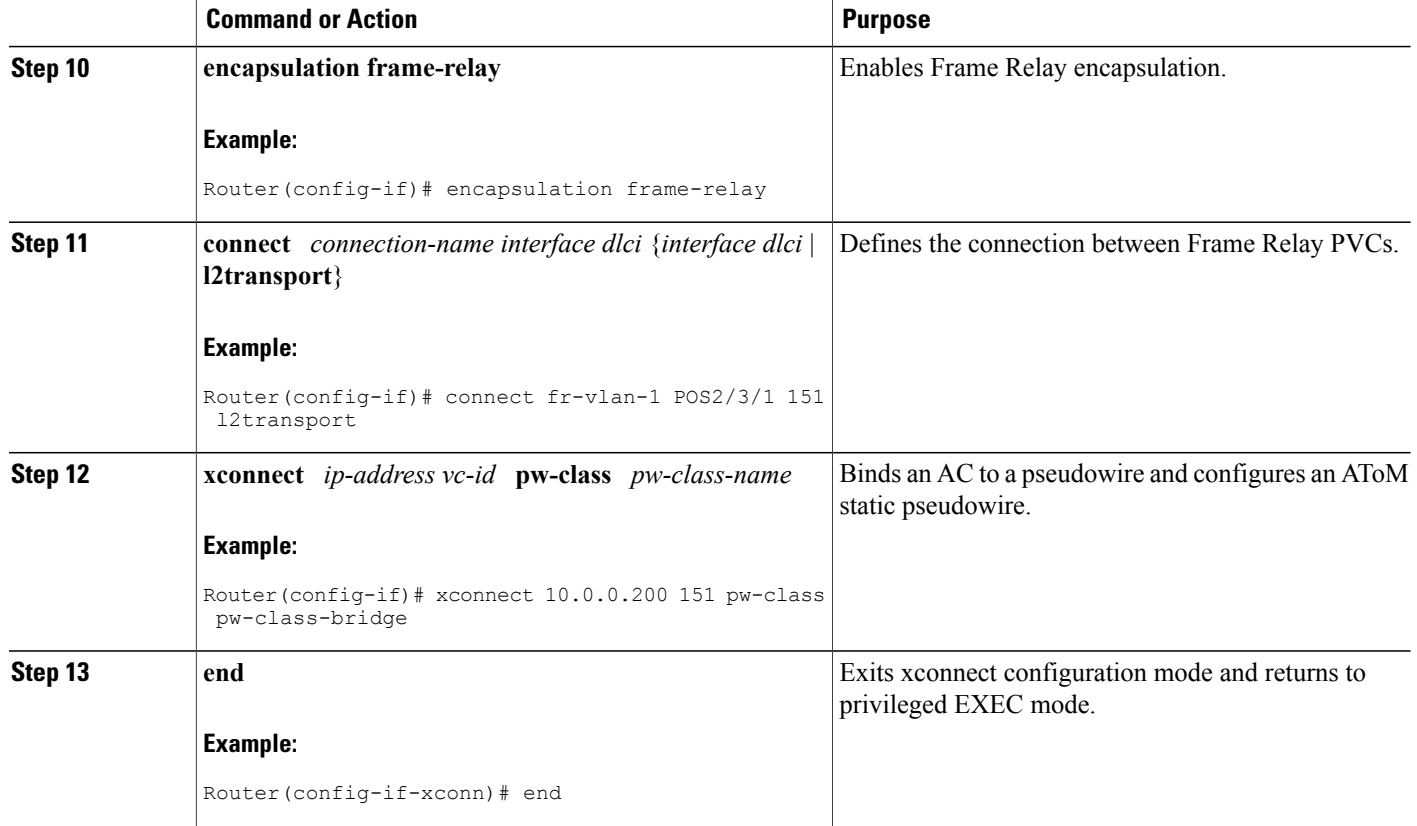

# **Frame Relay DLCI-to-Ethernet Port on a PE1 Router using the commands associated with the L2VPN Protocol-Based CLIs feature**

You can configure the Frame Relay DLCI-to-Ethernet Port feature on a PE1 router using the following steps:

#### **SUMMARY STEPS**

- **1. enable**
- **2. configure terminal**
- **3. mpls label protocol ldp**
- **4. interface** *type number*
- **5. ip address** *ip-address mask*
- **6. template type pseudowire** [*pseudowire-name*]
- **7. encapsulation mpls**
- **8. interworking ethernet**
- **9. interface** *type slot* **/** *subslot* **/** *port*
- **10. encapsulation frame-relay**
- **11. connect** *connection-name interface dlci* {*interface dlci* | **l2transport**}
- **12. end**
- **13. interface pseudowire** *number*
- **14. source template type pseudowire** *template-name*
- **15. neighbor** *peer-address vcid-value*
- **16. exit**
- **17. l2vpn xconnect context** *context-name*
- **18. member pseudowire** *interface-number*
- **19. member** *ip-address vc-id* **encapsulation mpls**
- **20. end**

## **DETAILED STEPS**

Г

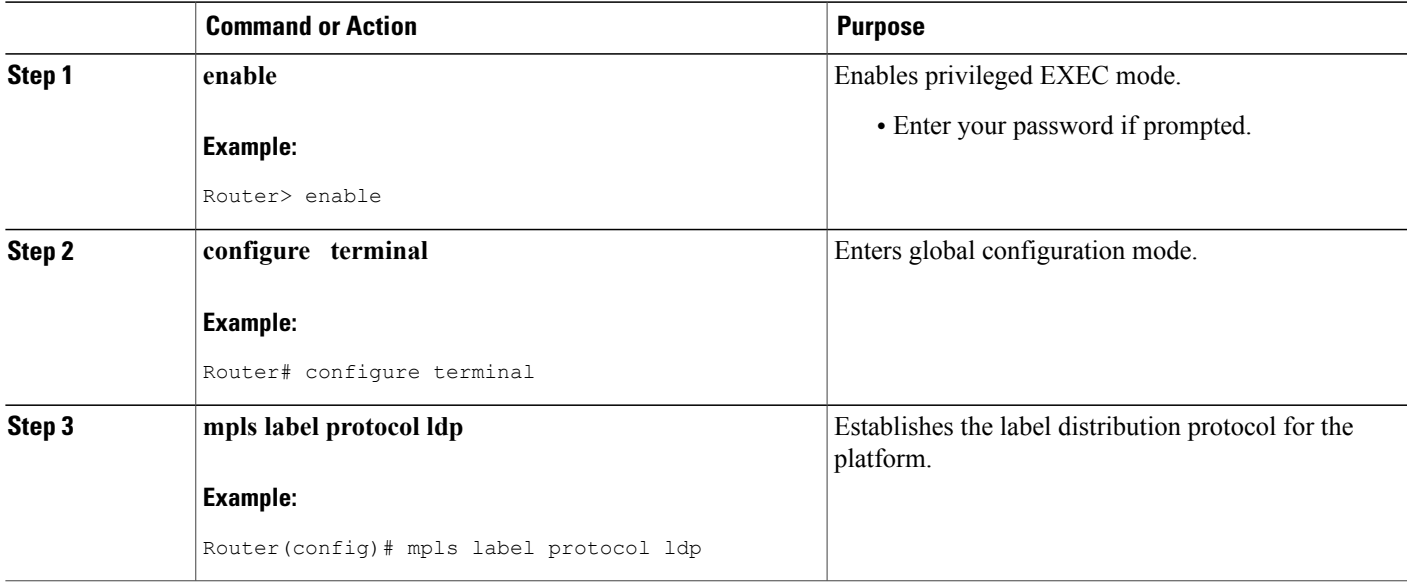

I

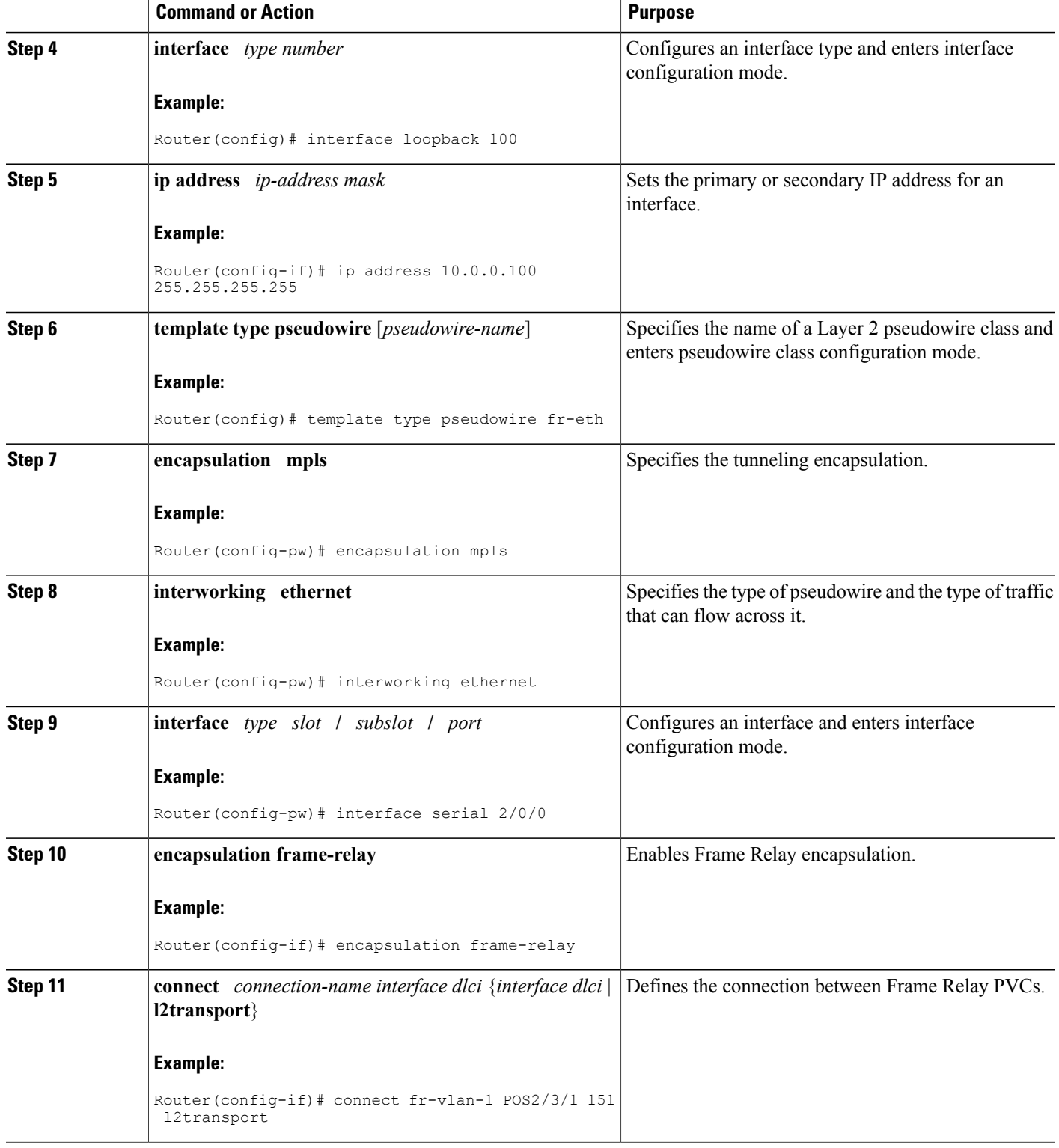

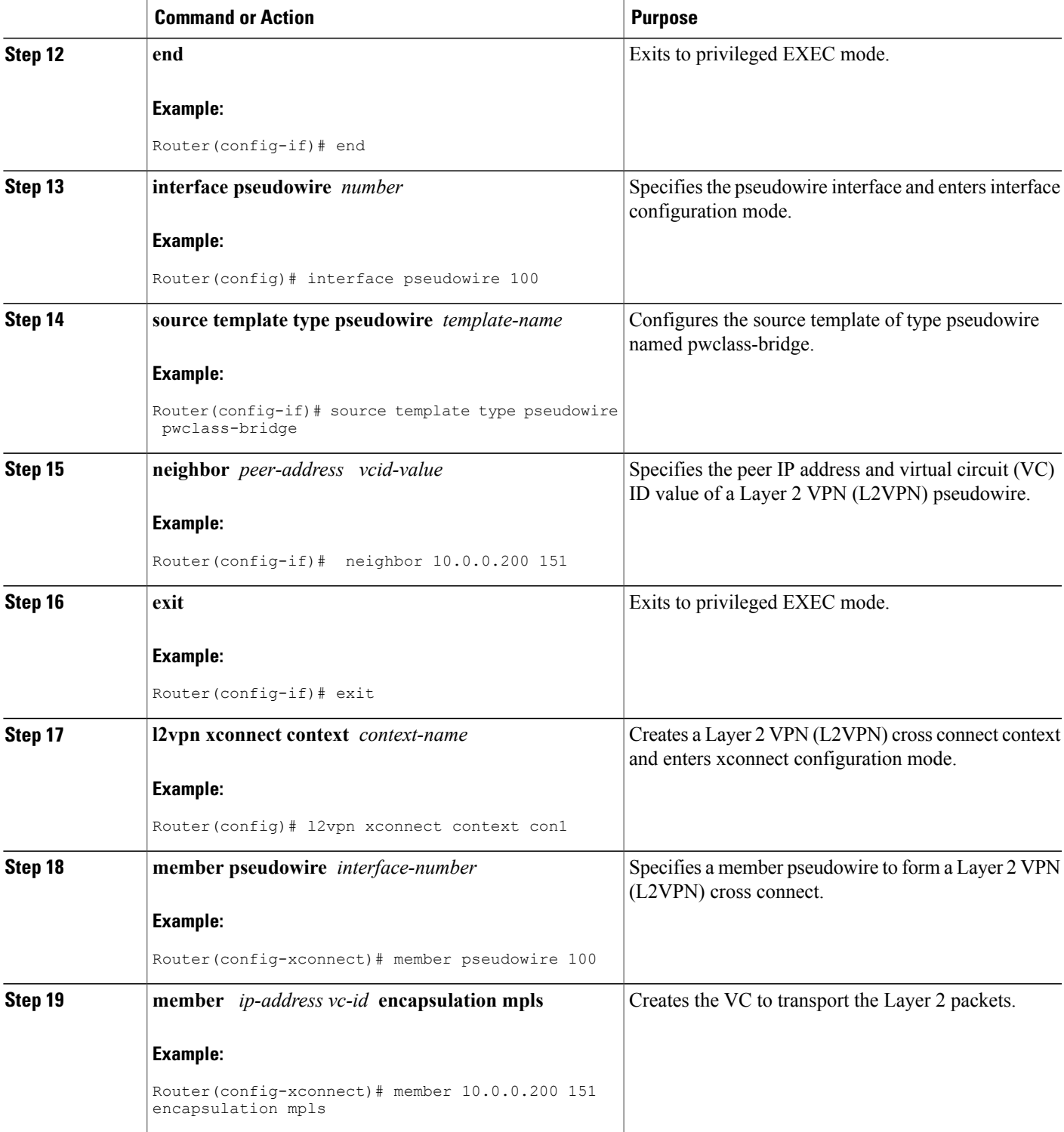

I

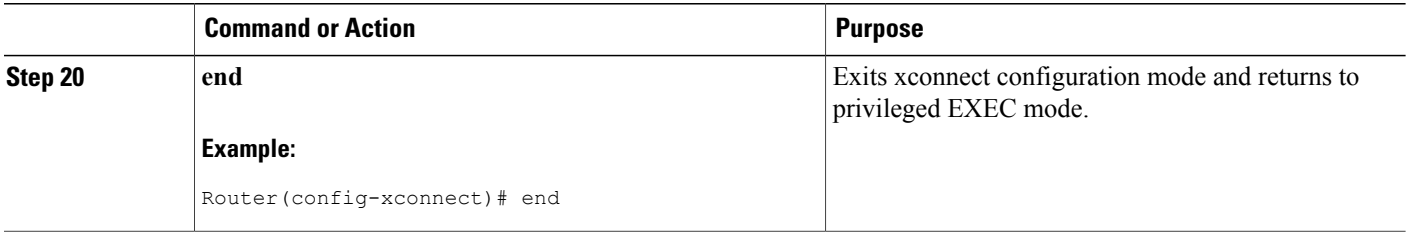

## **Frame Relay DLCI-to-Ethernet Port on a PE2 router**

You can configure the Frame Relay DLCI-to-Ethernet Port feature on a PE2 router using the following steps:

## **SUMMARY STEPS**

- **1. enable**
- **2. configure terminal**
- **3. mpls label protocol ldp**
- **4. interface** *type number*
- **5. ip address** *ip-address mask*
- **6. pseudowire-class** [*pw-class-name*]
- **7. encapsulation mpls**
- **8. interworking ethernet**
- **9. interface** *type slot* **/** *subslot* **/** *port*
- **10. xconnect** *ip-address vc-id* **pw-class** *pw-class-name*
- **11. end**

## **DETAILED STEPS**

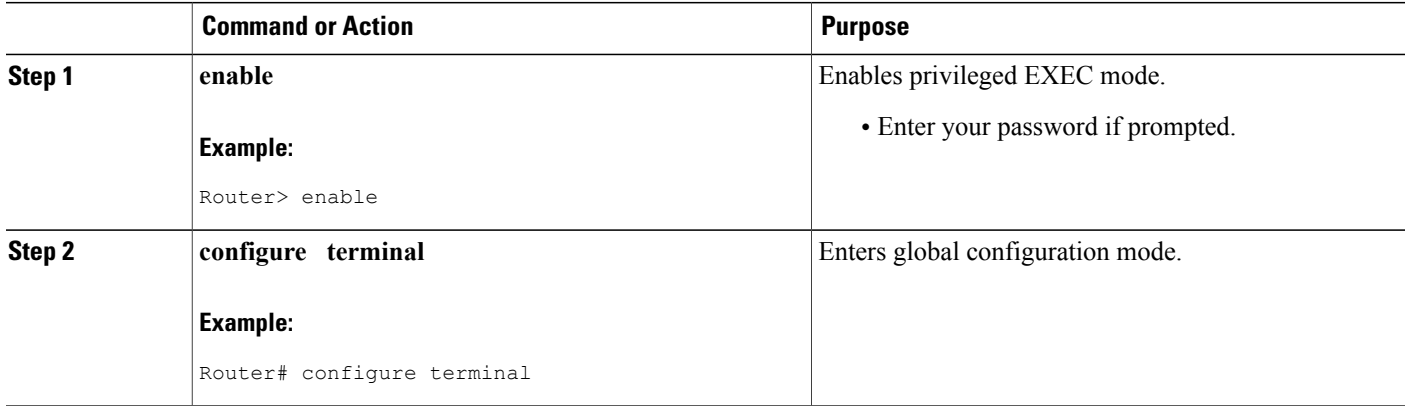

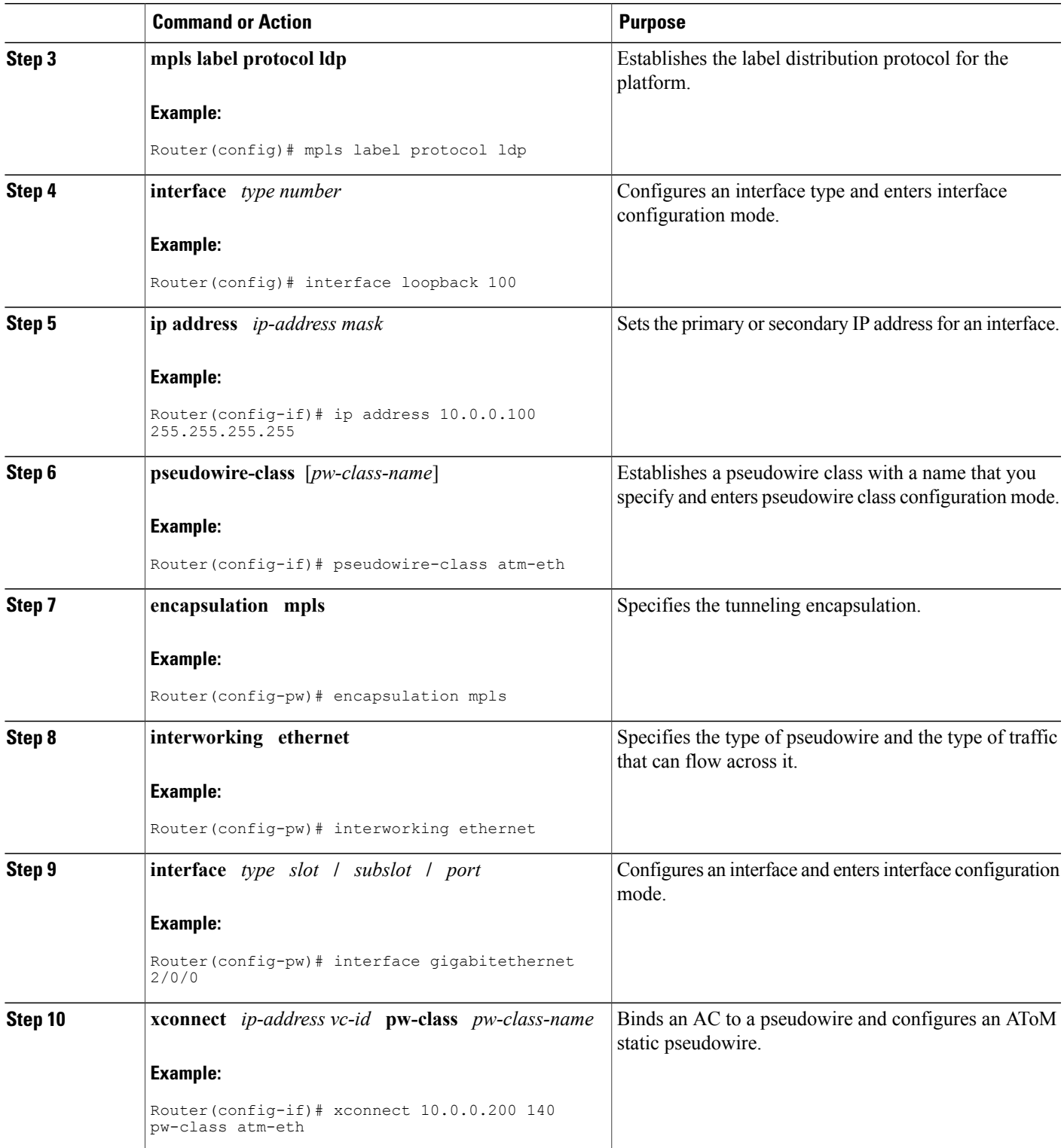

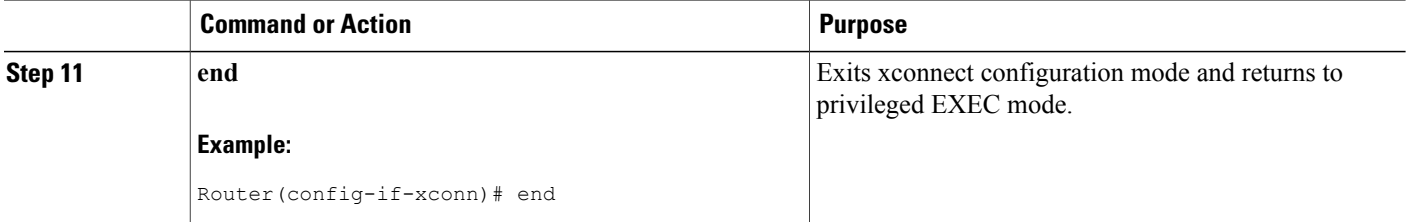

#### **What to Do Next**

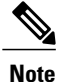

When configuring bridged interworking, the PE2 router configuration does not include the **interworking ethernet**command because it is treated as like-to-like, and also because the AC is already an Ethernet port. However, when configuring routed interworking, the PE2 router configuration does include the **interworking ip** command.

## **Frame Relay DLCI-to-Ethernet Port on a PE2 router using the commands associated with the L2VPN Protocol-Based CLIs feature**

You can configure the Frame Relay DLCI-to-Ethernet Port feature on a PE2 router using the following steps:

#### **SUMMARY STEPS**

- **1. enable**
- **2. configure terminal**
- **3. mpls label protocol ldp**
- **4. interface** *type number*
- **5. ip address** *ip-address mask*
- **6. template type pseudowire** [*pseudowire-name*]
- **7. encapsulation mpls**
- **8. interworking ethernet**
- **9. interface** *type slot* **/** *subslot* **/** *port*
- **10. end**
- **11. interface pseudowire** *number*
- **12. source template type pseudowire** *template-name*
- **13. neighbor** *peer-address vcid-value*

**14. exit**

- **15. l2vpn xconnect context** *context-name*
- **16. member pseudowire** *interface-number*
- **17. member** *ip-address vc-id* **encapsulation mpls**

**18. end**

## **DETAILED STEPS**

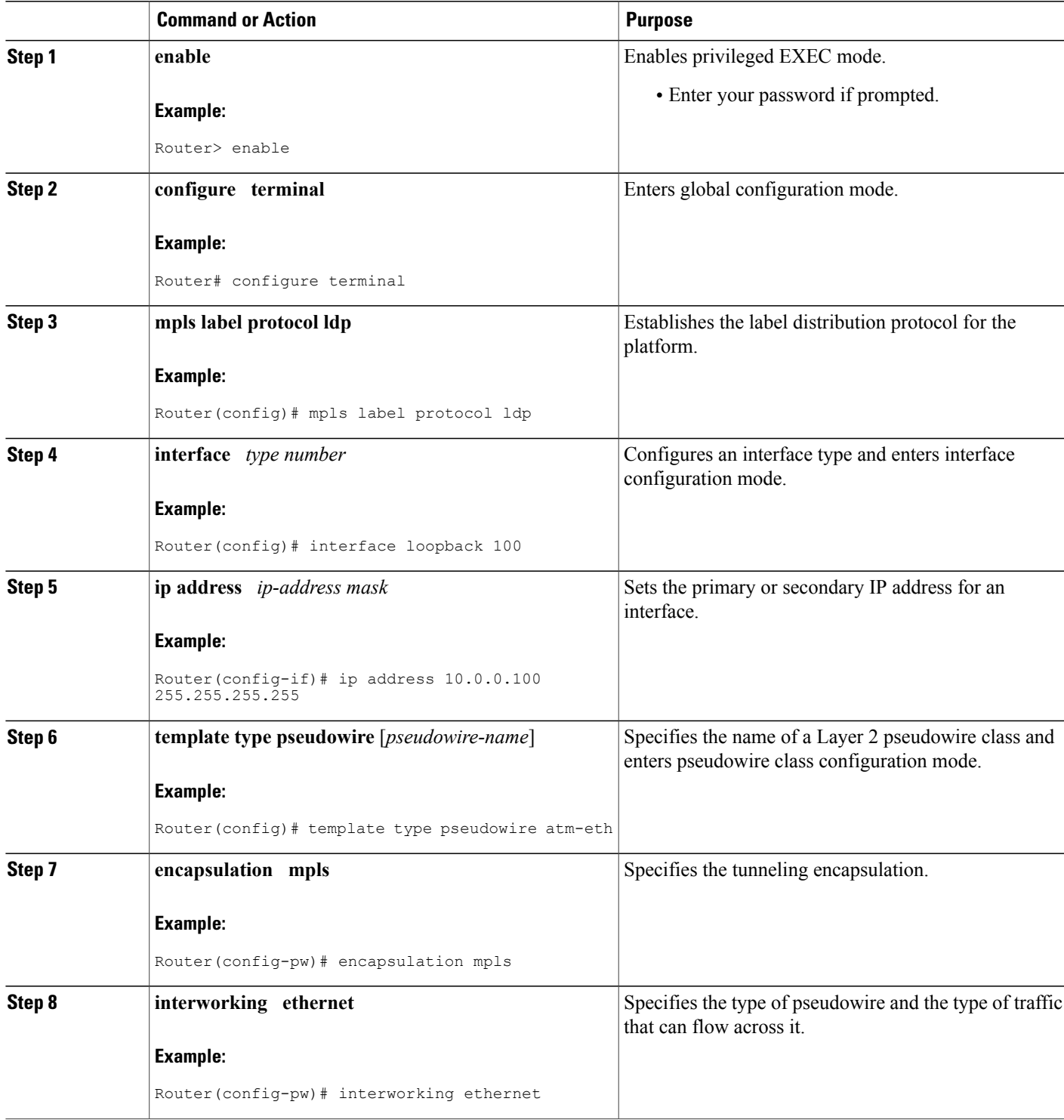

I

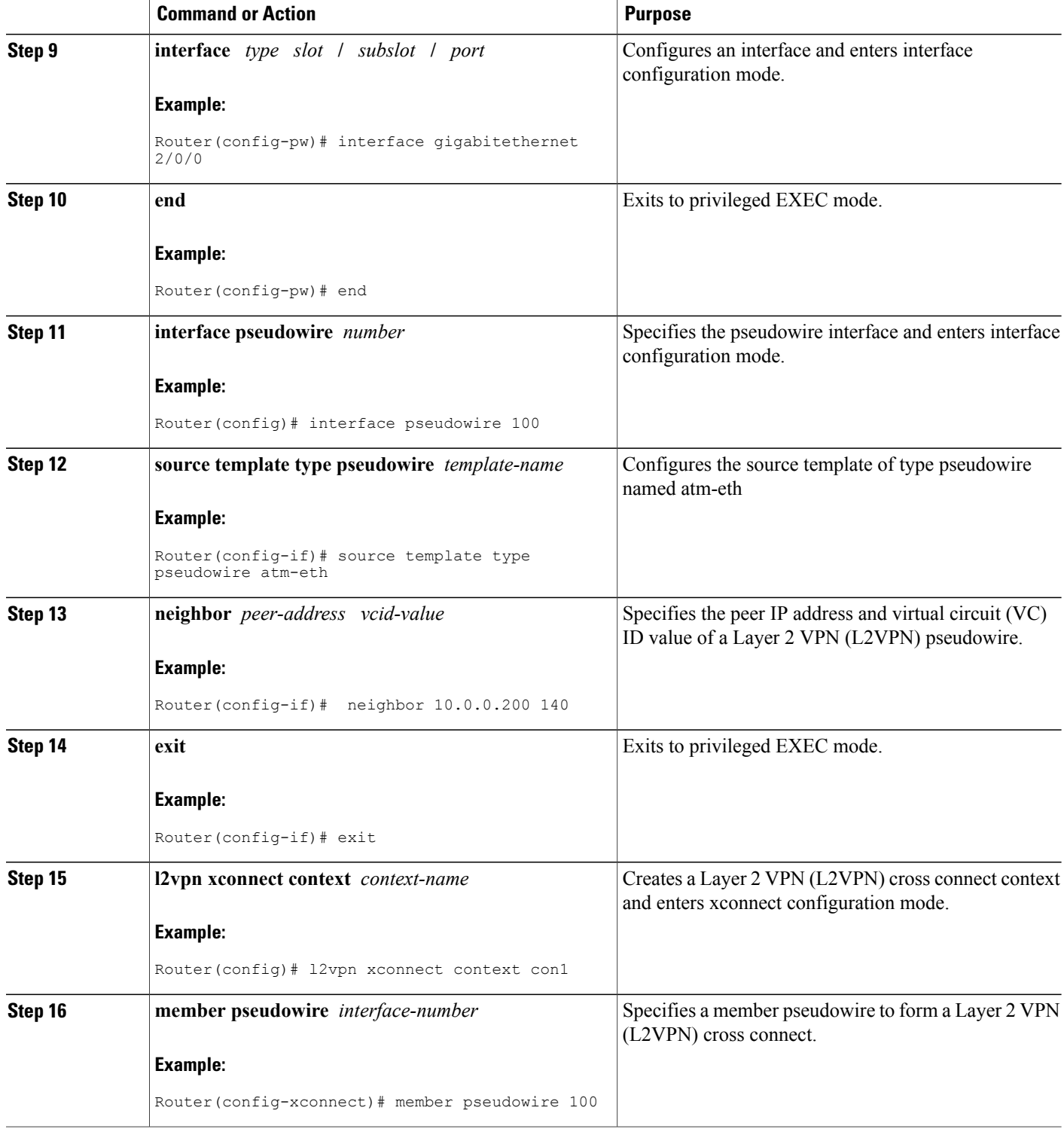

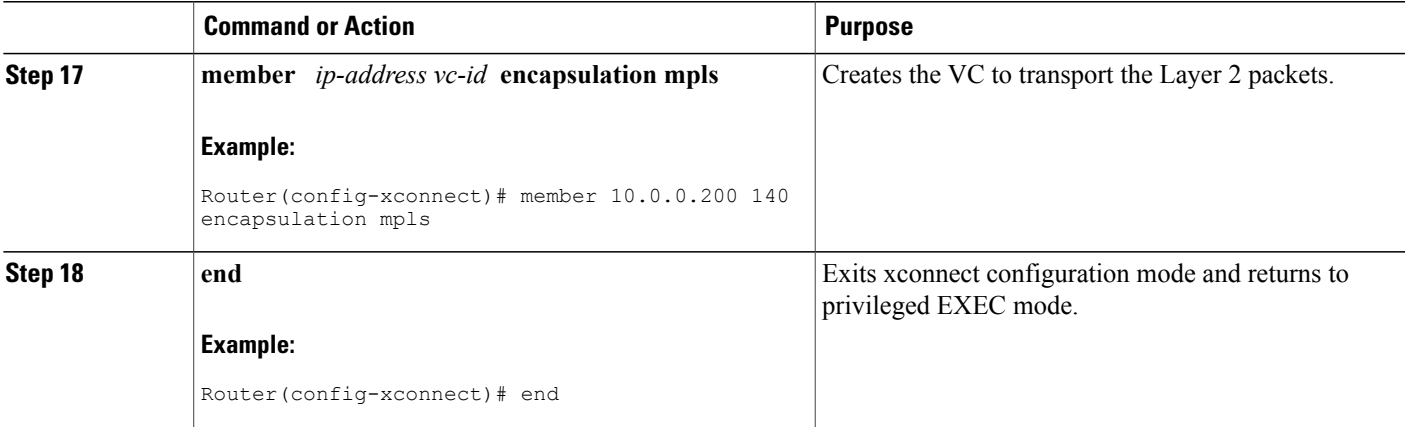

## **What to Do Next**

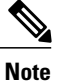

Г

When configuring bridged interworking, the PE2 router configuration does not include the **interworking ethernet**command because it is treated as like-to-like, and also because the AC is already an Ethernet port. However, when configuring routed interworking, the PE2 router configuration does include the **interworking ip** command.

## **Frame Relay DLCI-to-Ethernet VLAN 802.1Q on a PE1 Router**

To configure the Frame Relay DLCI-to-Ethernet VLAN 802.1Q feature on a PE1 router, use the following steps:

Π

#### **SUMMARY STEPS**

- **1. enable**
- **2. configure terminal**
- **3. mpls label protocol ldp**
- **4. interface** *type number*
- **5. ip address** *ip-address mask*
- **6. pseudowire-class** [*pw-class-name*]
- **7. encapsulation mpls**
- **8. interworking** {**ethernet** | **ip**}
- **9. frame-relay switching**
- **10. interface** *type slot* **/** *subslot* **/** *port*
- **11. encapsulation frame-relay**
- **12. frame-relay intf-type** [**dce**]
- **13. connect** *connection-name interface dlci* {*interface dlci* | **l2transport**}
- **14. xconnect** *ip-address vc-id* **pw-class** *pw-class-name*
- **15. end**

## **DETAILED STEPS**

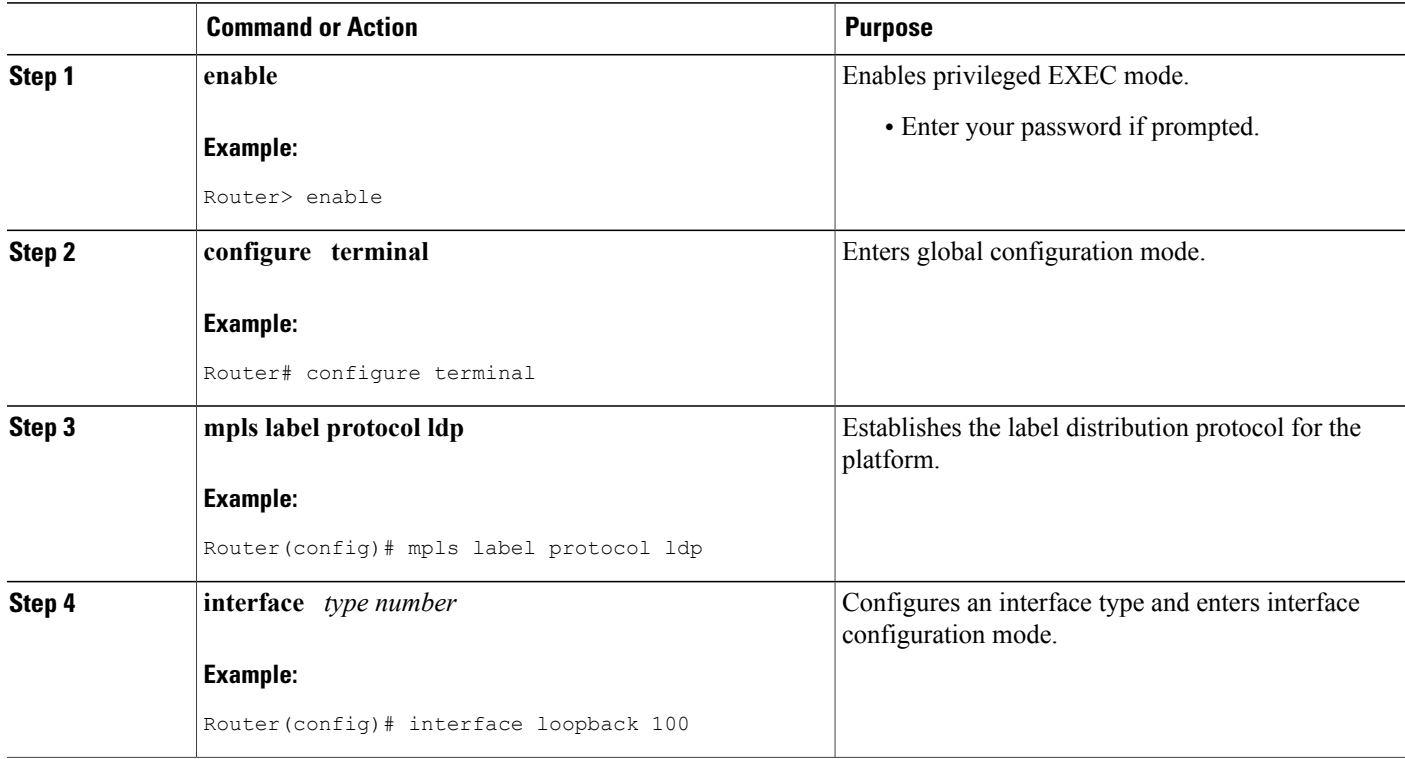

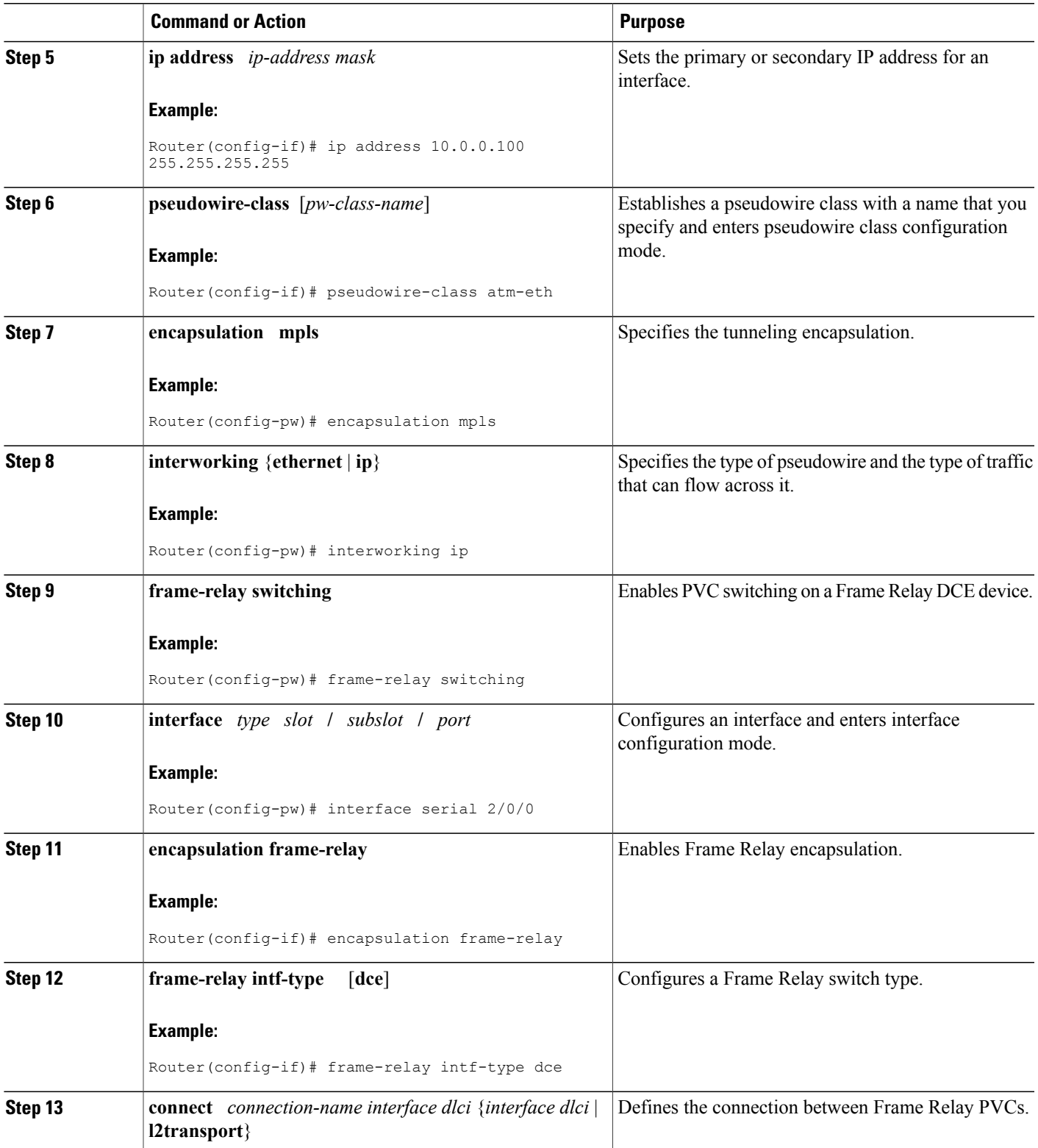

T

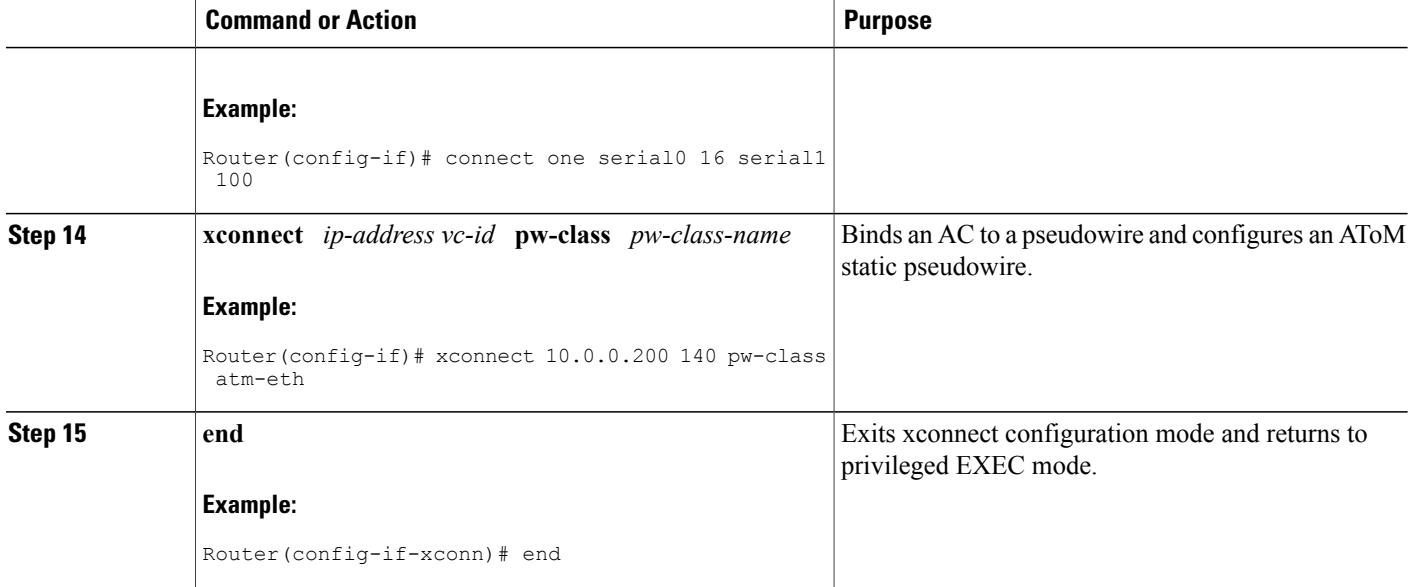

# **Frame Relay DLCI-to-Ethernet VLAN 802.1Q on a PE1 Router using the commands associated with the L2VPN Protocol-Based CLIs feature**

To configure the Frame Relay DLCI-to-Ethernet VLAN 802.1Q feature on a PE1 router, use the following steps:

### **SUMMARY STEPS**

- **1. enable**
- **2. configure terminal**
- **3. mpls label protocol ldp**
- **4. interface** *type number*
- **5. ip address** *ip-address mask*
- **6. template type pseudowire** [*pseudowire-name*]
- **7. encapsulation mpls**
- **8. interworking** {**ethernet** | **ip**}
- **9. frame-relay switching**
- **10. interface** *type slot* **/** *subslot* **/** *port*
- **11. encapsulation frame-relay**
- **12. frame-relay intf-type** [**dce**]
- **13. connect** *connection-name interface dlci* {*interface dlci* | **l2transport**}
- **14. end**
- **15. interface pseudowire** *number*
- **16. source template type pseudowire** *template-name*
- **17. neighbor** *peer-address vcid-value*
- **18. exit**
- **19. l2vpn xconnect context** *context-name*
- **20. member pseudowire** *interface-number*
- **21. member** *ip-address vc-id* **encapsulation mpls**
- **22. end**

## **DETAILED STEPS**

Г

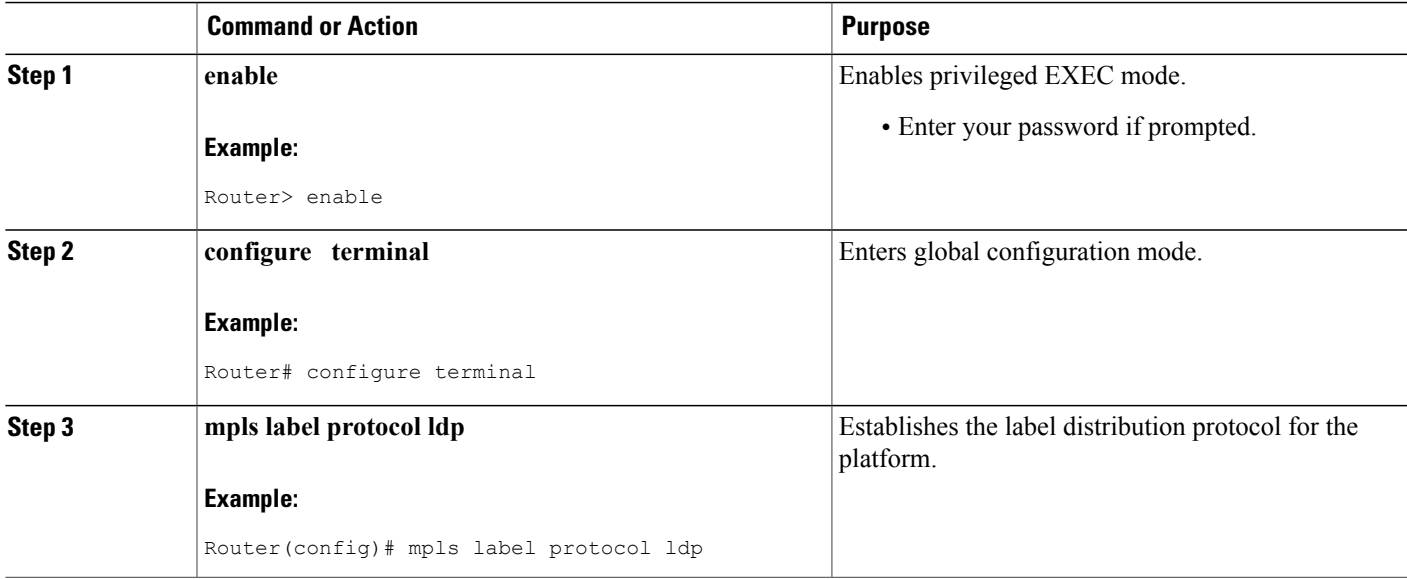

I

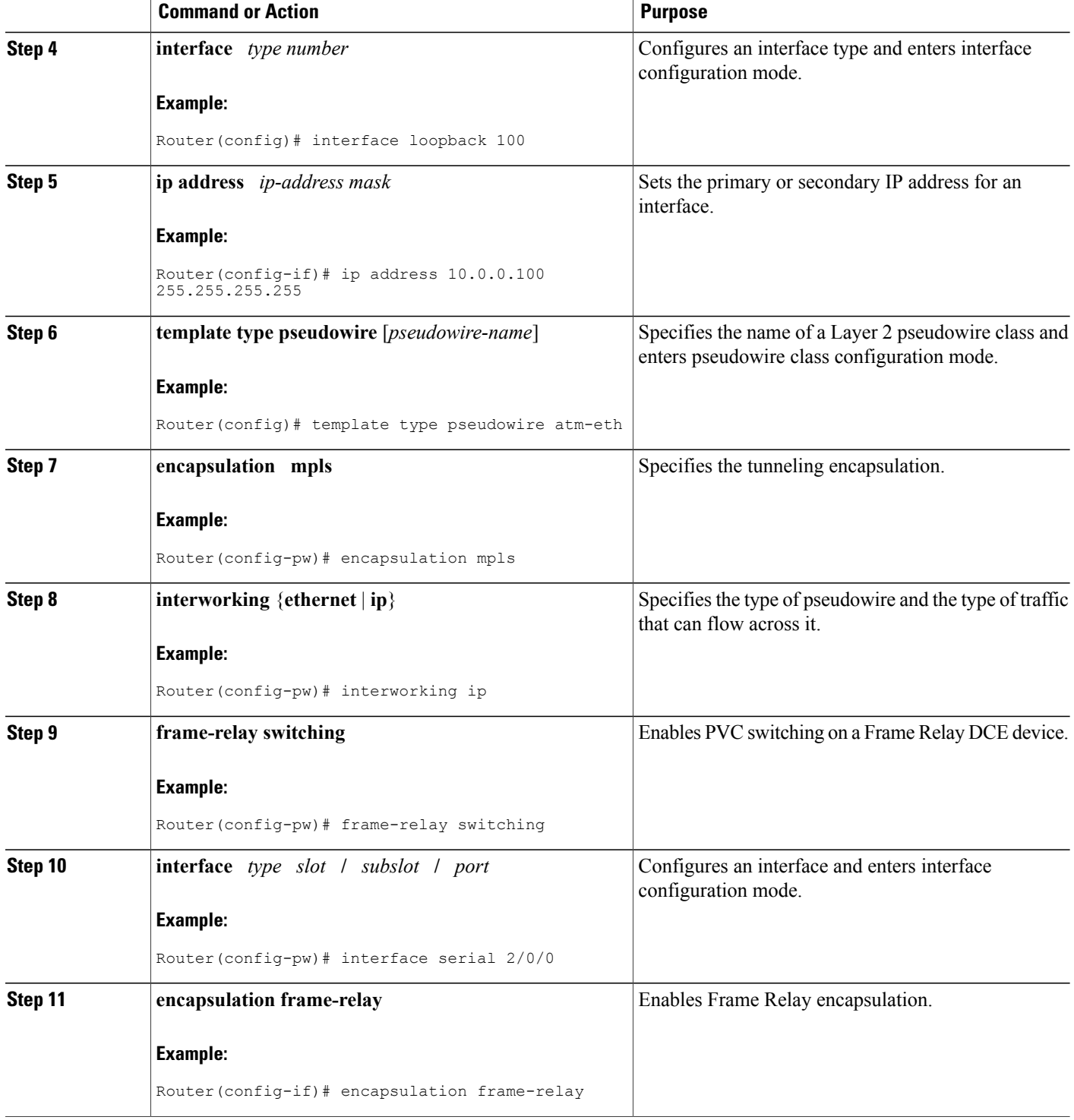

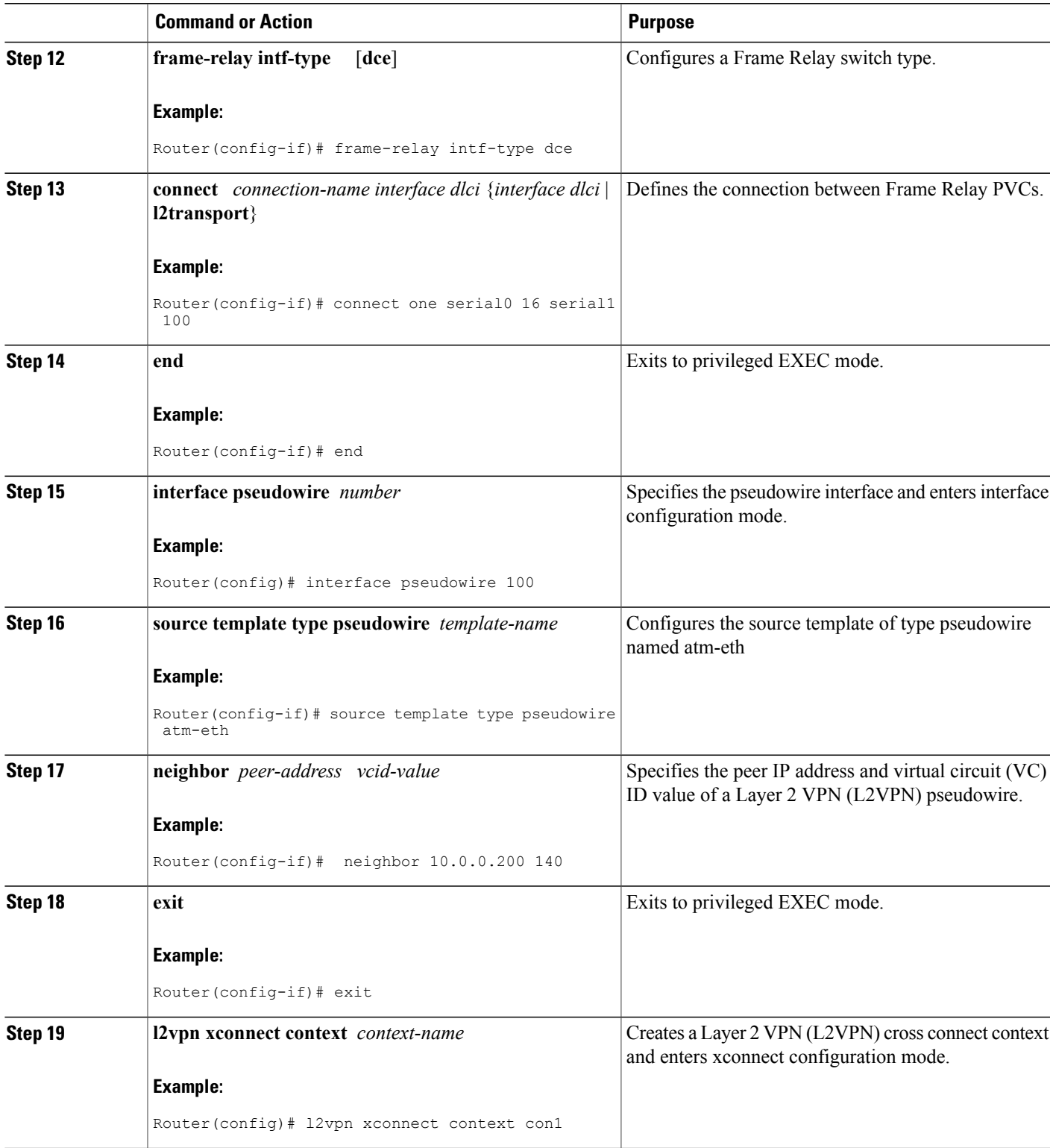

I

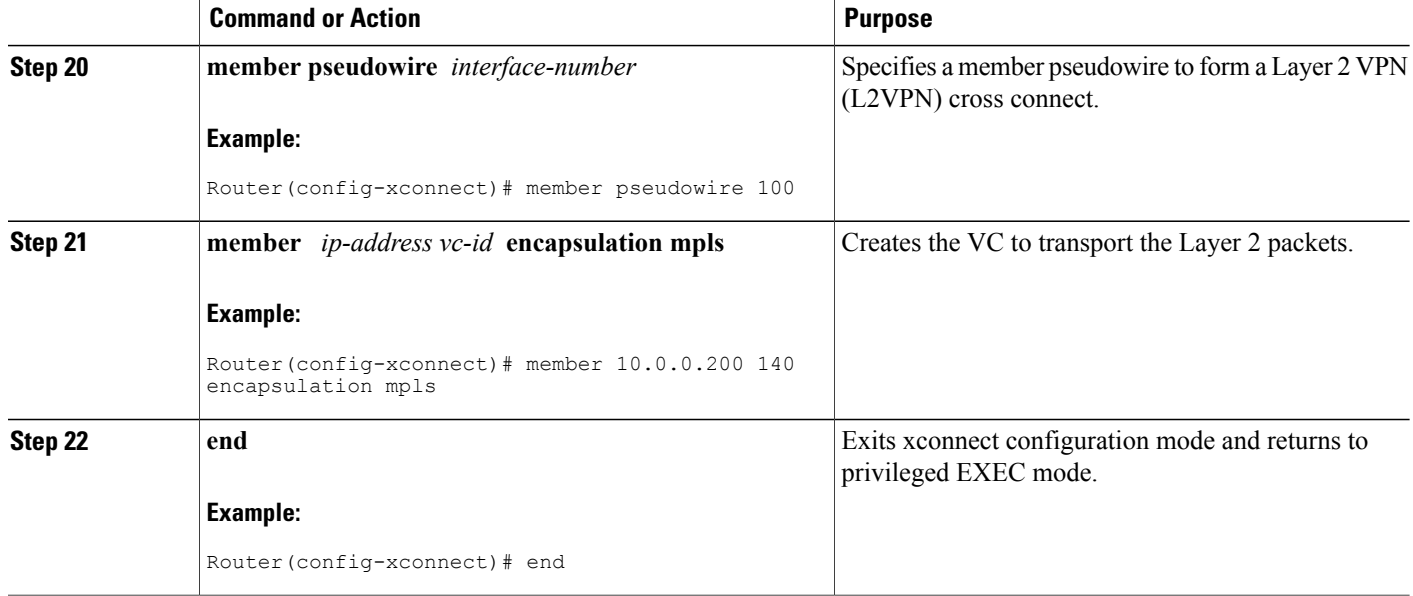

## **Frame Relay DLCI-to-Ethernet VLAN 802.1Q on a PE2 Router**

To configure the Frame Relay DLCI-to-Ethernet VLAN 802.1Q feature on a PE2 router, use the following steps:

### **SUMMARY STEPS**

- **1. enable**
- **2. configure terminal**
- **3. mpls label protocol ldp**
- **4. interface** *type number*
- **5. ip address** *ip-address mask*
- **6. pseudowire-class** [*pw-class-name*]
- **7. encapsulation mpls**
- **8. interworking** {**ethernet** | **ip**}
- **9. interface** *type slot* **/** *subslot* **/** *port* **.** *subinterface-number*
- **10. encapsulation dot1q** *vlan-id*
- **11. xconnect** *ip-address vc-id* **pw-class** *pw-class-name*

**12. end**

## **DETAILED STEPS**

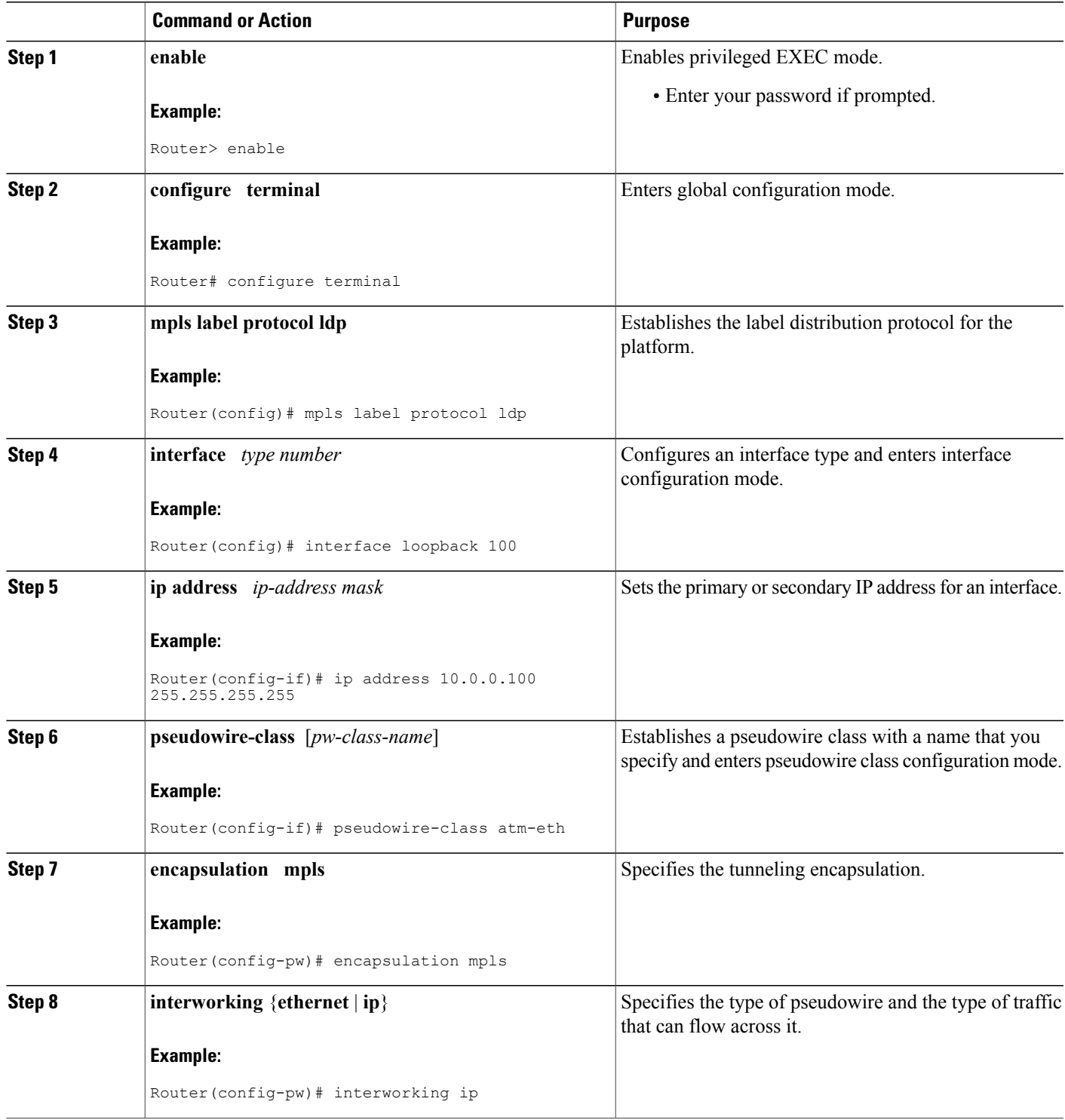

Π

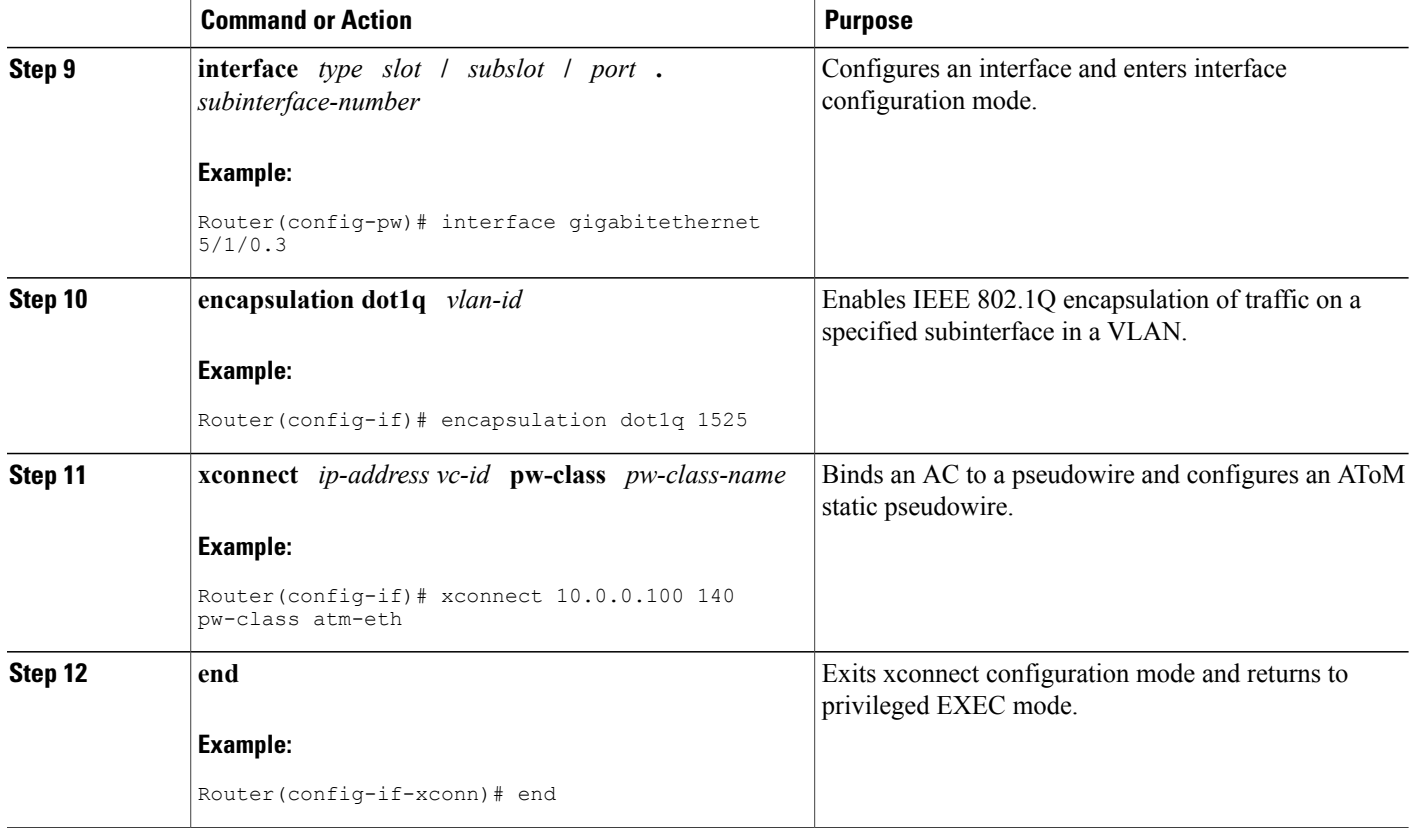

## **What to Do Next**

**Note**

In the case of an Frame Relay DLCI-to-VLAN, the PE2 router configuration includes the **interworking**command for both bridged and routed interworking.

# **Note**

To verify the L2VPN interworking status and check the statistics, refer to the [Verifying](#page-113-0) L2VPN [Interworking,](#page-113-0) on page 114.

## **Frame Relay DLCI-to-Ethernet VLAN 802.1Q on a PE2 Router using the commands associated with the L2VPN Protocol-Based CLIs feature**

To configure the Frame Relay DLCI-to-Ethernet VLAN 802.1Q feature on a PE2 router, use the following steps:

#### **SUMMARY STEPS**

- **1. enable**
- **2. configure terminal**
- **3. mpls label protocol ldp**
- **4. interface** *type number*
- **5. ip address** *ip-address mask*
- **6. pseudowire-class** [*pw-class-name*]
- **7. encapsulation mpls**
- **8. interworking** {**ethernet** | **ip**}
- **9. interface** *type slot* **/** *subslot* **/** *port* **.** *subinterface-number*
- **10. encapsulation dot1q** *vlan-id*
- **11. end**
- **12. interface pseudowire** *number*
- **13. source template type pseudowire** *template-name*
- **14. exit**
- **15. l2vpn xconnect context** *context-name*
- **16. member pseudowire** *interface-number*
- **17. member** *ip-address vc-id* **encapsulation mpls**
- **18. interworking ip**
- **19. end**

## **DETAILED STEPS**

Г

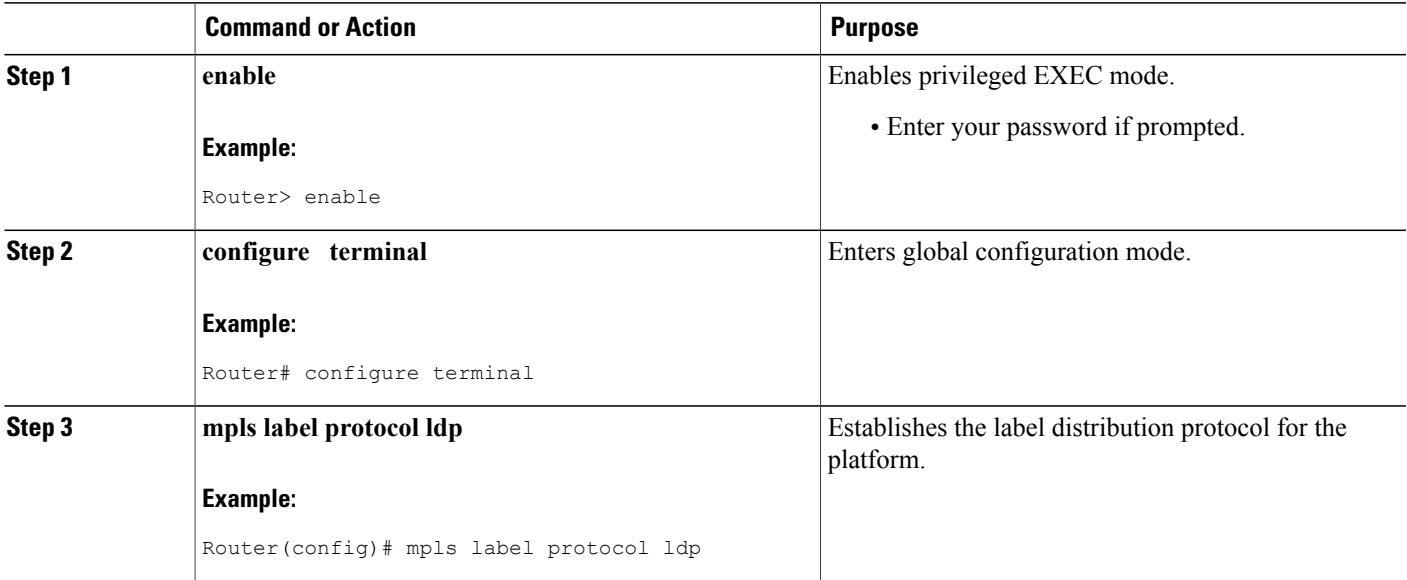

I

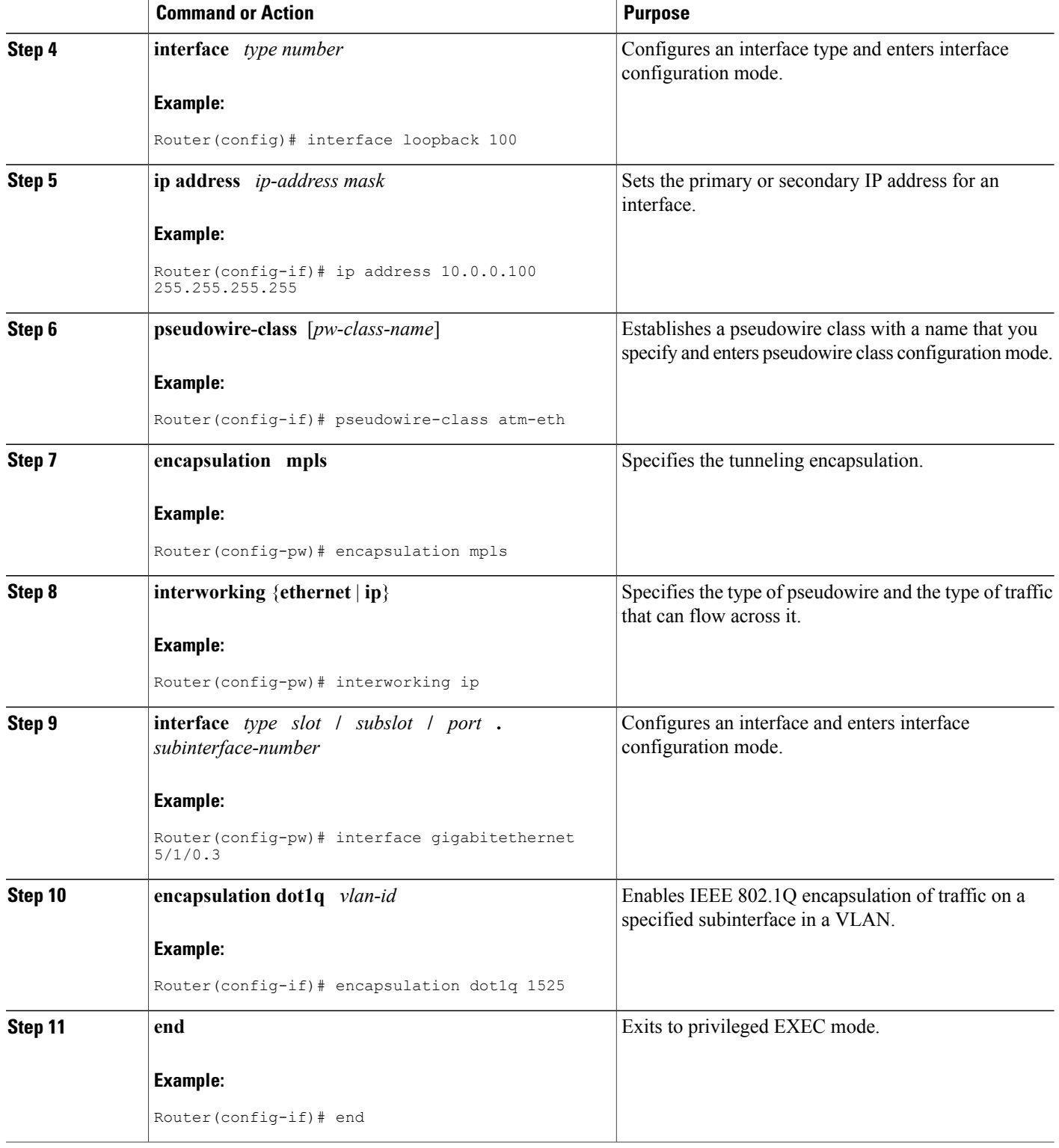

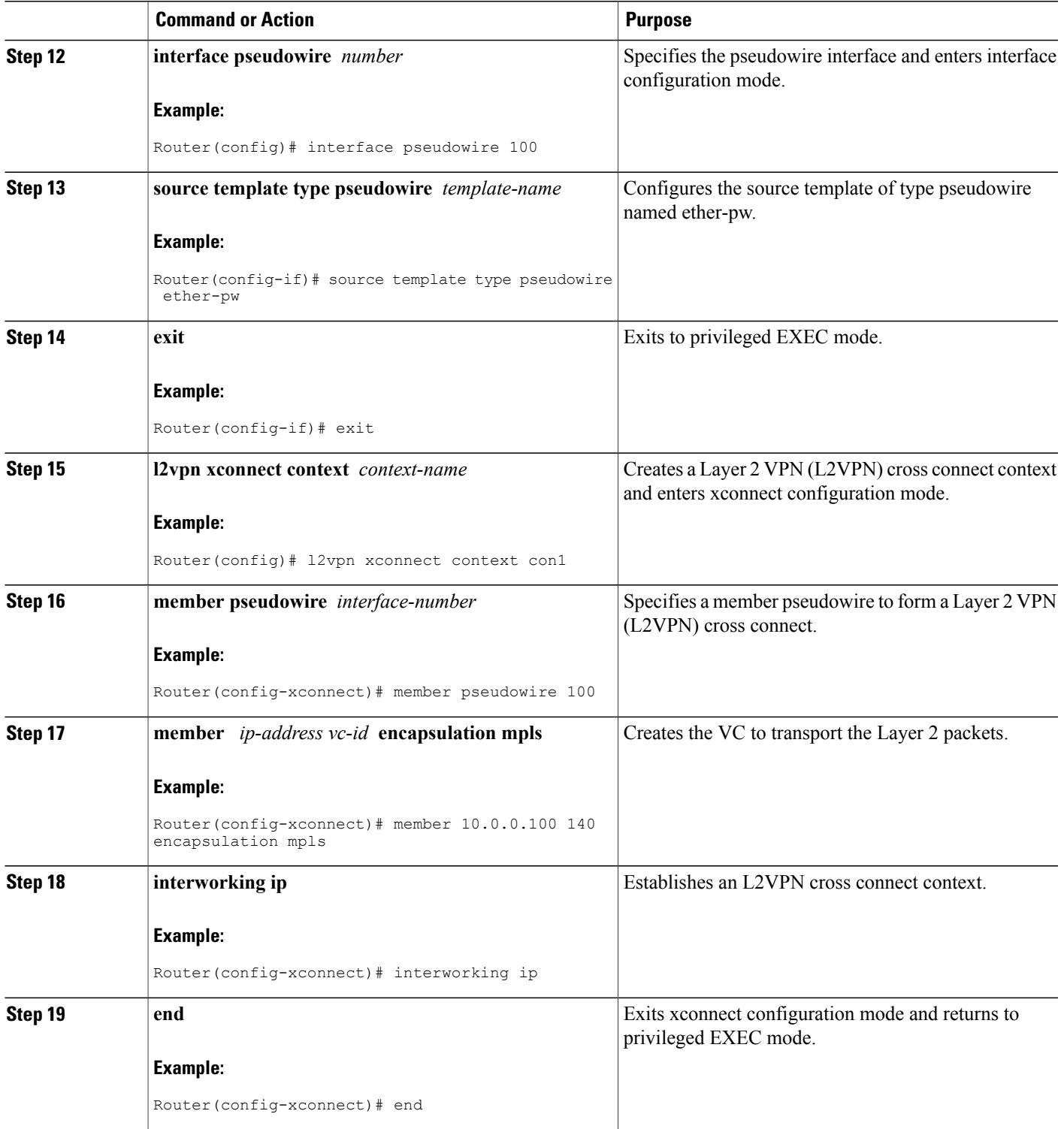

#### **What to Do Next**

In the case of an Frame Relay DLCI-to-VLAN, the PE2 router configuration includes the **interworking**command for both bridged and routed interworking. **Note**

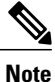

To verify the L2VPN interworking status and check the statistics, refer to the [Verifying](#page-113-0) L2VPN [Interworking,](#page-113-0) on page 114.

# **Configuring HDLC-to-Ethernet Interworking**

## **HDLC-to-Ethernet Bridged Interworking on a HDLC PE Device**

## **SUMMARY STEPS**

- **1. enable**
- **2. configure terminal**
- **3. pseudowire-class** [*pw-class-name*]
- **4. encapsulation mpls**
- **5. interworking ethernet**
- **6. interface** *type slot***/***subslot* **/***port* [**.** *subinterface*]
- **7. no ip address** [*ip-address mask*] [**secondary**]
- **8. xconnect** *peer-router-id vc id* **pseudowire-class** [*pw-class-name*]
- **9. end**

## **DETAILED STEPS**

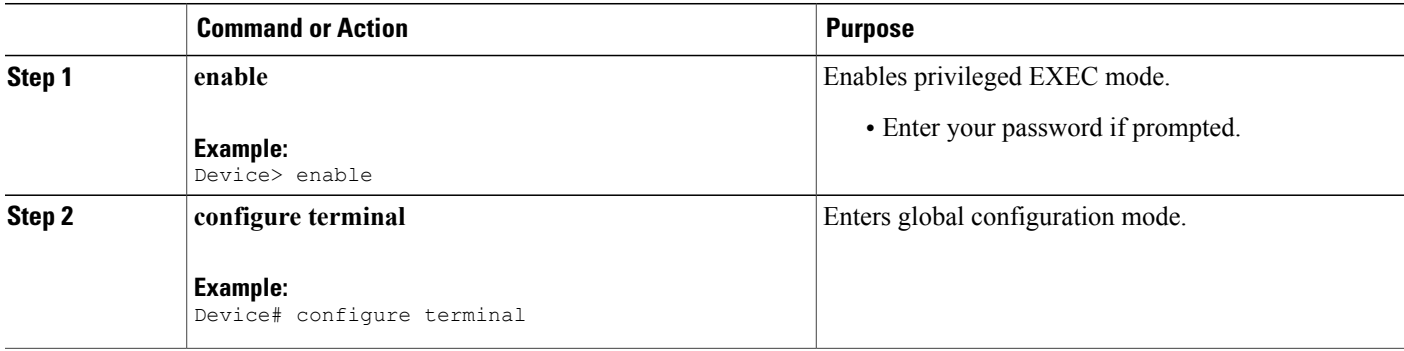
$\mathbf I$ 

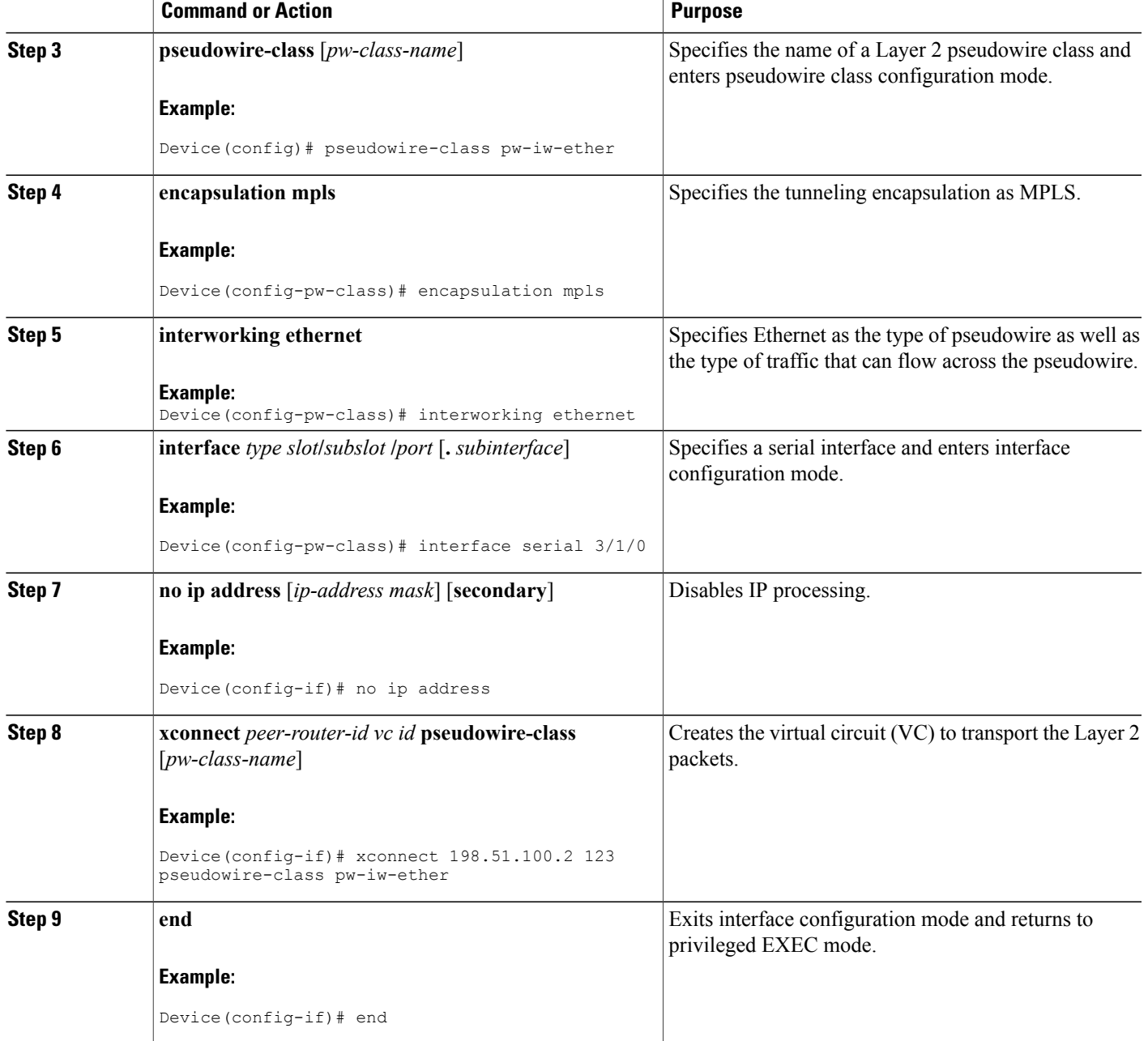

I

# **HDLC-to-Ethernet Bridged Interworking on a HDLC PE Device Using the Commands Associated with the L2VPN Protocol-Based CLIs Feature**

## **SUMMARY STEPS**

- **1. enable**
- **2. configure terminal**
- **3. template type pseudowire** *name*
- **4. encapsulation mpls**
- **5. exit**
- **6. interface pseudowire** *number*
- **7. source template type pseudowire** *name*
- **8. encapsulation mpls**
- **9. neighbor** *peer-address vc id-value*
- **10. signaling protocol ldp**
- **11. no shutdown**
- **12. exit**
- **13. l2vpn xconnect context** *context-name*
- **14. interworking ethernet**
- **15. member** *interface-type-number*
- **16. member pseudowire** *interface-number*
- **17. no shutdown**
- **18. end**

### **DETAILED STEPS**

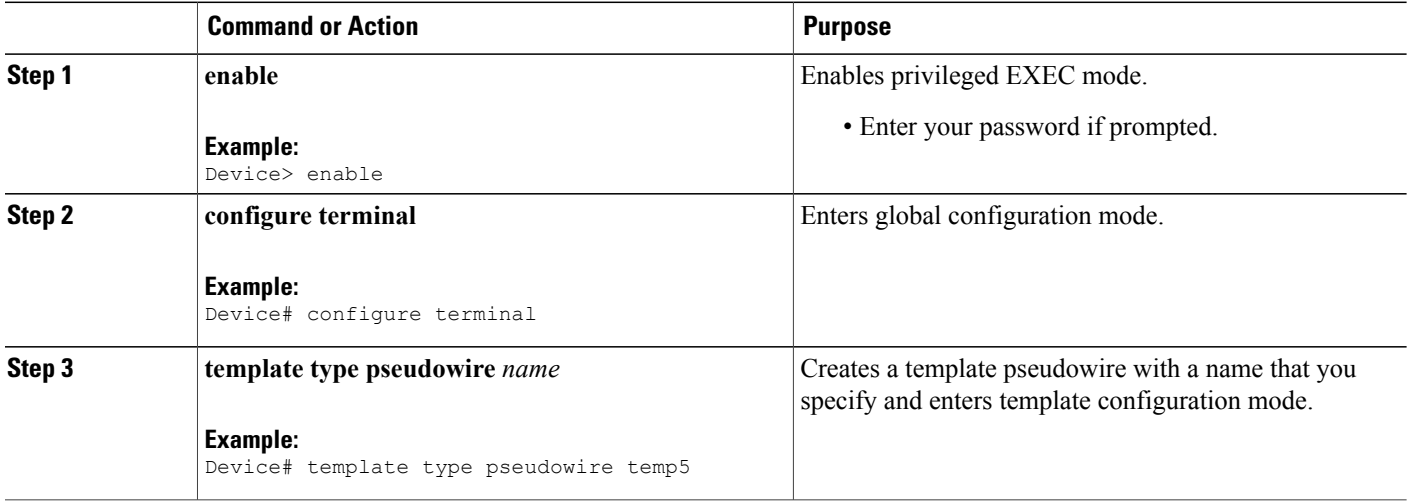

 $\mathbf I$ 

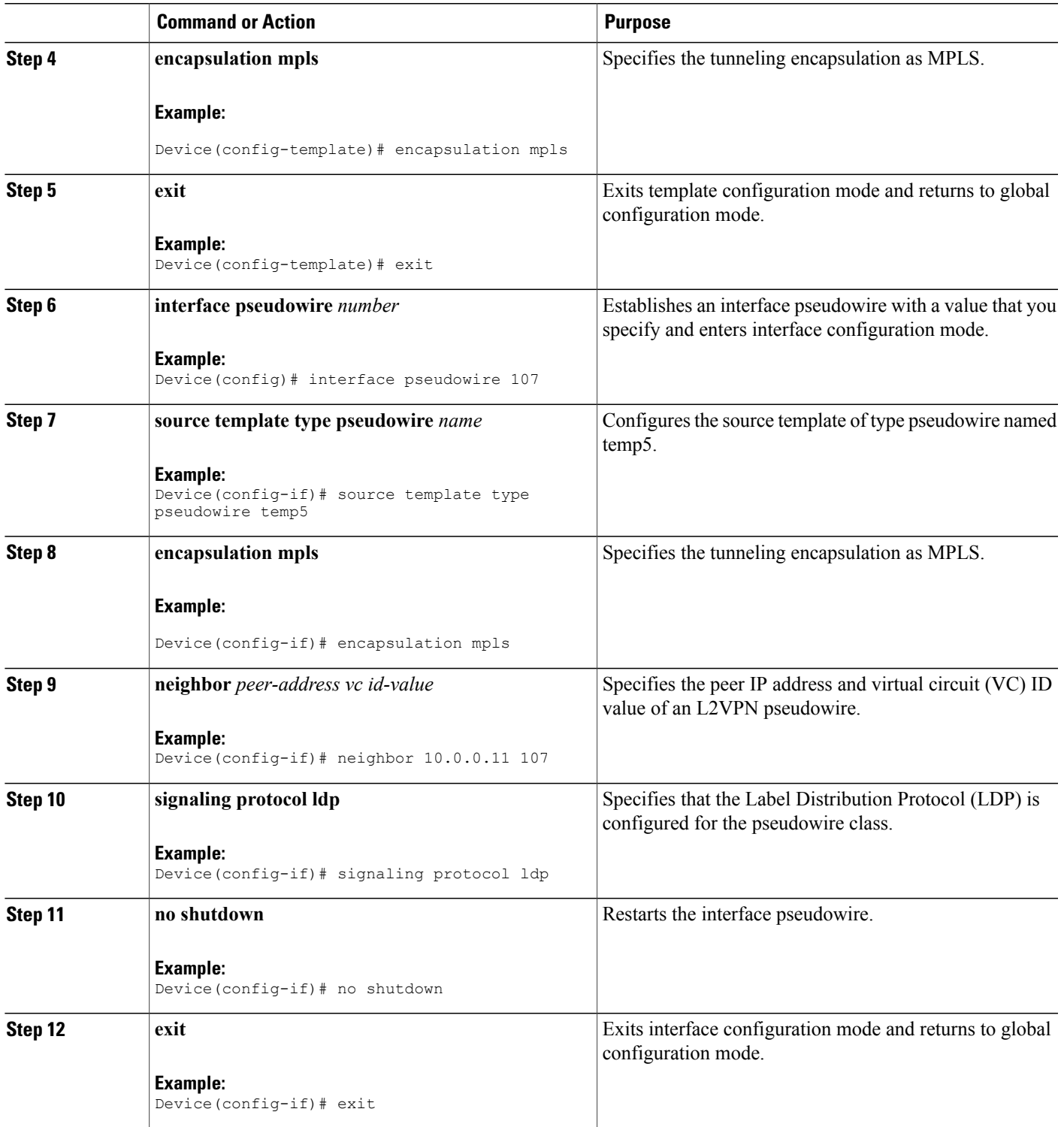

T

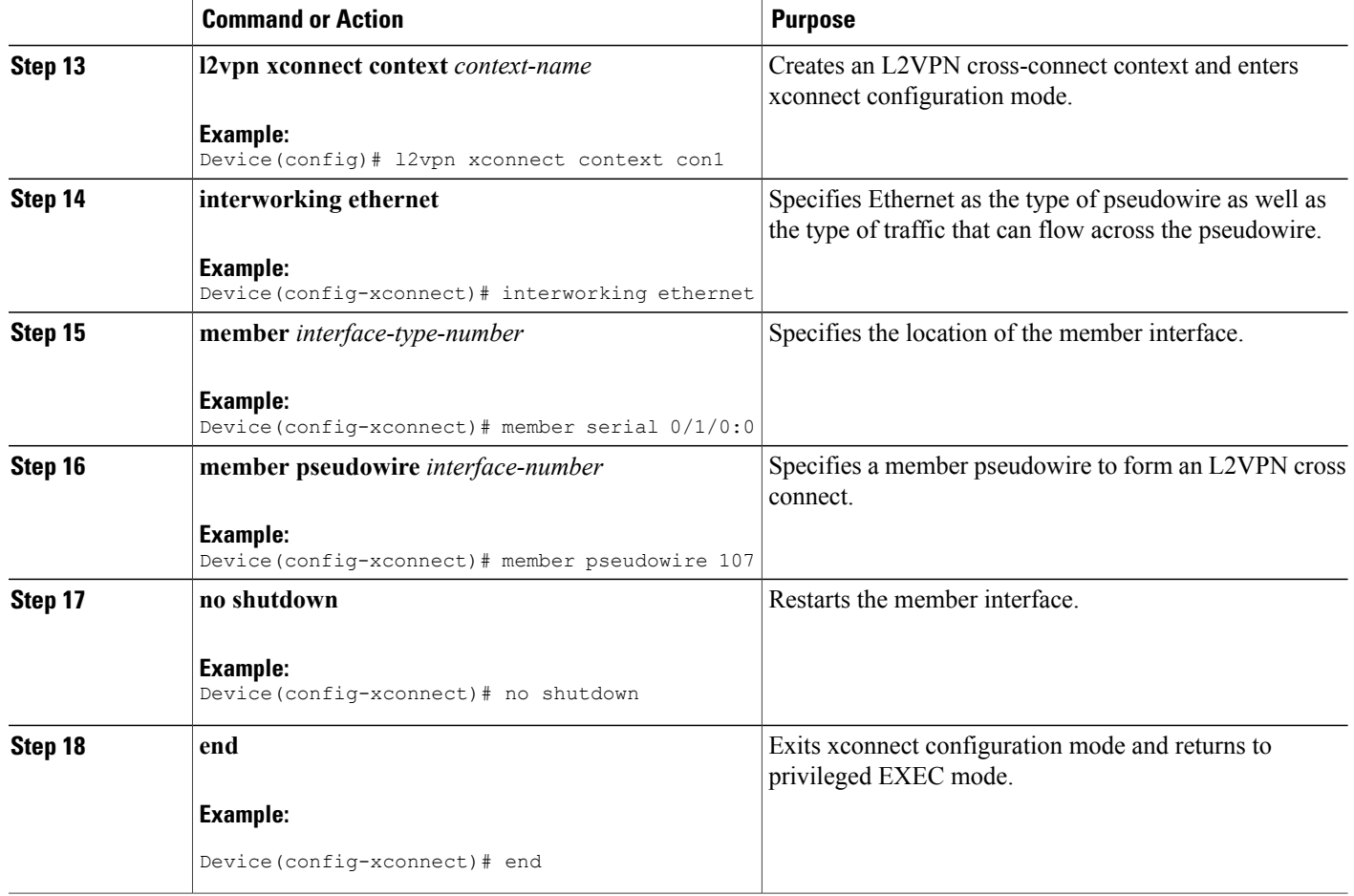

# **HDLC-to-Ethernet Bridged Interworking (Port Mode) on an Ethernet PE Device**

## **SUMMARY STEPS**

- **1. enable**
- **2. configure terminal**
- **3. pseudowire-class** [*pw-class-name*]
- **4. encapsulation mpls**
- **5. interworking ethernet**
- **6. interface** *type slot***/***subslot* **/***port* [**.** *subinterface*]
- **7. encapsulation mpls**
- **8. xconnect** *peer-router-id vc id* **pseudowire-class** [*pw-class-name*]
- **9. end**

## **DETAILED STEPS**

 $\mathbf{I}$ 

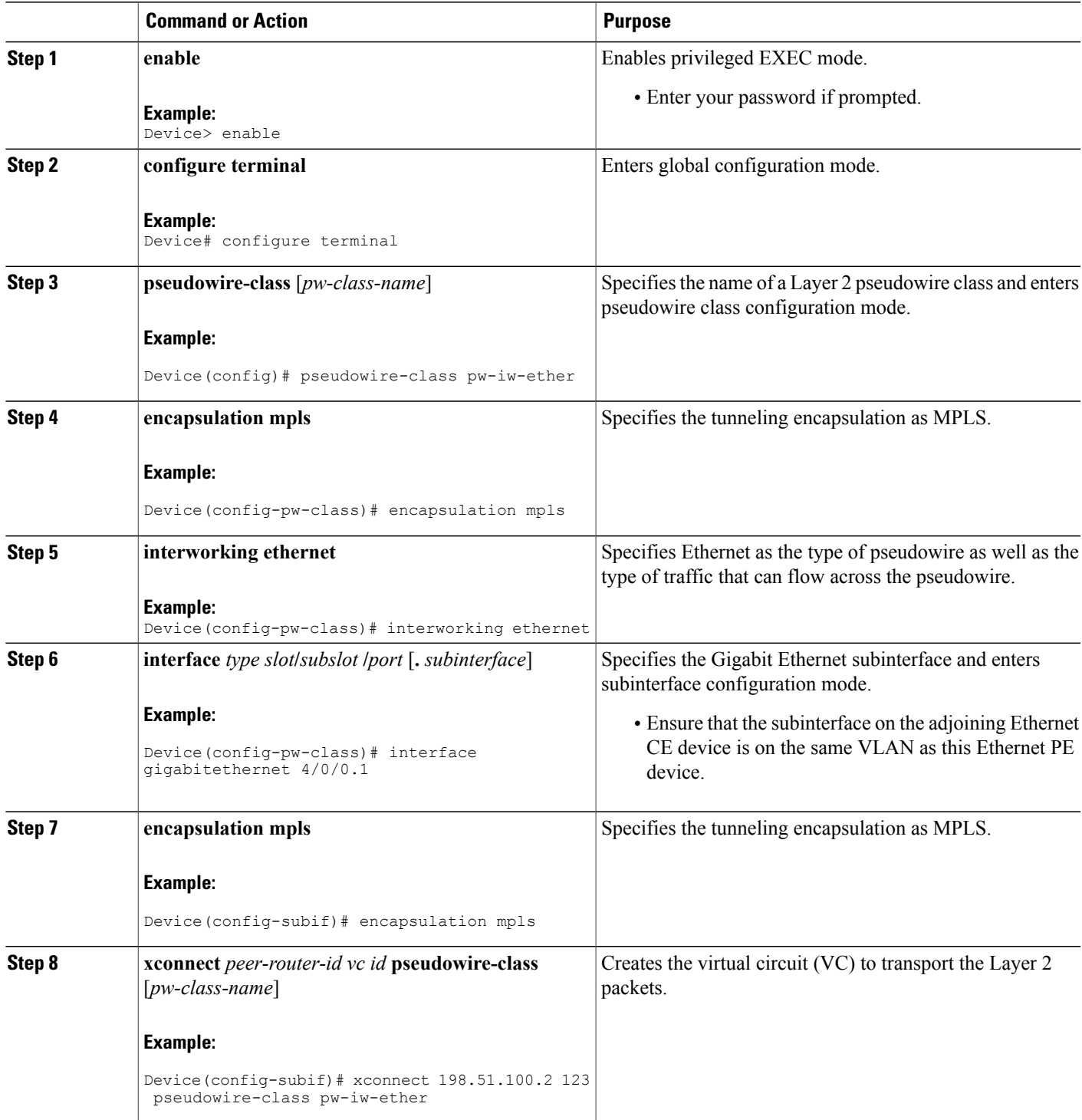

Π

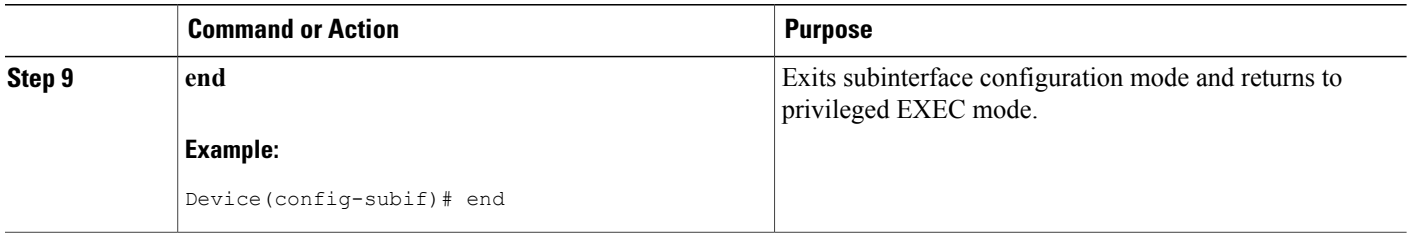

# **HDLC-to-Ethernet Bridged Interworking (Port Mode) on an Ethernet PE Device Using the Commands Associated with the L2VPN Protocol-Based CLIs Feature**

### **SUMMARY STEPS**

- **1. enable**
- **2. configure terminal**
- **3. interface** *type slot***/***subslot* **/***port* [**.** *subinterface*]
- **4. encapsulation mpls**
- **5. no ip address**
- **6. no shutdown**
- **7. exit**
- **8. template type pseudowire** *name*
- **9. encapsulation mpls**
- **10. exit**
- **11. interface pseudowire** *number*
- **12. source template type pseudowire** *name*
- **13. encapsulation mpls**
- **14. neighbor** *peer-address vc id-value*
- **15. signaling protocol ldp**
- **16. no shutdown**
- **17. exit**
- **18. l2vpn xconnect context** *context-name*
- **19. interworking ethernet**
- **20. member** *interface-type-number*
- **21. member pseudowire** *interface-number*
- **22. no shutdown**
- **23. end**

## **DETAILED STEPS**

 $\mathbf{I}$ 

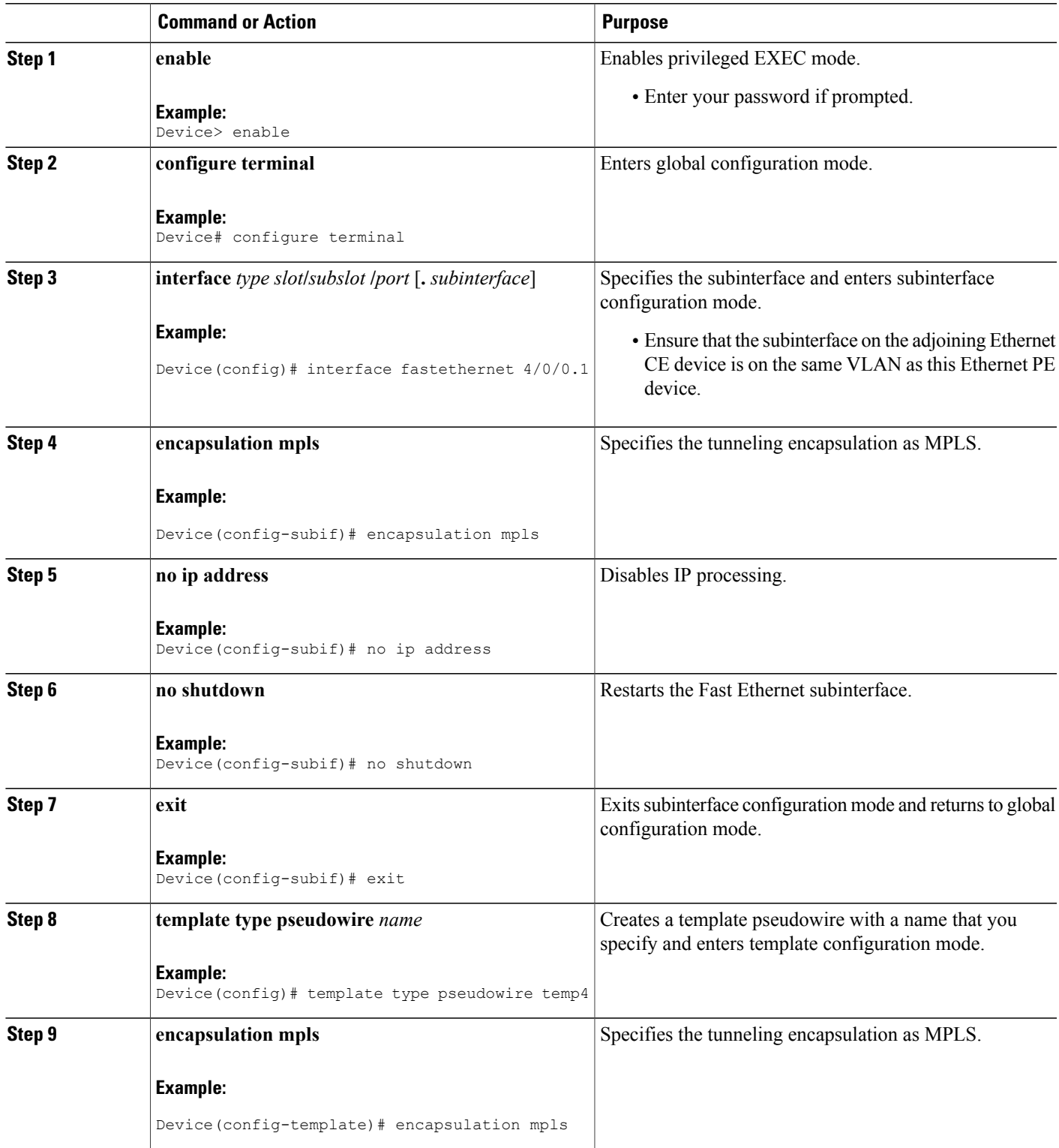

I

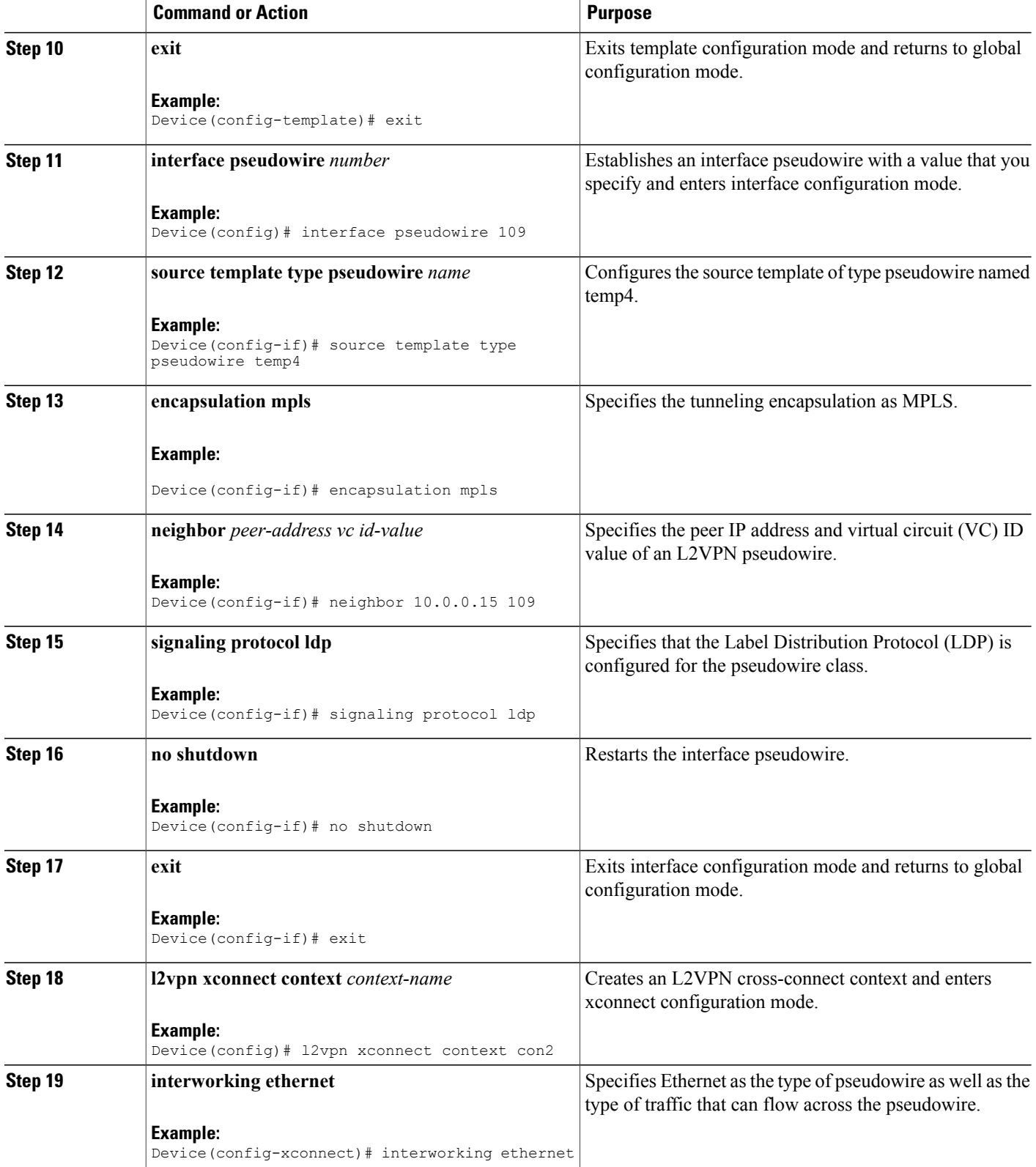

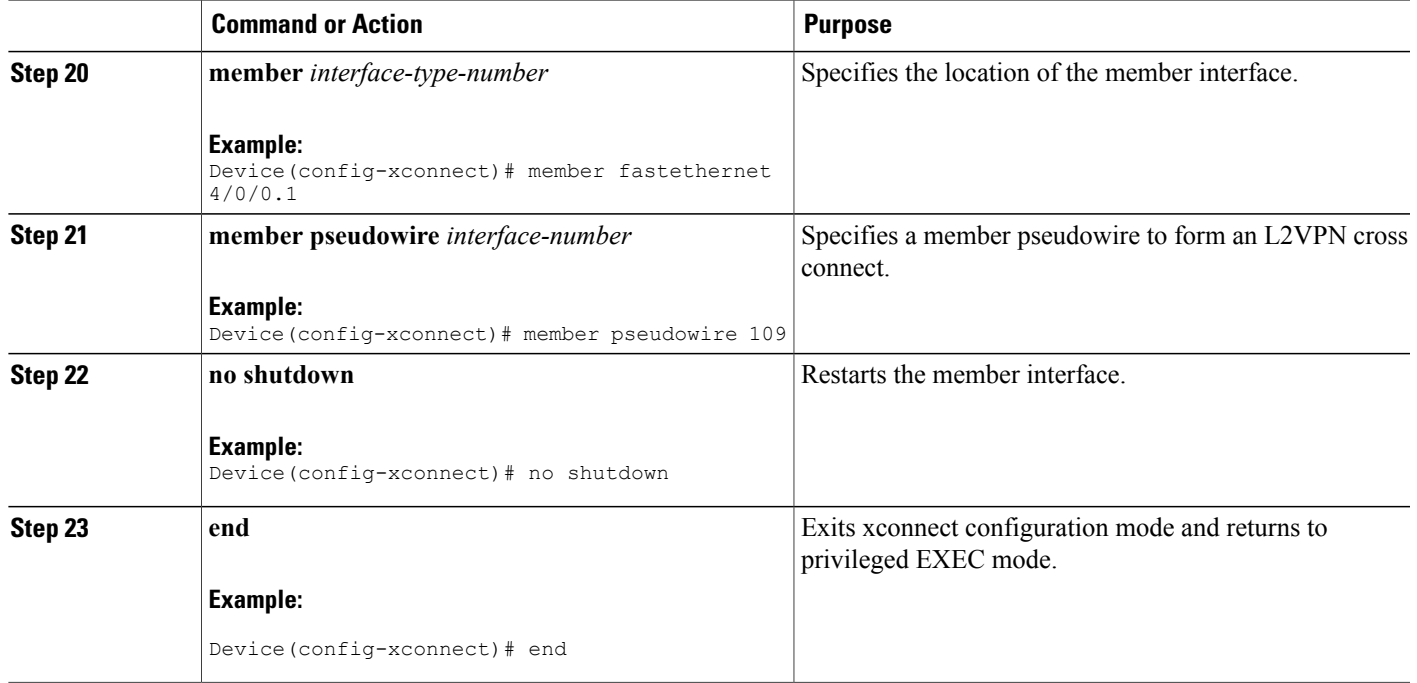

## **HDLC-to-Ethernet Bridged Interworking (dot1q and QinQ Modes) on an Ethernet PE Device**

### **SUMMARY STEPS**

- **1. enable**
- **2. configure terminal**
- **3. pseudowire-class** [*pw-class-name*]
- **4. encapsulation mpls**
- **5. interworking ethernet**
- **6. interface** *type slot***/***subslot* **/***port* [**.** *subinterface*]
- **7. encapsulation dot1q** *vlan-id***second dot1q** *vlan-id*
- **8. xconnect** *peer-router-id vc id* **pseudowire-class** [*pw-class-name*]
- **9. end**

### **DETAILED STEPS**

Г

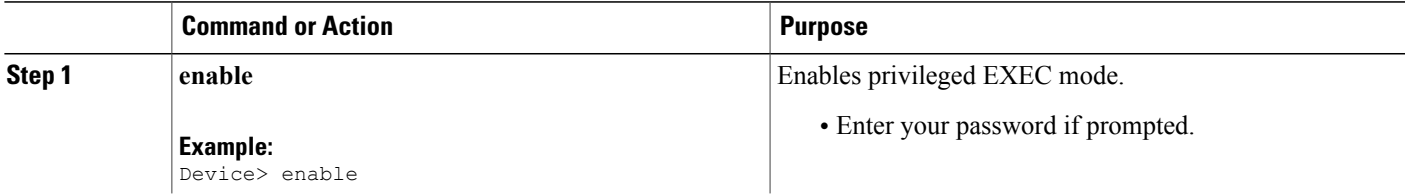

I

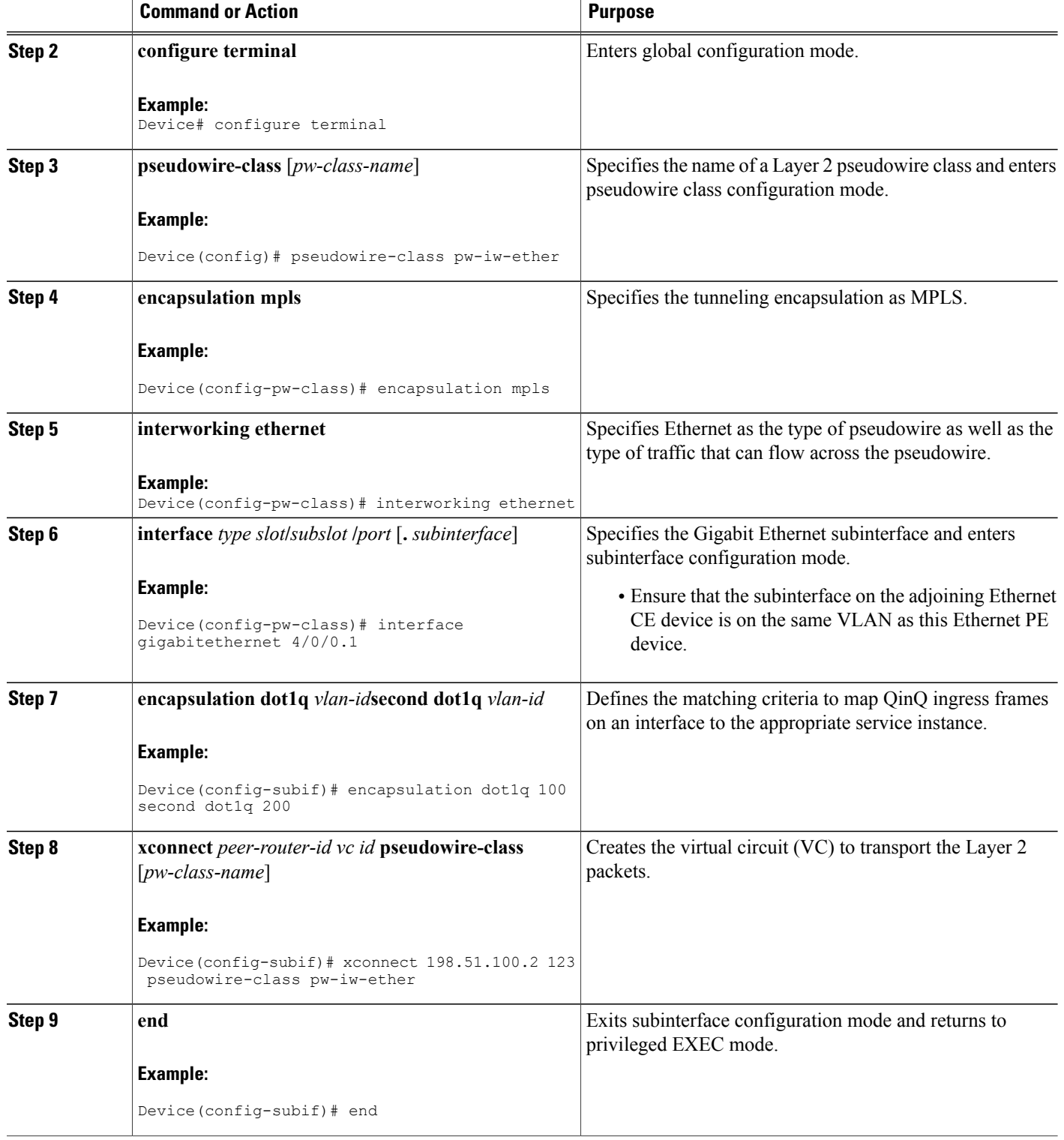

# **HDLC-to-Ethernet Bridged Interworking (dot1q and QinQ Modes) on an Ethernet PE Device Using the Commands Associated with the L2VPN Protocol-Based CLIs Feature**

### **SUMMARY STEPS**

- **1. enable**
- **2. configure terminal**
- **3. interface** *type slot***/***subslot* **/***port* [**.** *subinterface*]
- **4. encapsulation dot1q** *vlan-id* **second dot1q** *vlan-id*
- **5. no ip address**
- **6. no shutdown**
- **7. exit**
- **8. template type pseudowire** *name*
- **9. encapsulation mpls**
- **10. exit**
- **11. interface pseudowire** *number*
- **12. source template type pseudowire** *name*
- **13. encapsulation mpls**
- **14. neighbor** *peer-address vc id-value*
- **15. signaling protocol ldp**
- **16. no shutdown**
- **17. exit**
- **18. l2vpn xconnect context** *context-name*
- **19. interworking ethernet**
- **20. member** *interface-type-number*
- **21. member pseudowire** *interface-number*
- **22. no shutdown**
- **23. end**

## **DETAILED STEPS**

Г

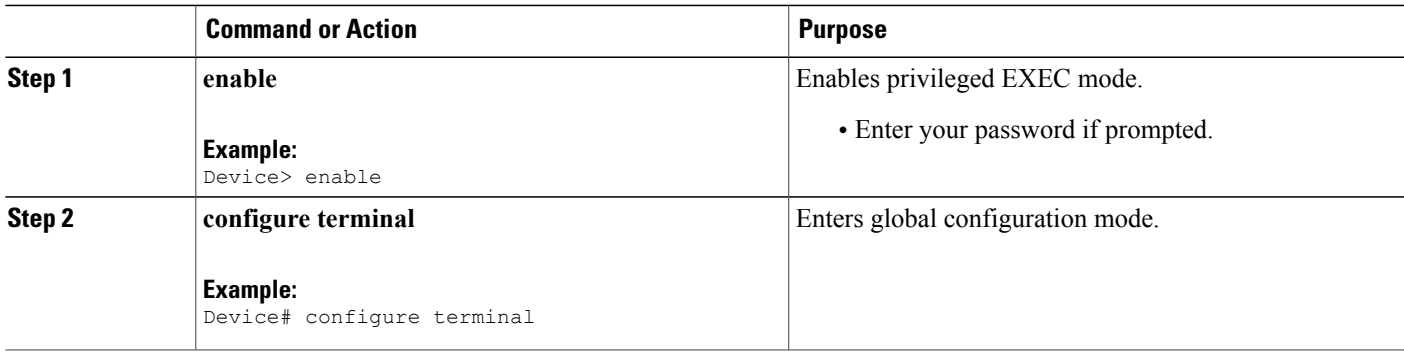

I

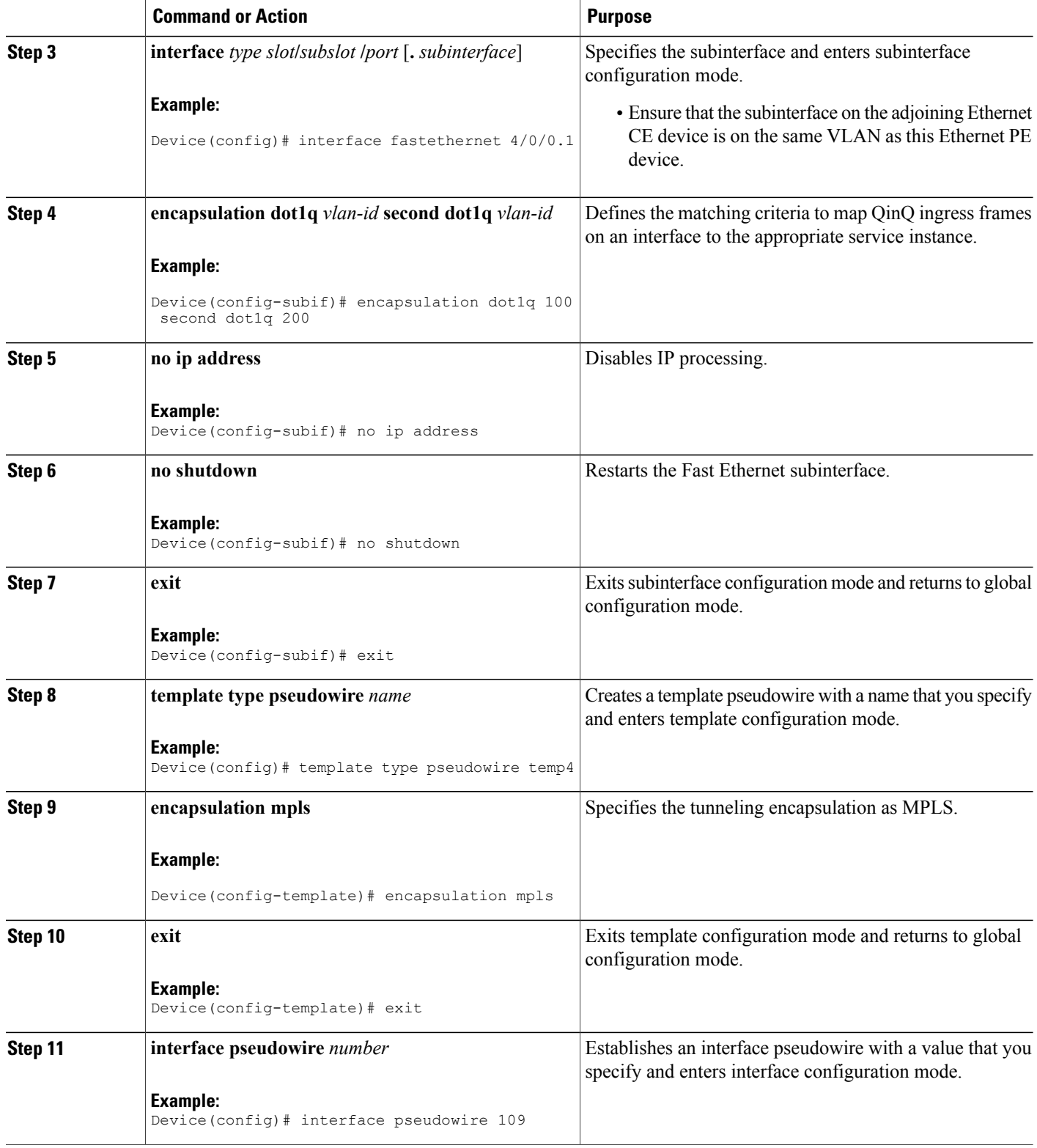

 $\mathbf I$ 

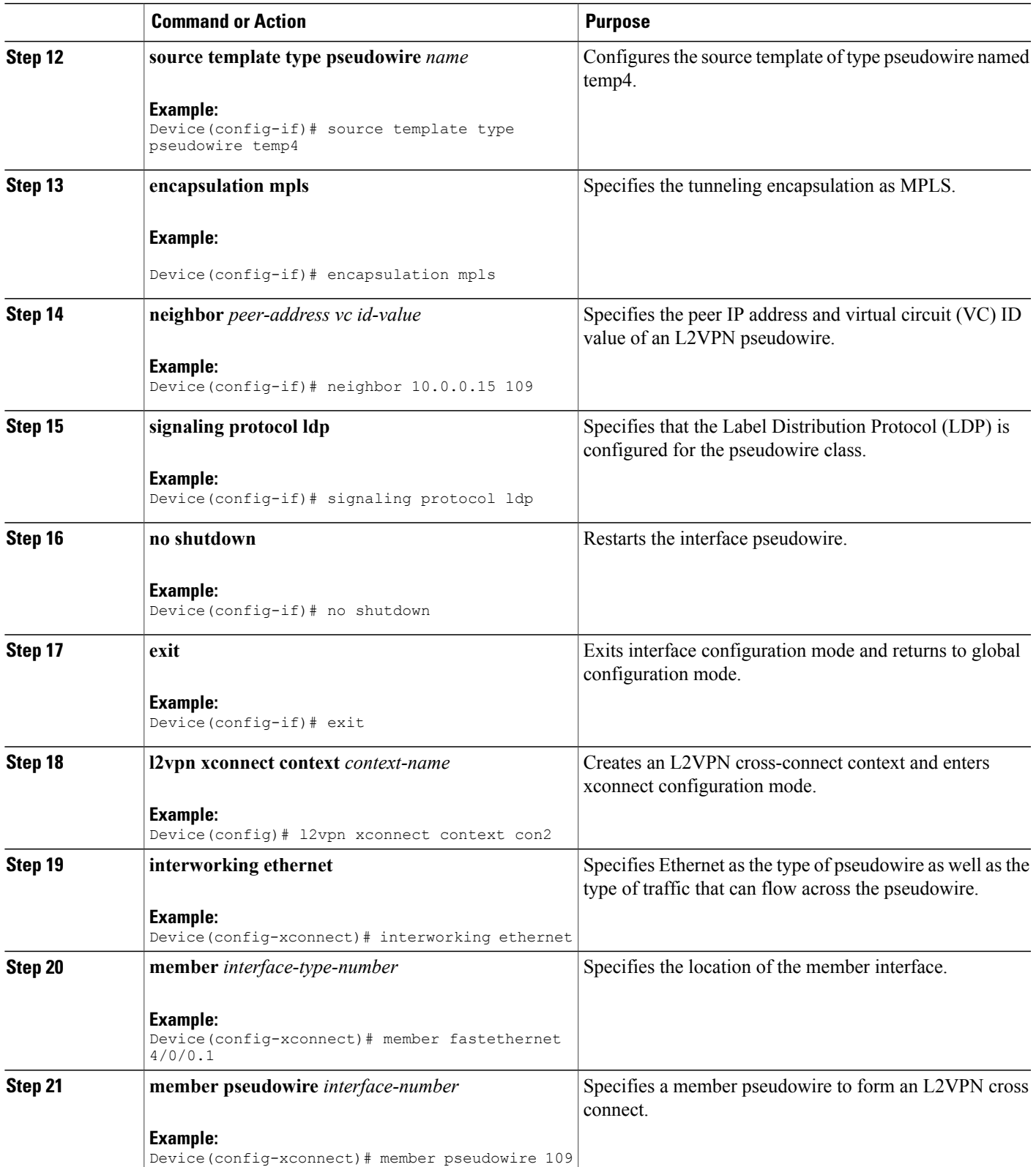

Τ

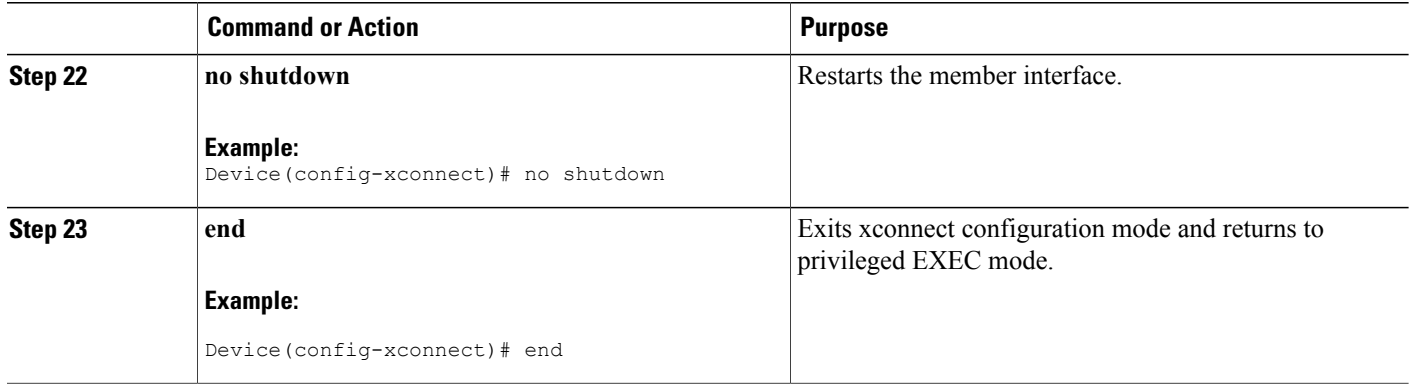

# **HDLC-to-Ethernet Routed Interworking on a HDLC PE Device**

### **SUMMARY STEPS**

- **1. enable**
- **2. configure terminal**
- **3. pseudowire-class** [*pw-class-name*]
- **4. encapsulation mpls**
- **5. interworking ip**
- **6. interface** *type slot***/***subslot* **/***port* [**.** *subinterface*]
- **7. no ip address** [*ip-address mask*] [**secondary**]
- **8. xconnect** *peer-router-id vc id* **pseudowire-class** [*pw-class-name*]
- **9. end**

## **DETAILED STEPS**

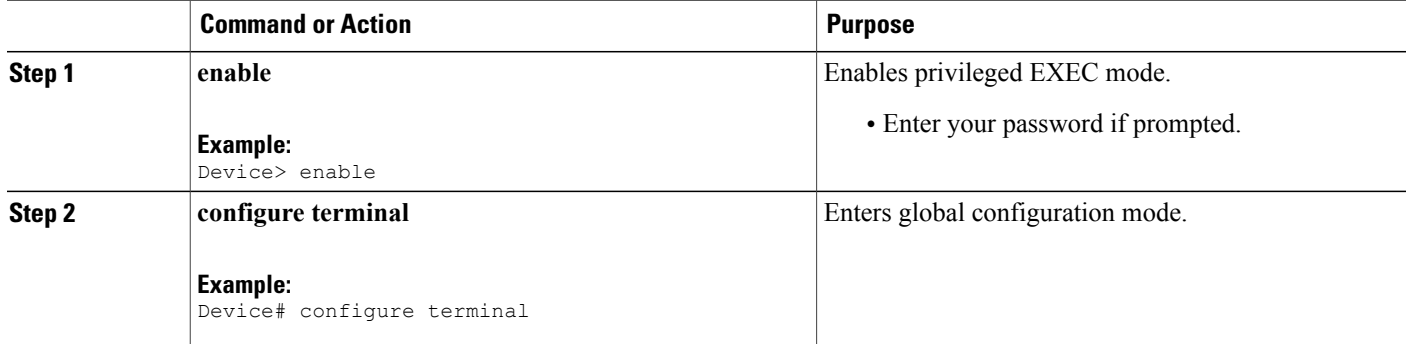

 $\mathbf I$ 

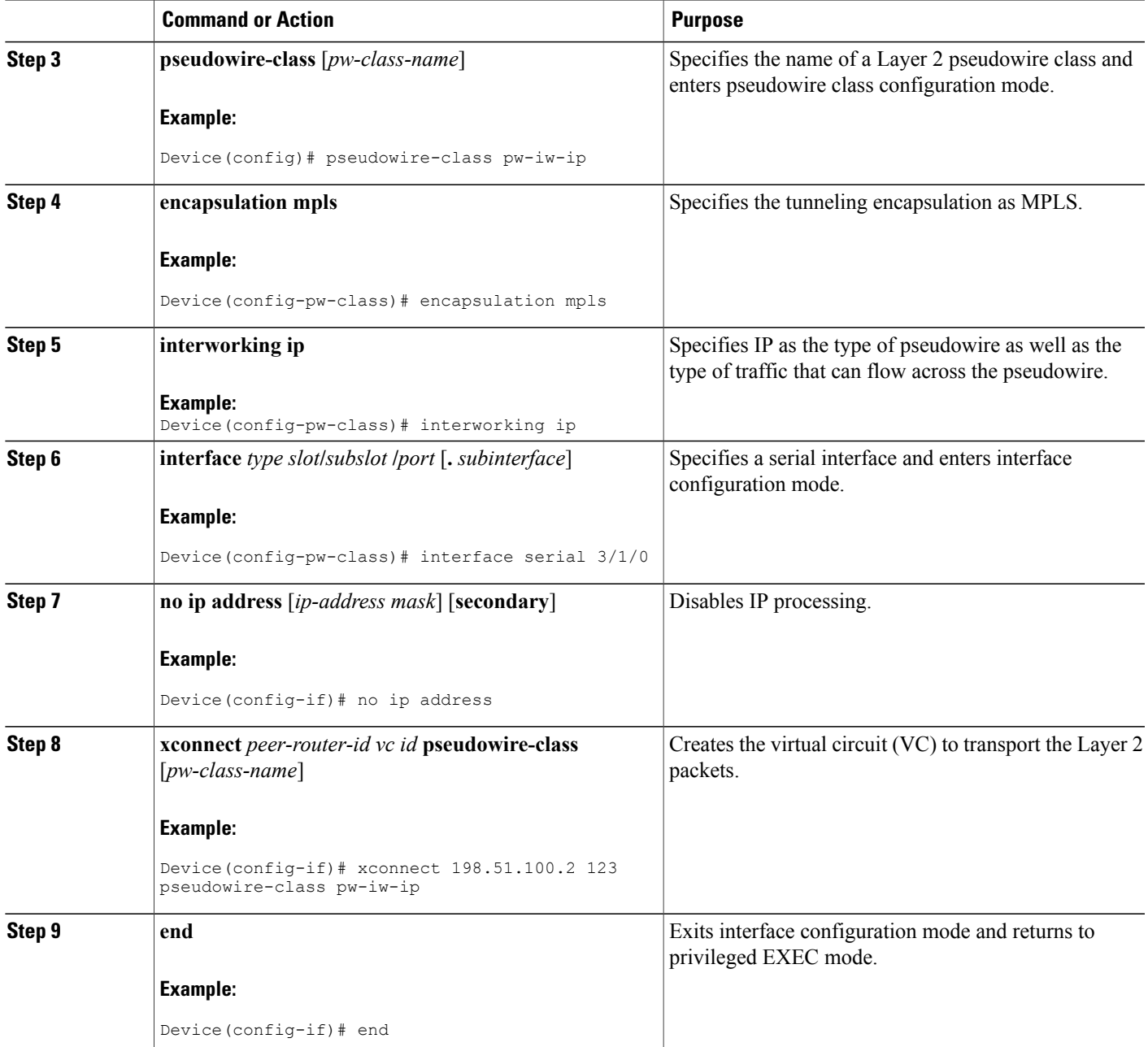

Ι

# **HDLC-to-Ethernet Routed Interworking on a HDLC PE Device Using the Commands Associated with the L2VPN Protocol-Based CLIs Feature**

## **SUMMARY STEPS**

- **1. enable**
- **2. configure terminal**
- **3. template type pseudowire** *name*
- **4. encapsulation mpls**
- **5. exit**
- **6. interface pseudowire** *number*
- **7. source template type pseudowire** *name*
- **8. encapsulation mpls**
- **9. neighbor** *peer-address vc id-value*
- **10. signaling protocol ldp**
- **11. no shutdown**
- **12. exit**
- **13. l2vpn xconnect context** *context-name*
- **14. interworking ip**
- **15. member** *interface-type-number*
- **16. member pseudowire** *interface-number*
- **17. no shutdown**
- **18. end**

### **DETAILED STEPS**

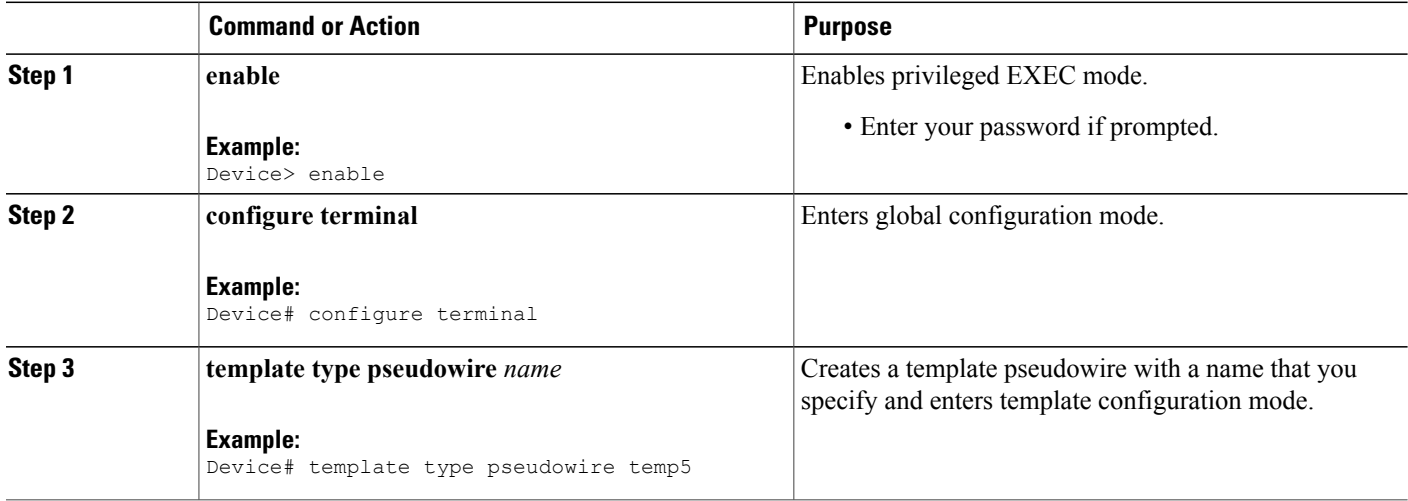

 $\mathbf I$ 

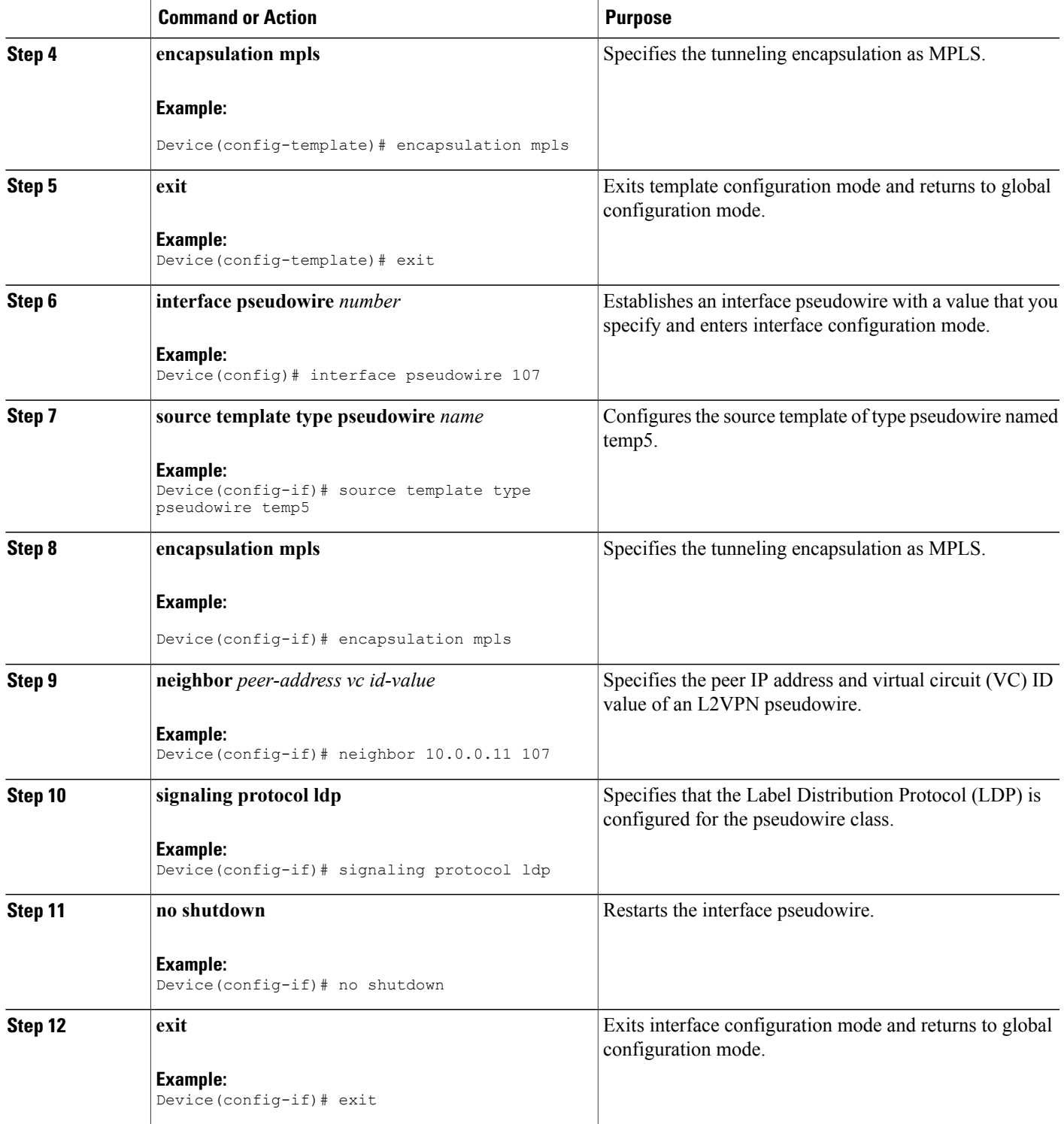

T

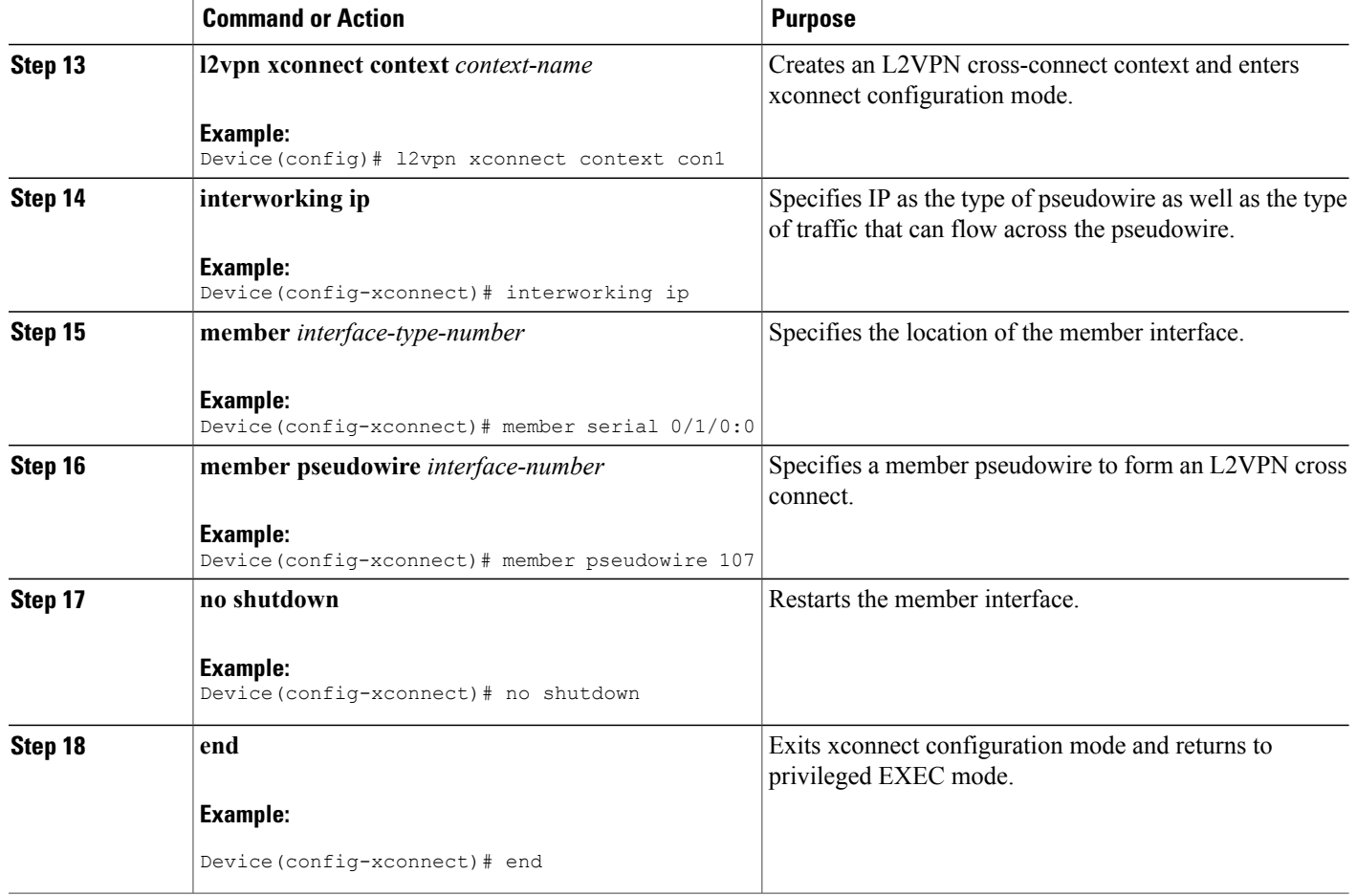

# **HDLC-to-Ethernet Routed Interworking (Port Mode) on an Ethernet PE Device**

## **SUMMARY STEPS**

- **1. enable**
- **2. configure terminal**
- **3. pseudowire-class** [*pw-class-name*]
- **4. encapsulation mpls**
- **5. interworking ip**
- **6. interface** *type slot***/***subslot* **/***port* [**.** *subinterface*]
- **7. encapsulation mpls**
- **8. xconnect** *peer-router-id vc id* **pseudowire-class** [*pw-class-name*]
- **9. end**

## **DETAILED STEPS**

 $\mathbf{I}$ 

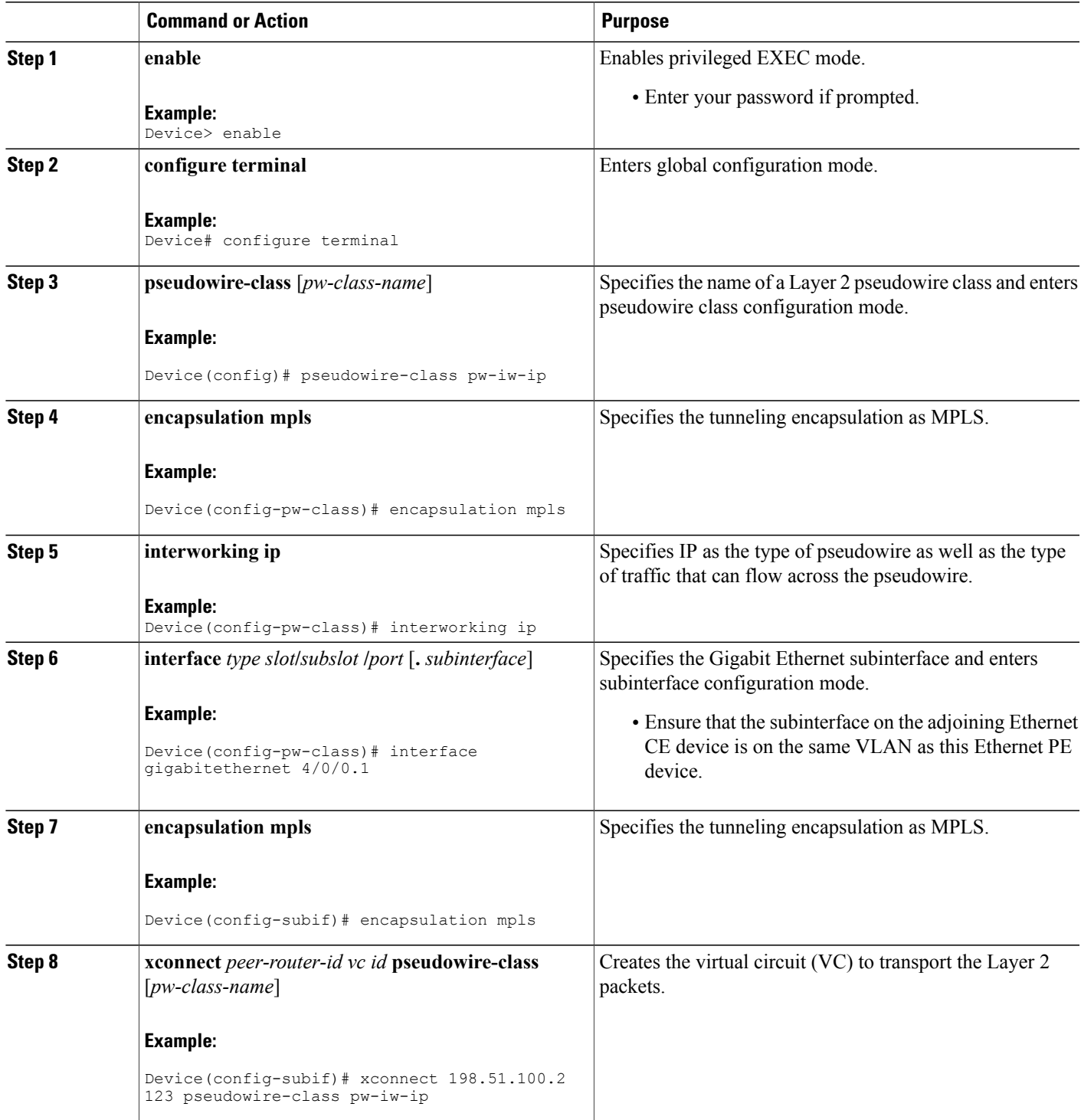

ι

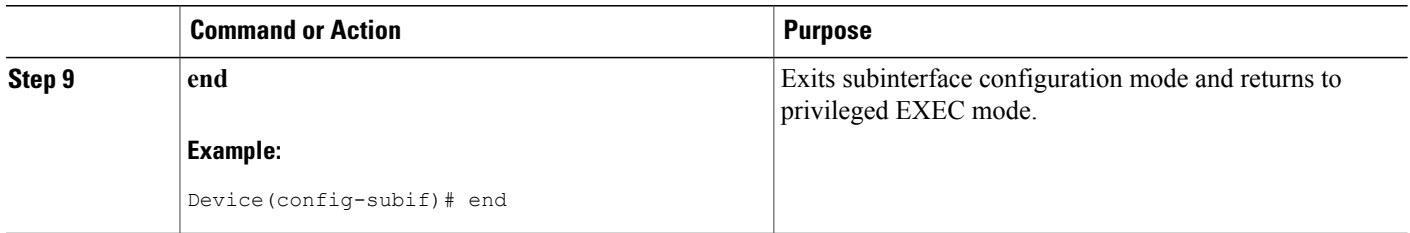

# **HDLC-to-Ethernet Routed Interworking (Port Mode) on an Ethernet PE Device Using the Commands Associated with the L2VPN Protocol-Based CLIs Feature**

### **SUMMARY STEPS**

- **1. enable**
- **2. configure terminal**
- **3. interface** *type slot***/***subslot* **/***port* [**.** *subinterface*]
- **4. encapsulation mpls**
- **5. no ip address**
- **6. no shutdown**
- **7. exit**
- **8. template type pseudowire** *name*
- **9. encapsulation mpls**
- **10. exit**
- **11. interface pseudowire** *number*
- **12. source template type pseudowire** *name*
- **13. encapsulation mpls**
- **14. neighbor** *peer-address vc id-value*
- **15. signaling protocol ldp**
- **16. no shutdown**
- **17. exit**
- **18. l2vpn xconnect context** *context-name*
- **19. interworking ip**
- **20. member** *interface-type-number*
- **21. member pseudowire** *interface-number*
- **22. no shutdown**
- **23. end**

## **DETAILED STEPS**

 $\mathbf{I}$ 

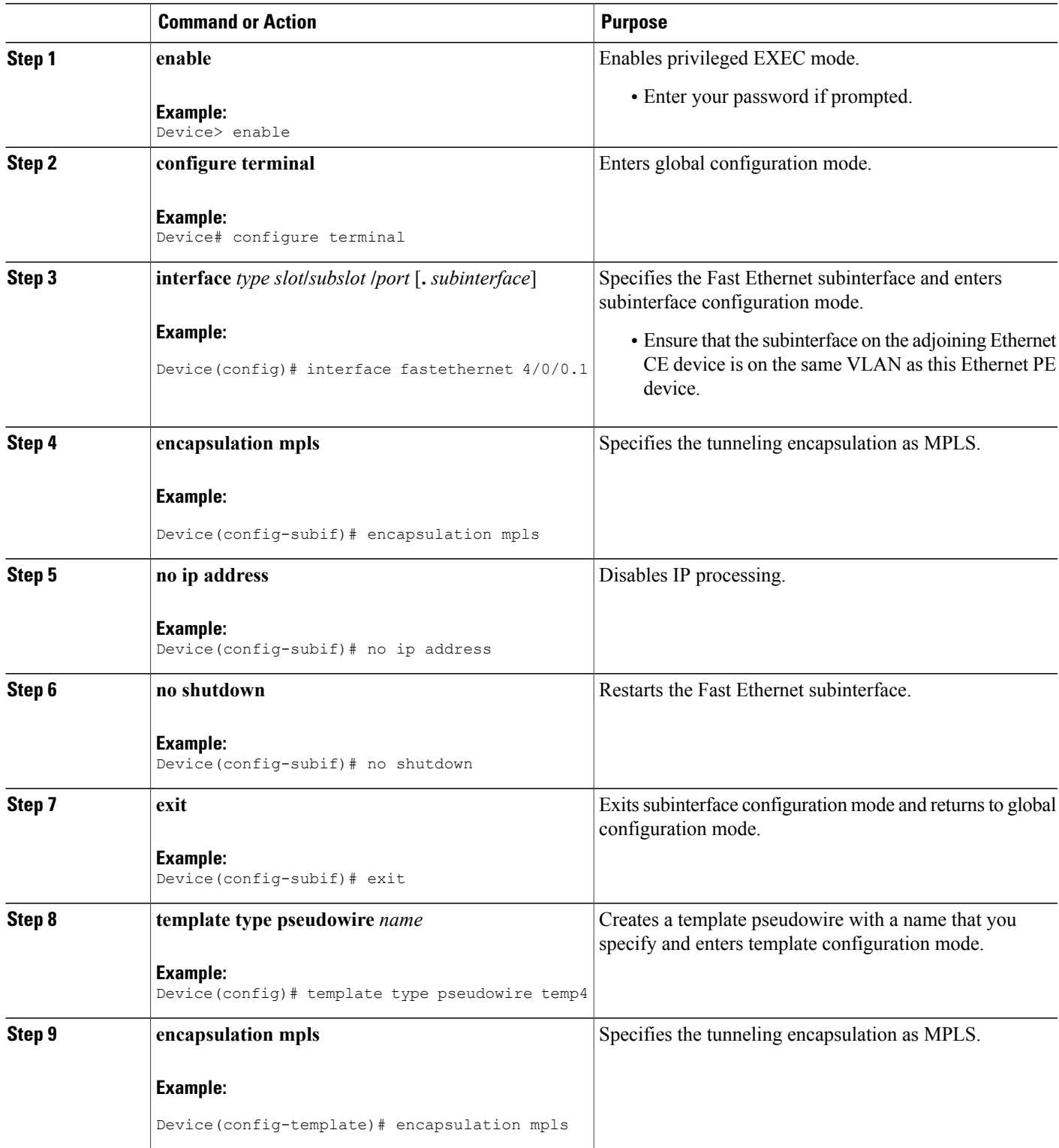

T

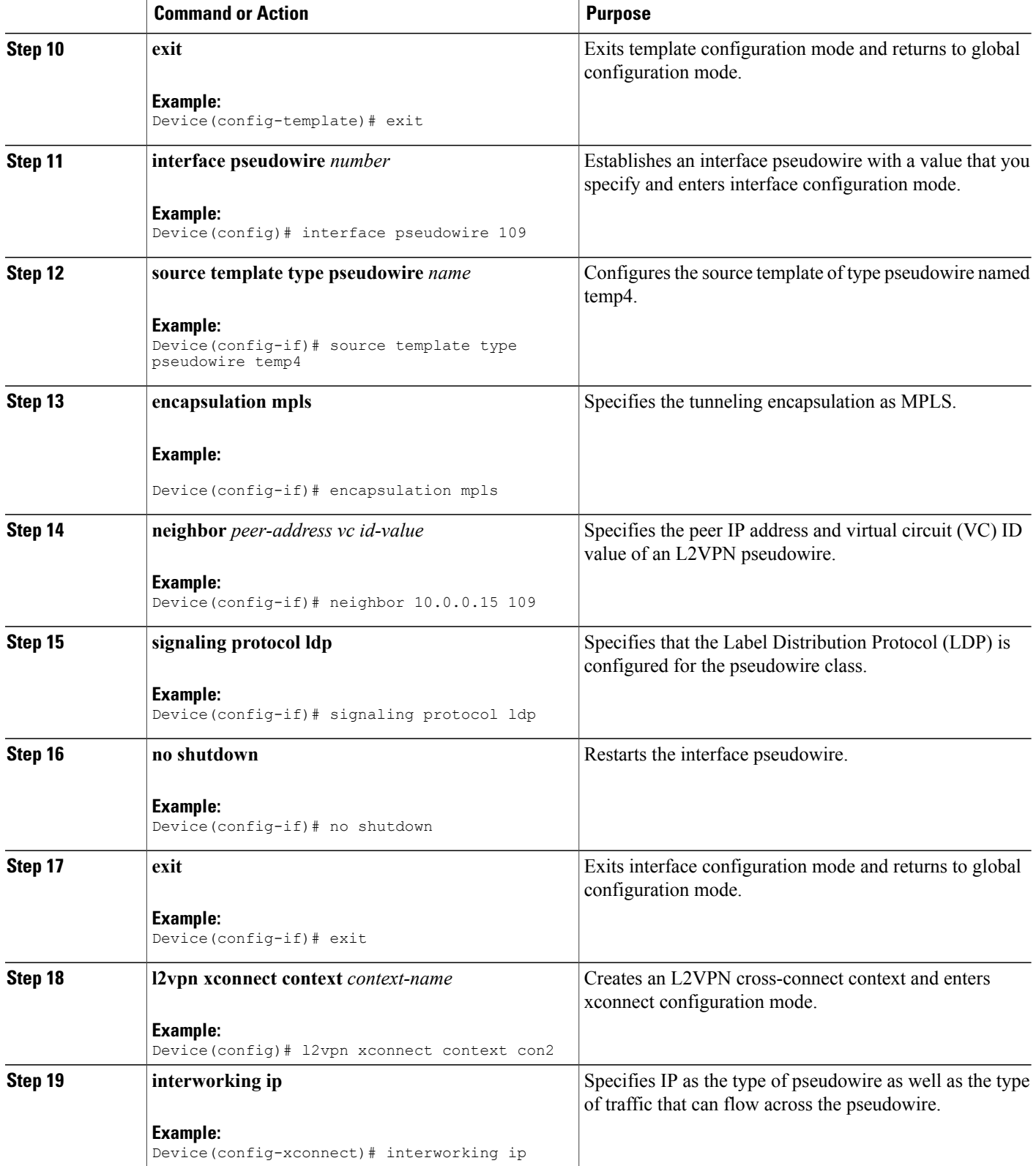

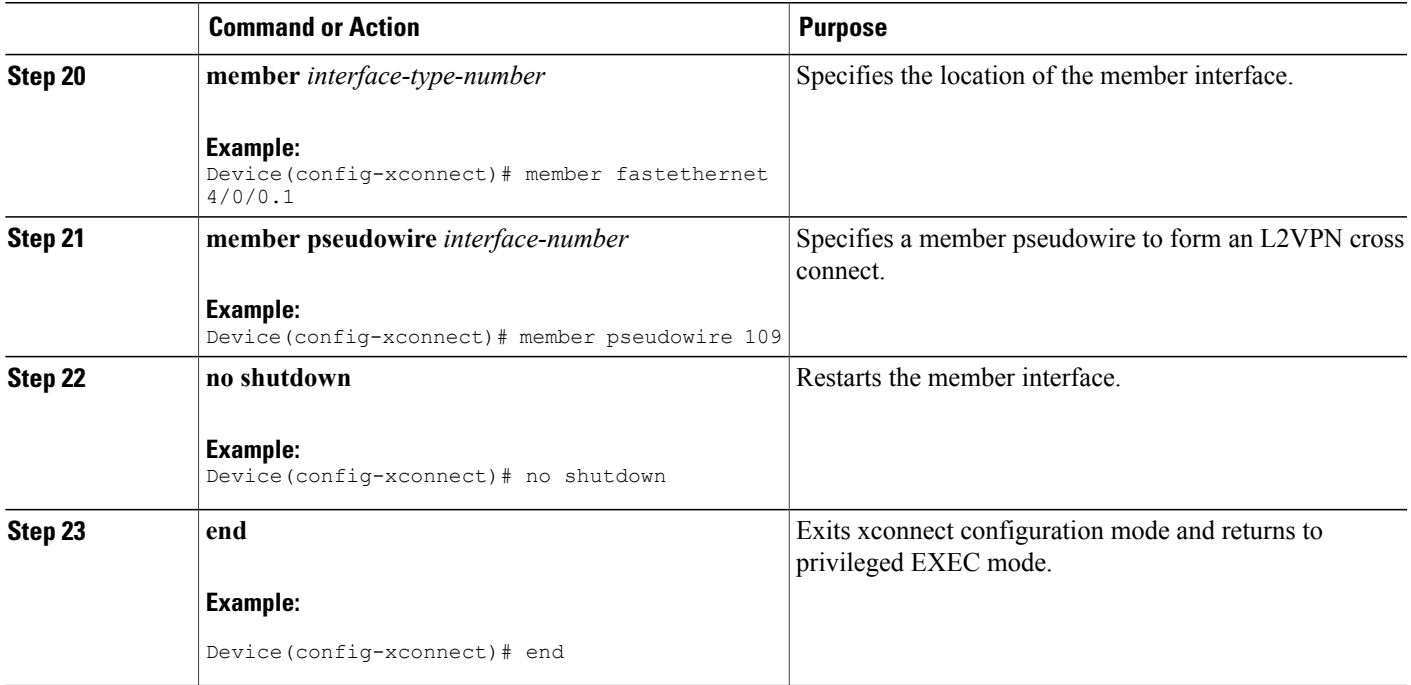

## **HDLC-to-Ethernet Routed Interworking (dot1q and QinQ Modes) on an Ethernet PE Device**

### **SUMMARY STEPS**

- **1. enable**
- **2. configure terminal**
- **3. pseudowire-class** [*pw-class-name*]
- **4. encapsulation mpls**
- **5. interworking ip**
- **6. interface** *type slot***/***subslot* **/***port* [**.** *subinterface*]
- **7. encapsulation dot1q** *vlan-id* **second dot1q** *vlan-id*
- **8. xconnect** *peer-router-id vc id* **pseudowire-class** [*pw-class-name*]
- **9. end**

## **DETAILED STEPS**

Г

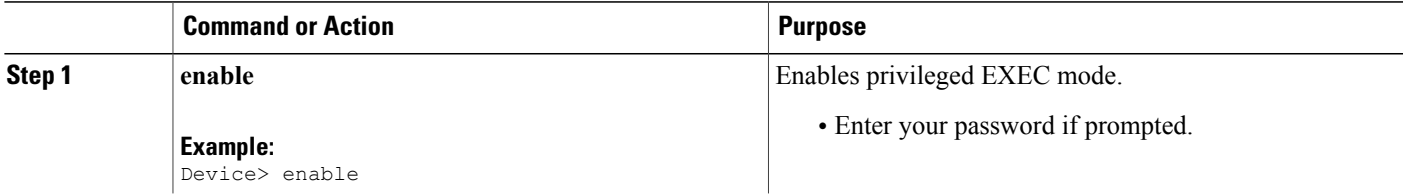

I

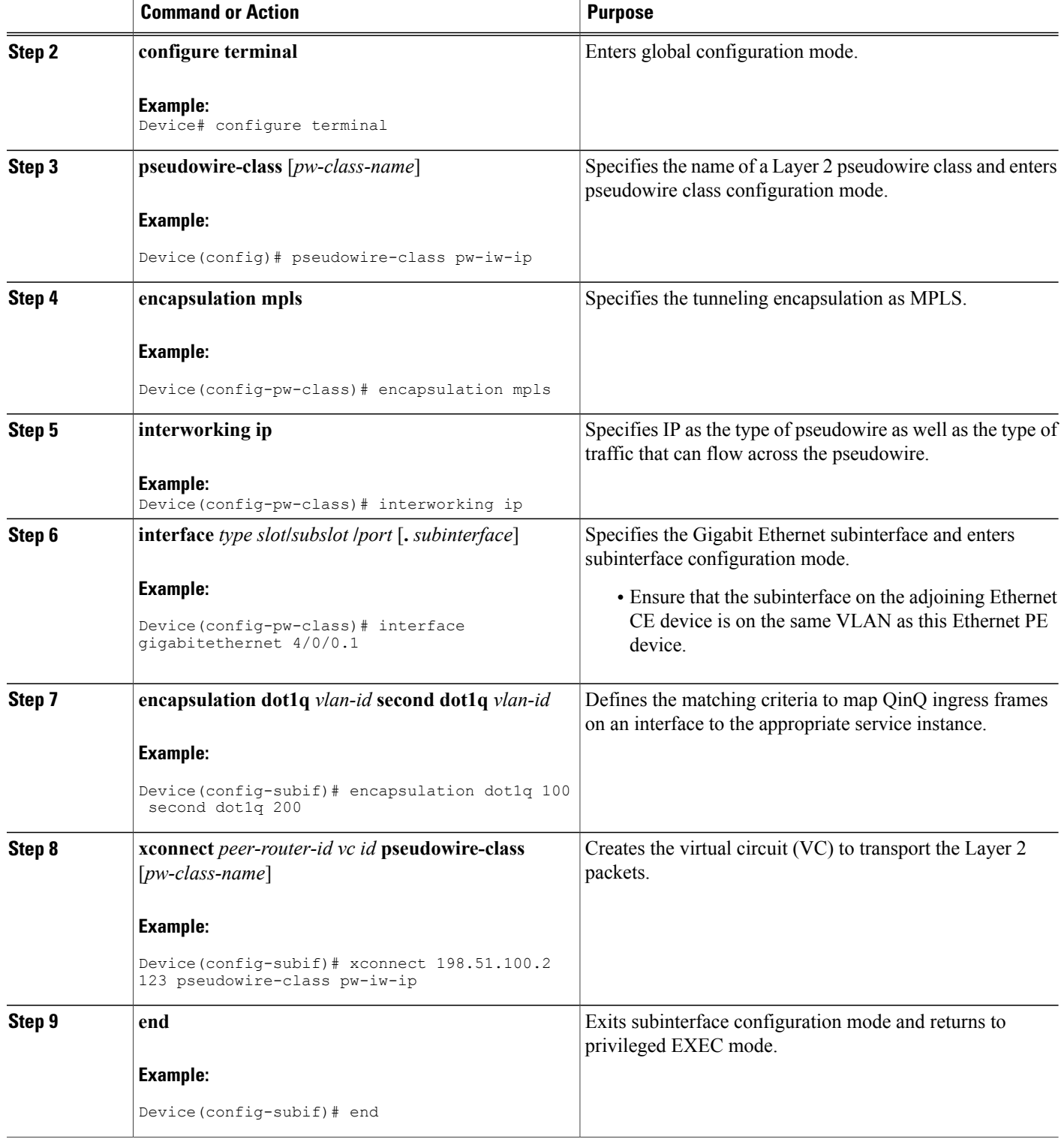

# **HDLC-to-Ethernet Routed Interworking (dot1q and QinQ Modes) on an Ethernet PE Device Using the Commands Associated with the L2VPN Protocol-Based CLIs Feature**

### **SUMMARY STEPS**

- **1. enable**
- **2. configure terminal**
- **3. interface** *type slot***/***subslot* **/***port* [**.** *subinterface*]
- **4. encapsulation dot1q** *vlan-id* **second dot1q** *vlan-id*
- **5. no ip address**
- **6. no shutdown**
- **7. exit**
- **8. template type pseudowire** *name*
- **9. encapsulation mpls**
- **10. exit**
- **11. interface pseudowire** *number*
- **12. source template type pseudowire** *name*
- **13. encapsulation mpls**
- **14. neighbor** *peer-address vc id-value*
- **15. signaling protocol ldp**
- **16. no shutdown**
- **17. exit**
- **18. l2vpn xconnect context** *context-name*
- **19. interworking ip**
- **20. member** *interface-type-number*
- **21. member pseudowire** *interface-number*
- **22. no shutdown**
- **23. end**

## **DETAILED STEPS**

Г

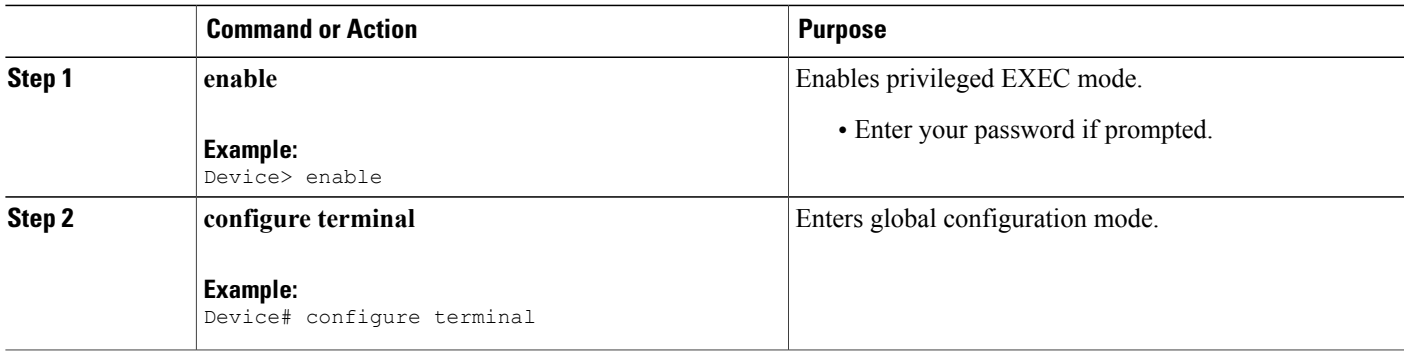

I

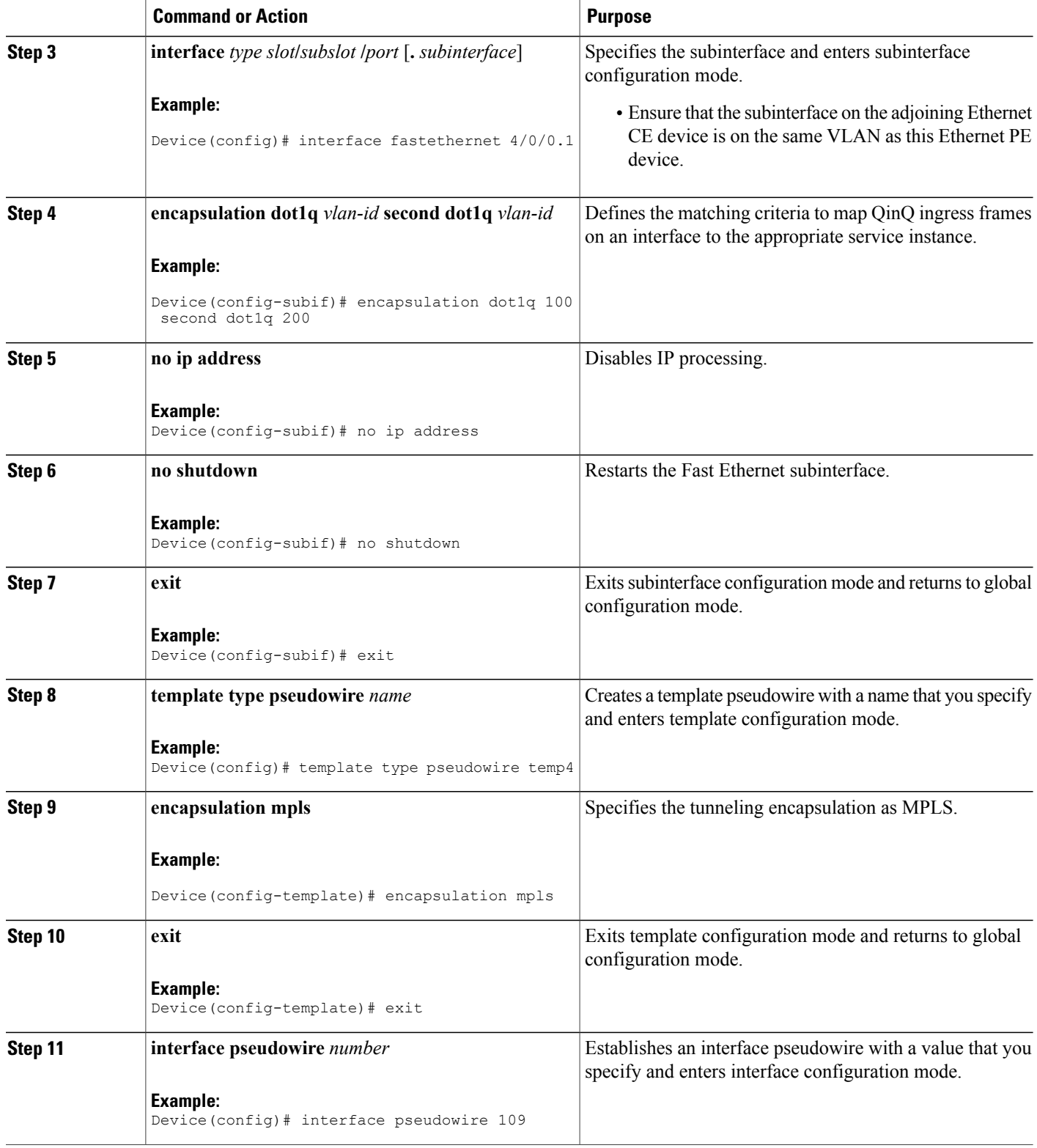

 $\mathbf{I}$ 

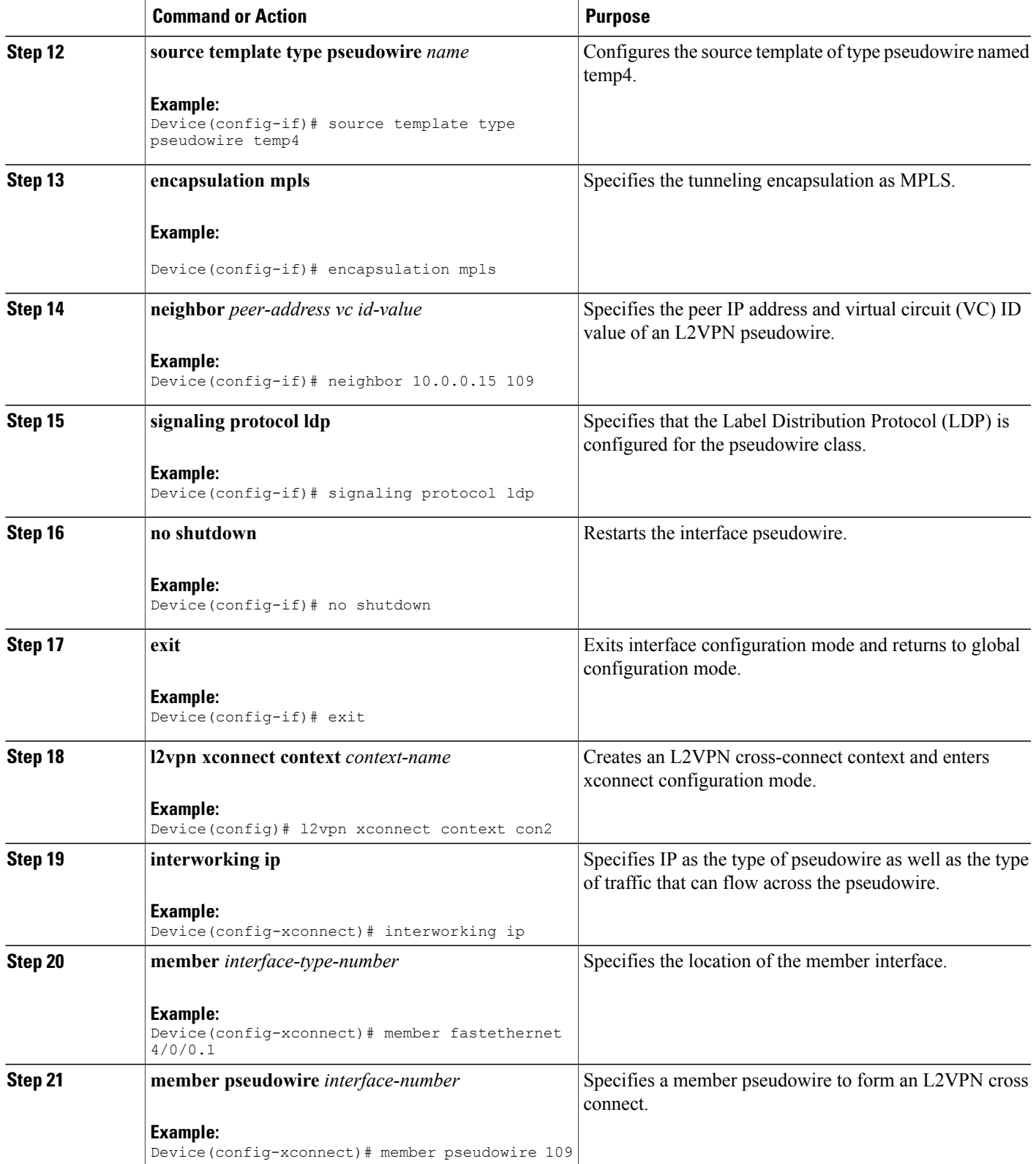

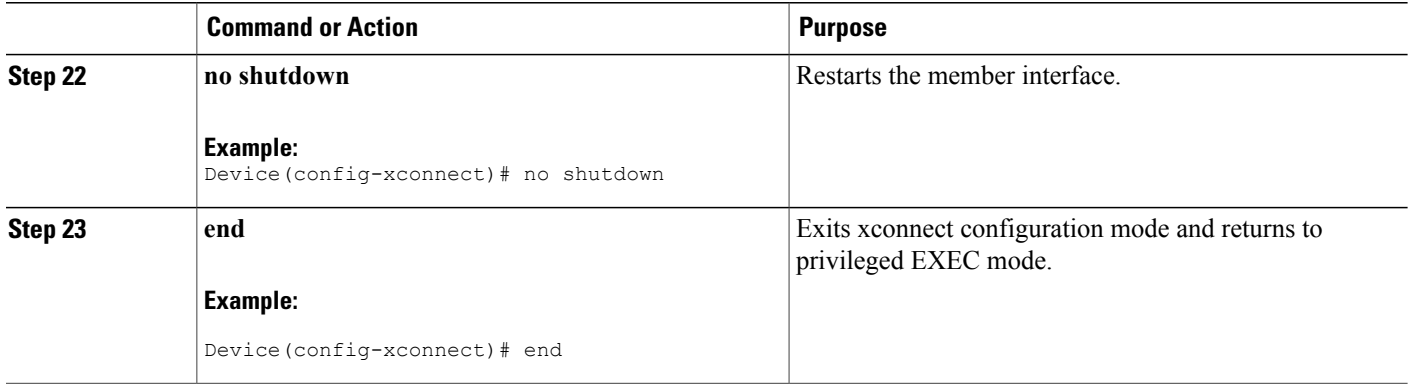

## **Verifying HDLC-to-Ethernet Interworking (Port Mode) Configuration on a HDLC PE Device**

You can use **show** commands to view information about a HDLC-to-Ethernet interworking (port mode) configuration on a HDLC provider edge (PE) device.

## **SUMMARY STEPS**

- **1. show mpls l2transport vc**
- **2. show mpls l2transport vc detail**
- **3. show l2vpn atom vc**
- **4. show l2vpn atom vc detail**

#### **DETAILED STEPS**

#### **Step 1 show mpls l2transport vc**

The following is sample output from the **show mpls l2transport vc** command which displays basic information about HDLC-to-Ethernet interworking (port mode) configuration on a HDLC PE device:

#### **Example:**

Device# **show mpls l2transport vc**

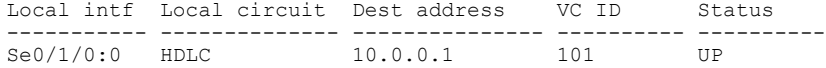

#### **Step 2 show mpls l2transport vc detail**

The following is sample output from the **show mpls 12transport vc detail** command which displays detailed information about HDLC-to-Ethernet interworking (port mode) configuration on a HDLC PE device:

#### **Example:**

Device# **show mpls l2transport vc detail**

Local interface: Se0/1/0:0 up, line protocol up, HDLC up Interworking type is Ethernet Destination address: 10.0.0.1, VC ID: 101, VC status: up Output interface: Fa0/0/1, imposed label stack {20 22} Preferred path: not configured Default path: active Next hop: 10.0.0.10 Create time: 00:00:19, last status change time: 00:00:15 Last label FSM state change time: 00:00:15 Signaling protocol: LDP, peer 10.0.0.1:0 up Targeted Hello: 203.0.113.1(LDP Id) -> 10.0.0.1, LDP is UP Graceful restart: configured and enabled Non stop routing: not configured and not enabled Status TLV support (local/remote) : enabled/supported LDP route watch : enabled Label/status state machine : established, LruRru Last local dataplane status rcvd: No fault Last BFD dataplane status rcvd: Not sent Last BFD peer monitor status rcvd: No fault Last local AC circuit status rcvd: No fault Last local AC circuit status sent: No fault Last local PW i/f circ status rcvd: No fault Last local LDP TLV status sent: No fault Last remote LDP TLV status rcvd: No fault Last remote LDP ADJ status rcvd: No fault MPLS VC labels: local 33, remote 22 Group ID: local 0, remote 0 MTU: local 1500, remote 1500 Remote interface description: Connect to CE2 Sequencing: receive disabled, send disabled Control Word: On SSO Descriptor: 10.0.0.1/101, local label: 33 Dataplane: SSM segment/switch IDs: 4274/4273 (used), PWID: 26 VC statistics: transit packet totals: receive 3, send 6 transit byte totals: receive 162, send 366 transit packet drops: receive 0, seq error 0, send 0

#### **Step 3 show l2vpn atom vc**

The following is sample output from the **show l2vpn atom vc** command which displays basic information about HDLC-to-Ethernet interworking (port mode) configuration on a HDLC PE device:

#### **Example:**

Device# **show l2vpn atom vc**

Service Interface Peer ID VC ID Type Name Status --------- ---------- ------ ------ ----- ---------- 10.0.0.1 101 p2p 101 UP

### **Step 4 show l2vpn atom vc detail**

The following is sample output from the **show l2vpn atom vc detail** command which displays detailed information about HDLC-to-Ethernet interworking (port mode) configuration on a HDLC PE device:

#### **Example:**

Device# **show l2vpn atom vc detail**

pseudowire101 is up, VC status is up PW type: Ethernet Create time: 00:00:18, last status change time: 00:00:14 Last label FSM state change time: 00:00:14 Destination address: 10.0.0.1 VC ID: 101 Output interface: Fa0/0/1, imposed label stack {16 17} Preferred path: not configured Default path: active Next hop: 10.0.0.10 Member of xconnect service hdlc101 Associated member Se0/1/0:0 is up, status is up Interworking type is Ethernet

```
Service id: 0xde000002
Signaling protocol: LDP, peer 10.0.0.1:0 up
Targeted Hello: 203.0.113.1(LDP Id) -> 10.0.0.1, LDP is UP
Graceful restart: configured and enabled
Non stop routing: not configured and not enabled
PWid FEC (128), VC ID: 101
Status TLV support (local/remote) : enabled/supported
LDP route watch : enabled
Label/status state machine : established, LruRru
Local dataplane status received : No fault
BFD dataplane status received : Not sent
BFD peer monitor status received : No fault
Status received from access circuit : No fault
Status sent to access circuit : No fault
Status received from pseudowire i/f : No fault
Status sent to network peer : No fault
Status received from network peer : No fault
Adjacency status of remote peer : No fault
Sequencing: receive disabled, send disabled
Bindings
Parameter Local Remote
------------ ------------------------------ ------------------------------
Label 18 17
Group ID 0 0
         Connect to CE1 Connect to CE2
MTU 1500 1500
Control word on (configured: autosense) on
PW type Ethernet<br>
VCCV CV type 0x02<br>
0x02
VCCV CV type 0x02<br>LSPV [2]
                                       LSPV [2] LSPV [2]
VCCV CC type 0x07<br>
CW [1], RA [2], TTL [3] CW [1], RA [2], TTL [3]
            CW [1], RA [2], TTL [3] CW [1], RA [2], TTL [3]
Status TLV enabled supported
SSO Descriptor: 10.0.0.1/101, local label: 18
Dataplane:
SSM segment/switch IDs: 4106/4105 (used), PWID: 2
Rx Counters
3 input transit packets, 162 bytes
0 drops, 0 seq err
Tx Counters
5 output transit packets, 305 bytes
0 drops
```
## **Verifying HDLC-to-Ethernet Interworking (Port Mode) Configuration on an Ethernet PE Device**

You can use **show** commands to view information about a HDLC-to-Ethernet interworking (port mode) configuration on an Ethernet PE device.

## **SUMMARY STEPS**

- **1. show mpls l2transport vc**
- **2. show l2vpn atom vc**
- **3. show l2vpn atom vc detail**

### **DETAILED STEPS**

**Step 1 show mpls l2transport vc**

The following is sample output from the **show mpls l2transport vc** command which displays basic information about HDLC-to-Ethernet interworking (port mode) configuration on an Ethernet PE device:

#### **Example:**

Device# **show mpls l2transport vc**

Local interface: Gi1/0/0 up, line protocol up, Ethernet up Destination address: 203.0.113.1, VC ID: 101, VC status: up Output interface: Fa0/0/1, imposed label stack {19 33} Preferred path: not configured Default path: active Next hop: 10.0.0.11 Create time: 00:00:22, last status change time: 00:00:19 Last label FSM state change time: 00:00:19 Signaling protocol: LDP, peer 203.0.113.1:0 up Targeted Hello: 10.0.0.1(LDP Id) -> 203.0.113.1, LDP is UP Graceful restart: configured and enabled Non stop routing: not configured and not enabled Status TLV support (local/remote) : enabled/supported LDP route watch : enabled Label/status state machine : established, LruRru Last local dataplane status rcvd: No fault Last BFD dataplane status rcvd: Not sent Last BFD peer monitor status rcvd: No fault Last local AC circuit status rcvd: No fault Last local AC circuit status sent: No fault Last local PW i/f circ status rcvd: No fault Last local LDP TLV status sent: No fault Last remote LDP TLV status rcvd: No fault Last remote LDP ADJ status rcvd: No fault MPLS VC labels: local 22, remote 33 Group ID: local 0, remote 0 MTU: local 1500, remote 1500 Remote interface description: Connect to CE1 Sequencing: receive disabled, send disabled Control Word: On SSO Descriptor: 203.0.113.1/101, local label: 22 Dataplane: SSM segment/switch IDs: 4574/4573 (used), PWID: 80 VC statistics: transit packet totals: receive 9, send 5 transit byte totals: receive 315, send 380 transit packet drops: receive 0, seq error 0, send 0

#### **Step 2 show l2vpn atom vc**

The following is sample output from the **show l2vpn atom vc** command which displays basic information about HDLC-to-Ethernet interworking (port mode) configuration on an Ethernet PE device:

#### **Example:**

Device# **show l2vpn atom vc**

Service Interface Peer ID VC ID Type Name Status --------- ---------- ------ ------ ----- --------- pw101 10.0.0.1 101 p2p 101 UP

#### **Step 3 show l2vpn atom vc detail**

The following is sample output from the **show l2vpn atom vc detail** command which displays detailed information about HDLC-to-Ethernet interworking (port mode) configuration on an Ethernet PE device:

#### **Example:**

Device# **show l2vpn atom vc detail**

pseudowire101 is up, VC status is up PW type: Ethernet

Create time: 00:00:18, last status change time: 00:00:14 Last label FSM state change time: 00:00:14 Destination address: 10.0.0.1 VC ID: 101 Output interface: Fa0/0/1, imposed label stack {16 17} Preferred path: not configured Default path: active Next hop: 10.0.0.10 Member of xconnect service eth101 Associated member Se0/1/0:0 is up, status is up Interworking type is Ethernet Service id: 0xde000002 Signaling protocol: LDP, peer 10.0.0.1:0 up Targeted Hello: 203.0.113.1(LDP Id) -> 10.0.0.1, LDP is UP Graceful restart: configured and enabled Non stop routing: not configured and not enabled PWid FEC (128), VC ID: 101 Status TLV support (local/remote) : enabled/supported LDP route watch : enabled Label/status state machine : established, LruRru Local dataplane status received : No fault BFD dataplane status received : Not sent BFD peer monitor status received : No fault Status received from access circuit : No fault Status sent to access circuit : No fault Status received from pseudowire i/f : No fault Status sent to network peer : No fault Status received from network peer : No fault Adjacency status of remote peer : No fault Sequencing: receive disabled, send disabled Bindings Parameter Local Remote ------------ ------------------------------ ------------------------------ Label 18 17 Group ID 0 0 Interface Connect to CE1 Connect to CE2<br>MTU 1500 1500 1500 MTU 1500 1500 Control word on (configured: autosense) on<br>PW type Ethernet Ethernet Ethernet VCCV CV type 0x02 0x02 LSPV [2] LSPV [2] VCCV CC type 0x07<br>
CW [1], RA [2], TTL [3] CW [1], RA [2], TTL [3] CW [1], RA [2], TTL [3] CW [1], RA [2], TTL [3] Status TLV SSO Descriptor: 10.0.0.1/101, local label: 18 Dataplane: SSM segment/switch IDs: 4106/4105 (used), PWID: 2 Rx Counters 3 input transit packets, 162 bytes 0 drops, 0 seq err Tx Counters 5 output transit packets, 305 bytes 0 drops

## **Verifying HDLC-to-Ethernet Interworking (dot1q Mode) Configuration on a HDLC PE Device**

You can use **show** commands to view information about a HDLC-to-Ethernet interworking (dot1q mode) configuration on a HDLC PE device.

#### **SUMMARY STEPS**

- **1. show mpls l2transport vc**
- **2. show mpls l2transport vc detail**
- **3. show l2vpn atom vc**
- **4. show l2vpn atom vc detail**

#### **DETAILED STEPS**

#### **Step 1 show mpls l2transport vc**

The following is sample output from the **show mpls l2transport vc** command which displays basic information about HDLC-to-Ethernet interworking (dot1q mode) configuration on a HDLC PE device:

#### **Example:**

Device# **show mpls l2transport vc**

Local intf Local circuit Dest address VC ID Status ----------- -------------- --------------- ---------- ----------  $Se0/1/0:0$  HDLC

#### **Step 2 show mpls l2transport vc detail**

The following is sample output from the **show mpls 12transport vc detail** command which displays detailed information about HDLC-to-Ethernet interworking (dot1q mode) configuration on a HDLC PE device:

#### **Example:**

Device# **show mpls l2transport vc detail**

```
Local interface: Se0/1/0:0 up, line protocol up, HDLC up
Interworking type is Ethernet
Destination address: 10.0.0.1, VC ID: 101, VC status: up
Output interface: Fa0/0/1, imposed label stack {20 22}
Preferred path: not configured
Default path: active
Next hop: 10.0.0.10
Create time: 00:00:19, last status change time: 00:00:15
Last label FSM state change time: 00:00:15
Signaling protocol: LDP, peer 10.0.0.1:0 up
Targeted Hello: 203.0.113.1(LDP Id) -> 10.0.0.1, LDP is UP
Graceful restart: configured and enabled
Non stop routing: not configured and not enabled
Status TLV support (local/remote) : enabled/supported
LDP route watch : enabled
Label/status state machine : established, LruRru
Last local dataplane status rcvd: No fault
Last BFD dataplane status rcvd: Not sent
Last BFD peer monitor status rcvd: No fault
Last local AC circuit status rcvd: No fault
Last local AC circuit status sent: No fault
Last local PW i/f circ status rcvd: No fault
Last local LDP TLV status sent: No fault
Last remote LDP TLV status rcvd: No fault
Last remote LDP ADJ status rcvd: No fault
MPLS VC labels: local 33, remote 22
Group ID: local 0, remote 0
MTU: local 1500, remote 1500
Remote interface description: Connect to CE2
Sequencing: receive disabled, send disabled
Control Word: On
SSO Descriptor: 10.0.0.1/101, local label: 33
Dataplane:
```

```
SSM segment/switch IDs: 4274/4273 (used), PWID: 26
VC statistics:
transit packet totals: receive 3, send 6
transit byte totals: receive 162, send 366
transit packet drops: receive 0, seq error 0, send 0
```
#### **Step 3 show l2vpn atom vc**

The following is sample output from the **show l2vpn atom vc** command which displays basic information about HDLC-to-Ethernet interworking (dot1q mode) configuration on a HDLC PE device:

#### **Example:**

Device# **show l2vpn atom vc**

Service Interface Peer ID VC ID Type Name Status --------- ---------- ------ ------ ----- --------- pw101 10.0.0.1 101 p2p 101 UP

#### **Step 4 show l2vpn atom vc detail**

The following is sample output from the **show l2vpn atom vc detail** command which displays detailed information about HDLC-to-Ethernet interworking (dot1q mode) configuration on a HDLC PE device:

#### **Example:**

Device# **show l2vpn atom vc detail**

```
pseudowire101 is up, VC status is up PW type: Ethernet
Create time: 00:00:18, last status change time: 00:00:14
Last label FSM state change time: 00:00:14
Destination address: 10.0.0.1 VC ID: 101
Output interface: Fa0/0/1, imposed label stack {16 17}
Preferred path: not configured
Default path: active
Next hop: 10.0.0.10
Member of xconnect service hdlc101
Associated member Se0/1/0:0 is up, status is up
Interworking type is Ethernet
Service id: 0xde000002
Signaling protocol: LDP, peer 10.0.0.1:0 up
Targeted Hello: 203.0.113.1(LDP Id) -> 10.0.0.1, LDP is UP
Graceful restart: configured and enabled
Non stop routing: not configured and not enabled
PWid FEC (128), VC ID: 101
Status TLV support (local/remote) : enabled/supported
LDP route watch : enabled
Label/status state machine : established, LruRru
Local dataplane status received : No fault
BFD dataplane status received : Not sent
BFD peer monitor status received : No fault
Status received from access circuit : No fault
Status sent to access circuit : No fault
Status received from pseudowire i/f : No fault
Status sent to network peer : No fault
Status received from network peer : No fault
Adjacency status of remote peer : No fault
Sequencing: receive disabled, send disabled
Bindings
Parameter Local Remote
------------ ------------------------------ ------------------------------
Label 18 17
Group ID 0 0
           Connect to CE1
MTU 1500 1500
Control word on (configured: autosense) on<br>PW type Ethernet Ethernet Ethernet
PW type Ethernet Ethernet Ethernet Ethernet Ethernet Ethe
VCCV CV type 0x02
           LSPV [2] LSPV [2]
```
VCCV CC type 0x07<br>
CW [1], RA [2], TTL [3] CW [ CW [1], RA [2], TTL [3]<br>supported Status TLV enabled SSO Descriptor: 10.0.0.1/101, local label: 18 Dataplane: SSM segment/switch IDs: 4106/4105 (used), PWID: 2 Rx Counters 3 input transit packets, 162 bytes 0 drops, 0 seq err Tx Counters 5 output transit packets, 305 bytes 0 drops

## **Verifying HDLC-to-Ethernet Interworking (dot1q Mode) Configuration on an Ethernet PE Device**

You can use **show** commands to view information about a HDLC-to-Ethernet interworking (dot1q mode) configuration on an Ethernet PE device.

#### **SUMMARY STEPS**

- **1. show mpls l2transport vc**
- **2. show mpls l2transport vc detail**
- **3. show l2vpn atom vc**
- **4. show l2vpn atom vc detail**

#### **DETAILED STEPS**

**Step 1 show mpls l2transport vc**

The following is sample output from the **show mpls l2transport vc** command which displays basic information about HDLC-to-Ethernet interworking (dot1q mode) configuration on an Ethernet PE device:

#### **Example:**

Device# **show mpls l2transport vc**

Local intf Local circuit Dest address VC ID Status ----------- -------------- --------------- ---------- ---------- Gi1/0/0.10 Eth VLAN 10 203.0.113.1 138 UP

#### **Step 2 show mpls l2transport vc detail**

The following is sample output from the **show mpls 12transport vc detail** command which displays detailed information about HDLC-to-Ethernet interworking (dot1q mode) configuration on an Ethernet PE device:

#### **Example:**

Device# **show mpls l2transport vc detail**

```
Local interface: Gi1/0/0.10 up, line protocol up, Eth VLAN 10 up
Interworking type is Ethernet
Destination address: 203.0.113.1, VC ID: 138, VC status: up
Output interface: Fa0/0/1, imposed label stack {19 35}
Preferred path: not configured
Default path: active
Next hop: 10.0.0.11
Create time: 00:00:22, last status change time: 00:00:20
```

```
Last label FSM state change time: 00:00:20
Signaling protocol: LDP, peer 203.0.113.1:0 up
Targeted Hello: 10.0.0.1(LDP Id) -> 203.0.113.1, LDP is UP
Graceful restart: configured and enabled
Non stop routing: not configured and not enabled
Status TLV support (local/remote) : enabled/supported
LDP route watch : enabled
Label/status state machine : established, LruRru
Last local dataplane status rcvd: No fault
Last BFD dataplane status rcvd: Not sent
Last BFD peer monitor status rcvd: No fault
Last local AC circuit status rcvd: No fault
Last local AC circuit status sent: No fault
Last local PW i/f circ status rcvd: No fault
Last local LDP TLV status sent: No fault
Last remote LDP TLV status rcvd: No fault
Last remote LDP ADJ status rcvd: No fault
MPLS VC labels: local 53, remote 35
Group ID: local 0, remote 0
MTU: local 1500, remote 1500
Remote interface description: Connect to CE1
Sequencing: receive disabled, send disabled
Control Word: On
SSO Descriptor: 203.0.113.1/138, local label: 53
Dataplane:
SSM segment/switch IDs: 4784/4783 (used), PWID: 117
VC statistics:
transit packet totals: receive 6, send 6
transit byte totals: receive 234, send 1276
transit packet drops: receive 0, seq error 0, send 0
```
### **Step 3 show l2vpn atom vc**

The following is sample output from the **show l2vpn atom vc** command which displays basic information about HDLC-to-Ethernet interworking (dot1q mode) configuration on an Ethernet PE device:

#### **Example:**

Device# **show l2vpn atom vc**

Service Interface Peer ID VC ID Type Name Status --------- ---------- ------ ------ ----- --------- pw138 203.0.113.1 138 p2p 138 UP

#### **Step 4 show l2vpn atom vc detail**

The following is sample output from the **show l2vpn atom vc detail** command which displays detailed information about HDLC-to-Ethernet interworking (dot1q mode) configuration on an Ethernet PE device:

#### **Example:**

Device# **show l2vpn atom vc detail**

```
pseudowire138 is up, VC status is up PW type: Ethernet
Create time: 00:00:23, last status change time: 00:00:20
Last label FSM state change time: 00:00:20
Destination address: 203.0.113.1 VC ID: 138
Output interface: Fa0/0/1, imposed label stack {18 20}
Preferred path: not configured
Default path: active
Next hop: 10.0.0.11
Member of xconnect service eth138
Associated member Gi1/0/0.10 is up, status is up
Interworking type is Ethernet
Service id: 0x7b000029
Signaling protocol: LDP, peer 203.0.113.1:0 up
Targeted Hello: 10.0.0.1(LDP Id) -> 203.0.113.1, LDP is UP
Graceful restart: configured and enabled
Non stop routing: not configured and not enabled
```
```
PWid FEC (128), VC ID: 138
Status TLV support (local/remote) : enabled/supported
LDP route watch : enabled
Label/status state machine : established, LruRru
Local dataplane status received : No fault
BFD dataplane status received : Not sent
BFD peer monitor status received : No fault
Status received from access circuit : No fault
Status sent to access circuit : No fault
Status received from pseudowire i/f : No fault
Status sent to network peer : No fault
Status received from network peer : No fault
Adjacency status of remote peer : No fault
Sequencing: receive disabled, send disabled
Bindings
Parameter Local Remote
 ------------ ------------------------------ ------------------------------
Label 30 20<br>Group ID 0 0 0
Group ID 0 0
             Connect to CE2 Connect CONNect CONNect to CE2 Connect 2
MTU 1500 1500
Control word on (configured: autosense) on<br>PW type Ethernet business Ethernet
             Ethernet Ethernet Ethernet Ethernet Ethernet Ethernet Ethernet Ethernet Ethernet Ethernet Ethernet Ethernet Ethernet Ethernet Ethernet Ethernet Ethernet Ethernet Ethernet Ethernet Ethernet Ethernet Ethernet Ethernet Ether
VCCV CV type 0x02
             LSPV [2] LSPV [2]
VCCV CC type 0x07<br>
CW [1], RA [2], TTL [3] CW [1], RA [2], TTL [3]
             CW [1], RA [2], TTL [3]Status TLV enabled supported
SSO Descriptor: 203.0.113.1/138, local label: 30
Dataplane:
SSM segment/switch IDs: 4333/4332 (used), PWID: 41
Rx Counters
8 input transit packets, 312 bytes
0 drops, 0 seq err
Tx Counters
5 output transit packets, 380 bytes
0 drops
```
### **Verifying HDLC-to-Ethernet Interworking (QinQ Mode) Configuration on a HDLC PE Device**

You can use **show** commands to view information about a HDLC-to-Ethernet interworking (QinQ mode) configuration on a HDLC PE device.

### **SUMMARY STEPS**

- **1. show mpls l2transport vc**
- **2. show mpls l2transport vc detail**
- **3. show l2vpn atom vc**
- **4. show l2vpn atom vc detail**

#### **DETAILED STEPS**

#### **Step 1 show mpls l2transport vc**

The following is sample output from the **show mpls l2transport vc** command which displays basic information about HDLC-to-Ethernet interworking (QinQ mode) configuration on a HDLC PE device:

#### **Example:**

Device# **show mpls l2transport vc**

Local intf Local circuit Dest address VC ID Status ----------- -------------- --------------- ---------- ---------- Se0/1/0:0 HDLC 10.0.0.1 145 UP

#### **Step 2 show mpls l2transport vc detail**

The following is sample output from the **show mpls 12transport vc detail** command which displays detailed information about HDLC-to-Ethernet interworking (QinQ mode) configuration on a HDLC PE device:

#### **Example:**

Device# **show mpls l2transport vc detail**

```
Local interface: Se0/1/0:0 up, line protocol up, HDLC up
Interworking type is Ethernet
Destination address: 10.0.0.1, VC ID: 101, VC status: up
Output interface: Fa0/0/1, imposed label stack {20 22}
Preferred path: not configured
Default path: active
Next hop: 10.0.0.10
Create time: 00:00:19, last status change time: 00:00:15
Last label FSM state change time: 00:00:15
Signaling protocol: LDP, peer 10.0.0.1:0 up
Targeted Hello: 203.0.113.1(LDP Id) -> 10.0.0.1, LDP is UP
Graceful restart: configured and enabled
Non stop routing: not configured and not enabled
Status TLV support (local/remote) : enabled/supported
LDP route watch : enabled
Label/status state machine : established, LruRru
Last local dataplane status rcvd: No fault
Last BFD dataplane status rcvd: Not sent
Last BFD peer monitor status rcvd: No fault
Last local AC circuit status rcvd: No fault
Last local AC circuit status sent: No fault
Last local PW i/f circ status rcvd: No fault
Last local LDP TLV status sent: No fault
Last remote LDP TLV status rcvd: No fault
Last remote LDP ADJ status rcvd: No fault
MPLS VC labels: local 33, remote 22
Group ID: local 0, remote 0
MTU: local 1500, remote 1500
Remote interface description: Connect to CE2
Sequencing: receive disabled, send disabled
Control Word: On
SSO Descriptor: 10.0.0.1/101, local label: 33
Dataplane:
SSM segment/switch IDs: 4274/4273 (used), PWID: 26
VC statistics:
transit packet totals: receive 3, send 6
transit byte totals: receive 162, send 366
transit packet drops: receive 0, seq error 0, send 0
```
#### **Step 3 show l2vpn atom vc**

The following is sample output from the **show l2vpn atom vc** command which displays basic information about HDLC-to-Ethernet interworking (QinQ mode) configuration on a HDLC PE device:

#### **Example:**

Device# **show l2vpn atom vc** Service Interface Peer ID VC ID Type Name Status

--------- ---------- ------ ------ ----- --------- pw145 10.0.0.1 145 p2p 145 UP

#### **Step 4 show l2vpn atom vc detail**

The following is sample output from the **show l2vpn atom vc detail** command which displays detailed information about HDLC-to-Ethernet interworking (QinQ mode) configuration on a HDLC PE device:

#### **Example:**

0 drops

Device# **show l2vpn atom vc detail**

```
pseudowire145 is up, VC status is up PW type: Ethernet
Create time: 00:00:18, last status change time: 00:00:13
Last label FSM state change time: 00:00:13
Destination address: 10.0.0.1 VC ID: 145
Output interface: Fa0/0/1, imposed label stack {16 33}
Preferred path: not configured
Default path: active
Next hop: 10.0.0.10
Member of xconnect service hdlc145
Associated member Se0/1/0:0 is up, status is up
Interworking type is Ethernet
Service id: 0x2e
Signaling protocol: LDP, peer 10.0.0.1:0 up
Targeted Hello: 203.0.113.1(LDP Id) -> 10.0.0.1, LDP is UP
Graceful restart: configured and enabled
Non stop routing: not configured and not enabled
PWid FEC (128), VC ID: 145
Status TLV support (local/remote) : enabled/supported
LDP route watch : enabled
Label/status state machine : established, LruRru
Local dataplane status received : No fault
BFD dataplane status received : Not sent
BFD peer monitor status received : No fault
Status received from access circuit : No fault
Status sent to access circuit : No fault
Status received from pseudowire i/f : No fault
Status sent to network peer : No fault
Status received from network peer : No fault
Adjacency status of remote peer : No fault
Sequencing: receive disabled, send disabled
Bindings
Parameter Local Remote
------------ ------------------------------ ------------------------------
Label 33 33<br>Group ID 0 0
Group ID 0 0
Interface Connect to CE1 Connect to CE2
MTU 1500 1500
Control word on (configured: autosense) on<br>PW type Ethernet Eti
         Ethernet Ethernet
VCCV CV type 0x02 0x02 0x02
                                         LSPV [2]
VCCV CC type 0x07 0x07<br>CW [1], RA [2], TTL [3] CW [
           CW [1], RA [2], TTL [3] CW [1], RA [2], TTL [3]
Status TLV
SSO Descriptor: 10.0.0.1/145, local label: 33
Dataplane:
SSM segment/switch IDs: 4345/4344 (used), PWID: 48
Rx Counters
2 input transit packets, 108 bytes
0 drops, 0 seq err
Tx Counters
3 output transit packets, 183 bytes
```
### **Verifying HDLC-to-Ethernet Interworking (QinQ Mode) Configuration on an Ethernet PE Device**

You can use **show** commands to view information about a HDLC-to-Ethernet interworking (QinQ mode) configuration on an Ethernet PE device.

#### **SUMMARY STEPS**

- **1. show mpls l2transport vc**
- **2. show mpls l2transport vc detail**
- **3. show l2vpn atom vc**
- **4. show l2vpn atom vc detail**

#### **DETAILED STEPS**

#### **Step 1 show mpls l2transport vc**

The following is sample output from the **show mpls l2transport vc** command which displays basic information about HDLC-to-Ethernet interworking (QinQ mode) configuration on an Ethernet PE device:

#### **Example:**

Device# **show mpls l2transport vc**

Local intf Local circuit Dest address VC ID Status ----------- -------------- --------------- ---------- ---------- Gi1/0/0.10 Eth VLAN 10/20 203.0.113.1 145 UP

#### **Step 2 show mpls l2transport vc detail**

The following is sample output from the **show mpls 12transport vc detail** command which displays detailed information about HDLC-to-Ethernet interworking (QinQ mode) configuration on an Ethernet PE device:

#### **Example:**

Device# **show mpls l2transport vc detail**

```
Local interface: Gi1/0/0.10 up, line protocol up, Eth VLAN 10/20 up
Interworking type is Ethernet
Destination address: 203.0.113.1, VC ID: 145, VC status: up
Output interface: Fa0/0/1, imposed label stack {19 27}
Preferred path: not configured
Default path: active
Next hop: 10.0.0.11
Create time: 00:00:23, last status change time: 00:00:21
Last label FSM state change time: 00:00:21
Signaling protocol: LDP, peer 203.0.113.1:0 up
Targeted Hello: 10.0.0.1(LDP Id) -> 203.0.113.1, LDP is UP
Graceful restart: configured and enabled
Non stop routing: not configured and not enabled
Status TLV support (local/remote) : enabled/supported
LDP route watch : enabled
Label/status state machine : established, LruRru
Last local dataplane status rcvd: No fault
Last BFD dataplane status rcvd: Not sent
Last BFD peer monitor status rcvd: No fault
Last local AC circuit status rcvd: No fault
Last local AC circuit status sent: No fault
Last local PW i/f circ status rcvd: No fault
Last local LDP TLV status sent: No fault
Last remote LDP TLV status rcvd: No fault
Last remote LDP ADJ status rcvd: No fault
```

```
MPLS VC labels: local 25, remote 27
Group ID: local 0, remote 0
MTU: local 1500, remote 1500
Remote interface description: Connect to CE1
Sequencing: receive disabled, send disabled
Control Word: On
SSO Descriptor: 203.0.113.1/145, local label: 25
Dataplane:
SSM segment/switch IDs: 4815/4814 (used), PWID: 124
VC statistics:
transit packet totals: receive 10, send 6
transit byte totals: receive 430, send 456
transit packet drops: receive 0, seq error 0, send 0
```
#### **Step 3 show l2vpn atom vc**

The following is sample output from the **show l2vpn atom vc** command which displays basic information about HDLC-to-Ethernet interworking (QinQ mode) configuration on an Ethernet PE device:

#### **Example:**

Device# **show l2vpn atom vc**

Service Interface Peer ID VC ID Type Name Status --------- ---------- ------ ------ ----- --------- pw145 203.0.113.1 145 p2p 145 UP

#### **Step 4 show l2vpn atom vc detail**

The following is sample output from the **show l2vpn atom vc detail** command which displays detailed information about HDLC-to-Ethernet interworking (QinQ mode) configuration on an Ethernet PE device:

#### **Example:**

Device# **show l2vpn atom vc detail**

```
pseudowire145 is up, VC status is up PW type: Ethernet
Create time: 00:00:23, last status change time: 00:00:19
Last label FSM state change time: 00:00:19
Destination address: 203.0.113.1 VC ID: 145
Output interface: Fa0/0/1, imposed label stack {18 33}
Preferred path: not configured
Default path: active
Next hop: 10.0.0.11
Member of xconnect service eth145
Associated member Gi1/0/0.10 is up, status is up
Interworking type is Ethernet
Service id: 0xed000030
Signaling protocol: LDP, peer 203.0.113.1:0 up
Targeted Hello: 10.0.0.1(LDP Id) -> 203.0.113.1, LDP is UP
Graceful restart: configured and enabled
Non stop routing: not configured and not enabled
PWid FEC (128), VC ID: 145
Status TLV support (local/remote) : enabled/supported
LDP route watch : enabled
Label/status state machine : established, LruRru
Local dataplane status received : No fault
BFD dataplane status received : Not sent
BFD peer monitor status received : No fault
Status received from access circuit : No fault
Status sent to access circuit : No fault
Status received from pseudowire i/f : No fault
Status sent to network peer : No fault
Status received from network peer : No fault
Adjacency status of remote peer : No fault
Sequencing: receive disabled, send disabled
Bindings
Parameter Local Remote
 ------------ ------------------------------ ------------------------------
```
Label 33 33 Group ID 0 0 Interface Connect to CE2 Connect Connect Connect Connect Connect Connect Connect Connect CE1 Connect CE2 Connect CE1 Connect CE1 Connect CE2 Connect CE2 Connect CE2 Connect CE1 Connect CE2 Connect CE2 Connect CE2 Connect C MTU 1500 1500 Control word on (configured: autosense) on PW type Ethernet Ethernet  $VCCV^{\dagger}CV$  type  $0x02$ <br>  $LSPV$  [2]  $0x02$ LSPV [2] LSPV [2] VCCV CC type 0x07<br>
CW [1], RA [2], TTL [3] CW [1], RA [2], TTL [3] CW  $[1]$ , RA  $[2]$ , TTL  $[3]$ Status TLV enabled supported SSO Descriptor: 203.0.113.1/145, local label: 33 Dataplane: SSM segment/switch IDs: 4361/4360 (used), PWID: 48 Rx Counters 8 input transit packets, 344 bytes 0 drops, 0 seq err Tx Counters 5 output transit packets, 380 bytes 0 drops

### **Verifying L2VPN Interworking**

To verify the L2VPN status (in the AToM configuration), use the following commands:

- **show connection** [**all** | **name** | **id** | **elements** | **port**]
- **show xconnect** [**all** | **interface** | **peer**]
- **show mpls l2transport** [**binding** | **checkpoint** | **hw-capability** | **summary** | **vc**]
- **show mpls infrastructure lfd pseudowire vcid**

### **Verifying L2VPN Interworking using the commands associated with the L2VPN Protocol-Based CLIs feature**

To verify the L2VPN status (in the AToM configuration), use the following commands:

- **show connection** [**all** | **name** | **id** | **elements** | **port**]
- **show l2vpn service**[**all** | **interface** | **peer**]
- **show l2vpn atom** [**binding** | **checkpoint** | **hw-capability** | **summary** | **vc**]
- **show mpls infrastructure lfd pseudowire vcid**

 $\mathsf I$ 

# **Configuration Examples for L2VPN Interworking**

## **Frame Relay DLCI-to-Ethernet VLAN 802.1Q Using Bridged Internetworking Example**

The following example shows how to configure the Frame Relay DLCI-to-Ethernet VLAN 802.1Q feature using bridged interworking:

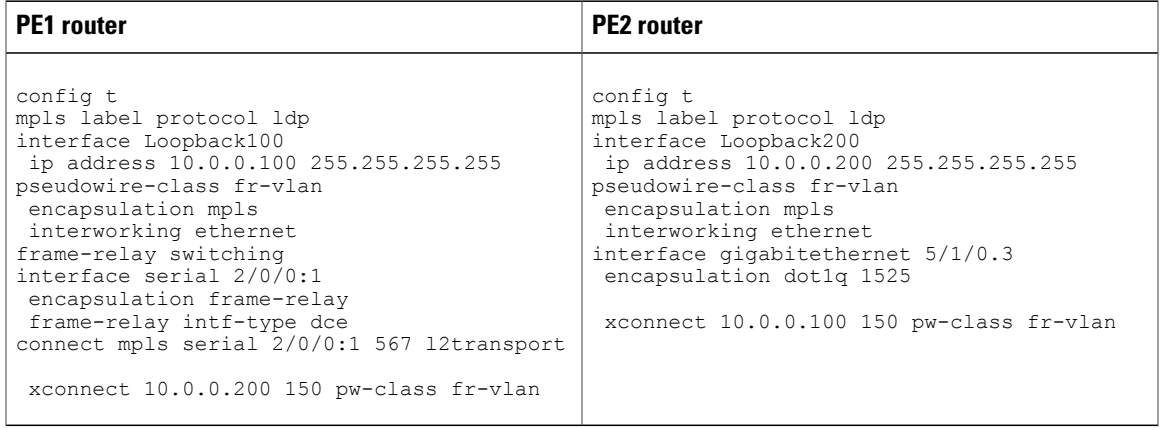

## **Frame Relay DLCI-to-Ethernet VLAN 802.1Q Using Bridged Internetworking Example using the commands associated with the L2VPN Protocol-Based CLIs feature**

The following example shows how to configure the Frame Relay DLCI-to-Ethernet VLAN 802.1Q feature using bridged interworking:

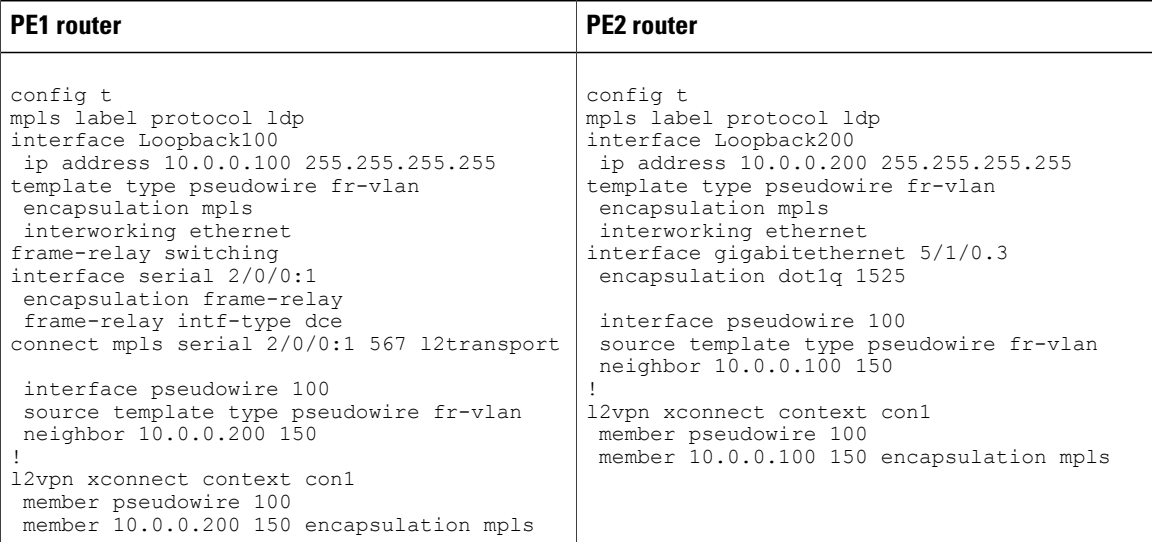

### **ATM AAL5-to-Ethernet VLAN 802.1Q Using Bridged Internetworking Example**

The following example shows how to configure the ATM AAL5-to-Ethernet VLAN 802.1Q feature using bridged interworking:

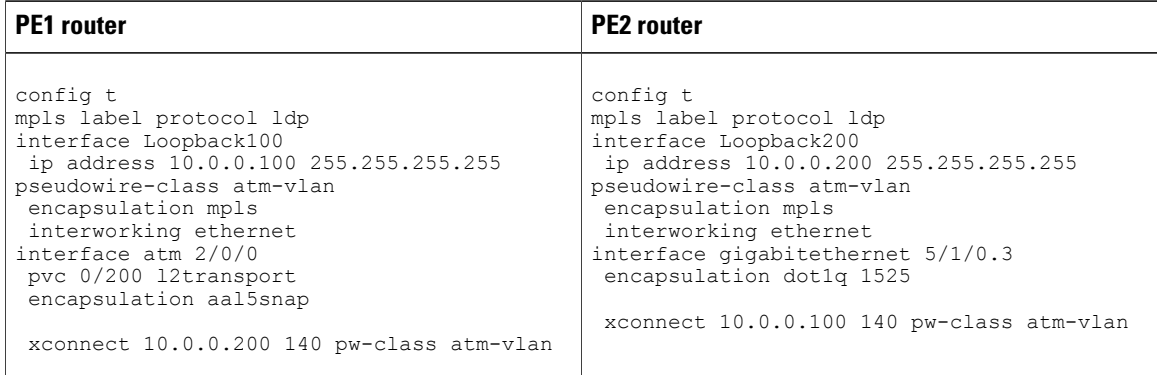

I

## **ATM AAL5-to-Ethernet VLAN 802.1Q Using Bridged Internetworking Example using the commands associated with the L2VPN Protocol-Based CLIs feature**

The following example shows how to configure the ATM AAL5-to-Ethernet VLAN 802.1Q feature using bridged interworking:

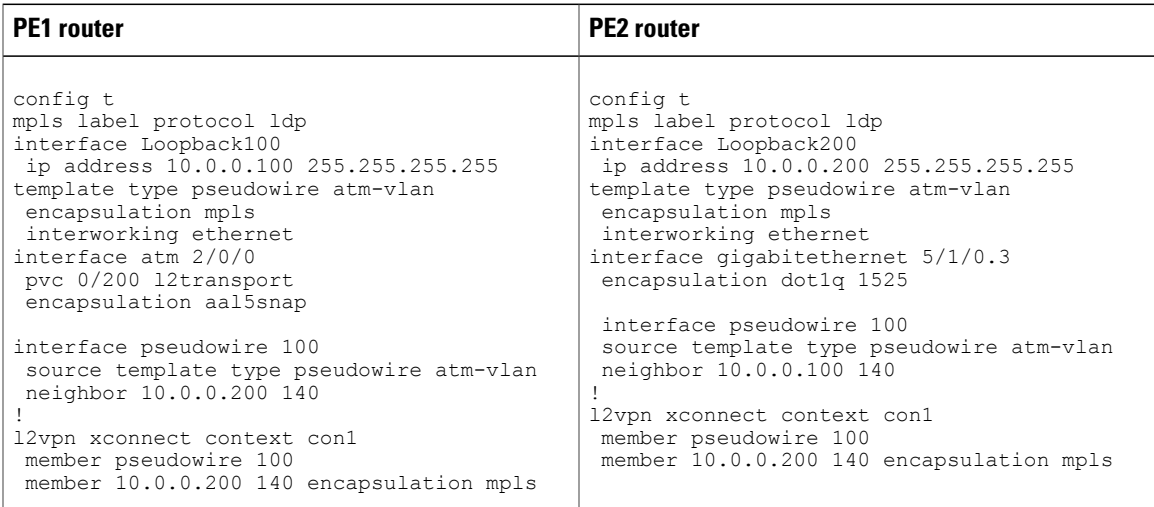

### **ATM AAL5-to-Ethernet Port Using Routed Interworking Example**

The following example shows how to configure the ATM AAL5-to-Ethernet Port feature using routed interworking:

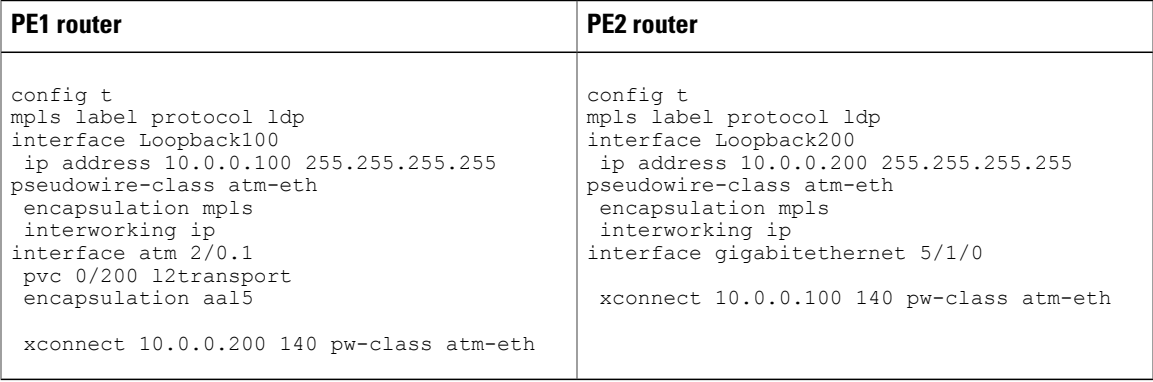

ι

### **Frame Relay DLCI-to-Ethernet Port Using Routed Interworking Example**

The following example shows how to configure the Frame Relay DLCI-to-Ethernet Port feature using routed interworking:

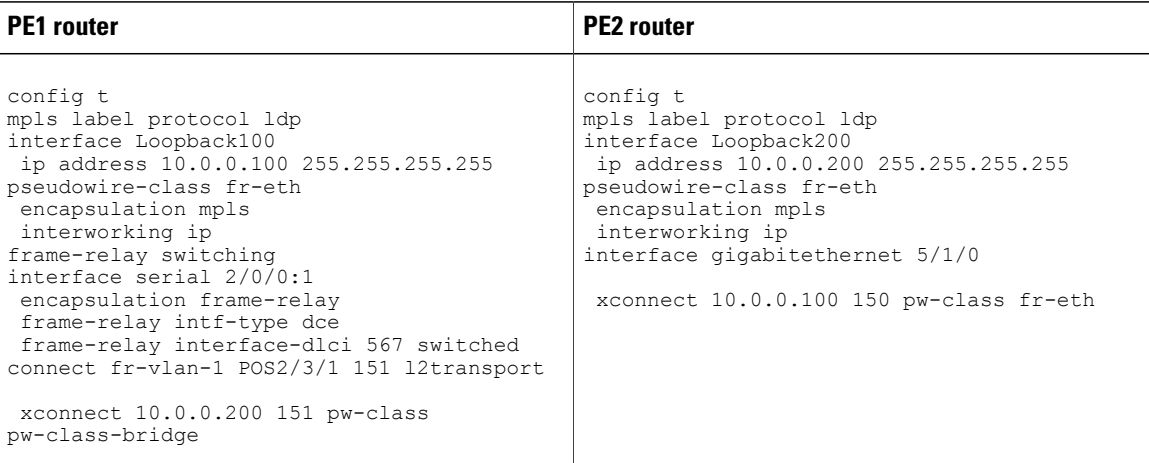

### **Frame Relay DLCI-to-Ethernet Port Using Routed Interworking Example using the commands associated with the L2VPN Protocol-Based CLIs feature**

The following example shows how to configure the Frame Relay DLCI-to-Ethernet Port feature using routed interworking:

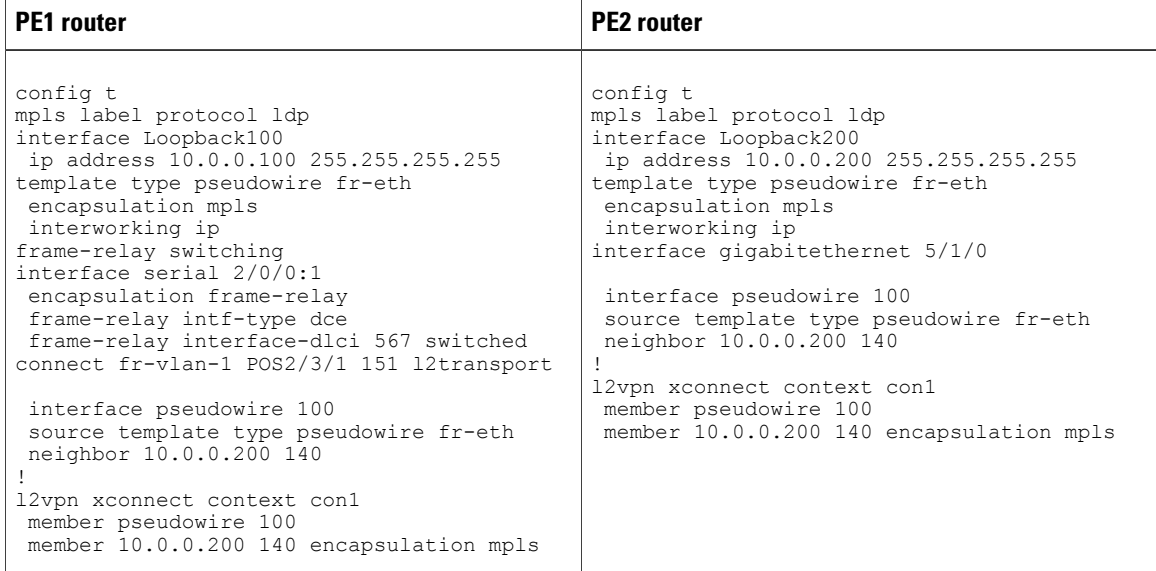

 $\mathbf{I}$ 

# **Ethernet-to-VLAN over AToM--Bridged Example**

The following example shows how to configure Ethernet-to-VLAN over AToM in a PE router:

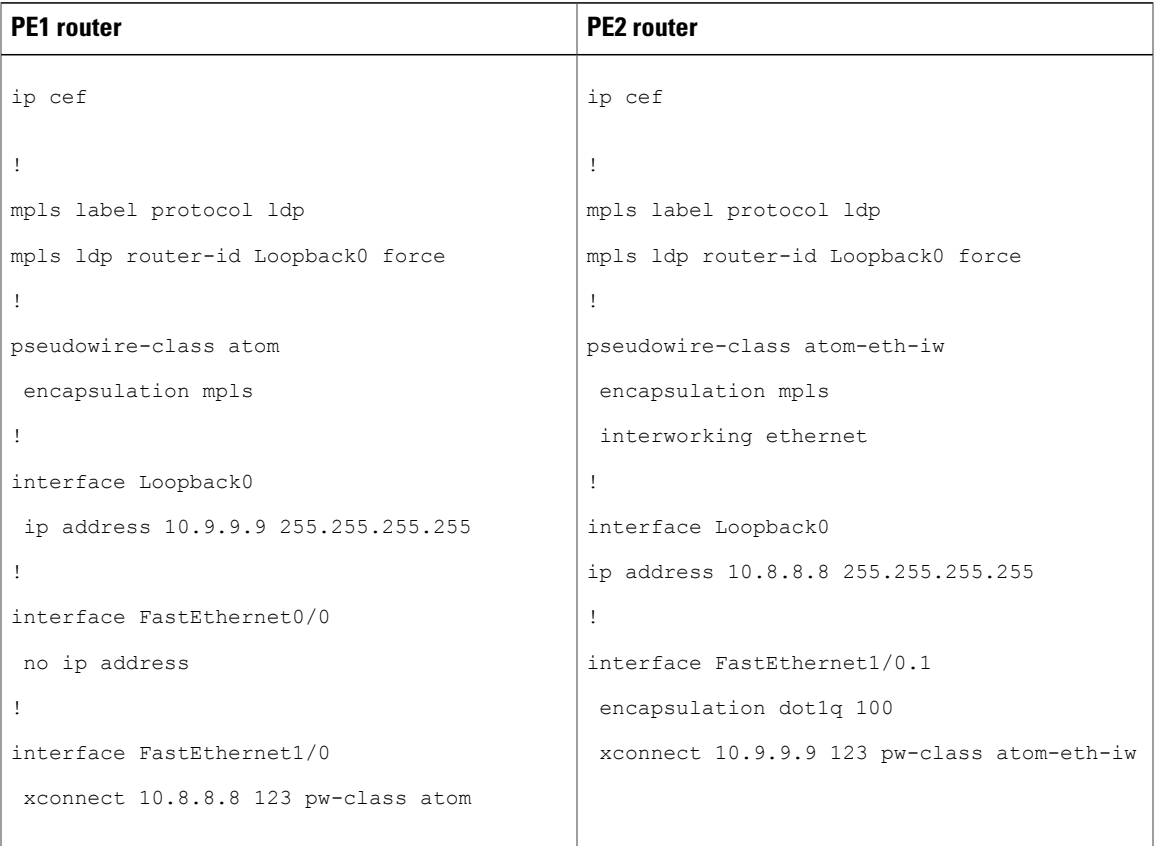

T

## **Ethernet to VLAN over AToM (Bridged) Example using the commands associated with the L2VPN Protocol-Based CLIs feature**

The following example shows the configuration of Ethernet to VLAN over AToM:

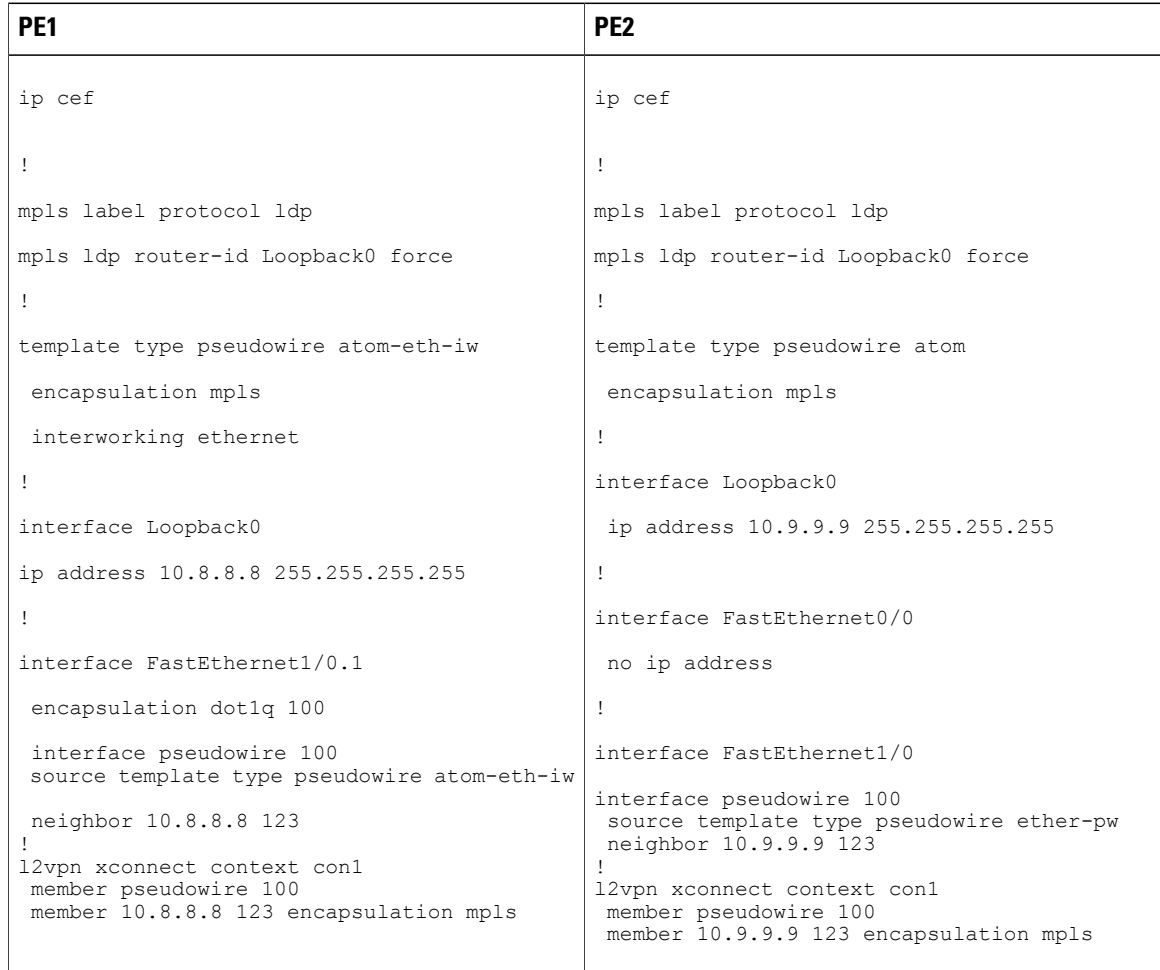

 $\mathbf{I}$ 

# **VLAN-to-ATM AAL5 over AToM (Bridged) Example**

The following example shows the configuration of VLAN-to-ATM AAL5 over AToM:

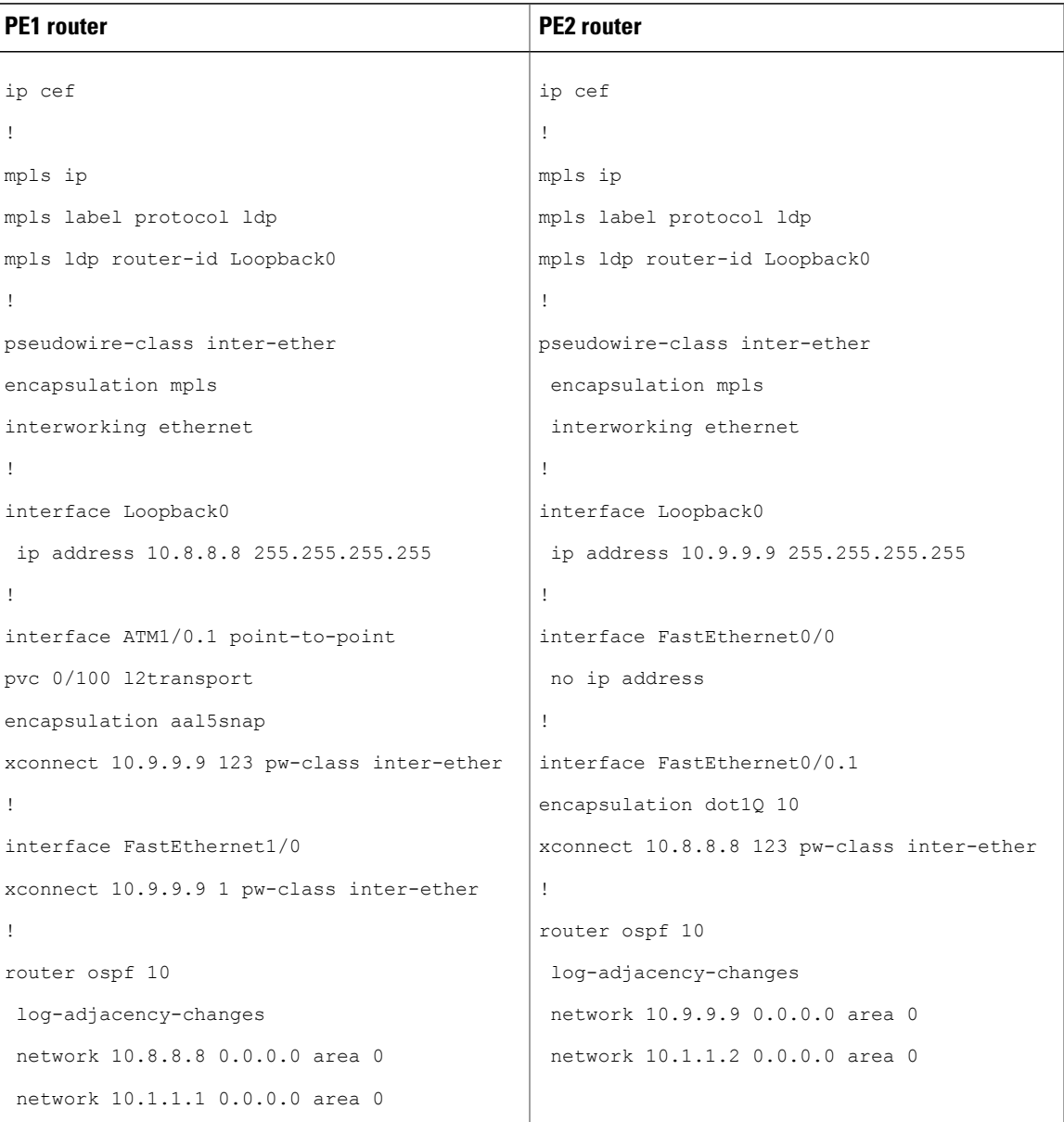

T

## **VLAN-to-ATM AAL5 over AToM (Bridged) Example using the commands associated with the L2VPN Protocol-Based CLIs feature**

The following example shows the configuration of VLAN-to-ATM AAL5 over AToM:

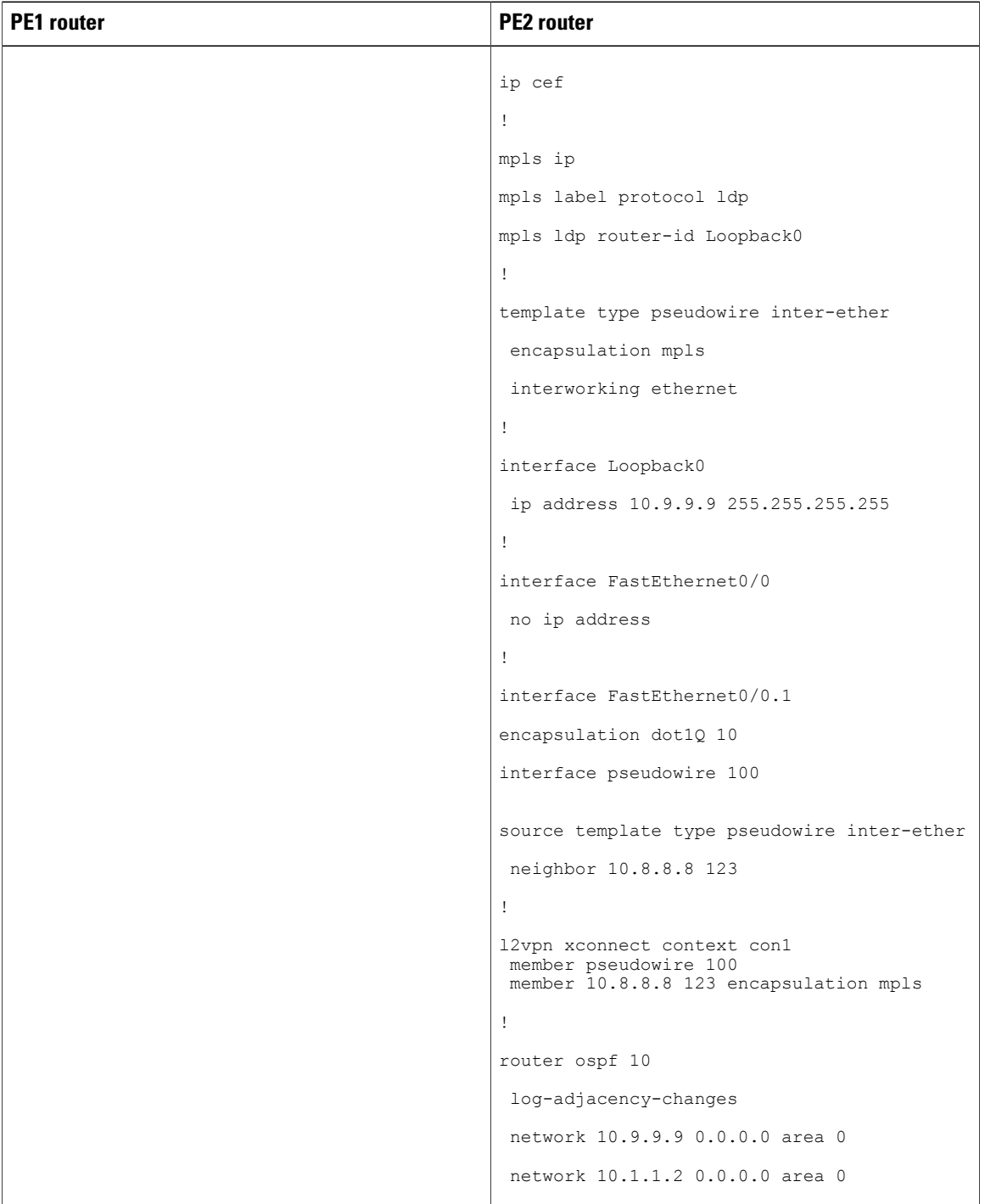

 $\mathbf I$ 

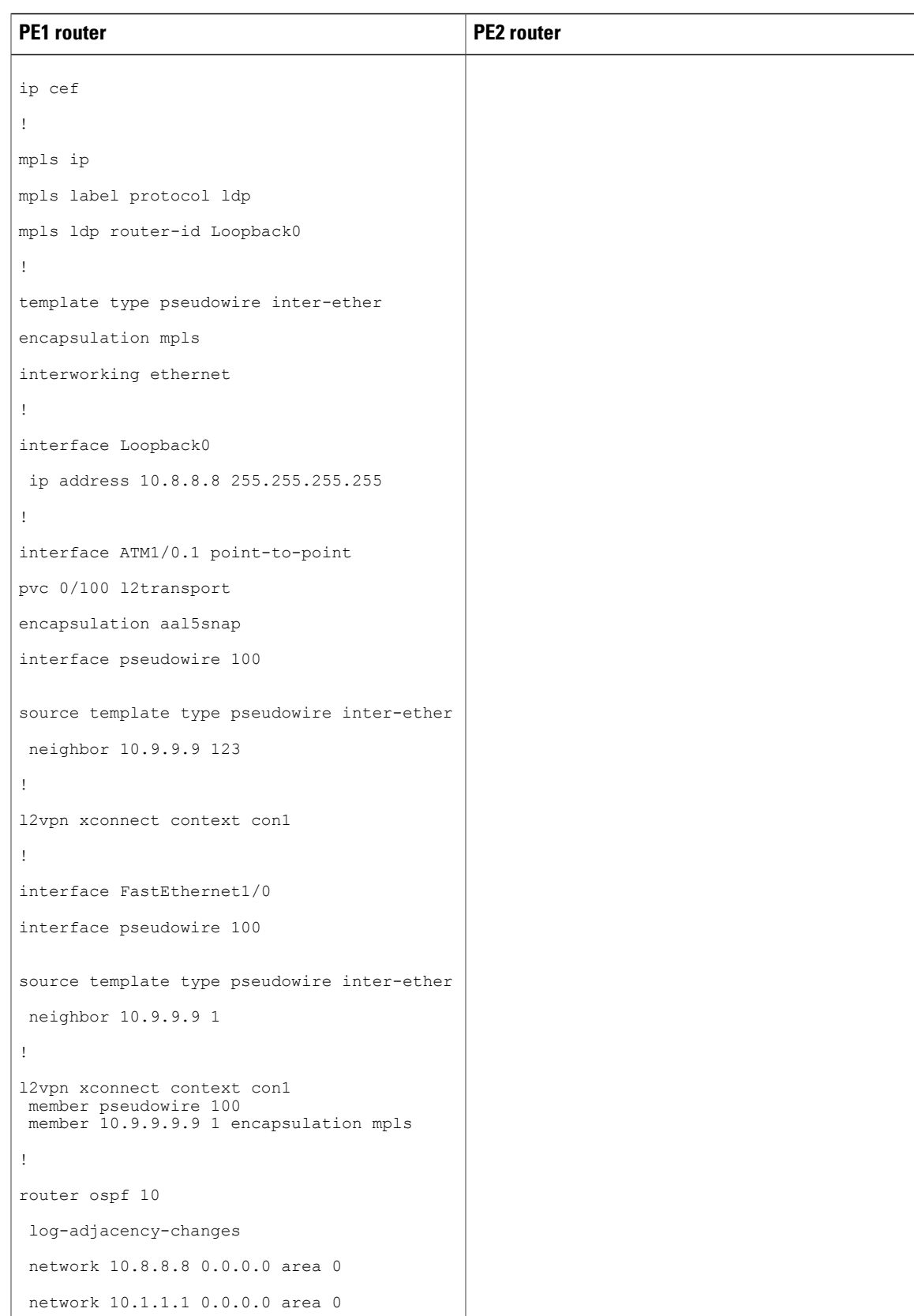

T

# **Ethernet VLAN-to-PPP over AToM (Routed) Example**

The following example shows the configuration of Ethernet VLAN-to-PPP over AToM

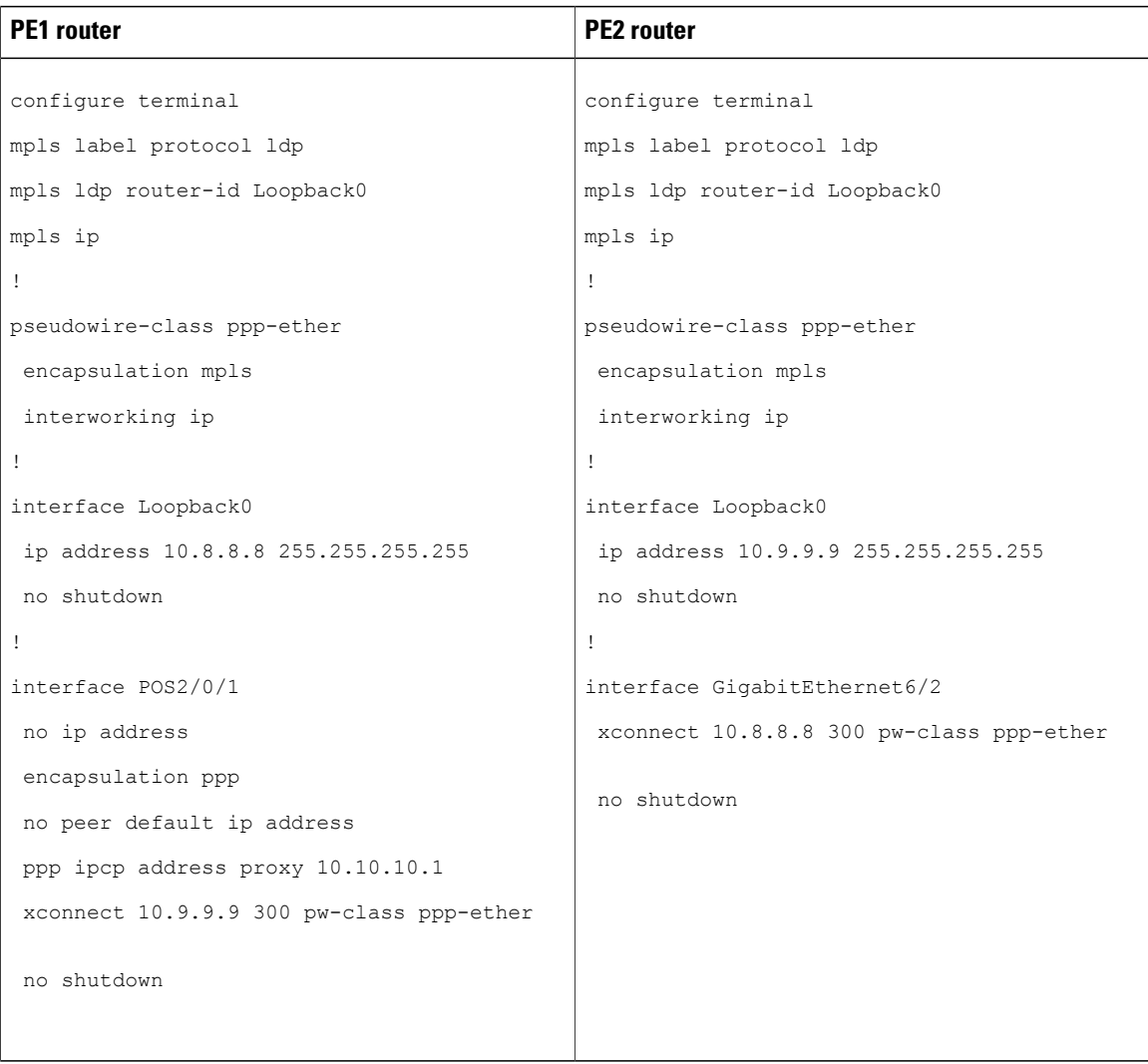

Г

## **Ethernet VLAN to PPP over AToM (Routed) Example using the commands associated with the L2VPN Protocol-Based CLIs feature**

The following example shows the configuration of Ethernet VLAN to PPP over AToM:

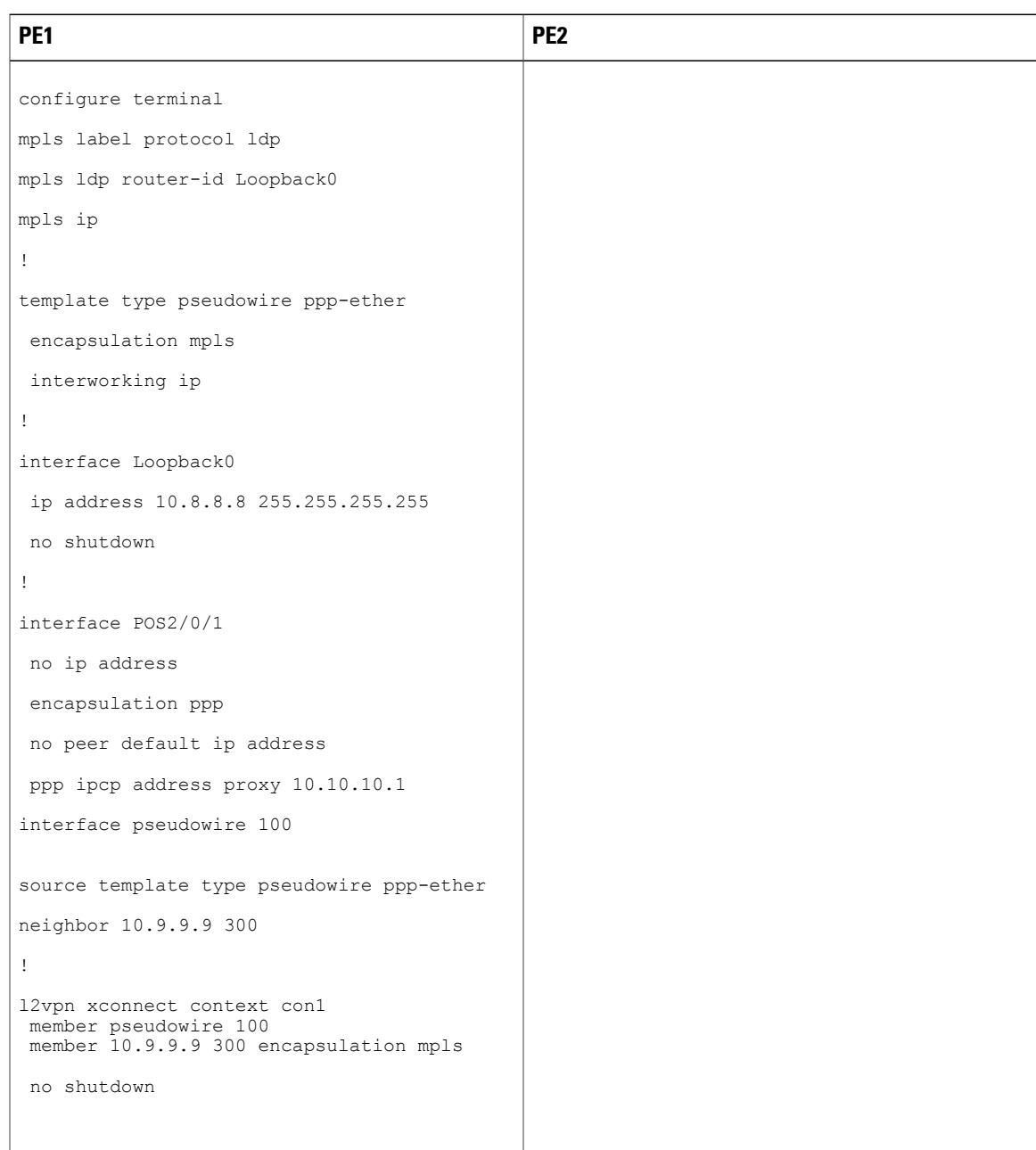

T

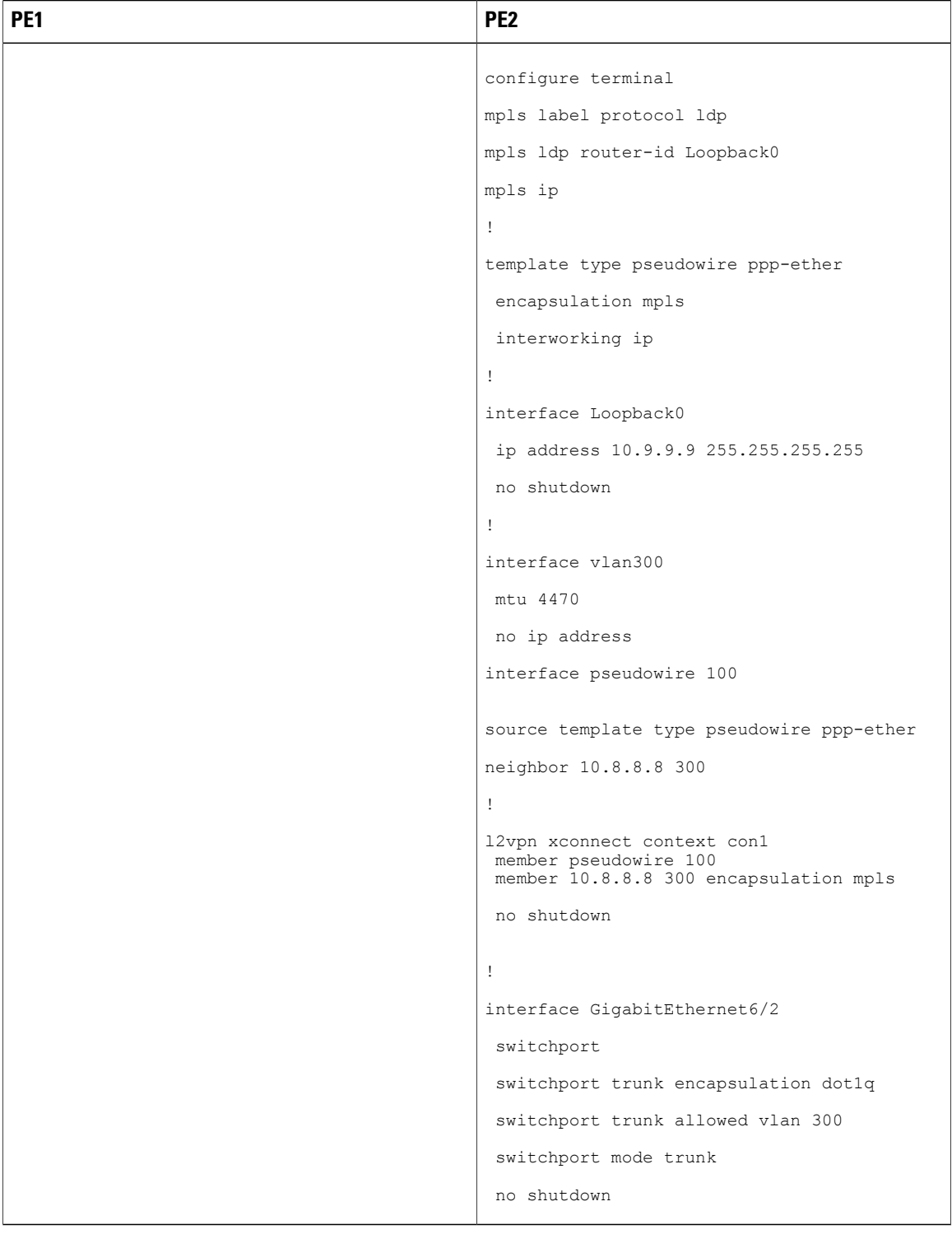

 $\mathbf{I}$ 

# **ATM VC-to-VC Local Switching (Different Port) Example**

The following example shows the configuration of ATM VC-to-VC local switching:

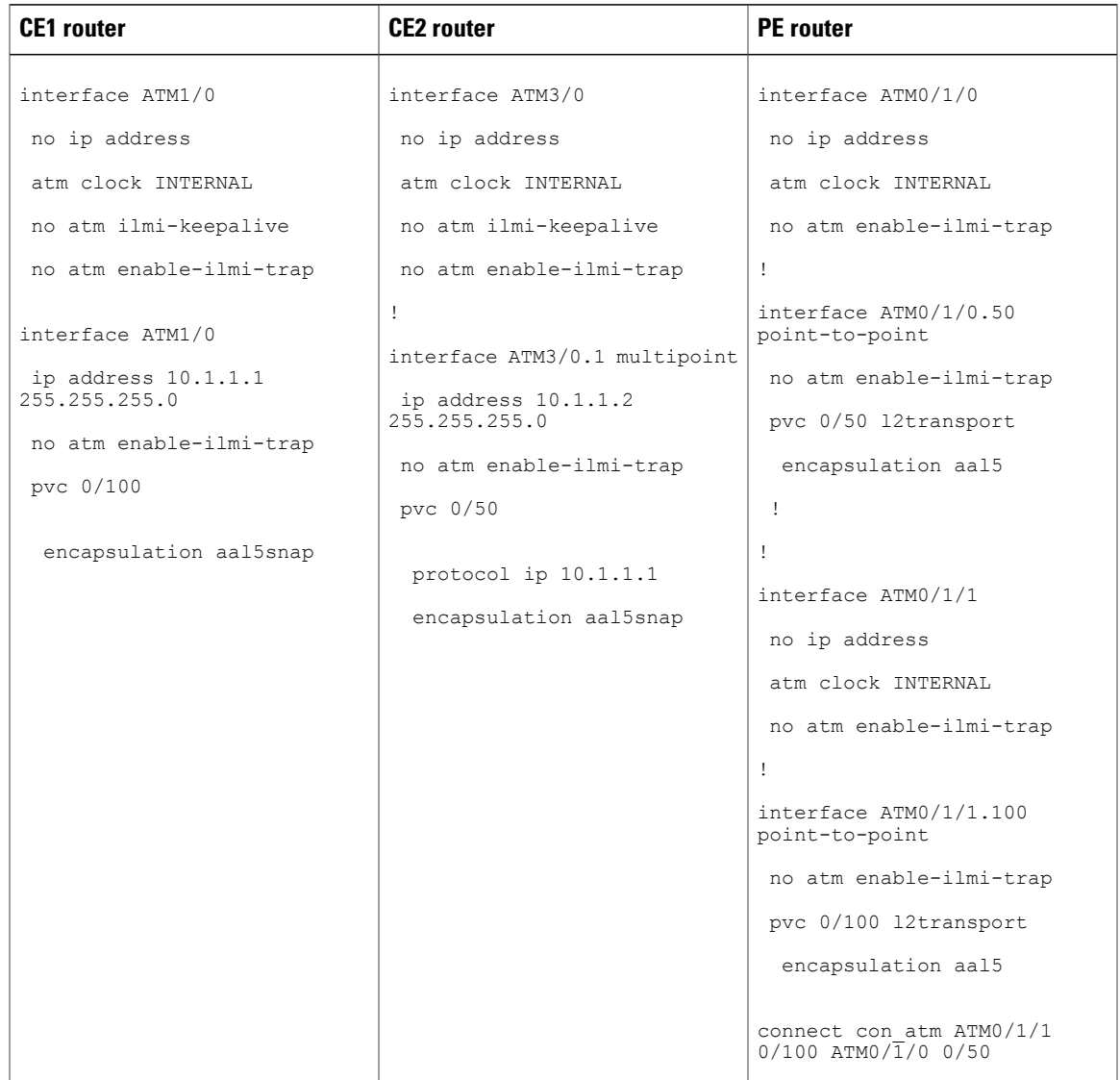

1

# **ATM VP-to-VP Local Switching (Different Port) Example**

The following example shows the configuration of ATM VP-to-VP local switching:

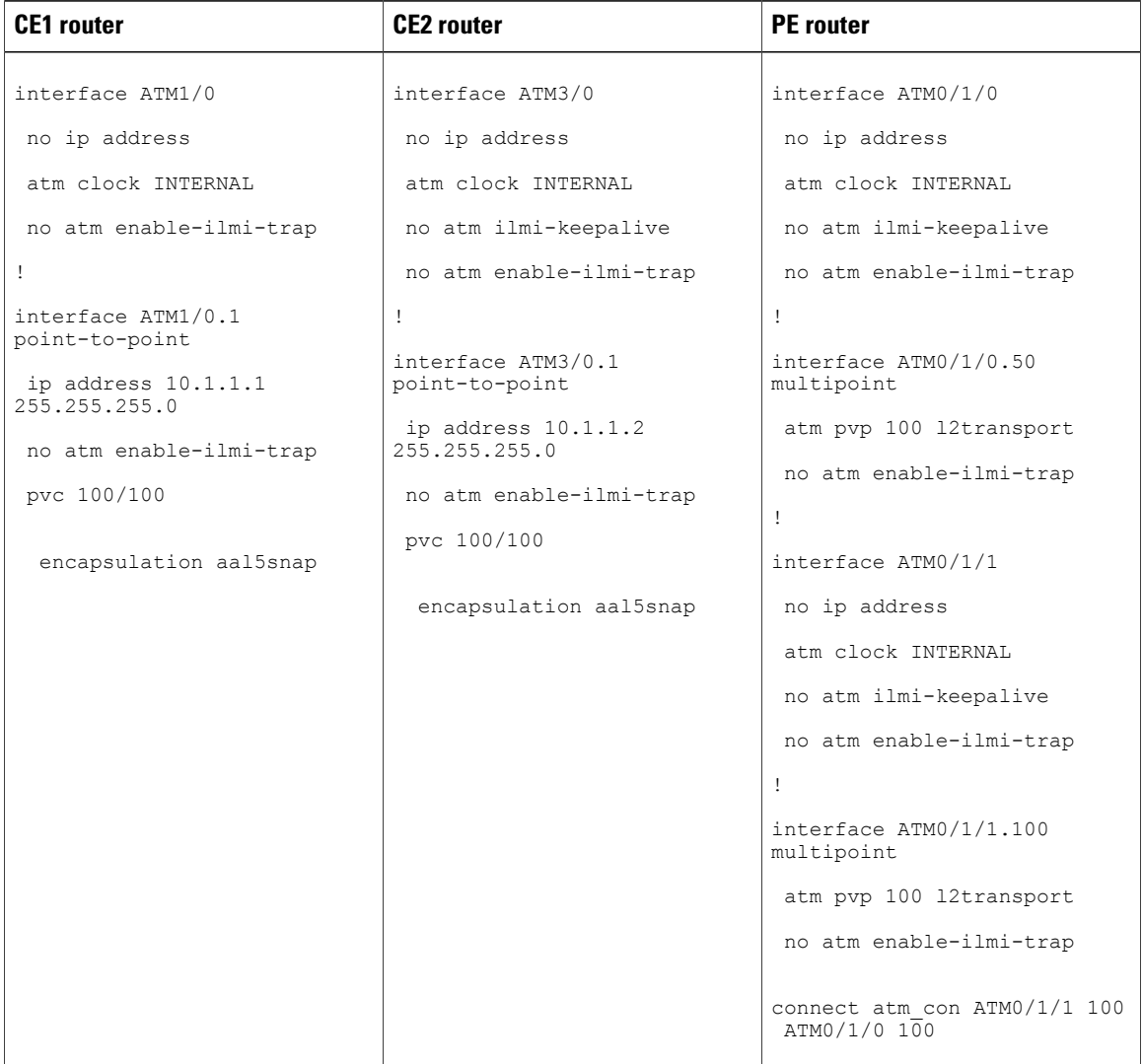

Г

## **Example: Configuring HDLC-to-Ethernet Interworking: Controller Slot on HDLC Devices**

The following example shows how to configure the serial controller and interface on HDLC devices:

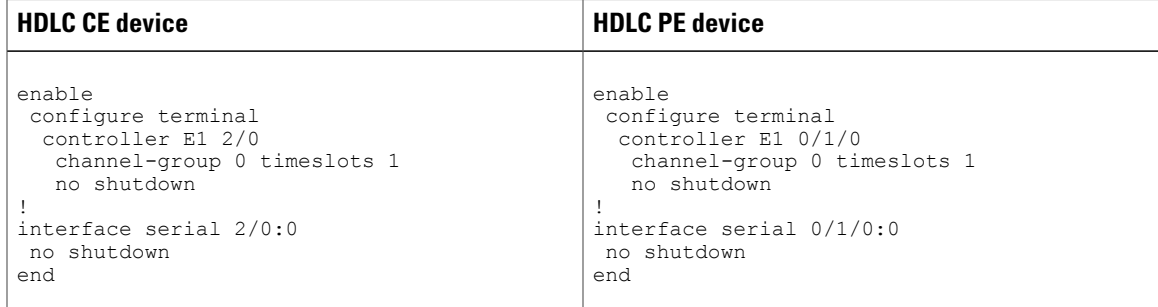

### **Example: Configuring HDLC-to-Ethernet Bridged Interworking on HDLC Devices**

The following example shows how to configure HDLC-to-Ethernet bridged interworking on HDLC devices:

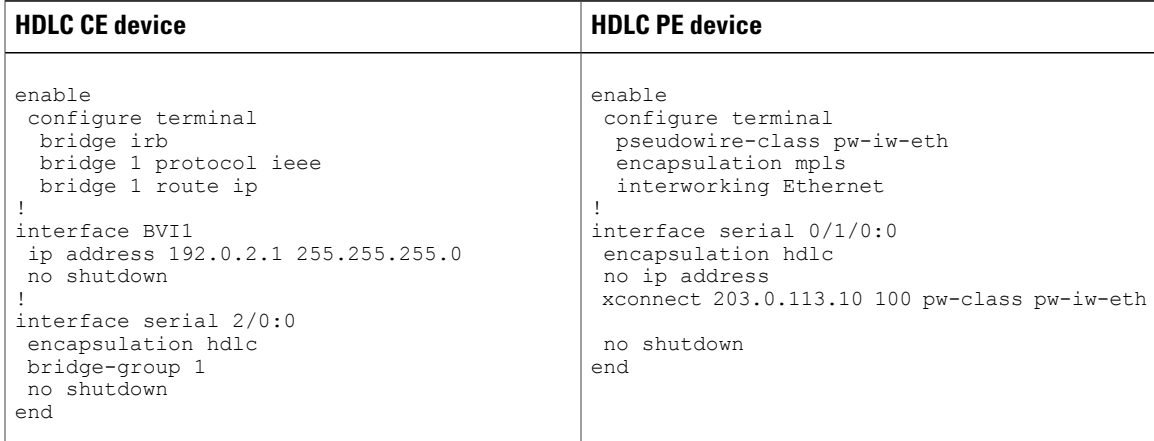

## **Example: Configuring HDLC-to-Ethernet Bridged Interworking on HDLC Devices Using the Commands Associated with the L2VPN Protocol-Based CLIs Feature**

The following example shows how to configure HDLC-to-Ethernet bridged interworking on HDLC devices using the commands associated with the L2VPN protocol-based CLIs feature:

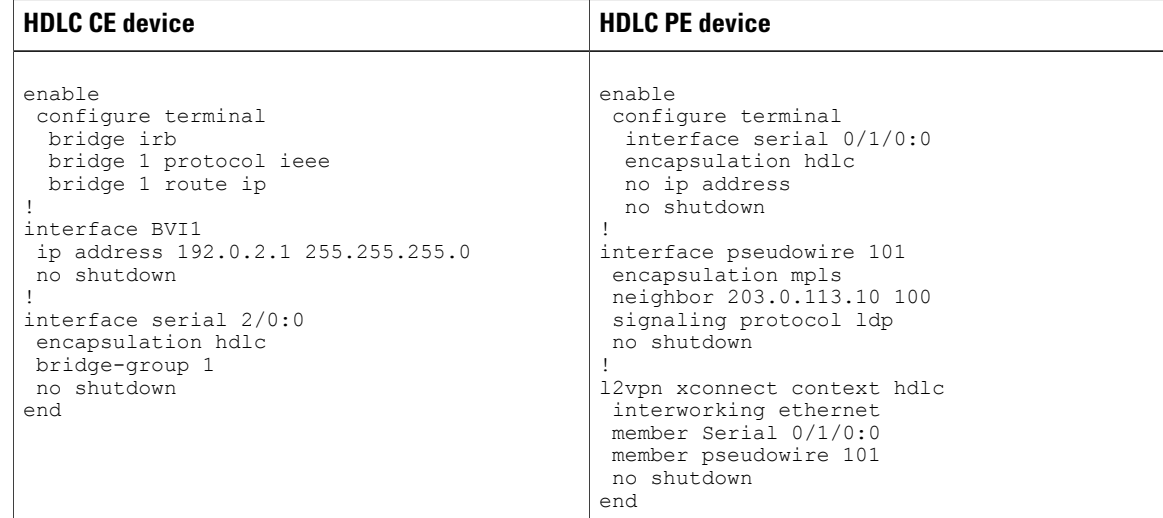

### **Example: Configuring HDLC-to-Ethernet Bridged Interworking on Ethernet Devices**

The following example shows how to configure HDLC-to-Ethernet bridged interworking on Ethernet devices:

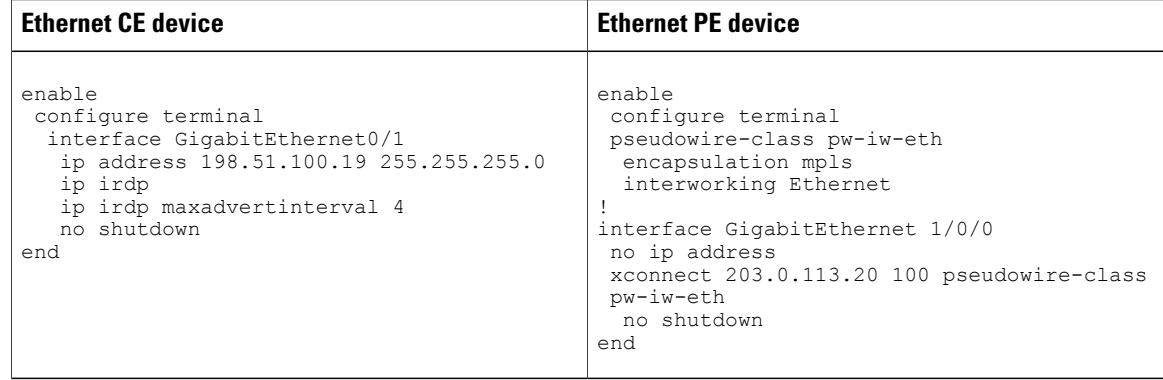

# **Example: Configuring HDLC-to-Ethernet Bridged Interworking on Ethernet Devices Using the Commands Associated with the L2VPN Protocol-Based CLIs Feature**

The following example shows how to configure HDLC-to-Ethernet bridged interworking on Ethernet devices using the commands associated with the L2VPN protocol-based CLIs feature:

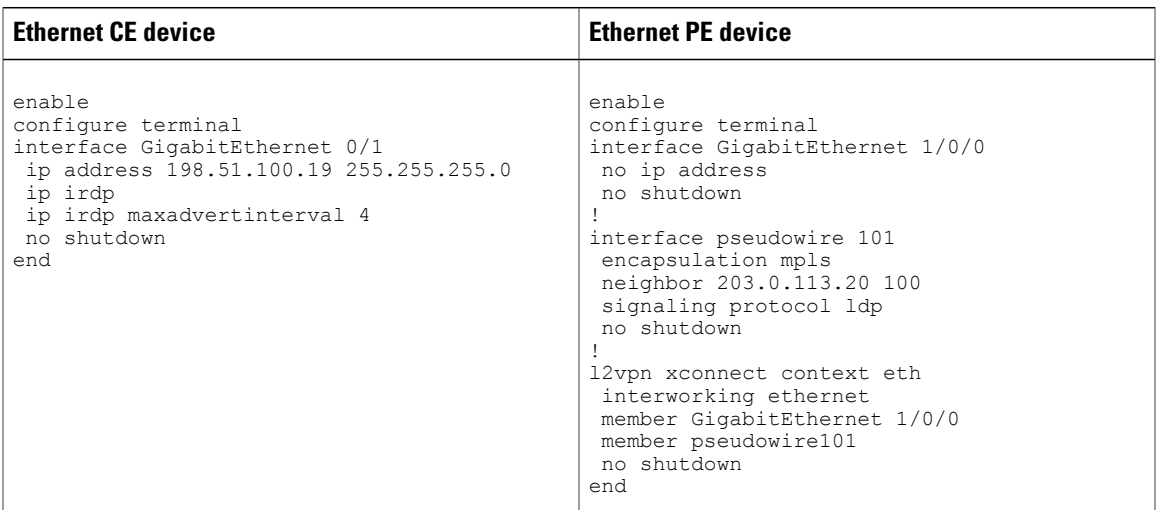

## **Example: Configuring HDLC-to-VLAN Bridged Interworking (Port Mode) on Ethernet Devices**

The following example shows how to configure HDLC-to-VLAN bridged interworking (port mode) on Ethernet devices:

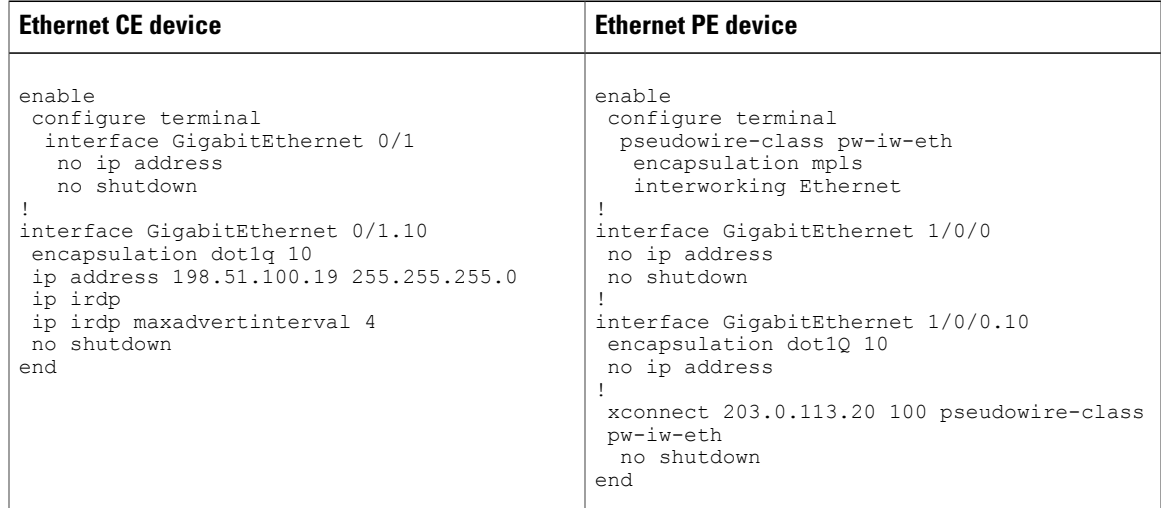

I

## **Example: Configuring HDLC-to-VLAN Bridged Interworking on Ethernet Devices Using the Commands Associated with the L2VPN Protocol-Based CLIs Feature**

The following example shows how to configure HDLC-to-VLAN bridged interworking on Ethernet devices using the commands associated with the L2VPN protocol-based CLIs feature:

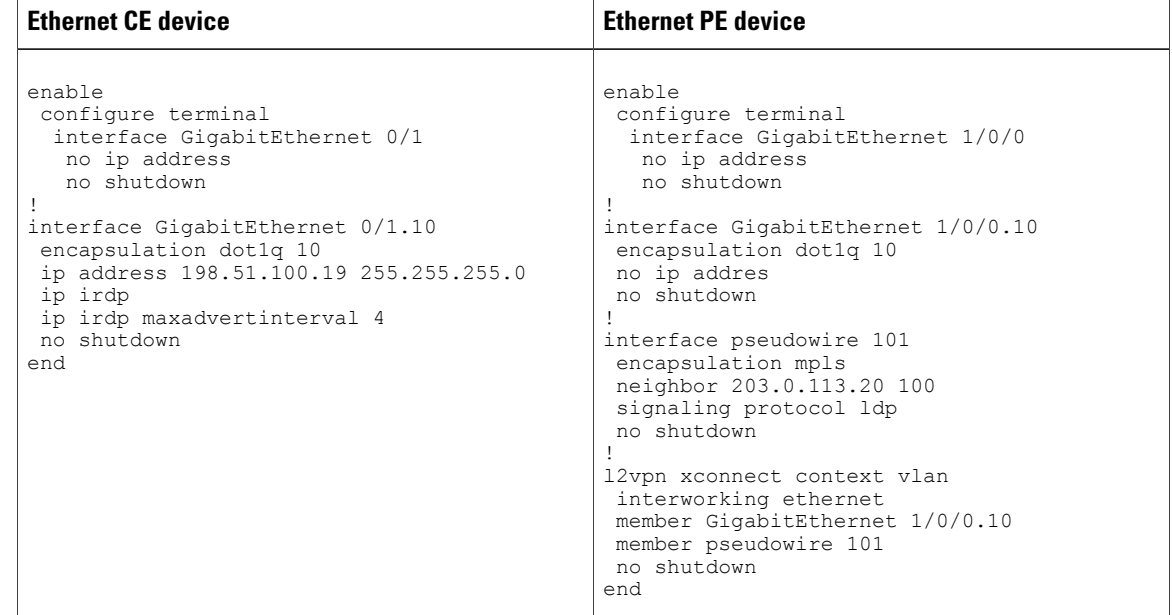

Г

# **Example: Configuring HDLC-to-VLAN Bridged Interworking (dot1q Mode) Using the Commands Associated with the L2VPN Protocol-Based CLIs Feature**

The following example shows how to configure HDLC-to-VLAN bridged interworking (dot1q mode) using the commands associated with the L2VPN protocol-based CLIs feature:

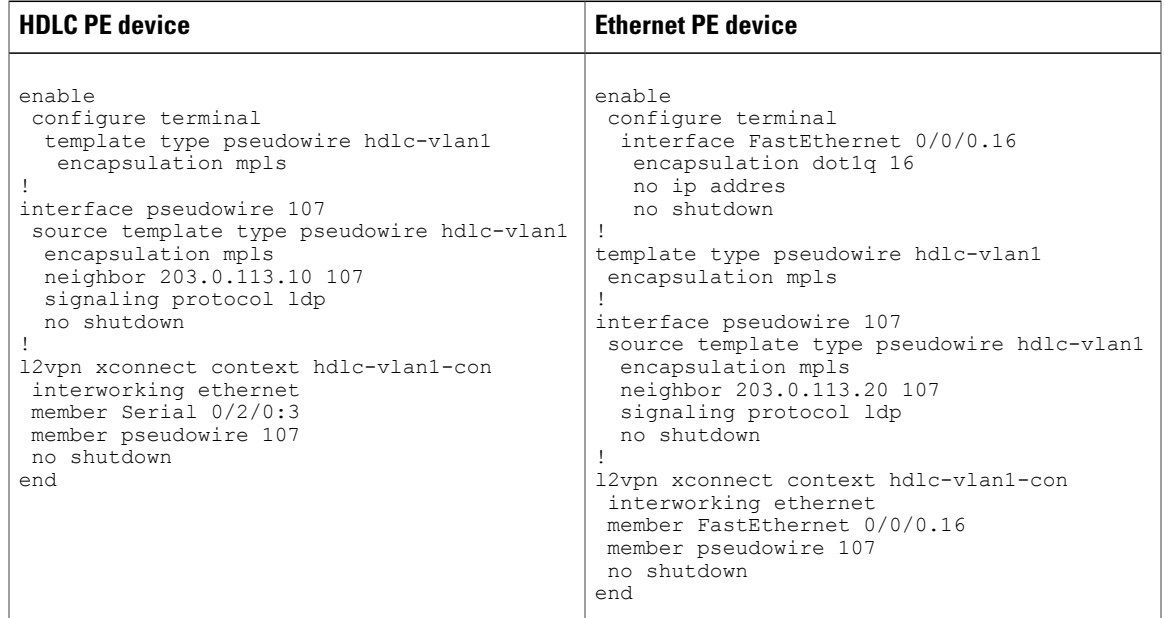

T

# **Example: Configuring HDLC-to-VLAN Bridged Interworking (QinQ Mode) on Ethernet Devices**

The following example shows how to configure HDLC-to-VLAN bridged interworking (QinQ mode) on Ethernet devices:

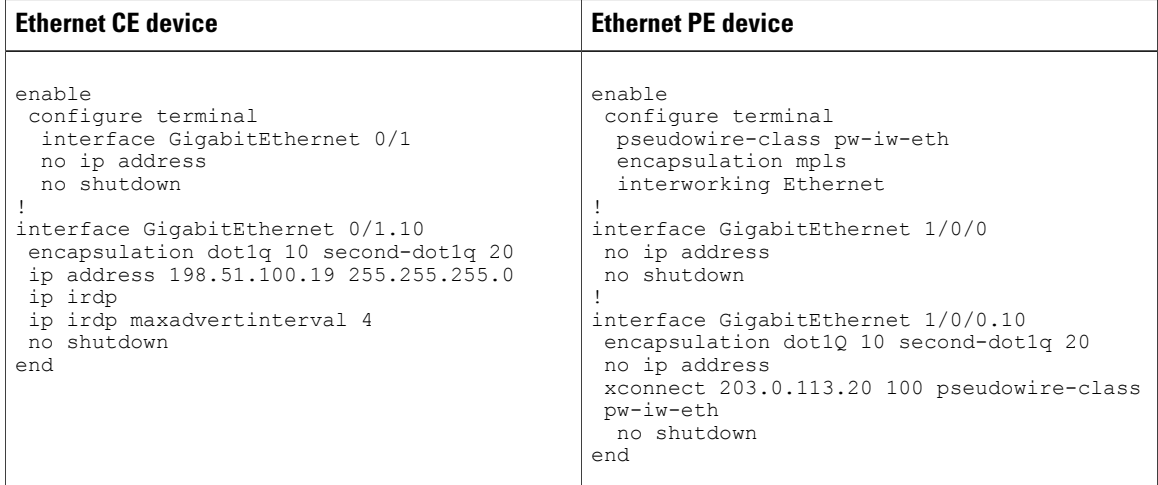

# **Example: Configuring HDLC-to-VLAN Bridged Interworking (QinQ Mode) on Ethernet Devices Using the Commands Associated with the L2VPN Protocol-Based CLIs Feature**

The following example shows how to configure HDLC-to-VLAN bridged interworking (QinQ mode) on Ethernet devices using the commands associated with the L2VPN protocol-based CLIs feature:

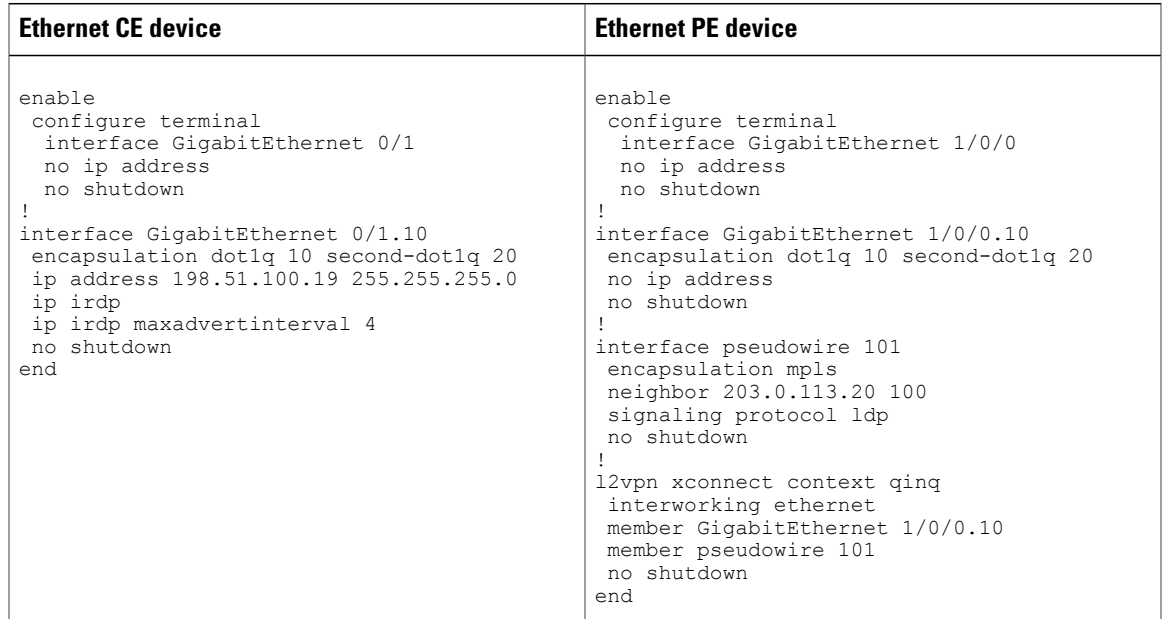

# **Additional References for L2VPN Interworking**

### **Related Documents**

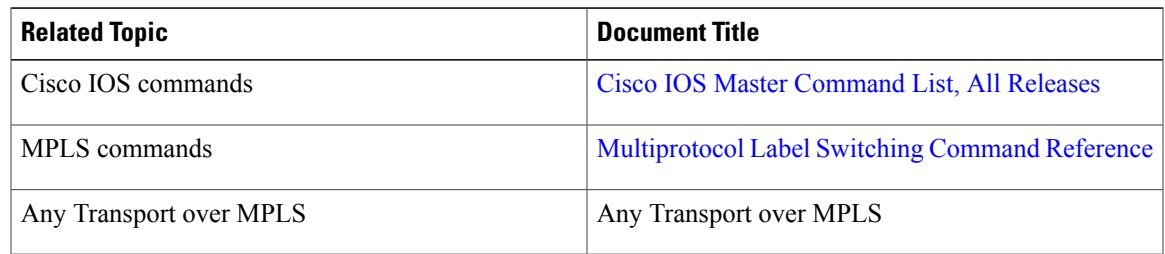

### **Standards and RFCs**

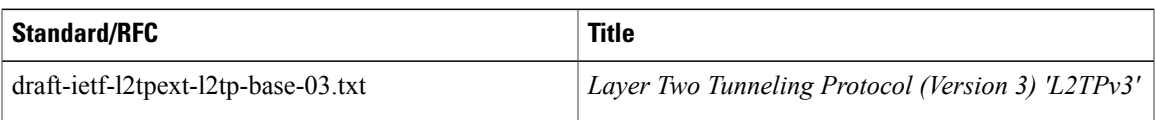

 $\mathbf I$ 

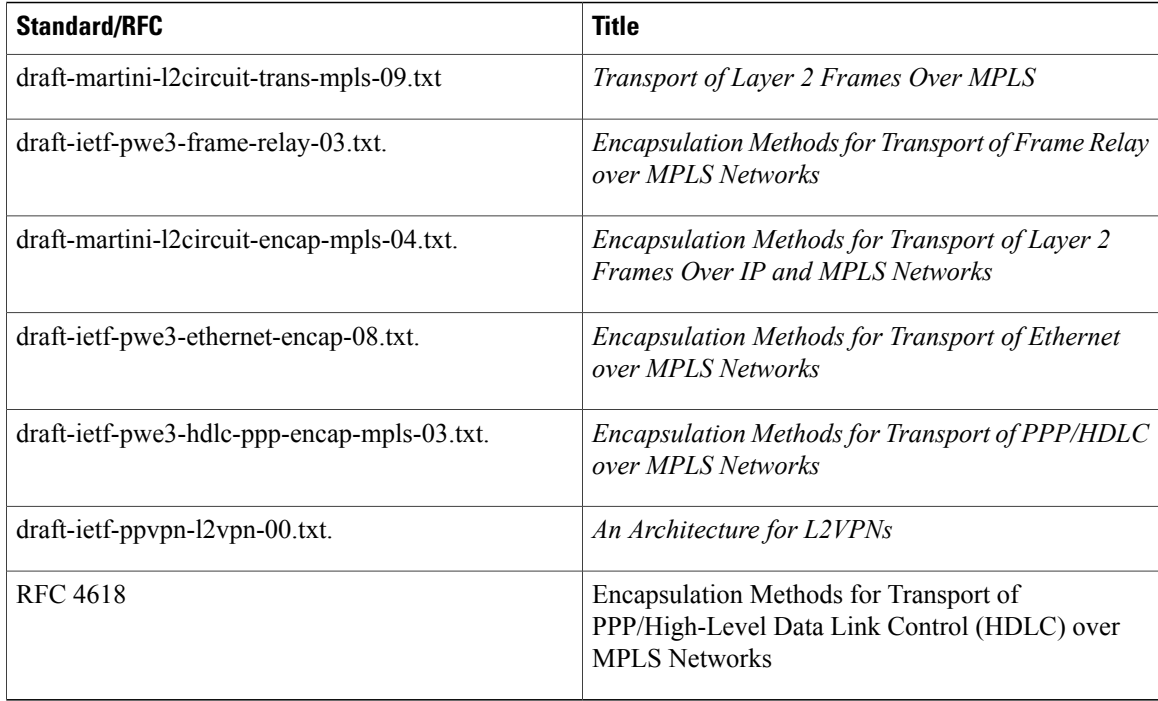

#### **MIBs**

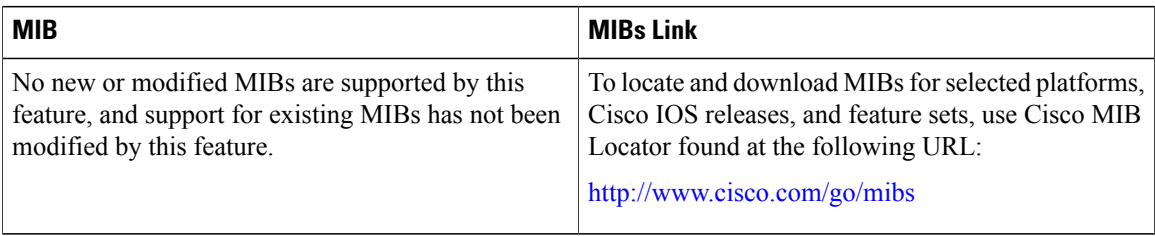

### **Technical Assistance**

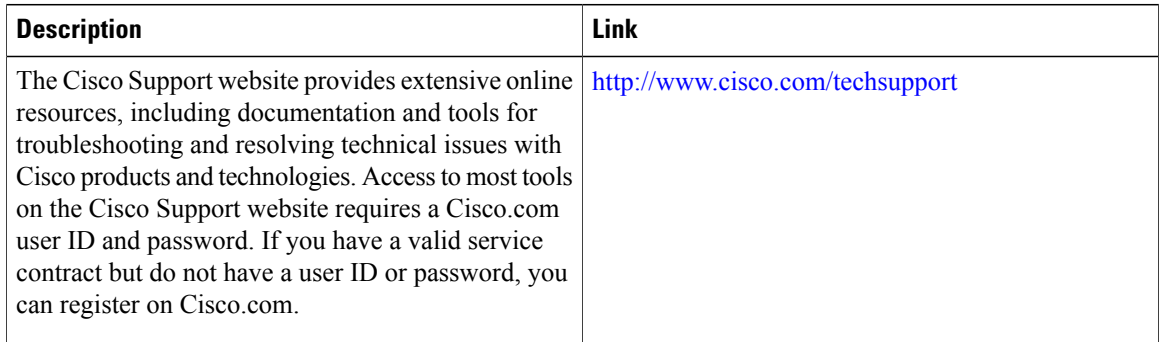

Г

# **Feature Information for L2VPN Interworking**

The following table provides release information about the feature or features described in this module. This table lists only the software release that introduced support for a given feature in a given software release train. Unless noted otherwise, subsequent releases of that software release train also support that feature.

Use Cisco Feature Navigator to find information about platform support and Cisco software image support. To access Cisco Feature Navigator, go to [www.cisco.com/go/cfn.](http://www.cisco.com/go/cfn) An account on Cisco.com is not required.

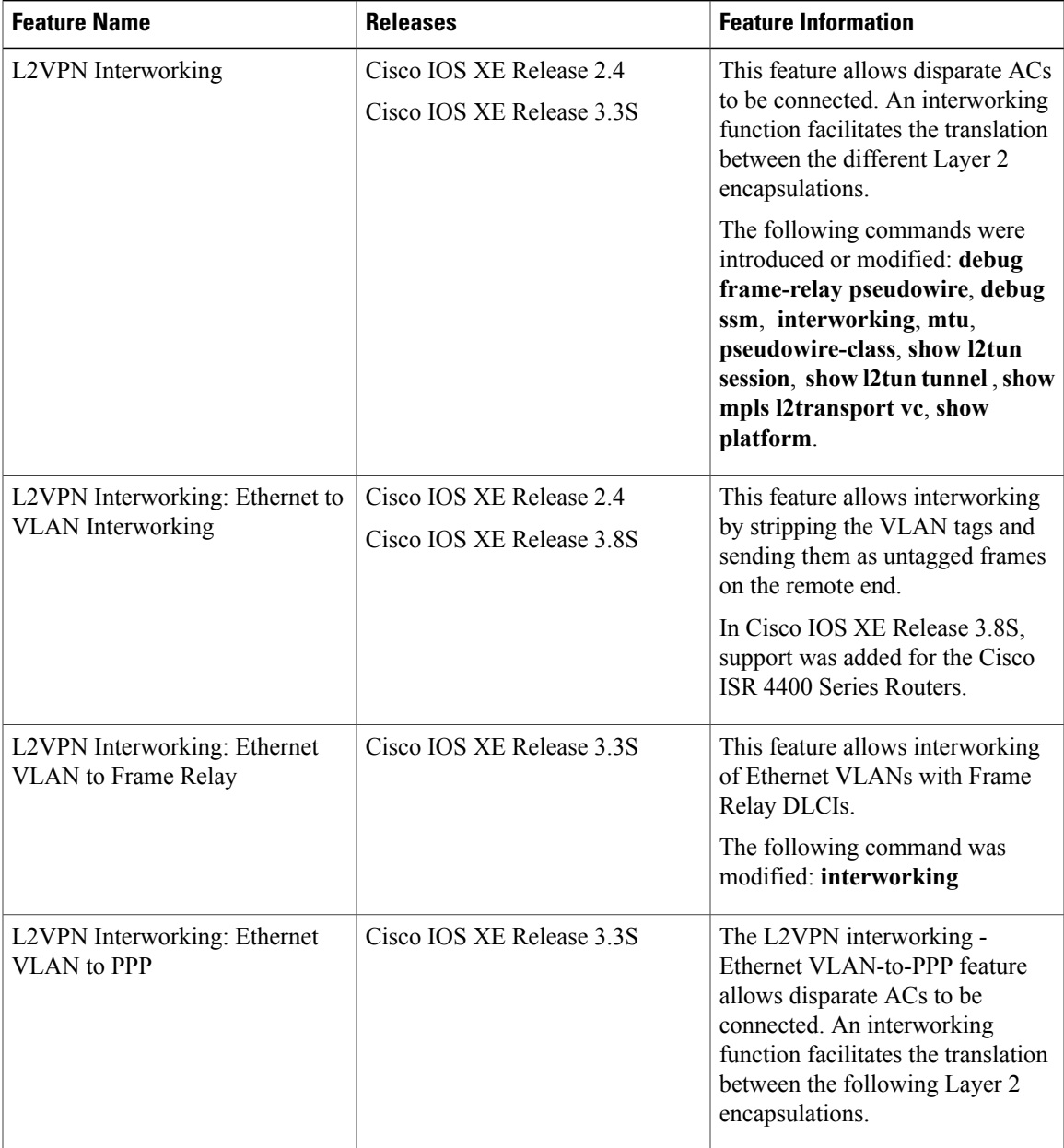

#### **Table 3: Feature Information for L2VPN Interworking**

T

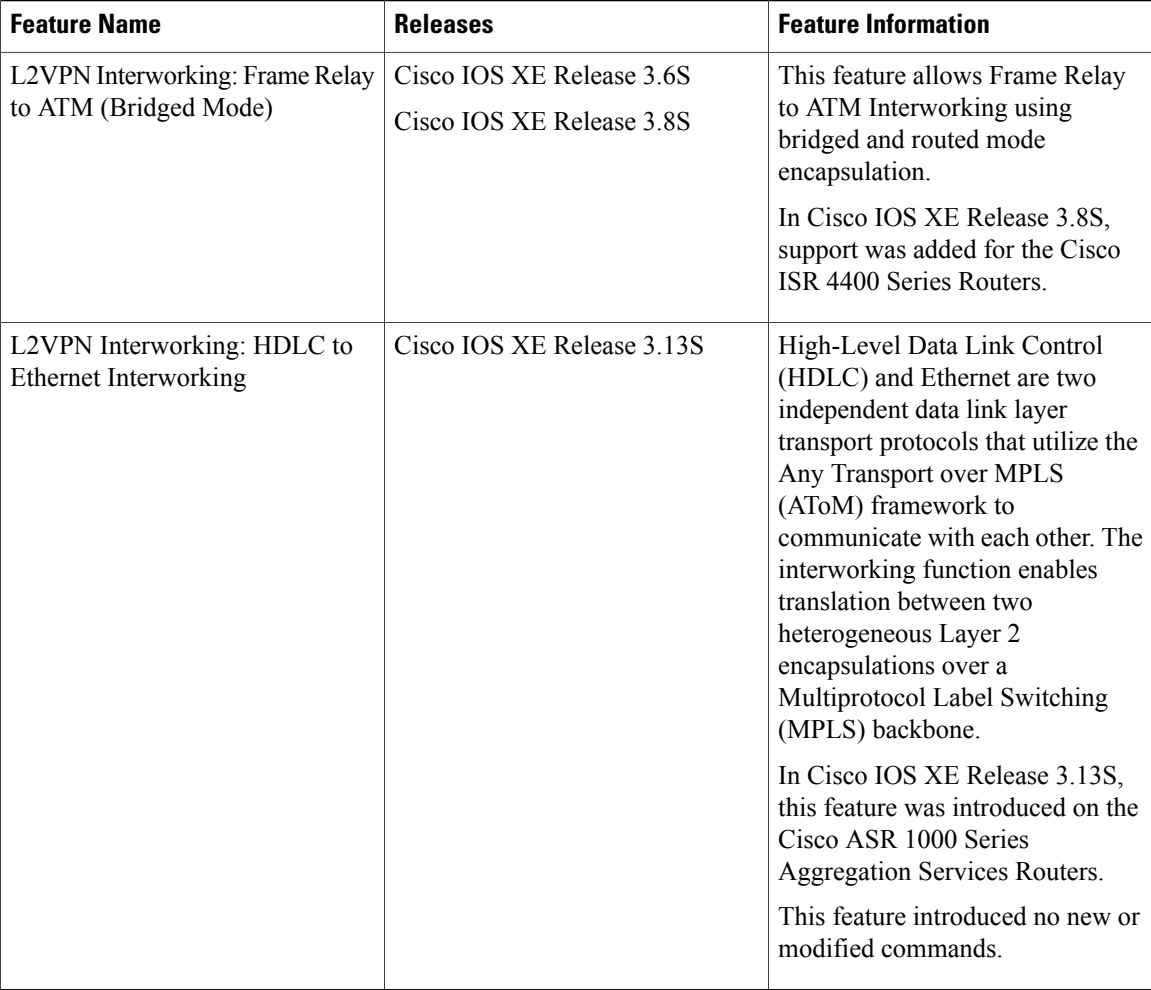